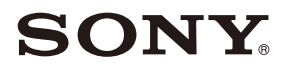

4-579-670-**37**(1)

## Blu-ray Disc™ / DVD Player

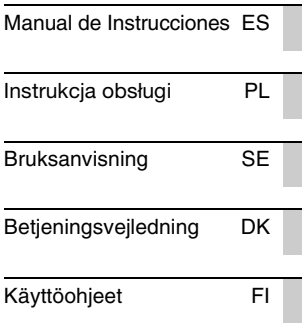

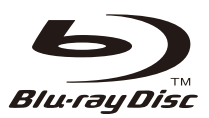

BDP-S6700

## <span id="page-1-0"></span>**ADVERTENCIA**

Para reducir el riesgo de incendios o descargas eléctricas, no exponga este aparato a goteos o salpicaduras, y no coloque objetos que contengan líquidos, como jarrones, sobre su superficie.

Para evitar una descarga eléctrica, no abra la unidad. Solicite asistencia técnica únicamente a personal especializado.

El cable de alimentación deberá ser cambiado solamente en un taller de servicio cualificado.

No exponga las pilas o los aparatos con pilas instaladas a fuentes de calor excesivo, como la luz solar o fuego.

#### **PRECAUCIÓN**

Riesgo de explosión si la pila es reemplazada con una de tipo incorrecto.

El uso de instrumentos ópticos con este producto aumenta el riesgo de daños oculares. Dado que el rayo láser usado en este reproductor de Blu-ray Disc/DVD es dañino para la vista, no intente desmontar la unidad.

Solicite asistencia técnica únicamente a personal especializado.

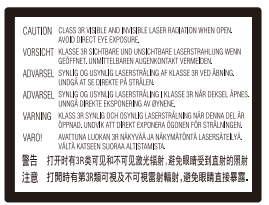

Esta etiqueta se encuentra en el receptáculo protector de láser situado en el interior del aparato.

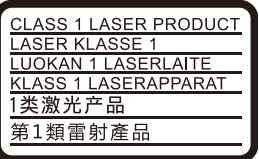

Este aparato está clasificado como un producto LÁSER de CLASE 1. La marca del producto LÁSER de CLASE 1 está ubicada en la parte posterior externa.

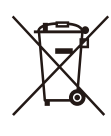

**Tratamiento de los equipos eléctricos y electrónicos al final de su vida útil (aplicable en la Unión Europea y en países europeos con sistemas de tratamiento selectivo de residuos)**

Este símbolo en el equipo o en su embalaje indica que el presente producto no puede ser tratado como residuos doméstico normal. Debe entregarse en el correspondiente punto de recogida de equipos eléctricos y electrónicos. Al asegurarse de que este producto se desecha correctamente, usted Ayuda a prevenir las consecuencias potencialmente negativas para el medio ambiente y la salud humana que podrían derivarse de la incorrecta manipulación en el momento de deshacerse de este producto. El reciclaje de materiales ayuda a conservar los recursos naturales. Para recibir información detallada sobre el reciclaje de este producto, póngase en contacto con el ayuntamiento, el punto de recogida más cercano o el establecimiento donde ha adquirido el producto.

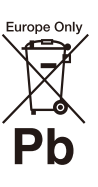

#### **Tratamiento de las baterías al final de su vida útil (aplicable en la Unión Europea y en países europeos con sistemas de tratamiento selectivo de residuos)**

Este símbolo en la batería o en el embalaje indica que la batería proporcionada con este producto no puede ser tratada como un residuo doméstico normal. En algunas baterías este símbolo puede utilizarse en combinación con un símbolo químico. El símbolo químico del mercurio (Hg) o del plomo (Pb) se añadirá si la batería contiene más del 0,0005% de mercurio o del 0,004% de plomo. Al asegurarse de que estas baterías se desechan correctamente, usted ayuda a prevenir las consecuencias potencialmente negativas para el medio ambiente y la salud humana que podrían derivarse de la incorrecta manipulación en el momento de deshacerse de la batería. El reciclaje de materiales ayuda a conservar los recursos naturales.

En el caso de productos que por razones de seguridad, rendimiento o mantenimiento de datos sea necesaria una conexión permanente con la batería incorporada, esta batería solo deberá ser reemplazada por personal técnico cualificado para ello.

Para asegurarse de que la batería será tratada correctamente, entregue el producto al final de su vida útil en un punto de recogida para el reciclado de aparatos eléctricos y electrónicos.

Para las demás baterías, consulte la sección donde se indica cómo extraer la batería del producto de forma segura. Deposite la batería en el correspondiente punto de recogida para el reciclado de baterías.

Para recibir información detallada sobre el reciclaje de este producto o de la batería, póngase en contacto con el ayuntamiento, el punto de recogida más cercano o el establecimiento donde ha adquirido el producto.

Este producto ha sido fabricado por, o en nombre de Sony Corporation.

Importador UE: Sony Europe B.V.

Las consultas relacionadas con el Importador a la UE o con la conformidad del producto en Europa deben dirigirse al representante autorizado por el fabricante, Sony Belgium, bijkantoor van Sony Europe B.V., Da Vincilaan 7-D1, 1930 Zaventem, Bélgica.

#### **Precauciones**

- La placa de características está situada en la parte inferior de la unidad.
- Esta unidad funciona con CA 220 V-240 V, 50/60 Hz. Compruebe que la tensión de funcionamiento de la unidad es idéntica a la del suministro eléctrico de su localidad.
- Instale esta unidad de forma que el cable de alimentación pueda ser desenchufado de la toma de corriente de la pared inmediatamente en caso de problema.
- Las bandas de frecuencia entre 5.150 y 5.350 MHz están limitadas para el uso solo en interiores.

#### **Aviso para los clientes de Europa**

 $\epsilon$ 

Para este equipo de radio, las siguientes restricciones de puesta en servicio o de los requisitos de autorización de uso se aplican en AL, AT, BA, BE, BG, CH, CY, CZ, DE, DK, EE, EL, ES, FI, FR, HR, HU, IE, IS, IT, LI, LT, LU, LV, MD, ME, MK, MT, NL, NO, PL, PT, RO, RS, SE, SI, SK, TR, UK, UK(NI), XK:

Las bandas de frecuencia entre 5.150 y 5.350 MHz están limitadas para el uso solo en interiores.

Por la presente, Sony Corporation declara que este equipo es conforme con la Directiva 2014/53/UE. El texto completo de la Declaración de conformidad UE está disponible en la dirección Internet siguiente: https://compliance.sony.eu

## <span id="page-2-0"></span>**Precauciones**

Este equipo ha sido probado y se ha encontrado que cumple con los límites establecidos en la directiva EMC utilizando un cable de conexión de menos de 3 metros.

#### **Ubicación**

- Instale el reproductor en un lugar con ventilación adecuada para evitar el recalentamiento interno de éste.
- Para reducir el riesgo de incendio, no cubra el orificio de ventilación del aparato con periódicos, manteles, cortinas, etc.
- No exponga el aparato a fuentes con llama descubierta (por ejemplo, velas encendidas).
- No instale este reproductor en un espacio confinado tal como en un estante para libros o unidad similar.
- No ponga el reproductor en exteriores, en vehículos, en barcos, ni en otras embarcaciones.
- Si traslada el reproductor directamente de un lugar frío a uno cálido o lo sitúa en una habitación muy húmeda, es posible que se condense humedad en las lentes situadas en el interior del reproductor. Si esto ocurre, es posible que el reproductor no funcione correctamente. En este caso, extraiga el disco y deje el reproductor encendido durante media hora aproximadamente hasta que la humedad se evapore.
- No instale el reproductor en posición inclinada. Está diseñada para funcionar sólo en posición horizontal.
- No ponga objetos metálicos delante del panel frontal. Ello podrá limitar la recepción de las ondas radioeléctricas.
- No ponga el reproductor en un lugar donde se utilice equipo médico. Ello puede ocasionar un mal funcionamiento de los instrumentos médicos.
- Si utiliza un marcapasos u otro dispositivo medico, consulte con su médico o el fabricante de su dispositivo médico antes de utilizar la función de LAN inalámbrica.
- Este reproductor deberá ser instalado y utilizado con una distancia mínima de al menos 20 cm o más entre el reproductor y el cuerpo de una persona (excluyendo las extremidades: manos, muñecas, pies y tobillos).
- No ponga objetos pesados o inestables encima del reproductor.
- No ponga en la bandeja de discos ningún objeto que no sea un disco. Si lo hace podrá ocasionar daños al reproductor o al objeto.
- Extraiga todos los discos de la bandeja cuando vaya a mover el reproductor. Si no lo hace, el disco podría resultar dañado.
- Desconecte el cable de alimentación de CA y todos los otros cables del reproductor cuando vaya a mover el reproductor.

### **Fuentes de alimentación**

- El reproductor no se desconecta de la fuente de alimentación de CA (toma de corriente) mientras está conectado a la toma de pared, aunque esté apagado.
- Desconecte el reproductor de la toma de corriente de la pared si no va a utilizar el reproductor durante un largo tiempo. Para desconectar el cable de alimentación de CA, tire del enchufe y no del cable.
- Observe los puntos siguientes para evitar que el cable de alimentación de CA se dañe. No utilice el cable de alimentación de CA si está dañado, porque si lo hace podrá ocasionar una descarga eléctrica o un incendio.
	- No pellizque el cable de alimentación de CA entre el reproductor y la pared, balda, etc.
	- No ponga nada pesado encima del cable de alimentación de CA ni tire del propio cable de alimentación de CA.

### **Acerca del adaptador de CA**

- Utilice el adaptador de CA suministrado para este reproductor, porque otros adaptadores podrán ocasionar un mal funcionamiento.
- No desarme ni realice ingeniería inversa.
- No confine el adaptador de CA en un lugar cerrado tal como en una estantería de libros o un mueble de audio y vídeo.
- No conecte el adaptador de CA a un transformador eléctrico de viaje, ya que puede generar calor y ocasionar un mal funcionamiento.
- No lo deje caer ni aplique un golpe.

### **Ajuste del volumen**

No aumente el volumen mientras escuche una sección con una entrada de nivel muy bajo o sin señal de audio. Sus oídos y los altavoces podrían dañarse cuando el sonido alcance el nivel máximo.

## **Limpieza**

Limpie la caja, el panel, y los controles con un paño suave. No utilice ningún estropajo abrasivo, detergente concentrado ni disolventes como alcohol o bencina.

#### **Limpieza de los discos, limpiadores de discos y lentes**

No utilice discos limpiadores ni limpiadores de discos o lentes (incluidos detergentes y aerosoles). Si lo hace, es posible que se produzcan fallos de funcionamiento en la unidad.

### **Sustitución de piezas**

Si se somete este reproductor a alguna reparación, es posible que los prestadores del servicio conserven las piezas reparadas para reutilizarlas o reciclarlas.

#### **Acerca de la conexión a la toma HDMI OUT**

Observe lo siguiente porque con un manejo incorrecto puede dañar la toma HDMI OUT y el conector.

• Alinee cuidadosamente la toma HDMI OUT de la parte posterior del reproductor y el conector HDMI comprobando sus formas. Asegúrese de que el conector no está al revés o inclinado.

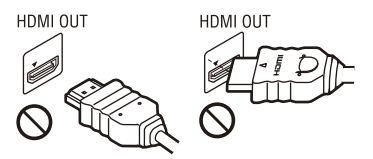

• Asegúrese de desconectar el cable HDMI cuando vaya a mover el reproductor.

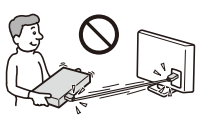

• Sujete el conector HDMI en línea recta cuando conecte o desconecte el cable HDMI. No retuerza ni fuerce el conector HDMI al introducirlo en la toma HDMI OUT.

### **Sobre el visionado de imágenes de vídeo 3D**

Es posible que algunas personas sientan molestias (tales como cansancio de la vista, fatiga, o nauseas) mientras ven imágenes de vídeo 3D. Sony recomienda que todos los espectadores tomen descansos regulares mientras ven imágenes de vídeo 3D. La duración y la frecuencia de los descansos necesarios variarán de una persona a otra. Usted deberá decidir qué es mejor para usted. Si siente alguna molestia, deberá dejar de ver las imágenes de vídeo 3D hasta cese la molestia; consulte con su médico si lo cree necesario. También deberá revisar (i) el manual de instrucciones y/o el mensaje de precaución de cualquier otro dispositivo utilizado con, o contenidos de Blu-ray Disc reproducidos con este producto y (ii) nuestro sitio Web (www.sony.eu/myproducts/) para ver la información más reciente. La visión por parte de niños pequeños (especialmente los menores de seis años) aún está siendo estudiada. Consulte con su médico (tal como un pediatra u oculista) antes de permitir que los niños pequeños vean imágenes de vídeo 3D.

Los adultos deberán supervisar a los niños pequeños para asegurarse de que siguen las recomendaciones indicadas arriba.

### **AVISO IMPORTANTE**

Precaución: este reproductor es capaz de mantener indefinidamente en la pantalla del televisor imágenes fijas de vídeo o indicaciones en pantalla. Si las imágenes fijas de vídeo o las indicaciones en pantalla permanecen en el televisor durante mucho tiempo, podrían dañar la pantalla del televisor permanentemente. Los televisores de pantalla de plasma y los televisores de proyección son especialmente sensibles.

Si desea realizar alguna consulta o solucionar algún problema relacionado con el reproductor, póngase en contacto con el distribuidor Sony más cercano.

#### **Protección contra copias**

Tenga en cuenta que tanto los discos Blu-ray Disc™ como otros medios DVD utilizan sistemas avanzados de protección del contenido. Estos sistemas, conocidos como AACS (Advanced Access Content System) y CSS (Content Scramble System), pueden establecer algunas restricciones sobre la reproducción, la salida analógica y funciones similares. El funcionamiento de este producto y las restricciones aplicables pueden variar dependiendo de la fecha de compra, dado que el consejo de administración de AACS podría adoptar normas de restricción o modificarlas con posterioridad a la fecha de compra.

### <span id="page-5-0"></span>**Notificación Cinavia**

Este producto utiliza la tecnología Cinavia para limitar el uso de copias no autorizadas de algunas películas y vídeos producidos comercialmente así como sus bandas sonoras. Cuando se detecta el uso prohibido de una copia no autorizada, se emite un mensaje y la reproducción o copia queda interrumpida.

Podrá encontrar más información sobre la tecnología Cinavia en el Centro de información al consumidor en línea de Cinavia en http://www.cinavia.com. Para solicitar más información sobre Cinavia por correo, envíe una tarjeta postal con su dirección de correo a: Cinavia Consumer Information Center, P.O. Box 86851, San Diego, California, EE.UU., 92138.

#### **Derechos de autor y marcas comerciales**

- Java es una marca comercial de Oracle y/o sus afiliados.
- Fabricado bajo licencia de Dolby Laboratories. Dolby y el símbolo de la doble D son marcas comerciales de Dolby Laboratories.

• Para las patentes de DTS, consulte http://patents.dts.com. Fabricado bajo licencia de DTS Licensing Limited. DTS, el símbolo y DTS acompañado por el símbolo son marcas comerciales registradas, y DTS 2.0+Digital Out es una marca comercial de DTS, Inc. © DTS, Inc. Reservados todos los derechos.

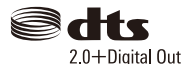

- Los términos HDMI y HDMI High-Definition Multimedia Interface, y el Logotipo HDMI son marcas comerciales o marcas registradas de HDMI Licensing Administrator, Inc. en los Estados Unidos y en otros países.
- Blu-ray Disc™, Blu-ray™, BD-LIVE™, BONUSVIEW™ y los logotipos son marcas comerciales de Blu-ray Disc Association.
- Blu-ray 3D™ y el logotipo Blu-ray 3D™ son marcas comerciales de Blu-ray Disc Association.

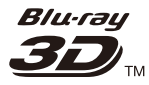

- "DVD Logo" es una marca comercial de DVD Format/Logo Licensing Corporation.
- "DVD+RW", "DVD-RW", "DVD+R", "DVD-R", "DVD VIDEO", "Super Audio CD", y "CD" logos son marcas comerciales.
- "BRAVIA" es una marca comercial de Sony Corporation.
- Tecnología de codificación de audio MPEG Layer-3 y patentes bajo licencia de Fraunhofer IIS y Thomson.
- Este producto incluye tecnología con marca registrada bajo licencia obtenida por Verance Corporation, y está protegida por la Patente de EE.UU. número 7.369.677, además de por otras patentes mundiales ya emitidas y pendientes de emitir, así como por derechos de autor y protección de secretos comerciales de algunos aspectos de dicha tecnología. Cinavia es una marca registrada de Verance Corporation. Derechos de autor 2004-2010 Verance Corporation. Verance se reserva todos los derechos. Queda prohibida la ingeniería inversa o el desmontaje.
- Windows Media es una marca comercial registrada o una marca comercial de Microsoft Corporation en los Estados Unidos o en otros países.

Este producto está protegido por ciertos derechos de propiedad intelectual de Microsoft Corporation. El uso o distribución de dicha tecnología fuera de este producto está prohibida sin una licencia de Microsoft o de una subsidiaria autorizada de **Microsoft** 

Los propietarios de contenidos utilizan la tecnología de acceso a contenidos PlayReady™ de Microsoft para proteger su propiedad intelectual, incluyendo el contenido protegido por derechos de autor. Este dispositivo utiliza la tecnología PlayReady para acceder a contenido protegido por PlayReady y/o contenido protegido por WMDRM. Si el dispositivo no ejecuta debidamente las restricciones sobre la utilización del contenido, los propietarios de contenidos podrán pedir a Microsoft que cancele la capacidad del producto para consumir contenido protegido por PlayReady. La cancelación no deberá afectar al contenido no protegido o contenido protegido por otras tecnologías deacceso a contenidos. Los propietarios de contenido podrán pedirle que actualice PlayReady para acceder a su contenido. Si rechaza una actualización, no podrá acceder al contenido que requiera la actualización.

- Wi-Fi®, Wi-Fi Protected Access®, Wi-Fi Alliance® y Miracast® son marcas comerciales registradas de Wi-Fi Alliance.
- Wi-Fi CERTIFIED™, WPA™, WPA2™, Wi-Fi Protected Setup™ y Wi-Fi CERTIFIED Miracast™ son marcas comerciales de Wi-Fi Alliance.
- El logotipo Wi-Fi CERTIFIED es una marca de certificación de la Wi-Fi Alliance.
- Wi-Fi Protected Setup Identifier Mark es una marca de certificación de la Wi-Fi Alliance.
- DLNA™, el logotipo de DLNA y DLNA CERTIFIED™ son marcas comerciales, marcas de servicio, o marcas de certificación de la Digital Living Network Alliance.

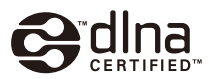

- La marca y logotipos Bluetooth® son marcas registradas propiedad de Bluetooth SIG, Inc. y Sony Corporation los emplea bajo licencia. Las demás marcas y nombres comerciales se refieren a las de sus propietarios respectivos.
- LDAC™ y el logotipo LDAC son marcas comerciales de Sony Corporation.
- "., "PlayStation" y "DUALSHOCK" son marcas comerciales de Sony Computer Entertainment Inc.
- Google Play es una marca comercial de Google LLC.
- Apple es una marca comercial de Apple Inc., registrada en Estados Unidos y en otros países.
- El software Spotify está sujeto a las licencias de terceros enumeradas aquí\*: developer.spotify.com/esdk-third-partylicenses (https://developer.spotify.com/esdk-third-

party-licenses/)

\* Puede que esta función no esté disponible en algunos países o regiones.

• Opera® Devices SDK de Opera Software ASA. Copyright 1995-2015 Opera Software ASA. Reservados todos los derechos.

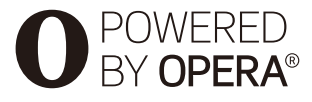

- Todas las demás marcas comerciales pertenecen a sus respectivos propietarios.
- Otros nombres de sistema y de producto son generalmente marcas comerciales o marcas comerciales registradas de los fabricantes. En este documento no se indican las marcas  $TM$   $V$   $\circledR$ .

#### **Información sobre la Licencia del Software**

Para el Contrato de licencia de usuario final (CLUF), consulte [Contrato de licencia] en el menú de opciones en cada icono de servicio de red.

Para obtener más detalles sobre otras licencias de software, seleccione [Configurar] y consulte [Información sobre la Licencia del Software] en [Ajustes del sistema].

Este producto contiene software que está sujeto a la GNU General Public License ("GPL") o la GNU Lesser General Public License ("LGPL"). Estas licencias establecen que los clientes tienen derecho a adquirir. modificar y redistribuir el código fuente del software de conformidad con las condiciones de la GPL o la LGPL.

El código fuente del software utilizado en este producto está sujeto a la GPL y la LGPL, y está disponible en el web. Para descargar, visite la página Web siguiente: http://oss.sony.net/Products/Linux

Tenga en cuenta que Sony no puede responder a las consultas relacionadas con el contenido de este código fuente.

### **Nota legal acerca de los servicios prestados por otros proveedores**

Los servicios prestados por otros proveedores están sujetos a cambios, anulaciones o interrupciones sin previo aviso. Sony no asume responsabilidad alguna en estas situaciones.

# **Contenido**

- [2 ADVERTENCIA](#page-1-0)
- [3 Precauciones](#page-2-0)

## **Procedimientos iniciales**

- 10 Guía de componentes y controles
- [15 Paso 1: Conexión del reproductor](#page-14-0)
- [16 Paso 2: Preparación de la conexión de red](#page-15-0)
- [16 Paso 3: Configuración fácil](#page-15-1)

## **[Reproducción](#page-18-0)**

- [19 Reproducción de un disco](#page-18-1)
- [21 Reproducción de un dispositivo USB](#page-20-0)
- [21 Reproducción a través de una red](#page-20-1)
- [23 Escuchar audio desde un dispositivo Bluetooth](#page-22-0)
- [24 Opciones disponibles](#page-23-0)

## **[Ajustes y reglajes](#page-25-0)**

- [26 Utilización de las visualizaciones de ajustes](#page-25-1)
- [26 \[Actualización de software\]](#page-25-2)
- [26 \[Ajustes de pantalla\]](#page-25-3)
- [29 \[Ajustes de audio\]](#page-28-0)
- [30 \[Ajustes de Bluetooth\]](#page-29-0)
- [31 \[Ajustes de visionado para BD/DVD\]](#page-30-0)
- [31 \[Ajustes de reproducción prohibida\]](#page-30-1)
- [32 \[Ajustes de música\]](#page-31-0)
- [32 \[Ajustes del sistema\]](#page-31-1)
- [33 \[Configuración de red\]](#page-32-0)
- [34 \[Ajuste de red fácil\]](#page-33-0)
- [34 \[Restaurar\]](#page-33-1)

### **[Información adicional](#page-34-0)**

- [35 Solución de problemas](#page-34-1)
- [40 Especificaciones](#page-39-0)

#### **Procedimientos iniciales**

## **Guía de componentes y controles**

## **Panel frontal**

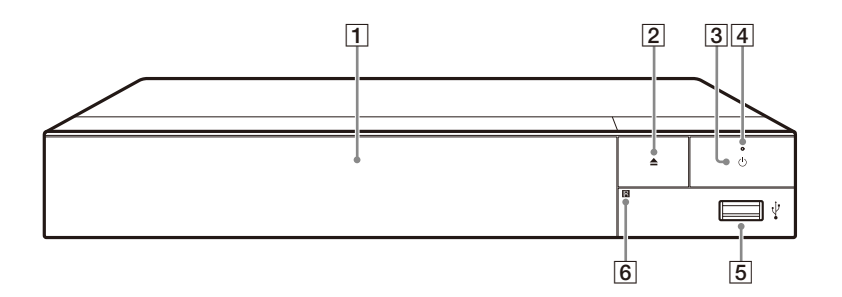

#### A **Puerta con bandeja**

- B Z **(abrir/cerrar)**
- **B**  $\bigcirc$  (encender/en espera) Enciende el reproductor, o lo pone en el modo de espera.
- D **Indicador de alimentación** Se ilumina cuando el reproductor se enciende.
- $\boxed{5}$  **Toma**  $\sqrt{l}$  (USB)

<span id="page-9-0"></span>Conecte un dispositivo USB a esta toma.

## **Para bloquear la bandeja de discos (Bloqueo para niños)**

Puede bloquear la bandeja de discos para evitar que se abra de forma accidental. Cuando el reproductor está encendido, pulse  $\blacksquare$  (detener), HOME y después el botón TOP MENU en el mando a distancia para bloquear o desbloquear la bandeja.

**6** Sensor remoto

## **Panel posterior**

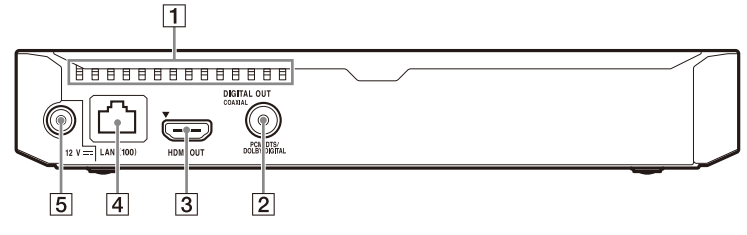

- A **Orificios de ventilación**
- $\boxed{2}$  **Toma DIGITAL OUT (COAXIAL)**
- **B** Toma HDMI OUT
- **4** Terminal LAN (100)
- E **Toma CC IN 12 V (entrada del adaptador de CA)**

## **Mando a distancia**

Las funciones disponibles del mando a distancia varían dependiendo del disco o la situación.

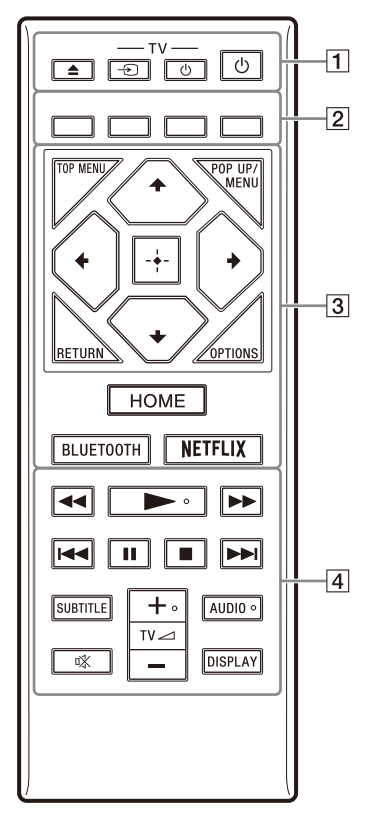

## ö

Los botones  $\blacktriangleright$ , TV  $\blacktriangleleft$  +, y AUDIO tienen un punto táctil. Utilice el punto táctil como referencias cuando utilice el reproductor.

## $\boxed{1}$   $\triangleq$  (abrir/cerrar)

Abre o cierra la bandeja de discos.

#### **-TV-** t **(selección de entrada televisión)**

Cambia entre el televisor y otras fuentes de entrada.

#### **-TV-** 1 **(encender televisor/en espera)**

Enciende el televisor, o lo pone en el modo de espera.

#### 1 **(encender/en espera)**

Enciende el reproductor, o lo pone en el modo de espera.

#### B **Botones de color (rojo/verde/ amarillo/azul)**

Teclas abreviadas para funciones interactivas.

#### **B** TOP MENU

Abre o cierra el menú principal de BD o DVD.

#### **POP UP/MENU**

Abre o cierra el menú emergente del BD-ROM, o el menú del DVD.

### **OPTIONS [\(página 24\)](#page-23-1)**

Visualiza las opciones disponibles en la pantalla.

#### **RETURN**

Vuelve a la visualización anterior.

## **←/↑/↓/→**

Desplaza el resalte para seleccionar un elemento visualizado.

## ۳Ö

- $\cdot \mathbf{\hat{}}$ / $\downarrow$  como una tecla abreviada para abrir la ventana de búsqueda de pistas e introducir el número de la pista durante la reproducción de un CD de música.
- $\uparrow/\downarrow$  como tecla abreviada para girar una foto 90 grados hacia la derecha o hacia la izquierda.
- $\bullet \leftarrow \rightarrow$  como tecla abreviada para ejecutar funciones de búsqueda durante la reproducción de vídeo DLNA.

#### **Botón central (ENTER)**

Introduce el elemento seleccionado.

#### **HOME**

Entra en la pantalla de inicio del reproductor.

#### <span id="page-12-0"></span>**BLUETOOTH [\(página 23\)](#page-22-1)**

- Si el reproductor no tuviera ningún dispositivo Bluetooth emparejado, se mostrará la lista de búsqueda de dispositivos.
- Si el reproductor tuviera emparejado algún dispositivo Bluetooth, conecta con el último dispositivo utilizado. Si la conexión fracasa, se mostrará la lista de búsqueda de dispositivos.
- Desconecta el dispositivo Bluetooth conectado.

#### **NETFLIX**

Accede al servicio en línea "NETFLIX". Para más detalles sobre el servicio en línea de NETFLIX, visite la siguiente página Web y compruebe el contenido de preguntas más frecuentes: www.sony.eu/support

#### $\sqrt{4}$  **44/>>** (retroceso rápido/ **avance rápido)**

- Realiza retroceso rápido/avance rápido del disco cuando el botón se pulsa durante la reproducción. La velocidad de búsqueda cambia cada vez que pulse el botón durante la reproducción de vídeos.
- Reproduce en cámara lenta, cuando se pulsa durante más de un segundo en modo de pausa.
- Reproduce fotogramas uno a uno, cuando se pulsa brevemente en modo de pausa.

#### N **(reproducción)**

Inicia o reinicia la reproducción.

#### .**/**> **(anterior/siguiente)**

Salta al anterior/siguiente capítulo, pista, o archivo.

#### **II** (pausa)

Hace una pausa o reinicia la reproducción.

### x **(detener)**

Detiene la reproducción y recuerda el punto de detención (punto de reanudación).

El punto de reanudación para un título o pista es el último punto que se reproduce o la última foto para una carpeta de fotos.

## **SUBTITLE [\(página 31\)](#page-30-2)**

Selecciona el idioma de los subtítulos cuando hay grabados subtítulos multilingües en el BD-ROM/DVD VIDEO.

#### **TV**2 **(volumen) +/–**

Ajusta el volumen del televisor.

### **AUDIO [\(página 31\)](#page-30-3)**

Selecciona la pista de idioma cuando hay grabadas pistas multilingües en el BD-ROM/DVD VIDEO. Selecciona la pista de sonido de CD.

#### **(silencio)**

Apaga el sonido temporalmente.

### **DISPLAY [\(página 20\)](#page-19-0)**

Muestra la información de reproducción en la pantalla.

## **Números de códigos de televisores controlables**

Mantenga pulsado -TV- $\bigcup$  y el código de fabricante del televisor con los botones del mando a distancia durante 2 segundos.

Si en la lista aparece más de un mando a distancia, introdúzcalos uno a uno hasta encontrar el que funciona con su televisor.

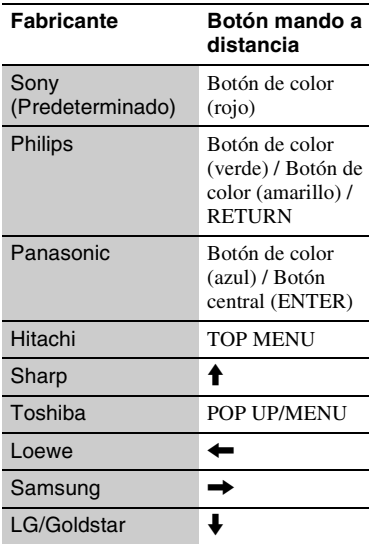

## <span id="page-14-1"></span><span id="page-14-0"></span>**Paso 1: Conexión del reproductor**

No conecte el cable de alimentación hasta que haya realizado todas las conexiones.

Cable HDMI de alta velocidad (no suministrado)

ιП

## **Conexión a su televisor**

™"" ।<br>◎ උ උ ී

ræ

Conecte el reproductor a su televisor con un cable HDMI de alta velocidad.

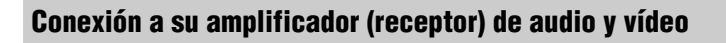

Seleccione uno de los métodos de conexión siguientes de acuerdo con las tomas de entrada de su amplificador (receptor) de audio y vídeo.

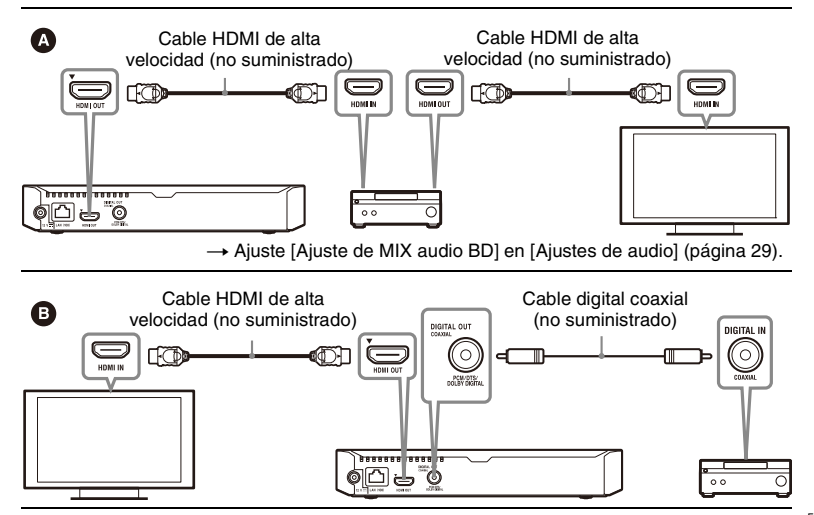

## <span id="page-15-2"></span><span id="page-15-0"></span>**Paso 2: Preparación de la conexión de red**

Si no va a conectar el reproductor a una red, continúe con el ["Paso 3:](#page-15-1)  [Configuración fácil" \(página 16\)](#page-15-1).

## **Configuración por cable**

Utilice un cable LAN para conectar al terminal LAN (100) del reproductor.

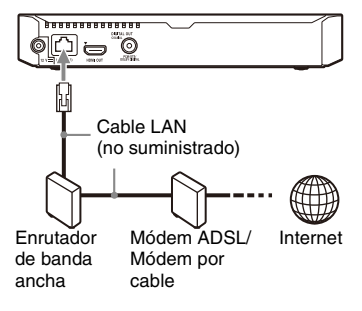

### ö

Se recomienda utilizar un cable de interfaz blindado y recto (cable LAN).

## **Configuración inalámbrica**

Utilice la LAN inalámbrica que está integrada en el reproductor.

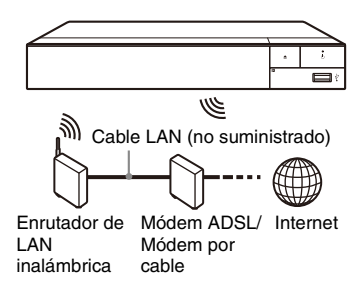

## <span id="page-15-1"></span>**Paso 3: Configuración fácil**

#### **Cuando encienda por primera vez**

Espere unos momentos hasta que se encienda el reproductor y se inicie [Configuración de inicio fácil].

**1 Inserte dos pilas R03 (tamaño AAA) haciendo coincidir los extremos**  $\oplus$  **v**  $\ominus$  de las pilas con **las marcas del interior del compartimiento de las pilas del mando a distancia.**

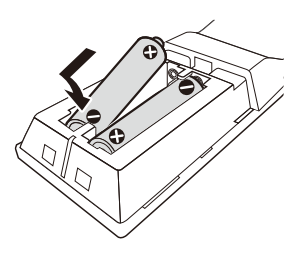

**2 Conecte el adaptador de CA suministrado y el cable de alimentación en el orden numérico que se indica a continuación. Para desconectarlos, siga las mismas indicaciones pero en orden inverso.**

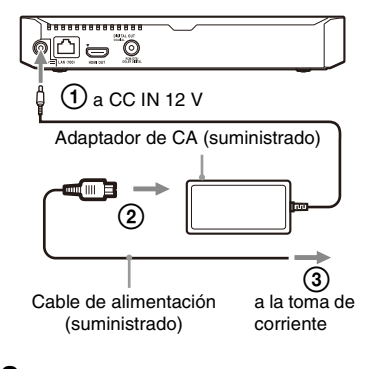

## **3 Pulse** 1 **para encender el reproductor.**

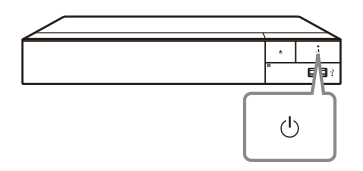

**4 Encienda el televisor y ajuste el selector de entrada del televisor pulsando el botón** t **del mando a distancia. La señal del reproductor se mostrará en la pantalla del televisor.**

## **5 Realice [Configuración de inicio fácil].**

Siga las instrucciones en pantalla para hacer los ajustes básicos utilizando  $\leftarrow/\hat{\uparrow}/\downarrow/\rightarrow$  y ENTER del mando a distancia.

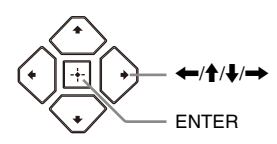

## $\mathbf{G}$

- Una vez completada la [Configuración de inicio fácil], seleccione [Ajuste de red fácil] para utilizar las funciones de red del reproductor.
- Para habilitar la conexión inalámbrica, ajuste [Ajustes de Internet] en [Configuración de red] a [Configuración inalámbrica].
- Para deshabilitar la conexión inalámbrica, ajuste [Ajustes de Internet] en [Configuración de red] a [Configuración por cable].

## **Visualización de la pantalla de inicio**

La pantalla de inicio aparece al pulsar HOME. Seleccione una aplicación mediante  $\leftarrow/\uparrow/\downarrow/\rightarrow$  y pulse ENTER.

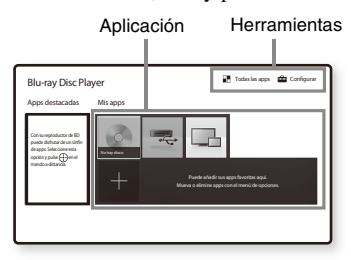

**[Mis apps]:** Administra la aplicación favorita. Puede añadir accesos directos para la aplicación desde [Todas las apps].

**[Apps destacadas]:** Visualiza la aplicación recomendada.

**[Todas las apps]:** Muestra todas las aplicaciones disponibles. Para añadir aplicaciones a [Mis apps], pulse OPTIONS y seleccione [Añadir a Mis apps].

**[Configurar]:** Ajusta la configuración del reproductor.

## **Opciones disponibles**

Hay varios ajustes y operaciones de reproducción disponibles pulsando OPTIONS. Los elementos disponibles varían dependiendo de la situación.

**[Cambiar aplicación]:** Ordena las aplicaciones en [Mis apps]. **[Eliminar aplicación]:** Elimina las aplicaciones en [Mis apps]. **[Contenido de datos]:** Muestra el

contenido de un disco mixto.

### <span id="page-18-0"></span>**Reproducción**

## <span id="page-18-1"></span>**Reproducción de un disco**

Para ver los "Discos que se pueden reproducir", consulte [página 42](#page-41-0).

- **1 Cambie el selector de entrada de su televisor para que la señal del reproductor aparezca en la pantalla del televisor.**
- **2 Pulse** Z**, y coloque un disco en la bandeja de discos.**

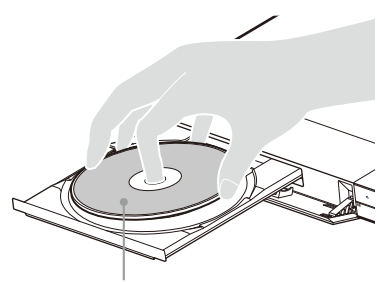

Con la cara de reproducción hacia abajo

### **3** Pulse  $\triangle$  para cerrar la bandeja de **discos.**

Se inicia la reproducción. Si la reproducción no se inicia automáticamente, seleccione la categoría [Vídeo], [Música] o [Foto] en (Disco) y pulse ENTER.

٠ö٠

(Disco mixto) incluye contenido de datos. Pulse OPTIONS en el mando a distancia y seleccione [Contenido de datos] para mostrar cualquier contenido disponible.

## **Para disfrutar de BONUSVIEW/BD-LIVE**

Algunos BD-ROM con el logotipo "BD-LIVE" tienen contenido adicional y otros datos que pueden ser descargados para disfrutarlos.

 $BD$  $DVE$ 

#### **1 Conecte una memoria USB a la toma USB del reproductor [\(página 10\)](#page-9-0).**

Utilice como almacenamiento local una memoria USB de por lo menos 1 GB.

## **2 Haga los preparativos para BD-LIVE (BD-LIVE solamente).**

- Conecte el reproductor a una red [\(página 16\).](#page-15-2)
- Ajuste [Conexión a Internet de BD] en [Ajustes de visionado para BD/DVD] como [Permitir] [\(página 31\).](#page-30-4)

### **3 Inserte un BD-ROM con BONUSVIEW/ BD-LIVE.**

El método de operación varía dependiendo del disco. Consulte el manual de instrucciones suministrado con el disco.

### Ÿ

Para eliminar datos de la memoria USB, seleccione [Eliminar datos de BD] en [Ajustes de visionado para BD/DVD] y pulse ENTER. Todos los datos almacenados en la carpeta buda serán borrados.

## **Para disfrutar de Blu-ray 3D Visualización de la**

Puede disfrutar de un Blu-ray 3D Disc que tenga el logotipo "Blu-ray 3D".

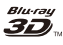

### **1 Haga los preparativos para la reproducción de un Blu-ray 3D Disc.**

- Conecte el reproductor a los dispositivos compatibles con 3D mediante un cable HDMI de alta velocidad.
- Ajuste [Ajuste de salida 3D] y [Ajus. tamaño pantalla TV para 3D] en [Ajustes de pantalla] [\(página 26\).](#page-25-4)

## **2 Inserte un Blu-ray 3D Disc.**

El método de operación varía dependiendo del disco. Consulte el manual de instrucciones suministrado con el disco.

## .<br>ت

Consulte también los manuales de instrucciones suministrados con su televisor y el dispositivo conectado.

# <span id="page-19-0"></span>**información de reproducción**

Puede ver la información de reproducción, etc., pulsando DISPLAY. La información visualizada varía dependiendo del tipo de disco y el estado del reproductor.

Ejemplo: cuando se reproduce un BD-ROM

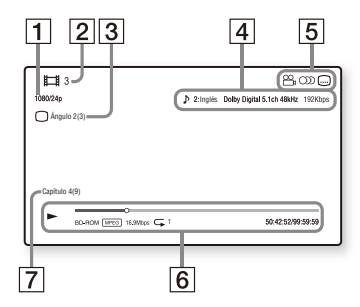

- A Resolución de salida/frecuencia de vídeo
- 2 Número o nombre de título
- **3** El ángulo seleccionado actualmente
- $\overline{4}$  El ajuste de audio seleccionado actualmente
- **5** Funciones disponibles ( $\alpha$ <sub>d</sub> ángulo, OD audio, subtítulo)
- **6** Información de reproducción Visualiza el modo de reproducción, barra de estado de la reproducción, tipo de disco, códec de vídeo, velocidad de bits, tipo de repetición, tiempo transcurrido, y tiempo de reproducción total.
- **[7]** Número de capítulo

## <span id="page-20-0"></span>**Reproducción de un dispositivo USB**

Para ["Tipos de archivos que se pueden](#page-42-0)  [reproducir"](#page-42-0), consulte [página 43](#page-42-0).

## **1 Conecte el dispositivo USB a la toma USB del reproductor [\(página 10\).](#page-9-0)**

Consulte el manual de instrucciones suministrado con el dispositivo USB antes de conectar.

- **2 Seleccione [Dispositivo USB] utilizand**  $\leftarrow$ **/** $\uparrow$ **/** $\downarrow$ **/** $\rightarrow$ **, y pulse ENTER.**
- **3 Seleccione la categoría [Vídeo],**  *[Música] o [Foto] mediante*  $\hat{\mathbf{A}}/\mathbf{L}$ *.* **y pulse ENTER.**

## <span id="page-20-1"></span>**Reproducción a través de una red**

## **Reproducción de archivos en una red un doméstica (DLNA)**

Un producto compatible con DLNA puede reproducir archivos de vídeo/ música/fotos que estén almacenados en otro producto compatible con DLNA a través de una red.

### **1 Haga los preparativos para usar DLNA.**

- Conecte el reproductor a una red [\(página 16\).](#page-15-2)
- Prepare los otros productos compatibles con DLNA necesarios. Consulte el manual de instrucciones suministrado con el producto.

#### **Para reproducir un archivo desde un servidor DLNA con esta unidad (reproductor DLNA)**

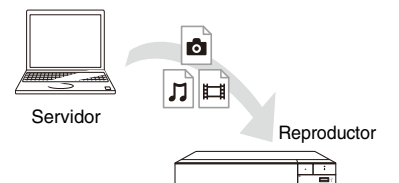

Seleccione la categoría [Vídeo], [Música] o [Foto] de  $\blacksquare$  [Servidor de contenidos] en [Todas las apps] y, a continuación, elija el archivo que desee reproducir.

#### **Para reproducir un archivo desde un servidor DLNA con otro producto (Renderer)**

Cuando reproduzca archivos desde un servidor DLNA en esta unidad, puede usar un producto compatible con un controlador DLNA (p. ej., un teléfono, etc.) para controlar la reproducción.

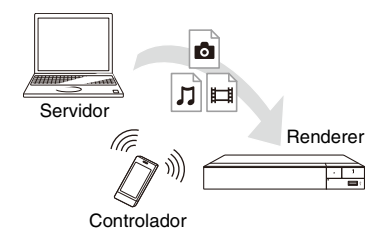

Controle esta unidad con un controlador DLNA. Consulte el manual de instrucciones suministrado con el controlador DLNA.

## **Para utilizar Spotify Connect**

### **Escucha alto con Spotify Connect**

- **1** Conecta tu reproductor a una red Wi-Fi.
- **2** Abre la app de Spotify en tu teléfono, tablet u ordenador utilizando la misma red Wi-Fi.
- **3** Reproduce una canción y selecciona Dispositivos disponibles.
- **4** Selecciona tu reproductor y comienza a escuchar.

## $\boldsymbol{\omega}$

La app de Spotify puede que no esté disponible en algunos países/regiones.

## **Utilización de Reflejo de la pantalla**

La función "Reflejo de la pantalla" permite visualizar la pantalla de un dispositivo móvil en la pantalla de un televisor mediante la tecnología **Miracast** 

El reproductor se puede conectar directamente a un dispositivo compatible con la función Reflejo de la pantalla (por ejemplo, smartphone, tableta). De este modo podrá ver la pantalla del dispositivo en un televisor de mayores dimensiones. Para esta característica no se requiere ningún enrutador inalámbrico (o punto de acceso).

## $\mathbf{G}$

- Cuando utilice el Reflejo de la pantalla, en ocasiones la calidad de la imagen y el sonido pueden deteriorarse debido a las interferencias de otra red. Para su mejora, ajuste [Config. RF de Reflejo de la pantalla] ([página 33](#page-32-1)).
- Puede que algunas funciones de red no estén disponibles durante el Reflejo de la pantalla.
- Asegúrese de que el dispositivo sea compatible con Miracast. La conectividad con todos los dispositivos compatibles con Miracast no está garantizada.
- **1 Seleccione [Reflejo de la pantalla] desde la pantalla de inicio mediante**  $\leftarrow$ / $\uparrow$ / $\downarrow$ / $\rightarrow$  v **pulse ENTER.**
- **2 Siga las instrucciones de la pantalla.**

## <span id="page-22-1"></span><span id="page-22-0"></span>**Escuchar audio desde un dispositivo Bluetooth**

Para poder escuchar una fuente de audio desde un dispositivo Bluetooth (por ejemplo: unos auriculares) mediante el reproductor, es necesario emparejar el reproductor con el dispositivo Bluetooth.

## **Emparejar con un dispositivo Bluetooth**

El emparejamiento es la operación que registra mutuamente los dispositivos Bluetooth antes de conectarlos. Antes de emparejar un dispositivo Bluetooth con el reproductor, ajuste [Modo Bluetooth] en [Ajustes de Bluetooth] a [Sí] [\(página 30\)](#page-29-1).

- **1 Sitúe el dispositivo Bluetooth a menos de 1 metro del reproductor.**
- 

## **2 Lleve a cabo cualquiera de los pasos siguientes:**

- Al conectar un dispositivo por primera vez, pulse el botón BLUETOOTH en el mando a distancia.
- En la pantalla reproducción, ajuste la opción [Disp. Bluetooth].
- Ajuste [Lista de dispositivos] en [Ajustes de Bluetooth].

## **3 Active el modo de emparejamiento en el dispositivo Bluetooth.**

Para activar el modo de emparejamiento en el dispositivo Bluetooth, consulte los detalles en el manual de instrucciones suministrado con dicho dispositivo.

**4** Pulse  $\uparrow$  / **F** repetidamente para **seleccionar el dispositivo deseado y después pulse ENTER.**

El nombre del dispositivo aparecerá

en la pantalla del televisor cuando se haya realizado la conexión Bluetooth.

### **5 Comience la reproducción de contenido.**

## **6 Ajuste el volumen.**

En primer lugar ajuste el volumen en el dispositivo Bluetooth. Si el volumen continúa siendo bajo, puede ajustarlo pulsando OPTIONS en el mando a distancia mientras se muestra la pantalla de reproducción y seleccione [Volumen Bluetooth]. A continuación, pulse  $\bigoplus$  para ajustar el volumen.

 $\mathbf{G}$ 

Algunos dispositivos Bluetooth no admiten el control de volumen.

#### **Para desconectar el dispositivo Bluetooth**

Lleve a cabo cualquiera de los pasos siguientes:

- Pulse el botón BLUETOOTH en el mando a distancia [\(página 13\)](#page-12-0).
- Deshabilite la función Bluetooth en el dispositivo Bluetooth.
- Apague el reproductor o bien el dispositivo Bluetooth.

## $\mathbf{G}$

Antes de apagar su dispositivo Bluetooth, reduzca el volumen de su televisor para evitar picos repentinos de volumen excesivo.

## <span id="page-23-1"></span><span id="page-23-0"></span>**Opciones disponibles**

Hay varios ajustes y operaciones de reproducción disponibles pulsando OPTIONS. Los elementos disponibles varían dependiendo de la situación.

#### **Opciones comunes**

- x **[Repetir ajuste]:** Establece el modo de repetición.
- x **[Menú 3D]:**
	- [3D simulado]: Ajusta el efecto 3D simulado.
	- [Ajuste de profundidad 3D]: Ajusta la profundidad de la imagen 3D.
	- [Reproducción 2D]: Ajusta la reproducción a la imagen 2D.
- x **[Reproducir]/[Detener]:** Inicia o detiene la reproducción.
- x **[Repr. desde inicio]:** Reproduce el elemento desde el principio.
- $\blacksquare$  [Disp. Bluetooth]: Muestra la lista de dispositivos Bluetooth.
- **[Volumen Bluetooth]:** Muestra la vista del control de volumen de Bluetooth. Esta opción solo se encuentra disponible con un dispositivo Bluetooth conectado.

## x **[Ajuste de salida 3D]:** Establece si

se emite o no vídeo 3D automáticamente.

**Vídeo solamente**

- $\blacksquare$  **[A/V SYNC]:** Ajusta el intervalo entre la imagen y el sonido, retardando la salida del sonido en relación con la salida de la imagen (0 a 120 milisegundos).
- x **[Ajustes de vídeo]:**
	- [Modo Calidad imagen]: Selecciona los ajustes de imagen para diferentes ambientes de iluminación.
		- $\bullet$  [Directo]<sup>\*1</sup>/[Estándar]<sup>\*2</sup>
		- $\bullet$  [Sala brillan.] $*1*2$
		- $\bullet$  [Sala Cine]<sup>\*1\*2</sup>
		- $\bullet$  [Auto]<sup>\*1</sup>
		- [Personalizar1] $^*$ <sup>1</sup>/ [Personalizar2]<sup>\*1</sup>
			- <sup>x</sup> [Remodelador de textura]: Ajusta la nitidez y los detalles de los bordes.
			- <sup>x</sup> [Superresolución]: Mejora la resolución.
			- <sup>x</sup> [Suavizamiento]: Reduce las franjas en pantalla suavizando las gradaciones en las áreas lisas.
			- **Remodelador de contrastel:** Distribuye automáticamente los niveles de blanco y negro para que la pantalla no esté demasiado oscura y la imagen se module.
			- <sup>x</sup> [Negro claro]: Ajusta la visualización de los elementos oscuros de la imagen. No se suprime todo el sombreado; permite una preciosa reproducción de los tonos negros.
			- <sup>x</sup> [FNR]: Reduce la perturbación aleatoria que aparece en la imagen.
- <sup>x</sup> [BNR]: Reduce la perturbación en bloque en forma de mosaico de la imagen.
- <sup>x</sup> [MNR]: Reduce la pequeña perturbación alrededor de los contornos de la imagen (perturbación de efecto mosquito).
- $\blacksquare$  [Contraste]
- <sup>x</sup> [Brillo]
- $\blacksquare$  [Color]
- **I** [Tonalidad]
- \*1 Disponible cuando se emite una señal de vídeo 2K. Para visualizar estas opciones cuando el reproductor está conectado a un equipo compatible con 4K, ajuste [Salida
- 4K] en [Ajustes de pantalla] como [No]. \*2 Disponible cuando se emite una señal de vídeo 4K.
- **F** [Pausar]: Hace una pausa en la reproducción.
- **F** [Menú principal]: Visualiza el Menú principal de BD o de DVD.
- x **[Menú]/[Menú emergente]:**  Visualiza el Menú emergente de BD-ROM o el menú de DVD.
- x **[Búsq. título]:** Busca un título en BD-ROMs/DVD VIDEOs e inicia la reproducción desde el principio.
- x **[Búsq. capítulo]:** Busca un capítulo e inicia la reproducción desde el principio.
- $\blacksquare$  [Audio]: Cambia la pista de idioma cuando hay grabadas pistas multilingües en el BD-ROMs/DVD VIDEOs. Selecciona la pista de sonido de CD.
- x **[Subtítulos]:** Cambia el idioma de los subtítulos cuando hay grabadas pistas multilingües en el BD-ROMs/ DVD VIDEOs.
- **[Ángulo]:** Cambia a otros ángulos de visión cuando hay grabados múltiples ángulos en el BD-ROMs/DVD VIDEOs.
- x **[Entrada de número]:** Seleccione el número mediante las teclas  $\leftarrow$ / $\uparrow$ / $\downarrow$ / $\rightarrow$  del mando a distancia.

#### **Música solamente**

- x **[Búsqueda de pista]:** Busca el número de pista durante la reproducción de un CD de música.
- x **[Añadir mús.diaposit.]:** Registra archivos de música en la memoria USB como música de fondo de pase de diapositivas.
- $\blacksquare$  [Ajuste aleatorio]: Ajuste a [Sí] para reproducir los archivos de música en orden aleatorio.

#### **Foto solamente**

- x **[Veloc. diapositivas]:** Cambia la velocidad del pase de diapositivas.
- x **[Efecto diapositivas]:** Establece el efecto para pases de diapositivas.
- x **[Mús. diapositivas]:**
	- [No]: Desactiva la función.
	- [Mi música de USB]: Establece los archivos de música registrados en [Añadir mús.diaposit.].
	- [Reproducir de CD mú]: Establece las pistas de CD-DA.
- x **[Cambia visualización]:** Cambia entre [Vista de cuadrícula] y [Vista de lista].
- $\blacksquare$  [Ver imagen]: Visualiza la foto seleccionada.
- $\blacksquare$  [Diapositivas]: Reproduce un pase de diapositivas.
- $\blacksquare$  [Girar izquierda]: Gira la foto 90 grados hacia la izquierda.
- $\blacksquare$  [Girar derecha]: Gira la foto 90 grados hacia la derecha.

## <span id="page-25-0"></span>**Ajustes y reglajes**

## <span id="page-25-1"></span>**Utilización de las visualizaciones de ajustes**

Seleccione **[Configurar]** en la pantalla de inicio cuando deba cambiar los ajustes del reproductor.

Los ajustes predeterminados aparecen subrayados.

- **1 Seleccione [Configurar] en la pantalla de inicio mediante ←/↑/↓/→.**
- **2 Seleccione el icono de categoría de configuración utilizando ↑/↓, y pulse ENTER.**

## <span id="page-25-2"></span>**[Actualización de software]**

#### x **[Actualizar a través de Internet]**

Actualiza el software del reproductor a través de la red disponible. Asegúrese de que la red esté conectada a Internet. Para más detalles, consulte ["Paso 2:](#page-15-2)  [Preparación de la conexión de red"](#page-15-2)  [\(página 16\).](#page-15-2)

#### **■ [Actualización a través de memoria USB]**

Actualiza el software del reproductor a través de la memoria USB. Asegúrese de que el nombre de la carpeta de actualización del software esté correctamente especificado como "UPDATE" y que todos los archivos de actualización estén almacenados en ella. El reproductor puede reconocer hasta 500 archivos/carpetas en una sola capa, incluidos los archivos/carpetas de actualización.

### ö

- Le recomendamos actualizar la red cada 2meses más o menos.
- Si la calidad de la red es deficiente, visite www.sony.eu/support para descargar la versión de software más reciente y actualizar la memoria a través de la memoria USB.

También puede obtener información sobre las funciones de actualización desde el sitio web.

• Asegúrate de realizar las operaciones en el reproductor utilizando el mando a distancia suministrado cuando hagas la actualización.

## <span id="page-25-4"></span><span id="page-25-3"></span>**[Ajustes de pantalla]**

#### x **[Ajuste de salida 3D]**

[Auto]: Normalmente seleccione esto. [No]: Seleccione esto para visualizar todo el contenido en 2D.

#### x **[Ajus. tamaño pantalla TV para 3D]**

Establece el tamaño de pantalla de su televisor compatible con 3D.

#### $\blacksquare$  [Tipo de televisor]

[16:9]: Seleccione esto cuando conecte a un televisor de pantalla panorámica o a uno que tenga función de modo panorámico.

[4:3]: Seleccione esto cuando conecte a un televisor de pantalla 4:3 que no tenga función de modo panorámico.

#### $\blacksquare$  [Formato de pantalla]

[Completo]: Seleccione esto cuando conecte a un televisor que tenga función de modo panorámico. Visualiza una imagen de pantalla 4:3 en relación de aspecto 16:9 incluso en un televisor de pantalla panorámica.

[Normal]: Cambia el tamaño de imagen para que entre en el tamaño de la pantalla con la relación de aspecto de la imagen original.

#### x **[Relación de aspecto de DVD]**

[Letter Box]: Visualiza una imagen panorámica con bandas negras en las partes superior e inferior.

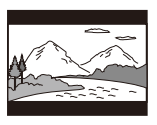

[Pan Scan]: Visualiza una imagen de altura completa en toda la pantalla, con los laterales recortados.

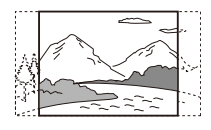

#### x **[Modo conversión cine]**

[Auto]: Normalmente seleccione esto. El reproductor detecta automáticamente si el material está basado en vídeo o basado en filme, y cambia al método de conversión apropiado.

[Vídeo]: Se seleccionará siempre el método de conversión adecuado para material basado en vídeo independientemente del material.

#### <span id="page-26-0"></span>x **[Resolución de vídeo de salida]**

Normalmente seleccione [Auto]. Seleccione [Resolución original] para emitir la resolución grabada en el disco. Cuando la resolución es más baja que la resolución SD, se aumenta a la resolución SD.

#### <span id="page-26-1"></span>x **[Salida 24p]**

Emite señales de vídeo 24p solamente al conectar un televisor compatible con 1080/24p a través de una conexión HDMI y cuando [Resolución de vídeo de salida] está ajustado como [Auto] o [1080p].

#### **[Salida BD-ROM 24p]**

[Auto]: Emite señales de vídeo de  $1920 \times 1080p/24$  Hz solamente cuando conecta un televisor compatible con 1080/24p utilizando la toma HDMI OUT.

[Sí]: Activa la función.

[No]: Seleccione esto cuando su televisor no sea compatible con señales de vídeo de 1080/24p.

#### **[Salida DVD-ROM 24p]**

[Auto]: Emite señales de vídeo de 1920 × 1080p/24 Hz solamente cuando conecta un televisor compatible con 1080/24p utilizando la toma HDMI OUT.

[No]: Seleccione esto cuando su televisor no sea compatible con señales de vídeo de 1080/24p.

#### **[Salida 24p de datos]**

Esta función está disponible para reproducir contenido almacenado en una memoria USB o en un disco de datos. [Auto]: Emite señales de vídeo de  $1920 \times 1080p/24$  Hz solamente cuando conecta un televisor compatible con 1080/24p utilizando la toma HDMI OUT.

[No]: Seleccione esto cuando su televisor no sea compatible con señales de vídeo de 1080/24p.

#### **[Salida 24p de red]**

Esta función está disponible para reproducir contenido desde otra red, como una red doméstica, reflejo de pantalla, etc.

[Auto]: Emite señales de vídeo de  $1920 \times 1080p/24$  Hz solamente cuando conecta un televisor compatible con 1080/24p utilizando la toma HDMI OUT.

[No]: Seleccione esto cuando su televisor no sea compatible con señales de vídeo de 1080/24p.

#### x **[Salida 4K]**

con Sony 4K.

[Auto1]: Emite 2K (1920 × 1080) señales de vídeo durante la reproducción de vídeos y señales de vídeo 4K durante la reproducción de fotos cuando se conecta a un equipo compatible Sony 4K.

Emite señales de vídeo 4K durante la reproducción de contenidos de vídeo de 24p en BD-ROM/DVD-ROM/ Contenido de datos/Contenido de red o reproducción de fotos cuando está conectado a un equipo no compatible

Este ajuste no funciona con la reproducción de vídeo para imágenes 3D.

[Auto2]: Emite automáticamente señales de vídeo 4K/24p cuando conecta un equipo compatible con 4K/24p y realiza los ajustes apropiados en [Salida BD-ROM 24p], [Salida DVD-ROM 24p], [Salida 24p de datos] o [Salida 24p de red], y también emite imágenes de foto de 4K/24p cuando reproduce archivos de foto en 2D. [No]: Desactiva la función.

## $\boldsymbol{\omega}$

Si no se detecta tu equipo Sony cuando se selecciona [Auto1] la configuración tendrá el mismo efecto que la configuración [Auto2].

#### x **[YCbCr/RGB (HDMI)]**

[Auto]: Detecta automáticamente el tipo de televisor conectado, y cambia al ajuste de color equivalente. [YCbCr (4:2:2)]: Emite señales de vídeo YCbCr 4:2:2. [YCbCr (4:4:4)]: Emite señales de vídeo

YCbCr 4:4:4.

[RGB]: Emite señales de vídeo RGB.

#### x **[Salida color profundo HDMI]**

[Auto]: Normalmente seleccione esto. [16 bits]/[12 bits]/[10 bits]: Emite señales de vídeo de 16 bits/12 bits/ 10 bits cuando el televisor conectado es compatible con color profundo. [No]: Seleccione esto cuando la imagen sea inestable o los colores no parezcan naturales.

#### ■ **[SBM] (Asignación Super Bit)**

[Sí]: Suaviza las gradaciones de emisiones de señales de vídeo desde la toma HDMI OUT.

[No]: Seleccionar esto cuando se emiten señales de video distorsionadas o colores no naturales.

#### x **[NR Pro Contenido IP]**

[Vídeo - Fuerte]/[Vídeo - Medio]/ [Vídeo - Suave]/[Película - Suave]/ [Película - Medio]/[Película - Fuerte]: Ajusta la calidad de imagen del contenido de Internet. [No]: Desactiva la función.

#### x **[Modo Pausa]**

[Auto]: Normalmente seleccione esto. Las imágenes de movimiento dinámico aparecen sin borrosidad. [Fotograma]: Visualiza imágenes estáticas en alta resolución.

## <span id="page-28-2"></span><span id="page-28-0"></span>**[Ajustes de audio]**

#### x **[Salida de audio digital]**

[Auto]: Normalmente seleccione esto. Emite señales de audio de acuerdo con el estado de los dispositivos conectados. [PCM]: Emite señales PCM de la toma DIGITAL OUT (COAXIAL)/HDMI OUT.

#### x **[Modo de salida DSD]**

[Auto]: Emite señales DSD de la toma HDMI OUT cuando se reproduce un archivo de formato Super Audio CD y DSD. En cambio, emite señales LPCM si el dispositivo HDMI conectado no admite DSD.

[No]: Emite señales PCM de la toma HDMI OUT cuando se reproduce un archivo de formato Super Audio CD y DSD.

#### <span id="page-28-1"></span>x **[Ajuste de MIX audio BD]**

[Sí]: Emite el audio obtenido mezclando el audio interactivo y secundario al audio primario.

[No]: Emite el audio primario solamente. Seleccione esto para emitir señales de audio HD a un amplificador (receptor) de audio y vídeo.

#### $\blacksquare$  [Mejorador de música digital]

[Sí]: Ajusta el efecto de sonido cuando se reproduce contenido de Internet o contenido USB.

[No]/[Modo Sound Bar]: Desactiva la función.

#### x **[Salida compatible con Dolby D]** [Sí]: Convierte el origen de audio DTS en audio Dolby Digital mediante EDID (Extended Display Identification Data). [No]: Desactiva la función.

#### x **[Audio DRC]**

[Auto]: Realiza la reproducción en la gama dinámica especificada por el disco (BD-ROM solamente). Los demás discos se reproducen al nivel [Sí]. [Sí]: Realiza la reproducción a un nivel de compresión estándar. [No]: No se realiza compresión. Se

produce un sonido más dinámico.

#### x **[Mezcla descendente]**

[Surround]: Emite señales de audio con efectos envolventes. Seleccione esto cuando conecte un dispositivo de audio que admita Dolby Surround (Pro Logic) o DTS Neo:6.

[Estéreo]: Emite señales de audio sin efectos envolventes. Seleccione esto cuando conecte un dispositivo de audio que no admita Dolby Surround (Pro Logic) o DTS Neo:6.

## <span id="page-29-1"></span><span id="page-29-0"></span>**[Ajustes de Bluetooth]**

#### <span id="page-29-2"></span>x **[Modo Bluetooth]**

[Sí]: Activa las funciones y ajustes de Bluetooth.

[No]: Desactiva las funciones y ajustes de Bluetooth.

#### x **[Lista de dispositivos]**

Muestra una lista de receptores Bluetooth emparejados y detectados cuando [Modo Bluetooth] está ajustado en [Sí].

#### $\blacksquare$  [Modo de espera Bluetooth]

Esta función se activa cuando [Modo Bluetooth] está ajustado en [Sí]. [Sí]: Permite encender el reproductor desde un dispositivo Bluetooth. [No]: Desactiva la función.

### $\mathbf{G}$

Ajuste [Modo Bluetooth] y [Modo de espera Bluetooth] a [Sí] y apague el reproductor para activar Red en espera [\(página 41\)](#page-40-0).

#### x **[Bluetooth Codec - AAC] / [Bluetooth Codec - LDAC]**

Esta función se activa cuando [Modo Bluetooth] está ajustado en [Sí]. [Sí]: Activa el códec AAC/LDAC. [No]: Desactiva el códec AAC/LDAC.

## $\mathbf{G}$

Esta función se anula mientras se mantenga conexión con un dispositivo Bluetooth.

## ö

LDAC es una tecnología de codificación de audio desarrollada por Sony que permite transmitir contenido de audio en alta resolución (Hi-Res), incluso sobre una conexión Bluetooth. A diferencia de otras tecnologías de codificación compatibles con Bluetooth como SBC, funciona sin degradación del contenido de audio Hi-Res y triplica aproximadamente la transmisión de datos\*\* sobre otras tecnologías en redes inalámbricas Bluetooth con una calidad sin precedentes, empleando una codificación eficiente y un empaquetado optimizado.

- Excepto contenido en formato DSD.
- \*\* Comparado con SBC (Subband Coding) cuando se seleccionan velocidades de bits de 990 Kbps (96/48 KHz) o 909 Kbps (88,2/44,1 KHz).

#### x **[Calidad reprod. inalámbr.]**

Esta función se activa cuando [Modo Bluetooth] y [Bluetooth Codec - LDAC] están ajustados en [Sí]. Si el sonido de salida que obtiene o la transmisión por la red son inestables, seleccione [Conexión].

[Auto]: ajusta la velocidad de transmisión de datos del LDAC de forma automática.

[Calidad de sonido]: utiliza la velocidad de datos máxima. El sonido se envía con mayor calidad, pero la reproducción de audio puede hacerse inestable si la calidad del enlace es insuficiente.

[Estándar]: utiliza la velocidad de datos mediana. Se consigue el equilibrio entre calidad de datos y estabilidad de reproducción.

[Conexión]: prioriza la estabilidad. La calidad del sonido puede ser aceptable y el estado de la conexión será probablemente estable.

## <span id="page-30-0"></span>*C* [Ajustes de **visionado para BD/DVD]**

#### x **[Idioma del menú de BD/DVD]**

Selecciona el idioma de menús predeterminado para BD-ROM o DVD VIDEO.

Seleccione [Selec. código idioma] e introduzca el código para su idioma refiriéndose ["Lista de códigos de](#page-45-0)  [idioma" \(página 46\).](#page-45-0)

#### <span id="page-30-3"></span>x **[Idioma del Audio]**

Selecciona el idioma de audio predeterminado para BD-ROM o DVD VIDEO.

Cuando seleccione [Original], se seleccionará el idioma que haya sido dado prioridad en el disco.

Seleccione [Selec. código idioma] e introduzca el código para su idioma refiriéndose ["Lista de códigos de](#page-45-0)  [idioma" \(página 46\).](#page-45-0)

#### <span id="page-30-2"></span> $\blacksquare$  **[Idioma del Subtítulo]**

Selecciona el idioma de subtítulos predeterminado para BD-ROM o DVD VIDEO.

Seleccione [Selec. código idioma] e introduzca el código para su idioma refiriéndose ["Lista de códigos de](#page-45-0)  [idioma" \(página 46\).](#page-45-0)

#### x **[Capa a repr. de disco BD híbrido]**

[BD]: Reproduce capa de BD. [DVD/CD]: Reproduce capa de DVD o CD.

#### <span id="page-30-4"></span> $\blacksquare$  [Conexión a Internet de BD]

[Permitir]: Normalmente seleccione esto.

[No permitir]: Prohíbe la conexión a Internet.

#### x **[Eliminar datos de BD]**

Elimina los datos de la memoria USB. Todos los datos almacenados en la carpeta buda serán borrados.

## <span id="page-30-1"></span>**[Ajustes de reproducción prohibida]**

#### x **[Contraseña]**

Establece o cambia la contraseña para la función de reproducción prohibida. Una contraseña le permite ajustar una restricción de la reproducción de BD-ROM o DVD VIDEO y vídeo de Internet. Si es necesario, puede diferenciar los niveles de restricción para BD-ROM, DVD VIDEO y vídeos de Internet.

#### ■ **[Código región de Repr. prohibida]**

La reproducción de algunos BD-ROM, DVD VIDEO, o vídeo de Internet puede limitarse de acuerdo con el área geográfica. Se pueden bloquear escenas o sustituirlas por otras diferentes. Siga las instrucciones en pantalla e introduzca su contraseña de cuatro dígitos.

#### x **[Reproducción prohibida BD] / [Reproducción prohibida DVD] / [Control parental de vídeo Internet]**

El ajuste de reproducción prohibida permite bloquear escenas o sustituirlas por otras diferentes. Siga las instrucciones en pantalla e introduzca su contraseña de cuatro dígitos.

x **[Vídeo Internet sin clasificación]**

[Permitir]: Permite la reproducción de vídeos de Internet no clasificados. [Bloquear]: Bloquea la reproducción de vídeos de Internet no clasificados.

## <span id="page-31-0"></span>**[Ajustes de música]**

#### ■ **[Capa a repr. de Super Audio CD]**

[Super Audio CD]: Reproduce capa de Super Audio CD.

[CD]: Reproduce capa de CD.

#### x **[Canales a repr. del Super Audio CD]**

[DSD 2ch]: Reproduce el área de 2 canales.

[DSD Multi]: Reproduce el área multicanal.

## <span id="page-31-1"></span>**[Ajustes del sistema]**

#### x **[Idioma de OSD]**

Selecciona el idioma para las visualizaciones en pantalla del reproductor.

#### x **[Ajustes HDMI]**

Conectando componentes de Sony que sean compatibles con las funciones HDMI con un cable HDMI de alta velocidad, la operación se simplifica.

#### <span id="page-31-2"></span>**[Control por HDMI]**

[Sí]: Están disponibles las siguientes funciones de BRAVIA Sync:

- Reproducción con una sola pulsación
- Apagado del sistema
- Mismo idioma

[No]: Desactiva la función.

#### ٣ö

Para más detalles, consulte el manual de instrucciones suministrado con el televisor o los componentes.

#### **[Vinculado con apagado del TV]**

[Válido]: Apaga automáticamente el reproductor cuando el televisor conectado entra en el modo en espera (BRAVIA Sync). [No válido]: Desactiva la función.

#### x **[Mando inalámbrico DUALSHOCK(TM)4]**

Para registrar y gestionar su mando inalámbrico. Siga las instrucciones de la pantalla.

## $\mathbf{A}$

El mando inalámbrico DUALSHOCK™4 utiliza tecnología Bluetooth. Compruebe que [Modo Bluetooth] en [Ajustes de Bluetooth] está ajustado en [Sí] [\(página 30\)](#page-29-2).

#### $\blacksquare$  [[Auto standby]

[Sí]: Vuelve automáticamente al modo de espera si no se pulsa ningún botón durante más de 20 minutos. [No]: Desactiva la función.

#### x **[Visualización auto]**

[Sí]: Visualiza información automáticamente en la pantalla cuando se cambian los títulos de visionado, los modos de imagen, las señales de audio, etc.

[No]: Visualiza información solamente cuando pulsa DISPLAY.

#### x **[Notif.de actualización de software]**

[Sí]: Ajusta el reproductor para que le proporcione información sobre versiones del software más recientes [\(página 26\)](#page-25-2).

[No]: Desactiva la función.

#### x **[Nombre dispositivo]**

Muestra el nombre del reproductor. El nombre del reproductor no se puede cambiar.

#### x **[Información del sistema]**

Visualiza la información sobre la versión del software del reproductor y la dirección MAC.

#### x **[Información sobre la Licencia del Software]**

Visualiza información sobre la Licencia de software.

## <span id="page-32-0"></span>**[Configuración de red]**

#### x **[Ajustes de Internet]**

Conecte el reproductor a la red con anterioridad. Para más detalles, consulte ["Paso 2: Preparación de la conexión de](#page-15-2)  [red" \(página 16\).](#page-15-2)

[Configuración por cable]: Seleccione esto cuando conecte a un enrutador de banda ancha con un cable LAN.

[Configuración inalámbrica]: Seleccione esto cuando utilice la LAN inalámbrica que está integrada en el reproductor para la conexión de red inalámbrica.

#### ö

Para más detalles, visite la siguiente página Web y compruebe el contenido de preguntas más frecuentes: www.sony.eu/support

#### x **[Estado de conexión de red]**

Visualiza el actual estado de la red.

#### x **[Diagnósticos de conexión de red]**

Ejecuta los diagnósticos de red para comprobar cuál es la mejor conexión de red.

#### <span id="page-32-1"></span>x **[Config. RF de Reflejo de la pantalla]**

[Auto]: Ajusta automáticamente la banda del canal RF (Frecuencia de radio) para la conexión de reflejo de pantalla. [CH 1]/[CH 6]/[CH 11]: Ajusta CH 1/ CH 6/CH 11 como prioritario.

#### x **[Ajustes de servidor de conexión]**

Establece si se visualiza o no el servidor conectado.

#### x **[Permiso acceso red doméstica auto]**

[Sí]: Permite el acceso automático desde un producto compatible con el controlador DLNA que se ha detectado recientemente.

[No]: Desactiva la función.

#### $\blacksquare$  [Control de acceso de red **doméstica]**

Visualiza una lista de productos compatibles con un controlador DLNA y ajusta si se aceptan o no los comandos procedentes de los controladores de la lista.

#### x **[Dispositivos remotos registrados]**

Visualiza una lista de sus dispositivos remotos registrados.

#### x **[Inicio Remoto]**

[Sí]: Le permite encender el reproductor desde un dispositivo conectado a través de una red.

[No]: Desactiva la función.

## ٤ź

Ajuste [Inicio Remoto] a [Sí] y apague el reproductor para activar Red en espera [\(página 41\)](#page-40-0).

### <span id="page-33-0"></span> $\overline{\mathbf{C}}$ <br>1 2 3 **[Ajuste de red fácil]**

Seleccione [Ajuste de red fácil] para especificar la configuración de red. Siga las instrucciones que aparecen en la pantalla.

## <span id="page-33-1"></span>**[Restaurar]**

#### $\blacksquare$  [Restaurar a los valores **predeterminados en fábrica]**

Restaura los ajustes del reproductor a los valores predeterminados en fábrica seleccionando el grupo de ajustes. Se restaurarán todos los ajustes dentro del grupo.

#### x **[Inicializar información personal]**

Borra su información personal almacenada en el reproductor.

## $\boldsymbol{\omega}$

Si elimina, transfiere o revende esta unidad, elimine toda la información personal por motivos de seguridad. Tome las medidas apropiadas tales como finalizar la sesión después de utilizar el servicio de red.

### <span id="page-34-0"></span>**Información adicional**

## <span id="page-34-1"></span>**Solución de problemas**

Si surge cualquiera de las siguientes dificultades mientras utiliza el reproductor, utilice esta guía de solución de problemas para remediar el problema antes de solicitar reparaciones. Si algún problema persiste, consulte con el distribuidor Sony más cercano.

### **Imagen**

#### **No hay imagen o la imagen no se emite correctamente.**

- $\rightarrow$  Compruebe que todos los cables de conexión están conectados firmemente [\(página 15\)](#page-14-1).
- , Cambie el selector de entrada de su televisor para visualizar la señal del reproductor.
- **→** Restablezca [Resolución de vídeo de salida] a la resolución más baja pulsando el botón ■ (detener), HOME y, a continuación, POP UP/MENU en el mando a distancia.
- $\rightarrow$  Intente lo siguiente:  $\bigcirc$ Apague el reproductor y enciéndalo otra vez. 2Apague el equipo conectado y enciéndalo otra vez. <sup>3</sup>Desconecte y después vuelva a conectar el cable HDMI.
- $\rightarrow$  La toma HDMI OUT está conectada a un dispositivo DVI que no admite tecnología de protección de los derechos de autor.
- $\rightarrow$  Compruebe los ajustes de [Resolución] de vídeo de salida] en [Ajustes de pantalla] [\(página 27\)](#page-26-0).

→ Para BD-ROM/DVD-ROM/ Contenido de datos/Contenido de red, consulte los valores de [Salida 24p] en [Ajustes de pantalla] [\(página 27\).](#page-26-1)

#### **El idioma de visualización en la pantalla cambia automáticamente cuando se conecta a la toma HDMI OUT.**

**→** Cuando [Control por HDMI] en [Ajustes HDMI] está ajustado en [Sí] [\(página 32\),](#page-31-2) el idioma de visualización en la pantalla cambia automáticamente de acuerdo con el ajuste de idioma del televisor conectado (si cambia el ajuste en su televisor, etc.).

## **Sonido**

#### **No hay sonido o el sonido no se emite correctamente.**

- $\rightarrow$  Compruebe que todos los cables de conexión están conectados firmemente [\(página 15\).](#page-14-1)
- **→** Cambie el selector de entrada de su amplificador (receptor) de audio y vídeo para que las señales de audio del reproductor se emitan desde su amplificador (receptor) de audio y vídeo.
- $\rightarrow$  Si la señal de audio no sale a través de la toma DIGITAL OUT (COAXIAL)/ HDMI OUT, compruebe los ajustes de audio [\(página 29\).](#page-28-2)
- **→** Para conexiones HDMI, intente lo siguiente: **1**Apague el reproductor y enciéndalo otra vez. 2 Apague el equipo conectado y enciéndalo otra vez. 3Desconecte y después vuelva a conectar el cable HDMI.
- $\rightarrow$  Para conexiones HDMI, si el reproductor está conectado a un televisor a través de un amplificador (receptor) de audio y vídeo, intente conectando el cable HDMI directamente al televisor. Consulte también el manual de instrucciones suministrado con el amplificador (receptor) de audio y vídeo.
- $\rightarrow$  La toma HDMI OUT está conectada a un dispositivo DVI (las tomas DVI no aceptan señales de audio).
- $\rightarrow$  El dispositivo conectado a la toma HDMI OUT no admite el formato de audio del reproductor. Compruebe los ajustes de audio [\(página 29\).](#page-28-2)

#### **El HD Audio (Dolby Digital Plus, Dolby TrueHD, DTS-HD High Resolution Audio, y DTS-HD Master Audio) no se emite como bitstream.**

- **→** Ajuste [Ajuste de MIX audio BD] en [Ajustes de audio] como [No] [\(página 29\).](#page-28-1)
- $\rightarrow$  Compruebe que el amplificador (receptor) de audio y vídeo conectado es compatible con cada formato de audio HD.

#### **El audio interactivo no se emite.**

**→** Ajuste [Ajuste de MIX audio BD] en [Ajustes de audio] como [Sí] [\(página 29\).](#page-28-1)

**El Código de mensaje 3 [Salidas audio silenciadas por ahora. No ajuste el volumen de reproducción. El contenido reproduciéndose está protegido por Cinavia y no está autorizado para reproducirlo en este dispositivo. Para más información, consulte http://www.cinavia.com. Código mensaje 3.] aparece en la pantalla cuando se reproduce un disco.**

 $\rightarrow$  La pista de audio del vídeo que está reproduciendo contiene un código Cinavia, lo que indica que se trata de una copia no autorizada de un contenido creado profesionalmente [\(página 6\)](#page-5-0).

## **Disco**

#### **El disco no se reproduce.**

- $\rightarrow$  El disco está sucio o alabeado.
- $\rightarrow$  El disco esta al revés. Inserte el disco con la cara de reproducción hacia abajo.
- **→** El disco tiene un formato que no se puede reproducir en este reproductor [\(página 42\)](#page-41-1).
- $\rightarrow$  El reproductor no puede reproducir un disco grabado que no ha sido finalizado correctamente.
- **→** El código de región del BD o DVD no coincide con el del reproductor.

## **Dispositivo USB**

#### **El reproductor no detecta un dispositivo USB conectado al reproductor.**

 $\rightarrow$  Asegúrese de que el dispositivo USB está conectado firmemente a la toma USB.
- **→** Compruebe si el dispositivo USB o un cable está dañado.
- **← Compruebe si el dispositivo USB está** encendido.
- $\rightarrow$  Si el dispositivo USB está conectado a través de un concentrador de conectores USB, conecte el dispositivo USB directamente al reproductor.

#### **Transmisión por Internet**

#### **La imagen/sonido no son buenos/ ciertos programas muestran un pérdida de detalles, especialmente durante escenas de movimientos rápidos u oscuras.**

**→** La calidad de la imagen/sonido podrá mejorar cambiando la velocidad de conexión. La velocidad de conexión recomendada es al menos 2,5 Mbps para vídeo de definición estándar (10 Mbps para vídeo de alta definición).

#### **Durante la transmisión por Internet no existe menú de opciones.**

 $\rightarrow$  El menú de opciones no está disponible durante la transmisión por Internet.

#### **Conexión a red**

#### **El reproductor no puede conectarse a la red.**

 $\rightarrow$  Compruebe la conexión a red [\(página 16\)](#page-15-0) y los ajustes de red [\(página 33\)](#page-32-0).

#### **El PC no se puede conectar a Internet después de realizar [Wi-Fi Protected Setup™ (WPS)].**

 $\rightarrow$  Los ajustes inalámbricos del enrutador pueden cambiar automáticamente si utiliza la función Wi-Fi Protected Setup antes de hacer los ajustes del enrutador. En este caso, cambie los ajustes inalámbricos de su PC en conformidad.

#### **No puede conectar el reproductor al enrutador de LAN inalámbrica.**

- $\rightarrow$  Compruebe si el enrutador de LAN inalámbrica está encendido.
- $\rightarrow$  Dependiendo del entorno circundante. tal como el material de las paredes, condición de la recepción de ondas radioeléctricas, u obstáculos entre el reproductor y el enrutador de LAN inalámbrica, es posible que la distancia de comunicación se acorte. Mueva el reproductor y el enrutador de LAN inalámbrica más cerca el uno del otro.
- $\rightarrow$  Es posible que los dispositivos que utilizan una banda de frecuencia de 2,4 GHz, tal como un horno microondas, Bluetooth, o dispositivo inalámbrico digital interrumpan la comunicación. Mueva el reproductor más lejos de tales dispositivos, o apague tales dispositivos.

#### **El enrutador inalámbrico que desea no aparece en la lista de redes inalámbricas.**

**→** Pulse RETURN para volver a la pantalla anterior e intente de nuevo realizar la configuración inalámbrica. Si el enrutador inalámbrico deseado se sigue sin detectar, seleccione [Añada una dirección nueva] para realizar [Registro manual].

**Cuando se enciende el reproductor aparece en la pantalla el mensaje [Se ha encontrado una nueva versión del software en Internet. Realizar la actualización bajo "Actualización de software".].**

 $\rightarrow$  Consulte [Actualización de software] [\(página 26\)](#page-25-0) para actualizar el reproductor a una versión del software más reciente.

#### **Conexión Bluetooth**

#### **No es posible efectuar o completar la conexión Bluetooth.**

- $\rightarrow$ Ajuste [Modo Bluetooth] a [Sí] [\(página 30\).](#page-29-0)
- $\rightarrow$  Cerciórese de que el dispositivo Bluetooth que desea conectar está encendido y de que su función Bluetooth está activada.
- **→** Acerque más el dispositivo Bluetooth al reproductor.
- **→** Conecte de nuevo el reproductor y el dispositivo Bluetooth. Es posible que deba cancelar la conexión con el reproductor en su dispositivo Bluetooth en primer lugar.
- $\rightarrow$  Antes de volver a intentar la conexión, borre la información de emparejamiento tanto de la lista de dispositivos como del dispositivo conectado.
- $\rightarrow$  La conexión puede resultar imposible si otros dispositivos Bluetooth se encuentran activos cerca del reproductor. En tal caso, apague los demás dispositivos Bluetooth.
- $\rightarrow$  Se ha eliminado la información del registro de conexiones. Repita la operación de conexión.

#### **No hay sonido alguno, el sonido salta o fluctúa o bien se pierde la conexión.**

- $\rightarrow$  Acerque más el dispositivo Bluetooth al reproductor.
- **→** Cerciórese de que el reproductor no sufra interferencias redes WiFi, de algún otro dispositivo Bluetooth, dispositivos inalámbricos de 2,4 GHz, o de hornos microondas.
- $\rightarrow$  Compruebe que la conexión Bluetooth entre este reproductor y el dispositivo Bluetooth se ha realizado correctamente.
- $\rightarrow$  Conecte de nuevo este reproductor y el dispositivo Bluetooth.
- $\rightarrow$  Mantenga el reproductor lejos de objetos y superficies metálicas.

#### **Control por HDMI (BRAVIA Sync)**

#### **La función [Control por HDMI] no responde (BRAVIA Sync).**

- **→** Compruebe que [Control por HDMI] en [Ajustes HDMI] está ajustado en [Sí] [\(página 32\)](#page-31-0).
- $\rightarrow$  Si cambia la conexión HDMI, apague el reproductor y enciéndalo otra vez.
- $\rightarrow$  Si se produce un corte del suministro eléctrico, ajuste [Control por HDMI] en [Ajustes HDMI] en [No], después ajuste [Control por HDMI] en [Ajustes HDMI] en [Sí] [\(página 32\).](#page-31-0)
- **← Compruebe lo siguiente y consulte el** manual de instrucciones suministrado con el componente.
	- el componente conectado es compatible con la función [Control por HDMI].
	- el ajuste del componente conectado para la función [Control por HDMI] es correcto.
- **→** Cuando conecte el reproductor a un televisor a través de un amplificador (receptor) de audio y vídeo,
	- si el amplificador (receptor) de audio y vídeo no es compatible con la función [Control por HDMI], es posible que no pueda controlar el televisor desde el reproductor.
	- si cambia la conexión HDMI, desconecta y vuelve a conectar el cable de alimentación, o si se produce un corte del suministro eléctrico, intente lo siguiente: 1Cambie el selector de entrada del amplificador (receptor) de audio y vídeo de forma que la imagen del reproductor aparezca en la pantalla del televisor. 2 Ajuste [Control por HDMI] en [Ajustes HDMI] en [No], después ajuste [Control por HDMI] en [Ajustes HDMI] en [Sí] [\(página 32\).](#page-31-0) Consulte el manual de instrucciones suministrado con el amplificador (receptor) de audio y vídeo.

#### **La función Apagado del sistema no responde (BRAVIA Sync).**

 $\rightarrow$  Compruebe que [Control por HDMI] y [Vinculado con apagado del TV] en [Ajustes HDMI] estén ajustados como [Sí] y [Válido] [\(página 32\)](#page-31-0).

#### **Otros**

#### **La reproducción no comienza desde el principio del contenido.**

 $\rightarrow$  Pulse OPTIONS, y seleccione [Repr. desde inicio].

#### **La reproducción no comienza desde el punto de reanudación donde detuvo la reproducción la última vez.**

- $\rightarrow$  Es posible que el punto de reanudación se cancele de la memoria dependiendo del disco cuando
	- abre la bandeja de discos.
	- desconecta el dispositivo USB.
	- reproduce otro contenido.
	- apaga el reproductor.

**El Código de mensaje 1 [Se ha detenido la reproducción. El contenido reproduciéndose está protegido por Cinavia y no está autorizado para reproducirlo en este dispositivo. Para más información, consulte http://www.cinavia.com. Código mensaje 1.] aparece en la pantalla cuando se reproduce un disco.**

 $\rightarrow$  La pista de audio del vídeo que está reproduciendo contiene un código Cinavia, lo que indica que se ha diseñado para su presentación únicamente mediante un equipo profesional y que los consumidores no están autorizados a reproducirlo [\(página 6\).](#page-5-0)

**La bandeja de discos no se abre y no puede extraer el disco aunque pulsa**  Z**.**

- $\rightarrow$  Cuando el reproductor está encendido,  $pluse$  (detener), HOME y después el botón TOP MENU en el mando a distancia para desbloquear la bandeja y desactivar el Bloqueo infantil [\(página 10\).](#page-9-0)
- $\rightarrow$  Intente lo siguiente:  $\bigcirc$ Apague el reproductor, y desconecte el cable de alimentación. 2Vuelva a conectar el cable de alimentación mientras mantiene pulsado  $\triangle$  en el reproductor.  $\Im$ Siga manteniendo pulsado  $\triangle$  en el reproductor hasta que la bandeja se abra. **4**Extraiga el disco. 5Desconecte y vuelva a conectar el cable de red para recuperar el reproductor.

#### **El mensaje [La tecla [EJECT] no está disponible ahora.] aparece en la pantalla después de pulsar** Z **(abrir/ cerrar).**

 $\rightarrow$  Póngase en contacto con el distribuidor Sony o el servicio técnico autorizado Sony más cercano.

#### **El reproductor no responde a ningún botón.**

 $\rightarrow$  Se ha condensado humedad en el interior del reproductor [\(página 4\)](#page-3-0).

### **Especificaciones**

Las especificaciones y el diseño están sujetos a cambio sin aviso.

#### **Sistema**

Láser: Láser semiconductor

#### **Entradas y salidas**

(Nombre de toma: Tipo de toma/Nivel de salida/ Impedancia de carga) DIGITAL OUT (COAXIAL): Toma fonográfica/0,5 Vp-p/ 75 ohmios HDMI OUT<sup>.</sup> Conector estándar HDMI de 19- pines LAN (100): Terminal 100BASE-TX USB: Toma USB Tipo A (Para conectar una memoria USB, lector de tarjeta de

memoria, cámara digital, y videocámara digital)\*

\* No lo utilice para fines de carga de energía.

 $CC IN$ 

12 V CC, 850 mA

#### **Inalámbrico**

LAN inalámbrica estándar: Protocolo IEEE802.11 a/b/g/n

- Rango de frecuencia/Potencia de salida:
	- $\cdot$  2.400 2.483,5 MHz / < 20,0 dBm
	- $\cdot$  5.150 5.250 MHz / < 20.0 dBm
	- $5.250 5.350$  MHz  $\ell$  < 20.0 dBm
	- 5.470 5.725 MHz / < 20,0 dBm
- Modulación: DSSS y OFDM
- Versión de Bluetooth: Bluetooth versión 4.1

#### **Bluetooth**

Sistema de comunicación:

Especificación Bluetooth v4.1 Salida:

Especificación de energía Bluetooth clase 1

Alcance máximo:

Dentro del campo visual, aprox. 30 m

Rango de frecuencia/Potencia de salida:

2.400 - 2.483,5 MHz / < 20,0 dBm Método de modulación: FHSS

Perfiles de Bluetooth compatibles: A2DP v1.2, AVRCP v1.3

Códecs admitidos: SBC, AAC, LDAC Rango de transmisión (A2DP):

- 20 Hz 40.000 Hz (LDAC con muestreo a 96 KHz y transmisión a 990 Kbps)
- 20 Hz 20.000 Hz (con muestreo a 44,1 KHz)

#### **General**

Requisitos de alimentación: 12 V CC con adaptador de CA Capacidad nominal: Entrada 220 V - 240 V CA, 50/60 Hz

Consumo de energia (cuando se usa un

adaptador de CA): 12 W

Red en espera:

Menos de 2 W (todos los puertos de red con cable/inalámbricos ACTIVADOS)

Dimensiones (aprox.): 255 mm × 192 mm × 39 mm

(anchura/profundidad/altura) incluidas

partes salientes

Peso (aprox.): 0,9 kg

Temperatura de funcionamiento:

5 ºC a 35 ºC

- Humedad de funcionamiento:
	- 25 % a 80 %

#### **Accesorios suministrados**

- Adaptador de CA (AC-L1210WW) (1) Nombre o marca del fabricante: Sony Corporation Número del registro mercantil: 5010401067252 Dirección: 1-7-1 Konan, Minato-ku, Tokyo, 108-0075 Japan Identificador del modelo: AC-L1210WW Tensión de entrada: 100 V - 240 V CA Frecuencia de la CA de entrada: 50/60 Hz Tensión de salida - Intensidad de salida - Potencia de salida: 12,0 V CC - 1,0 A - 12,0 W Eficiencia media en activo: 83,0 % Eficiencia a baja carga (10 %): 74,6 % Consumo eléctrico en vacío: 0,100 W • Cable de alimentación (1)
- Mando a distancia (1)
- Pilas R03 (tamaño AAA) (2)

#### **Discos que se pueden reproducir**

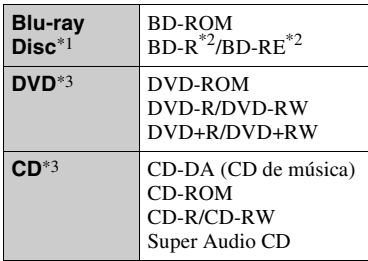

\*1 Como las especificaciones del Blu-ray Disc son nuevas y siguen evolucionando, es posible que algunos discos no sean reproducibles dependiendo del tipo de disco y la versión.

La salida de audio varía dependiendo de la fuente, la toma de salida conectada, y los ajustes de audio seleccionados. \*2 BD-RE: Ver.2.1

BD-R: Ver.1.1, 1.2, 1.3 incluido el BD-R de tipo pigmentación orgánica (tipo LTH) Los BD-R grabados en un PC no se pueden

reproducir si se puede grabar postscripts. \*3 Un disco CD o DVD no podrá reproducirse si no ha sido finalizado correctamente. Para más información, consulte el manual de instrucciones suministrado con el dispositivo de grabación.

#### **Discos que no pueden reproducirse**

- BD con cartucho
- BDXL
- DVD-RAM
- HD DVD
- Discos DVD Audio
- PHOTO CD
- Parte de datos de CD-Extra
- Super VCD
- Cara con material de audio de discos DualDisc

#### **Nota sobre los discos**

Este producto se ha diseñado para reproducir discos que cumplen con el estándar Compact Disc (CD). Los DualDisc y algunos discos de música codificados con tecnologías de protección de los derechos de autor no cumplen con la norma Compact Disc (CD), por lo tanto, es posible que estos discos no se puedan reproducir en este reproductor.

#### **Nota sobre las operaciones de reproducción de los BD/DVD**

Algunas operaciones de reproducción de los BD/DVD podrán estar configuradas por los fabricantes de software. Dado que este reproductor reproduce BD/ DVD en función del contenido diseñado por los fabricantes de software, es posible que algunas funciones de reproducción no estén disponibles.

#### **Nota sobre los BD/DVD de dos capas**

Es posible que las imágenes y el sonido de reproducción se interrumpan momentáneamente cuando cambian las capas.

#### **Código de región (BD-ROM/DVD VIDEO solamente)**

El reproductor tiene un código de región impreso en la parte inferior de la unidad y solamente reproducirá BD-ROM/DVD VIDEO etiquetados con códigos de

región idénticos o **[@**].

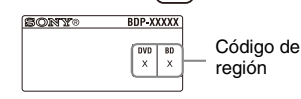

### **Tipos de archivos que se pueden reproducir**

#### **Vídeo**

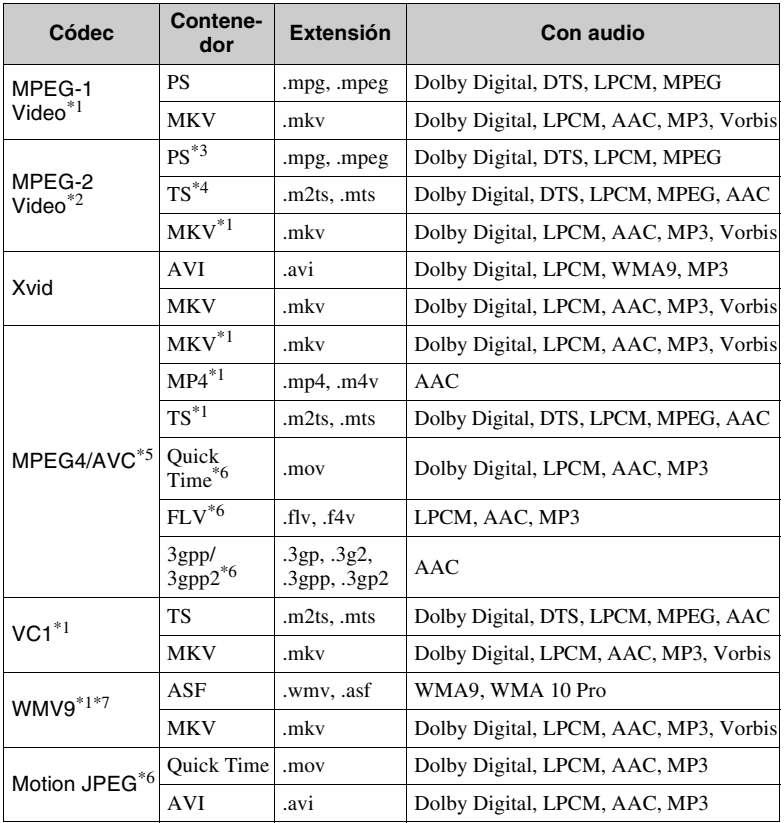

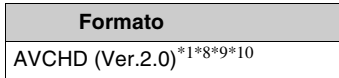

#### **Música**

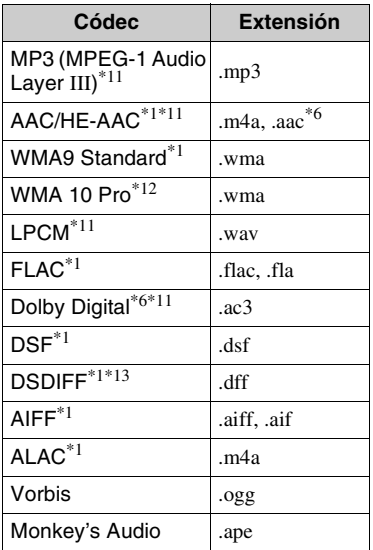

#### **Foto**

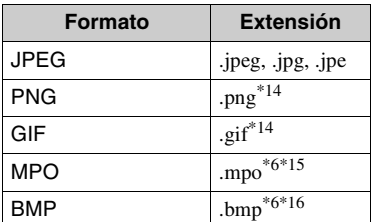

- \*1 Puede que el reproductor no reproduzca este formato de archivo en un servidor
- DLNA. \*2 El reproductor puede reproducir solamente vídeo de definición estándar de un servidor DLNA. \*3 El reproductor no reproduce archivos de
- 
- formato DTS en un servidor DLNA. \*4 El reproductor solo puede reproducir archivos de formato Dolby Digital en un servidor DLNA.<br>
<sup>\*5</sup> El reproductor admite AVC hasta el nivel
- 4.1.
- El reproductor no reproduce este formato<br>de archivo de un servidor DLNA.
- El reproductor admite WMV9 hasta el perfil avanzado. \*8 El reproductor admite una velocidad de
- fotogramas de hasta 60 fps. \*9 El reproductor reproduce archivos de
- formato AVCHD que han sido grabados con una videocámara digital, etc. El disco de formato AVCHD no podrá reproducirse si no ha sido finalizado
- correctamente. \*10 El reproductor puede reproducir el
- formato AVCHD 3D.  $*11$  El reproductor puede reproducir archivos ".mka". Este archivo no se puede
- reproducir en un servidor DLNA. \*12 El reproductor no puede reproducir
- archivos codificados tales como Lossless. \*13 El reproductor no reproduce archivos DST
- $*14$  El reproductor no puede reproducir
- archivos PNG o GIF animados. \*15 Para los archivos MPO que no son 3D, se visualiza la imagen clave o la primera
- $*16$  El reproductor no admite los archivos BMP de 16 bits.

#### $\mathbf{A}$

- Es posible que algunos archivos no se reproduzcan dependiendo del formato del archivo, codificación del archivo, condición de la grabación, o condición del servidor DLNA.
- Es posible que algunos archivos editados en un PC no se reproduzcan.
- Es posible que algunos archivos no puedan realizar la función de avance rápido o retroceso rápido.
- El reproductor no puede reproducir archivos codificados tales como DRM.
- El reproductor puede reconocer los archivos o carpetas siguientes de BD, DVD, CD y dispositivos USB:
	- hasta las carpetas de la 9ª capa, incluida la carpeta raíz.
	- hasta 500 archivos/carpetas en una sola capa.
- El reproductor puede reconocer los archivos y carpetas siguientes almacenados en el servidor DLNA:
	- hasta las carpetas de la 19ª capa.
	- hasta 999 archivos/carpetas en una sola capa.
- El reproductor admite las siguientes velocidades de fotogramas:
	- hasta 60 fps solo para AVCHD (MPEG4/ AVC).
	- hasta 30 fps para otros códecs de vídeo.
- El reproductor admite una velocidad de bits de vídeo de hasta 40 Mbps.
- Es posible que algunos dispositivos USB no funcionen con este reproductor.
- El reproductor puede reconocer dispositivos de clase de almacenamiento masivo (MSC) (tales como memoria flash o un disco duro), dispositivos de la clase de dispositivo de captura de imagen fija (SICD) y 101 teclados.
- Para evitar que se estropeen los datos o daños a la memoria o dispositivos USB, apague el reproductor cuando vaya a conectar la memoria o dispositivos USB.
- Es posible que el reproductor no reproduzca archivos de vídeo de velocidad de bits alta de DATA CD uniformemente. Se recomienda que reproduzca tales archivos utilizando DATA DVD o DATA BD.

#### **Acerca de la seguridad de la LAN inalámbrica**

Como la comunicación a través de la función de LAN inalámbrica se establece mediante ondas radioeléctricas, es posible que la señal inalámbrica sea susceptible a la intercepción. Para proteger la comunicación inalámbrica, este reproductor admite varias funciones de seguridad. Asegúrese de configurar correctamente los ajustes de seguridad de acuerdo con su entorno de red.

#### **Sin seguridad**

Aunque puede hacer ajustes fácilmente, cualquiera puede interceptar la comunicación inalámbrica o entrometerse en su red inalámbrica, incluso sin ninguna herramienta sofisticada. Tenga en cuenta que hay un riesgo de acceso no autorizado o de intercepción de datos.

#### **WEP**

WEP aplica seguridad a las comunicaciones para impedir que personas ajenas intercepten las comunicaciones o se entrometan en su red inalámbrica. WEP es una tecnología de seguridad legada que permite a dispositivos antiguos, que no admiten TKIP/AES, poderse conectar.

#### **WPA-PSK (TKIP), WPA2-PSK (TKIP)**

TKIP es una tecnología de seguridad desarrollada para corregir las deficiencias de WEP. TKIP asegura un nivel de seguridad más alto que WEP.

#### **WPA-PSK (AES), WPA2-PSK (AES)**

AES es una tecnología de seguridad que utiliza un método de seguridad avanzado que es distinto de WEP y TKIP.

AES asegura un nivel de seguridad más alto que WEP o TKIP.

#### **Notas sobre los discos**

• Para mantener el disco limpio, sujételo por los bordes. No toque la superficie.

El polvo, las huellas dactilares o las ralladuras en el disco pueden impedir su buen funcionamiento.

- No exponga los discos a la luz solar directa ni a fuentes de calor, como conductos de aire caliente, ni los deje en un automóvil aparcado bajo la luz solar directa, ya que puede producirse un considerable aumento de temperatura en su interior.
- Después de la reproducción, guarde el disco en su caja.
- Limpie el disco con un paño de limpieza. Limpie el disco desde el centro hacia afuera.

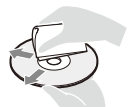

• No utilice disolventes como bencina,

diluyentes, limpiadores de discos y lentes disponibles en el mercado ni aerosoles antiestáticos para discos de vinilo.

- Si escribe en la etiqueta del disco, seque la etiqueta antes de reproducir el disco.
- No utilice los discos siguientes.
	- Un disco de limpieza de lentes.
	- Un disco con una forma que no sea normal (por ejemplo, en forma de tarjeta, corazón).
	- Un disco con una etiqueta o adhesivo adherido en él.
	- Un disco que tenga cinta de celofán o pegatina adhesiva adherida en él.
- No recubra la cara de reproducción de un disco para quitar los arañazos superficiales.

#### **Lista de códigos de idioma**

Para más detalles, consulte [\[Ajustes de](#page-30-0)  [visionado para BD/DVD\] \(página 31\)](#page-30-0). La ortografía de los idiomas cumple la norma ISO 639: 1988 (E/F).

#### **Código Idioma**

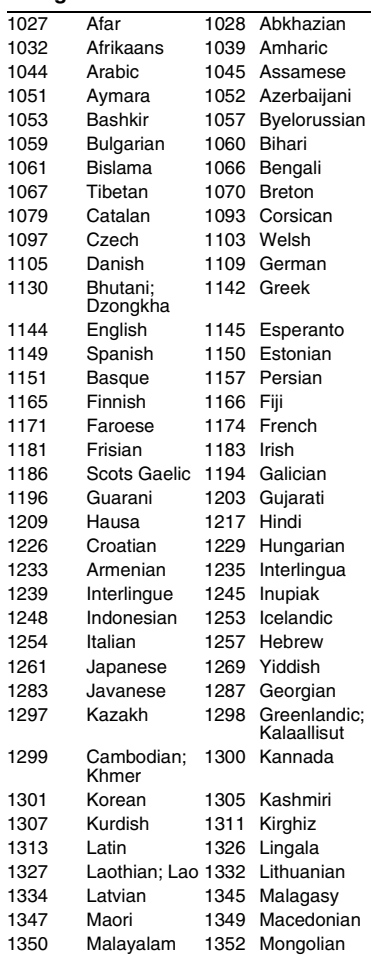

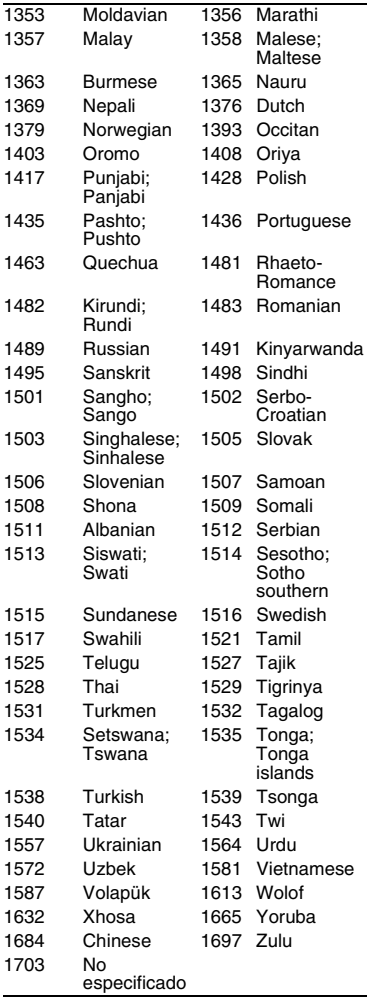

### **Código Idioma Reproducción prohibida/ código de área**

Para más detalles, consulte [\[Código](#page-30-1)  [región de Repr. prohibida\] \(página 31\)](#page-30-1).

#### **Código Área**

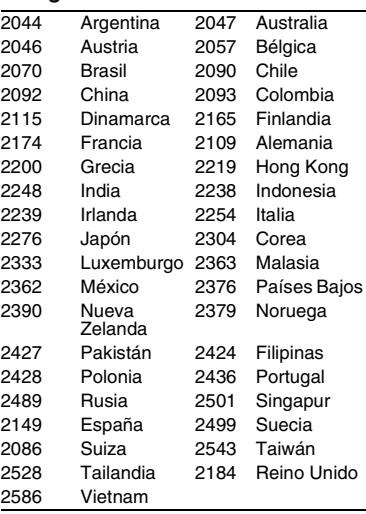

## <span id="page-47-0"></span>**OSTRZEŻENIE**

Aby uniknąć ryzyka pożaru lub porażenia prądem elektrycznym, nie należy narażać urządzenia na kontakt z kapiącymi płynami, należy chronić je przed zalaniem i nie umieszczać na nim przedmiotów wypełnionych płynami, np. wazonów.

Aby uniknąć ryzyka porażenia prądem elektrycznym, nie należy otwierać obudowy. Naprawy produktu należy powierzać wyłącznie wykwalifikowanym serwisantom.

Przewód zasilający można wymienić jedynie w specjalistycznym punkcie serwisowym.

Baterii ani urządzeń z zainstalowanymi bateriami nie należy narażać na wysokie temperatury, np. wskutek działania słońca lub ognia.

#### **UWAGA**

Ryzyko wybuchu w razie wymiany baterii na niewłaściwy typ.

Korzystanie z urządzeń optycznych w tym produkcie może zwiększyć zagrożenie uszkodzenia wzroku. Ponieważ promień lasera użyty w odtwarzaczu Blu-ray Disc/ DVD jest szkodliwy dla oczu, nie należy próbować rozmontowywać obudowy. Naprawy produktu należy powierzać wyłącznie wykwalifikowanym serwisantom.

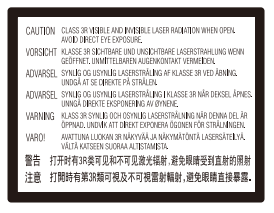

Etykieta ta jest umieszczona na osłonie lasera wewnątrz obudowy.

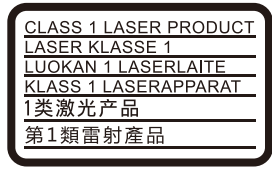

Urządzenie jest zaklasyfikowany jako produkt LASEROWY KLASY 1. Oznaczenie CLASS 1 LASER PRODUCT umieszczono na zewnątrz obudowy z tyłu urządzenia.

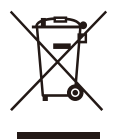

**Pozbywanie się zużytego sprzętu (stosowane w krajach Unii Europejskiej i w pozostałych krajach europejskich stosujących własne systemy zbiórki)**

Ten symbol na produkcie lub jego opakowaniu oznacza, że produkt nie może być traktowany jako odpad komunalny, lecz powinno się go dostarczyć do odpowiedniego punktu zbiórki sprzętu elektrycznego i elektronicznego, w celu recyklingu. Odpowiednie zadysponowanie zużytego produktu zapobiega potencjalnym negatywnym wpływom na środowisko oraz zdrowie ludzi, jakie mogłyby wystąpić w przypadku niewłaściwego zagospodarowania odpadów. Recykling materiałów pomaga chronić środowisko naturalne. W celu uzyskania bardziej szczegółowych informacji na temat recyklingu tego produktu, należy skontaktować się z lokalną jednostką samorządu terytorialnego, ze służbami zagospodarowywania odpadów lub ze sklepem, w którym zakupiony został ten produkt.

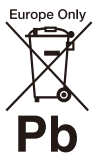

**Pozbywanie się zużytych baterii (stosowane w krajach Unii Europejskiej i w pozostałych krajach europejskich mających własne systemy zbiórki)**

Ten symbol umieszczony na baterii lub na jej opakowaniu oznacza, że nie może być ona traktowana jako odpad komunalny. Symbol ten dla pewnych rodzajów baterii może być stosowany w kombinacji z symbolem chemicznym. Symbole chemiczne rtęci (Hg) lub ołowiu (Pb) stosuje się jako dodatkowe oznaczenie, jeśli bateria zawiera więcej niż 0,0005% rtęci lub 0,004% ołowiu. Odpowiednio gospodarując zużytymi bateriami, możesz zapobiec potencjalnym negatywnym wpływom na środowisko oraz zdrowie ludzi, jakie mogłyby wystąpić w przypadku niewłaściwego obchodzenia się z tymi odpadami. Recykling baterii pomoże chronić środowisko naturalne.

W przypadku produktów, w których ze względu na bezpieczeństwo, poprawne działanie lub integralność danych wymagane jest stałe podłączenie do baterii, wymianę zużytej baterii należy zlecić wyłącznie wykwalifikowanemu personelowi stacji serwisowej.

Aby mieć pewność, że bateria znajdująca się w zużytym sprzęcie elektrycznym i elektronicznym będzie właściwie zagospodarowana, należy dostarczyć sprzęt do odpowiedniego punktu zbiórki.

W odniesieniu do wszystkich pozostałych zużytych baterii, prosimy o zapoznanie się z rozdziałem instrukcji obsługi produktu o bezpiecznym demontażu baterii. Zużytą baterię należy dostarczyć do właściwego punktu zbiórki.

W celu uzyskania bardziej szczegółowych informacji na temat zbiórki i recyklingu baterii należy skontaktować się z lokalną jednostką samorządu terytorialnego, ze służbami zajmującymi się zagospodarowywaniem odpadów lub ze sklepem, w którym zakupiony został ten produkt.

Produkt ten został wyprodukowany przez lub na zlecenie Sony Corporation. Importer w UE: Sony Europe B.V. Zapytania do importera w UE i zapytania dotyczące zgodności produktu w Europie należy kierować do autoryzowanego przedstawiciela producenta, Sony Belgium, bijkantoor van Sony Europe B.V., Da Vincilaan 7-D1, 1930 Zaventem, Belgia.

#### **Środki ostrożności**

- Tabliczka znamionowa znajduje się na spodzie odtwarzacza.
- Urządzenie działa przy zasilaniu 220 V - 240 V AC, 50/60 Hz. Należy sprawdzić, czy napięcie robocze urządzenia jest zgodne z parametrami lokalnej sieci elektrycznej.
- Urządzenie należy instalować w taki sposób, aby w razie konieczności było możliwe odłączenie przewodu zasilającego z gniazda ściennego.
- Pasmo 5 150 5 350 MHz jest zarezerwowane wyłącznie dla zastosowań wewnętrznych.

#### **Informacje dla klientów w Europie**

## $\epsilon$

Dla tego urządzenia radiowego obowiązują następujące ograniczenia dotyczące zastosowania lub wymagania dotyczące autoryzacji użytkowania w następujących krajach — AL, AT, BA, BE, BG, CH, CY, CZ, DE, DK, EE, EL, ES, FI, FR, HR, HU, IE, IS, IT, LI, LT, LU, LV, MD, ME, MK, MT, NL, NO, PL, PT, RO, RS, SE, SI, SK, TR, UK, UK(NI), XK: Pasmo 5 150–5 350 MHz jest zarezerwowane wyłącznie dla zastosowań wewnętrznych. Sony Corporation niniejszym oświadcza, że to urządzenie jest zgodne z dyrektywą 2014/53/ UE. Pełny tekst Deklaracji Zgodności UE jest dostępny pod następującym adresem internetowym:

https://compliance.sony.eu

## <span id="page-49-0"></span>**Środki ostrożności**

Urządzenie pomyślnie zaliczyło testy na zgodność z ograniczeniami określonymi w Dyrektywie EMC przy długości przewodu łączącego mniejszej niż 3 metry.

#### **Umiejscowienie urządzenia**

- Odtwarzacz należy stawiać w miejscu zapewniającym należytą wentylację, zapobiegającą gromadzeniu się ciepła w urządzeniu.
- Aby zmniejszyć ryzyko pożaru, nie należy zasłaniać otworów wentylacyjnych urządzenia gazetami, obrusami, zasłonami itp.
- Do urządzenia nie należy zbliżać nieosłoniętych źródeł ognia (np. płonących świec).
- Nie instalować odtwarzacza w miejscu zabudowanym, np. w regale lub podobnym meblu.
- Nie umieszczać odtwarzacza na zewnątrz, w pojazdach, na statkach ani innych jednostkach pływających.
- Po przeniesieniu odtwarzacza bezpośrednio z zimnego do ciepłego miejsca lub podczas korzystania w bardzo wilgotnym pomieszczeniu może dojść do osadzenia się wilgoci na soczewkach wewnątrz odtwarzacza. W takiej sytuacji odtwarzacz może nie działać prawidłowo. Należy wtedy wyjąć płytę z urządzenia i pozostawić je włączone przez około pół godziny, aż do wyparowania wilgoci.
- Nie instalować odtwarzacza w położeniu nachylonym. Odtwarzacz jest przeznaczony do użytkowania wyłącznie w położeniu poziomym.
- Nie umieszczać metalowych przedmiotów przed panelem przednim. Może to zakłócić odbiór fal radiowych.
- Nie umieszczać odtwarzacza w miejscu, gdzie użytkowane są urządzenia medyczne. Może to spowodować nieprawidłowe działanie przyrządów medycznych.
- W przypadku korzystania z rozrusznika serca lub innych urządzeń medycznych przed użyciem funkcji bezprzewodowej sieci LAN należy skonsultować się z lekarzem lub producentem urządzenia.
- Odtwarzacz należy instalować i użytkować przy zachowaniu minimalnego odstępu 20 cm od ciała (nie dotyczy to kończyn: rąk, nadgarstków, stóp i kostek).
- Nie umieszczać ciężkich lub niestabilnych przedmiotów na odtwarzaczu.
- W szufladzie odtwarzacza nie należy umieszczać przedmiotów innych niż płyty. Nieprzestrzeganie tego zalecenia może spowodować uszkodzenie odtwarzacza lub przedmiotu.
- Przed przeniesieniem odtwarzacza należy wyjąć z niego wszelkie płyty. W przeciwnym przypadku może dojść do uszkodzenia płyt.
- Przed przeniesieniem odtwarzacza należy odłączyć od niego przewód zasilający (sieciowy) oraz wszelkie inne przewody.

#### **zasilania**

- Odtwarzacz nie jest odłączony od źródła zasilania (sieci elektrycznej), gdy jest podłączony do gniazda, nawet jeśli został wyłączony.
- Odtwarzacz należy odłączyć od gniazda ściennego, jeśli nie będzie używany przez dłuższy czas. Aby odłączyć przewód zasilający (sieciowy), należy chwycić za samą wtyczkę, a nie za przewód.
- W celu ochrony przewodu zasilającego (sieciowego) przed uszkodzeniem należy przestrzegać poniższych zasad. Przewodu zasilającego (sieciowego) nie należy używać w przypadku jego uszkodzenia, gdyż może prowadzić to do

porażenia prądem elektrycznym lub pożaru.

- Nie należy dopuścić do ściśnięcia przewodu zasilającego (sieciowego) między odtwarzaczem a ścianą, półką itp.
- Na przewodzie zasilającym (sieciowym) nie należy stawiać ciężkich przedmiotów ani ciągnąć za sam przewód zasilający (sieciowy).

#### **Informacje o zasilaczu sieciowym**

- Należy używać zasilacza sieciowego dostarczonego dla tego odtwarzacza, ponieważ inne zasilacze mogą spowodować usterki.
- Nie wolno demontować ani stosować inżynierii wstecznej.
- Nie wolno umieszczać zasilacza sieciowego w zamkniętej przestrzeni, takiej jak półka na książki lub szafka AV.
- Nie wolno podłączać zasilacza sieciowego do podróżnego transformatora elektrycznego, ponieważ może to spowodować wytwarzanie ciepła i usterkę.
- Nie wolno upuszczać ani wstrząsać lub uderzać.

#### **Regulacja głośności**

Nie należy zwiększać głośności podczas słuchania fragmentów nagrania o bardzo niskim poziomie sygnałów wejściowych lub w przypadku całkowitego braku sygnałów dźwiękowych. W przypadku osiągnięcia szczytowego poziomu natężenia dźwięku może dojść do uszkodzenia uszu i głośników użytkownika.

#### **Czyszczenie**

Obudowę, panel i elementy sterujące należy czyścić miękką ściereczką. Nie używaj szorstkich ścierek, proszku czyszczącego ani środków, takich jak alkohol lub benzyna.

#### **Płyty czyszczące i środki do czyszczenia płyt lub soczewek**

Nie używaj płyt czyszczących lub środków do czyszczenia płyt bądź soczewek (w tym środków w płynie lub sprayu). Mogą one spowodować awarię sprzętu.

#### **Wymiana części**

W przypadku naprawy odtwarzacza wymieniane części mogą zostać pobrane w celu ponownego wykorzystania lub recyklingu.

#### **Przy podłączaniu do gniazda HDMI OUT**

Należy przestrzegać poniższych zaleceń, gdyż nieprawidłowe obchodzenie się z gniazdem HDMI OUT i wtykiem może prowadzić do ich uszkodzenia.

• Ostrożnie dopasować wtyk HDMI do gniazda HDMI OUT z tyłu odtwarzacza, sprawdzając ich kształty. Upewnić się, że wtyk nie jest odwrócony do góry nogami ani przechylony.

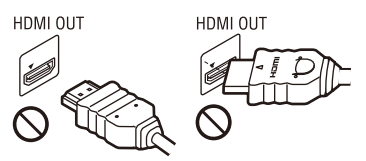

• Należy pamiętać o odłączeniu przewodu HDMI przed przenoszeniem odtwarzacza.

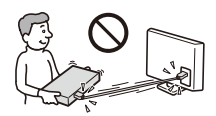

• Podczas podłączania lub odłączania przewodu HDMI wtyk HDMI należy trzymać prosto. Nie skręcać ani nie wpychać na siłę wtyku HDMI do gniazda HDMI OUT.

#### **Informacje o oglądaniu obrazów 3D**

Podczas oglądania obrazów 3D niektóre osoby mogą odczuwać dyskomfort (np. przemęczenie wzroku, zmęczenie lub nudności). Firma Sony zaleca wszystkim użytkownikom regularne przerwy podczas oglądania obrazu 3D. Długość i częstotliwość przerw zależy od konkretnej osoby. Każdy musi sam zdecydować, co jest dla niego najlepsze. W razie poczucia dyskomfortu należy przerwać korzystanie z tego produktu oraz oglądanie obrazów 3D, aż dyskomfort minie. W razie potrzeby należy skorzystać z porady lekarza. Należy również zapoznać się z (i) instrukcją obsługi wszelkich innych urządzeń używanych z telewizorem lub płyt Blu-ray Disc odtwarzanych na telewizorze, (ii) najnowszymi informacjami na naszej stronie internetowej (www.sony.eu/ myproducts/). Wzrok młodych dzieci (zwłaszcza do szóstego roku życia) cały czas rozwija się. Przed oglądaniem obrazów 3D przez dzieci należy skontaktować się z lekarzem (np. pediatrą lub okulistą).

Rodzice powinni zwracać uwagę na to, czy małe dzieci przestrzegają powyższych zaleceń.

#### **WAŻNA UWAGA**

Uwaga: Odtwarzacz daje możliwość wyświetlania nieruchomego obrazu wideo lub obrazu OSD na ekranie telewizora przez nieokreślony czas. Pozostawienie nieruchomego obrazu wideo lub wyświetlanego obrazu na ekranie telewizora przez dłuższy czas grozi trwałym uszkodzeniem ekranu telewizora. Szczególnie podatne na uszkodzenia tego rodzaju są telewizory plazmowe.

W przypadku jakichkolwiek pytań lub problemów dotyczących odtwarzacza prosimy skontaktować się z najbliższym przedstawicielem firmy Sony.

#### **Ochrona przed kopiowaniem**

Należy pamiętać o zaawansowanych systemach ochrony zawartości używanych na nośnikach Blu-ray Disc™ i DVD. Systemy te o nazwie AACS (Advanced Access Content System) i CSS (Content Scramble System) mogą wprowadzać ograniczenia w zakresie odtwarzania, wyjścia analogowego i podobnych funkcji. Obsługa produktu i nałożone ograniczenia mogą zależeć od daty zakupu. Organizacja zarządzająca sposobem ochrony AACS może przyjąć nowe ograniczenia lub zmienić istniejące także po zakupie urządzenia przez użytkownika.

#### **Powiadomienie o technologii Cinavia™**

W niniejszym produkcie zastosowano technologię Cinavia w celu ograniczenia przypadków użycia nieautoryzowanych kopii niektórych komercyjnych produkcji filmowych i filmów oraz ich ścieżek dźwiękowych. W razie wykrycia nielegalnego użycia nieautoryzowanej kopii zostanie wyświetlony komunikat, a odtwarzanie lub kopiowanie zostanie przerwane.

Więcej informacji o technologii Cinavia znajduje się w internetowym centrum informacji konsumenckich Cinavia (Online Consumer Information Center) na stronie http://www.cinavia.com. Aby otrzymać dodatkowe informacje o technologii Cinavia za pośrednictwem poczty, należy wysłać kartę pocztową z adresem korespondencyjnym na adres: Cinavia Consumer Information Center, P.O. Box 86851, San Diego, CA, 92138, USA.

#### **Prawa autorskie i znaki towarowe**

• Java jest znakiem handlowym firmy Oracle i/lub podmiotów z nią stowarzyszonych.

- Wyprodukowano na licencji firmy Dolby Laboratories. Dolby, Pro-Logic i symbol z podwójną literą D są znakami towarowymi firmy Dolby Laboratories.
- Informacje na temat patentów DTS patrz http://patents.dts.com. Wyprodukowano na licencji firmy DTS Licensing Limited. DTS, symbol oraz DTS i symbol są łącznie zastrzeżonymi znakami towarowymi, a DTS 2.0+Digital Out jest znakiem towarowym firmy DTS, Inc. © DTS, Inc. Wszystkie prawa zastrzeżone

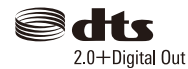

- Terminy HDMI, HDMI High Definition Multimedia Interface oraz logo HDMI są znakami towarowymi lub zarejestrowanymi znakami towarowymi HDMI Licensing Administrator, Inc. w Stanach Zjednoczonych i innych krajach.
- Blu-ray Disc™, Blu-ray™, BD-LIVE™, BONUSVIEW™ i logo są znakami towarowymi Blu-ray Disc Association.
- Blu-ray 3D™ i Blu-ray 3D™ logo są znakami towarowymi Blu-ray Disc Association.

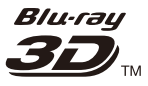

- "DVD Logo" jest znakiem towarowym DVD Format/Logo Licensing Corporation.
- $\bullet$  Logo "DVD+RW", "DVD-RW",  $, DVD+R$ ",  $, DVD-R$ ",  $, DVD$ VIDEO", "Super Audio CD" i "CD" są znakami towarowymi.
- "BRAVIA" jest znakiem towarowym firmy Sony Corporation.
- Technologia kodowania dźwięku MPEG Layer-3 oraz patenty na licencji firm Fraunhofer IIS i Thomson.
- Niniejszy produkt zawiera zastrzeżoną technologie na licencii firmy Verance Corporation i jest chroniony przez amerykański patent nr 7 369 677 oraz inne amerykańskie i ogólnoświatowe patenty wydane i oczekujące na wydanie, jak również przez prawo autorskie i prawo ochrony tajemnic handlowych ze względu na szczególne aspekty takiej technologii. Cinavia™ jest znakiem towarowym Verance Corporation. Copyright 2004-2010 Verance Corporation. Wszelkie prawa zastrzeżone przez firmę Verance. Inżynieria wsteczna i deasemblacja są zabronione.
- Windows Media jest zastrzeżonym znakiem towarowym lub znakiem towarowym Microsoft Corporation w Stanach Zjednoczonych i/lub innych krajach.

Produkt jest chroniony określonymi prawami własności intelektualnej firmy Microsoft Corporation. Zabrania się użytkowania lub dystrybucji takiej technologii oddzielnie od produktu bez licencji firmy Microsoft lub autoryzowanego podmiotu zależnego firmy Microsoft.

Właściciele treści korzystają z technologii dostępu do treści Microsoft PlayReady™ w celu ochrony swojej własności intelektualnej łącznie z treścią chronioną prawami autorskimi. To urządzenie używa technologii PlayReady do uzyskiwania dostępu do treści chronionych przez technologię PlayReady i/lub WMDRM. Jeśli urządzenie nie będzie mogło poprawnie zastosować ograniczeń na korzystanie z treści, właściciele treści mogą zażądać od firmy Microsoft wyłączenia zdolności urządzenia do korzystania z treści chronionych przez technologię PlayReady. Ograniczenie to nie powinno dotyczyć treści niechronionych lub treści chronionych przez inne technologie dostępu do treści. Właściciele treści

mogą zażądać od użytkownika uaktualnienie technologii PlayReady, aby mógł on mieć dostęp do ich treści. Jeśli użytkownik odmówi aktualizacji, nie będzie mógł uzyskać dostępu do treści wymagających aktualizacji.

- Wi-Fi®, Wi-Fi Protected Access®, Wi-Fi Alliance® i Miracast® są zastrzeżonymi znakami towarowymi Wi-Fi Alliance.
- Wi-Fi CERTIFIED™, WPA™, WPA2™, Wi-Fi Protected Setup™ i Wi-Fi CERTIFIED Miracast™ sa znakami towarowymi Wi-Fi Alliance.
- Logo Wi-Fi CERTIFIED jest znakiem certyfikacji Wi-Fi Alliance.
- Wi-Fi Protected Setup Identifier Mark jest znakiem certyfikacji Wi-Fi Alliance.
- Nazwa DLNA™, logo DLNA i oznaczenie DLNA CERTIFIED™ są znakami towarowymi, znakami usług lub znakami certyfikacji stowarzyszenia Digital Living Network Alliance.

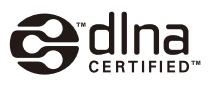

- Znak słowny i logotypy Bluetooth® są zastrzeżonymi znakami towarowymi firmy Bluetooth SIG, Inc., a wszelkie wykorzystywanie takich znaków przez firmę Sony Corporation podlega licencji. Inne znaki towarowe i nazwy handlowe należą do ich właścicieli.
- LDAC™ i logo LDAC są znakami towarowymi firmy Sony Corporation.
- " ", "PlayStation" i "DUALSHOCK" są znakami towarowymi firmy Sony Computer Entertainment Inc.
- Google Play jest znakiem towarowym Google LLC.
- Apple jest znakiem towarowym Apple Inc. zarejestrowanym w USA i innych krajach.
- Oprogramowanie Spotify podlega licencjom innych podmiotów, jak podano poniżej\*: developer.spotify.com/esdk-third-partylicenses (https://developer.spotify.com/esdkthird-party-licenses/)
	- \* Funkcja ta może nie być dostępna w niektórych krajach/regionach.
- Opera® Devices SDK od firmy Opera Software ASA. Copyright 1995 – 2015 Opera Software ASA. Wszelkie prawa zastrzeżone.

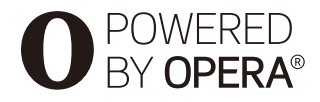

- Wszystkie pozostałe znaki towarowe należą do odpowiednich właścicieli.
- Inne nazwy systemów i produktów są zwykle znakami towarowymi lub zastrzeżonymi znakami towarowymi producentów. Symbole ™ i® nie są przedstawiane w niniejszym dokumencie.

#### **Informacje dotyczące licencji oprogramowania**

Aby uzyskać więcej informacji na temat EULA (licencja udzielana końcowemu użytkowniki oprogramowania), patrz [Umowa licencyjna] (dostępne z poziomu menu opcji dla każdej ikony usługi sieciowej).

Aby uzyskać więcej informacji na temat innych licencji oprogramowania, prosimy wybrać [Konfiguracja] i zapoznać się z [Informacje dotyczące licencji oprogramowania] w [Nastawienia systemu].

Ten produkt wykorzystuje oprogramowanie podlegające GNU General Public License ("GPL") lub GNU Lesser General Public License ("LGPL"). Na podstawie tych licencji, klienci nabywają prawo do uzyskiwania, modyfikowania i dalszej dystrybucji kodu źródłowej danego oprogramowania, zgodnie z warunkami określonymi w GPL lub LGPL.

Kod źródłowy oprogramowania wykorzystanego w tym produkcie podlega GPL oraz LGPL i jest dostępny w sieci. Aby pobrać kod źródłowy prosimy odwiedzić stronę internetową o następującym adresie: http://oss.sony.net/Products/Linux Prosimy pamiętać, że Sony nie może udzielać odpowiedzi na jakiekolwiek pytania związane z kodem źródłowym.

#### **Zrzeczenie się odpowiedzialności w zakresie usług oferowanych przez podmioty trzecie**

Usługi oferowane przez podmioty trzecie mogą zostać zmienione, zawieszone lub przerwane bez wcześniejszego powiadomienia. Firma Sony nie ponosi żadnej odpowiedzialności w przypadku powstania takich sytuacji.

# **Spis treści**

- [2 OSTRZEŻENIE](#page-47-0)
- [4 Środki ostrożności](#page-49-0)

#### **[Wprowadzenie](#page-56-0)**

- [11 Przewodnik po częściach i elementach sterujących](#page-56-1)
- [16 Krok 1: Podłączanie odtwarzacza](#page-61-0)
- [18 Krok 2: Przygotowanie do łączenia z siecią](#page-63-0)
- [18 Krok 3: Łatwa konfiguracja](#page-63-1)

#### **[Odtwarzanie](#page-66-0)**

- [21 Odtwarzanie płyty](#page-66-1)
- [23 Odtwarzanie z urządzenia USB](#page-68-0)
- [23 Odtwarzanie przez sieć](#page-68-1)
- [25 Słuchanie dźwięku z urządzenia Bluetooth](#page-70-0)
- [26 Dostępne opcje](#page-71-0)

#### **[Nastawienia i regulacje](#page-74-0)**

- [29 Używanie ekranów ustawień](#page-74-1)
- 29 [Aktualizacia oprogramowania]
- [29 \[Nastawienia wideo\]](#page-74-3)
- [32 \[Nastawienia audio\]](#page-77-0)
- [33 \[Nastawienia Bluetooth\]](#page-78-0)
- [34 \[Nastawienia oglądania płyt BD/DVD\]](#page-79-0)
- [35 \[Kontrola Rodziców\]](#page-80-0)
- [36 \[Nastawienia muzyczne\]](#page-81-0)
- [36 \[Nastawienia systemu\]](#page-81-1)
- [37 \[Nastawienia sieciowe\]](#page-82-0)
- [38 \[Łatwe ustawienia sieciowe\]](#page-83-0)
- [38 \[Resetowanie\]](#page-83-1)

#### **[Informacje dodatkowe](#page-84-0)**

- [39 Rozwiązywanie problemów](#page-84-1)
- [45 Dane techniczne](#page-90-0)

### <span id="page-56-1"></span><span id="page-56-0"></span>**Przewodnik po częściach i elementach sterujących**

### **Przedni panel**

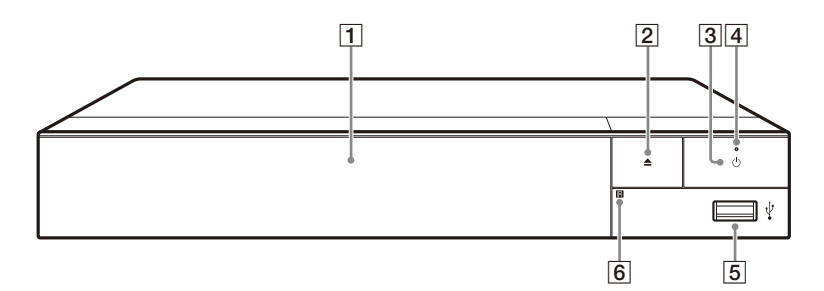

- A **Taca przednia**
- B Z **(otwieranie/zamykanie)**
- C 1 **(wł./tryb gotowości)** Służy do włączania odtwarzacza

lub przechodzenia w tryb gotowości.

#### D **Dioda zasilania**

<span id="page-56-2"></span>Zapala się, gdy odtwarzacz jest włączony.

- E **Gniazdo (USB)** Podłącz urządzenie USB do tego gniazda.
- **6** Czujnik zdalnego sterowania

#### **Służy do blokowania szuflady (blokada rodzicielska)**

Umożliwia zablokowanie szuflady, chroniąc przed przypadkowym jej otwarciem.

Gdy odtwarzacz jest włączony, naciśnij przycisk  $\blacksquare$  (zatrzymanie), HOME, a następnie przycisk TOP MENU na pilocie, aby zablokować lub odblokować tacę.

### **Tylny panel**

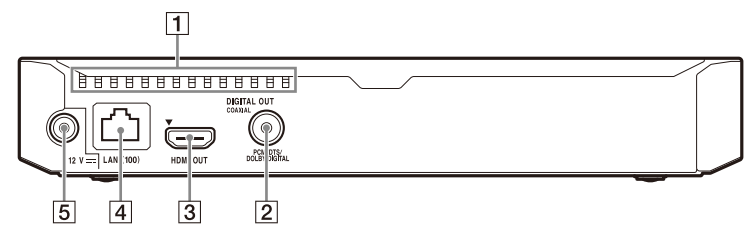

- **1** Otwory wentylacyjne
- **2** Gniazdo DIGITAL OUT (COAXIAL)
- C **Gniazdo HDMI OUT**
- D **Złącze LAN (100)**
- E **Gniazdo DC IN 12 V (wejście zasilacza sieciowego)**

### **Pilot**

Dostępne funkcje pilota różnią się w zależności od płyty lub określonej svtuacii.

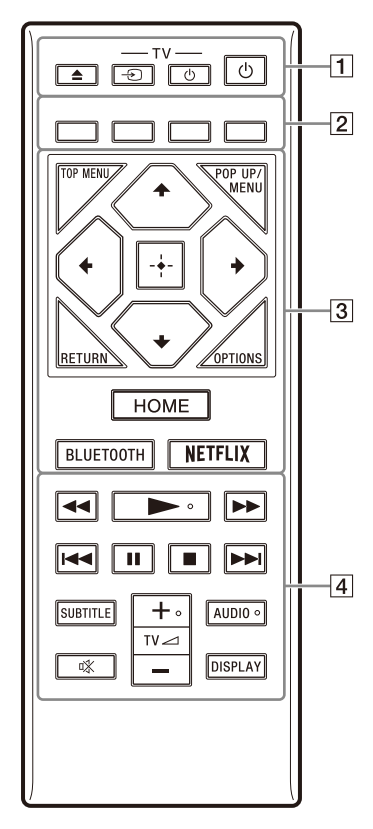

#### ٣ö

Przyciski  $\blacktriangleright$ , TV  $\blacktriangleleft$  + i AUDIO mają wyczuwalne w dotyku punkty. Należy używać go jako punktu odniesienia podczas użytkowania odtwarzacza.

 $\boxed{1} \triangleq$  (otwieranie/zamykanie) Służy do otwierania lub zamykania szuflady.

#### **-TV-** t **(Wybór wejścia TV)**

Przełączanie między TV a innymi źródłami sygnału.

**-TV-** 1 **(Wł. TV/tryb gotowości)**

Włączanie TV lub przechodzenie w tryb gotowości.

#### 1 **(wł./tryb gotowości)**

Służy do włączania odtwarzacza lub przechodzenia w tryb gotowości.

B **Kolorowe przyciski (czerwony/ zielony/ żółty/niebieski)**

Klawisze skrótu funkcji interaktywnych.

#### **B** TOP MENU

Otwieranie lub zamykanie głównego menu płyty BD lub DVD.

#### **POP UP/MENU**

Otwieranie lub zamykanie menu wyskakującego płyty BD-ROM lub menu płyty DVD.

#### **OPTIONS [\(str. 26\)](#page-71-1)**

Wyświetlanie dostępnych opcji na ekranie.

#### **RETURN**

Powrót do poprzedniej strony.

### **←/↑/↓/→**

Przesuwanie podświetlenia w celu wyboru wyświetlonej pozycji.

#### ٣ö

- $\biguparrow/\bigdownarrow$  to klawisz skrótu umożliwiający uruchomienie okna wyszukiwania ścieżki i wprowadzenie numeru ścieżki podczas odtwarzania muzyki z płyty CD.
- $\biguparrow/\bigdownarrow$  to klawisz skrótu umożliwiający obrót zdjęcia w prawo/w lewo o 90 stopni.
- $\leftrightarrow$   $\leftrightarrow$  to klawisz skrótu wyszukiwania podczas odtwarzania wideo w trybie DLNA.

#### **Przycisk środkowy (ENTER)**

Wprowadzenie wybranego elementu.

#### **HOME**

Otwieranie ekranu głównego odtwarzacza.

#### <span id="page-59-0"></span>**BLUETOOTH [\(str. 25\)](#page-70-1)**

- Jeśli odtwarzacz nie zostanie sparowany z żadnym urządzeniem Bluetooth, zostanie wyświetlona lista znalezionych urządzeń.
- Połącz z ostatnio podłączonym urządzeniem, jeśli odtwarzacz ma sparowane urządzenie Bluetooth. W przypadku niepowodzenia połączenia zostanie wyświetlona lista znalezionych urządzeń.
- Odłącz podłączone urządzenie Bluetooth.

#### **NETFLIX**

• Dostęp do usługi online "NETFLIX". Więcej informacji o usłudze online NETFLIX można uzyskać na stronie internetowej w dziale Często zadawane pytania (FAQ): www.sony.eu/support

#### **44/>>** (szybkie przewijanie **wstecz/naprzód)**

- Naciśnięcie tych przycisków spowoduje szybkie przewijanie wstecz/naprzód podczas odtwarzania. Szybkość przeglądania zmienia się za każdym razem, gdy przycisk zostanie naciśnięty podczas odtwarzania wideo.
- Odtwarzanie w zwolnieniu po wciśnięciu przycisku przez ponad jedną sekundę w trybie wstrzymania.
- Odtwarzanie pojedynczych klatek po wciśnięciu przycisku przez krótką chwilę w trybie wstrzymania.

#### N **(odtwarzanie)**

Rozpoczęcie lub wznowienie odtwarzania.

#### .**/**> **(wstecz/dalej)**

Służy do przejścia do poprzedniego/następnego rozdziału, utworu lub pliku.

#### **II** (pauza)

Wstrzymanie lub wznowienie odtwarzania.

#### x **(zatrzymanie)**

Zatrzymanie odtwarzania i zapamiętanie miejsca zatrzymania (miejsca wznowienia).

Miejsce wznowienia tytułu/ utworu to ostatnio odtworzone miejsce lub ostatnie zdjęcie w przypadku folderu ze zdjęciami.

#### **SUBTITLE [\(str. 35\)](#page-80-1)**

Służy do wyboru języka napisów, jeśli na płycie BD-ROM/DVD VIDEO zapisano napisy w wielu językach.

#### **TV**2 **(głośność) +/–**  Regulacja głośności TV.

#### **AUDIO [\(str. 35\)](#page-80-2)**

Służy do wyboru wersji językowej, jeśli na płycie BD-ROM/DVD VIDEO zapisano wiele wersji językowych. Wybór utworu na płycie CD.

#### **(wyciszanie)**

Tymczasowe wyłączanie dźwięku.

#### **DISPLAY [\(str. 22\)](#page-67-0)**

Wyświetlanie informacji o odtwarzaniu na ekranie.

#### **Numery kodów telewizorów, którymi można sterować**

Przytrzymaj przycisk -TV-  $\bigcirc$  i wprowadź kod producenta telewizora w ciągu 2 sekund, używając przycisków odtwarzacza. Jeśli podano więcej niż jeden przycisk pilota, spróbuj wprowadzić kody pojedynczo, aż jeden z nich zadziała w przypadku danego telewizora.

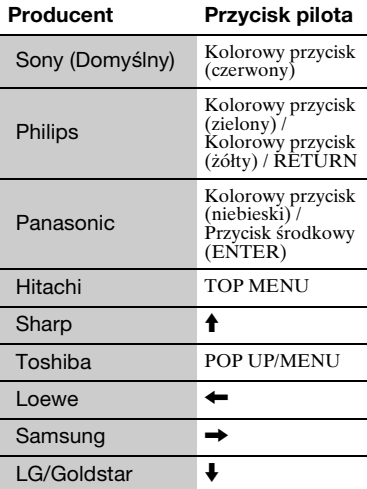

### <span id="page-61-0"></span>**Krok 1: Podłączanie odtwarzacza**

Nie należy podłączać przewodu zasilającego aż do dokonania wszelkich innych połączeń.

#### **Podłączanie do TV**

Podłącz odtwarzacz do TV za pomocą przewodu Przewód HDMI o dużej szybkości transmisji.

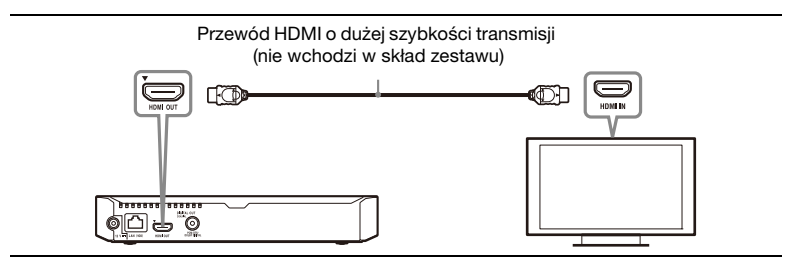

#### **Podłączanie do amplitunera AV (odbiornika)**

Wybierz jedną następujących metod zgodnie z gniazdami dostępnymi w amplitunerze AV (odbiorniku).

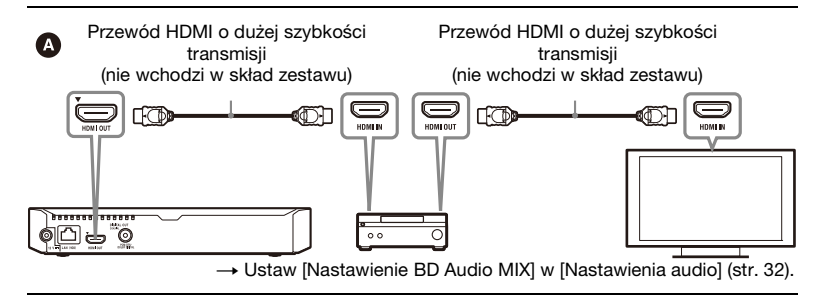

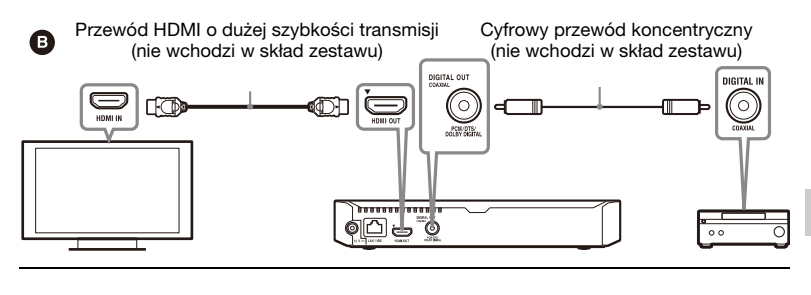

### <span id="page-63-2"></span><span id="page-63-0"></span>**Krok 2: Przygotowanie do łączenia z siecią**

Jeśli nie chcesz łączyć odtwarzacza z siecią, przejdź do "Krok 3: Łatwa [konfiguracja" \(str. 18\)](#page-63-1).

#### **Konfiguracja przewodowa**

Podłącz przewód LAN do złącza LAN (100) odtwarzacza.

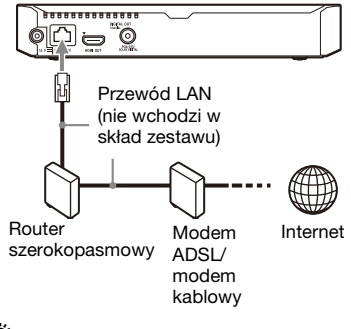

#### ö

Zaleca się stosowanie ekranowanego prostego przewodu interfejsu (przewodu LAN).

#### **Konfiguracja bezprzewodowa**

Należy użyć bezprzewodowej funkcji LAN wbudowanej w odtwarzacz.

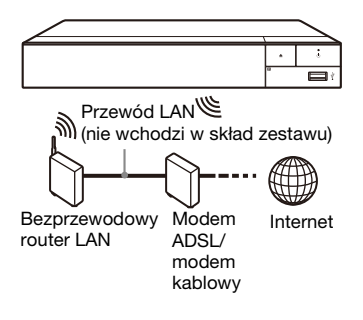

### <span id="page-63-1"></span>**Krok 3: Łatwa konfiguracja**

#### **Przy pierwszym włączeniu**

Poczekaj chwilę, aż odtwarzacz się włączy i uruchomi [Łatwa konfiguracja wstępna].

**1 Włóż dwie baterie R03 (rozmiar AAA), dopasowując**   $\mathsf{ich}$  bieguny  $\oplus$  i  $\ominus$  do **oznaczeń wewnątrz gniazda baterii pilota.**

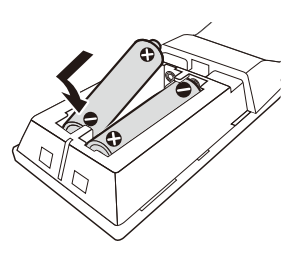

**2 Podłącz dostarczony zasilacz sieciowy i przewód zasilający w kolejności pokazanej poniżej. Demontując je, wykonaj czynności w odwrotnej kolejności.**

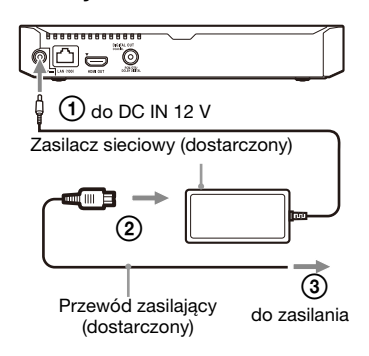

**3 Naciśnij przycisk** 1**, aby włączyć odtwarzacz.**

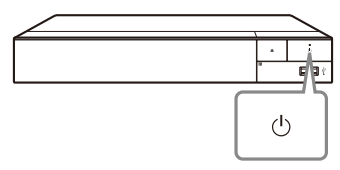

**4 Włącz telewizor i dokonaj wyboru wejścia telewizora, naciskając przycisk**  $\triangle$  **na pilocie. Spowoduje to wyświetlenie sygnału z odtwarzacza na ekranie TV.** **5 Przeprowadź [Łatwa konfiguracja wstępna].**

Zastosuj się do instrukcji na ekranie, aby wprowadzić podstawowe ustawienia za pomocą przycisków  $\leftarrow/\uparrow/\downarrow \rightarrow i$ ENTER pilota.

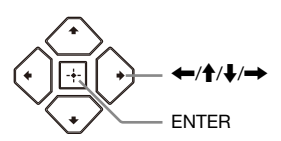

#### $\boldsymbol{\omega}$

- Po przeprowadzeniu [Łatwa konfiguracja wstępna] wybierz [Łatwe ustawienia sieciowe], aby korzystać z funkcji sieciowych odtwarzacza.
- Aby włączyć połączenie bezprzewodowe, ustaw [Nastawienia dla Internetu] w [Nastawienia sieciowe] na [Konfiguracja bezprzewodowa].
- Aby wyłączyć połączenie bezprzewodowe, ustaw [Nastawienia dla Internetu] w [Nastawienia sieciowe] na [Konfiguracja przewodowa].

### **Ekran główny**

Ekran główny jest wyświetlane po naciśnięciu przycisku HOME. Wybierz aplikację za pomocą  $\leftrightarrow$  +/ $\leftrightarrow$  i naciśnii na ENTER.

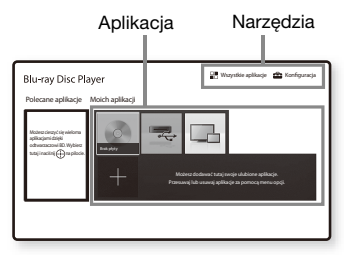

**[Moich aplikacji]:** Zarządzaj aplikacjami ulubionymi. Możesz dodawać skróty aplikacji z poziomu [Wszystkie aplikacje].

**[Polecane aplikacje]:** Wyświetla zalecane aplikacje.

**[Wszystkie aplikacje]:** Ukazuje wszystkie dostępne aplikacje. Możesz dodać aplikacje do [Moich aplikacji] naciskając na przycisk OPTIONS i wybierając [Do Moich aplik.]. **[Konfiguracja]:** Umożliwia

wprowadzenie ustawień odtwarzacza.

### **Dostępne opcje**

Różne ustawienia i operacje dotyczące odtwarzania są dostępne po naciśnięciu przycisku OPTIONS. Dostępne elementy różnią się w zależności od sytuacji.

**[Przenieś aplikację]:** Umożliwia rozmieszczenie aplikacji w [Moich aplikacji].

**[Usuń aplikację]:** Umożliwia usuwanie aplikacji w [Moich aplikacji].

**[Zawartość danych]:** Wyświetla zawartość dysku mieszanego.

#### <span id="page-66-0"></span>**Odtwarzanie**

### <span id="page-66-1"></span>**Odtwarzanie płyty**

Informacje o "Płyt do odtwarzania" patrz [str. 46.](#page-91-0)

- **1 Służy do włączania przycisku wyboru wejścia w telewizorze w celu wyświetlenia sygnału z odtwarzacza na ekranie telewizora.**
- **2 Naciśnij** Z**, a następnie umieść płytę w szufladzie.**

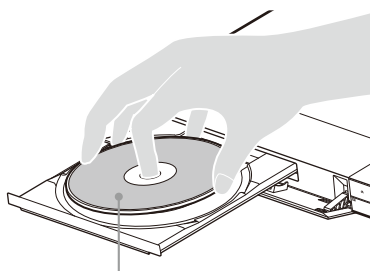

Strona do odtwarzania powinna być zwrócona do dołu

#### **3 Naciśnij ≜, aby zamknąć szufladę.**

Rozpocznie się odtwarzanie. Jeżeli odtwarzanie nie rozpocznie się automatycznie, wybierz [Wideo], [Muzyka] lub kategorię [Zdjęcia] w (Płyta) i naciśnij na ENTER.

ö

(Płyta z mieszaną zawartością) zawiera dane. Naciśnij OPTIONS na pilocie i wybierz [Zawartość danych], aby wyświetlić całą dostępną zawartość.

#### **Korzystanie z odtwarzacza BONUSVIEW/BD-LIVE**

Niektóre płyty BD-ROM opatrzone logo "BD-LIVE" mogą zawierać dodatkową treść i inne dane, które można pobrać w celu korzystania z nich.

**BD**LIVE

#### **1 Podłącz pamięć USB do gniazda USB odtwarzacza [\(str. 11\).](#page-56-2)**

Użyj pamięci USB o pojemności 1 GB lub większej jako lokalnej pamięci masowej.

#### **2 Przygotowanie do korzystania z BD-LIVE (tylko BD-LIVE ).**

- Połącz odtwarzacz z siecią [\(str. 18\).](#page-63-2)
- Ustaw [Połączenie Internetowe BD] w [Nastawienia oglądania płyt BD/DVD] do pozycji [Pozwól] [\(str. 35\)](#page-80-3).

#### **3 Włóż dysk BD-ROM z programem BONUSVIEW/ BD-LIVE do napędu.**

Metoda obsługi różni się w zależności od płyty. Zapoznaj się z instrukcją obsługi wchodzącą w skład zestawu z płytą.

#### ٠ö

Aby usunąć dane z nośnika USB, wybierz [Usuń dane BD] w [Nastawienia oglądania płyt BD/DVD] i naciśnij na ENTER. Wszystkie dane z folderu buda zostaną usunięte.

#### **Korzystanie z technologii Blu-ray 3D**

Możesz korzystać z płyt Blu-ray 3D z logo "Blu-ray 3D".

**Blu-rau** 30

- **1 Przygotowanie do odtwarzania płyt Blu-ray 3D.**
	- Podłącz odtwarzacz do urządzeń obsługujących funkcję 3D przy użyciu przewodu HDMI o dużej szybkości transmisji.
	- Ustaw [Nast. wyjścia 3D] oraz [Nast. rozmiaru ekranu TV dla 3D] w [Nastawienia wideo] [\(str. 29\).](#page-74-4)

### **2 Włóż płytę Blu-ray 3D.**

Metoda obsługi różni się w zależności od płyty. Zapoznaj się z instrukcją obsługi wchodzącą w skład zestawu z płytą.

.<br>ئ

Zapoznaj się również z instrukcją obsługi wchodzącą w skład zestawu telewizyjnego z podłączonym urządzeniem.

#### <span id="page-67-0"></span>**Wyświetlanie informacji o odtwarzaniu**

Informacje dotyczące odtwarzania itp. można wyświetlić naciskając przycisk DISPLAY.

Wyświetlane informacje różnią się w zależności od typu płyty lub stanu odtwarzacza.

Przykład: podczas odtwarzania płyty BD-ROM

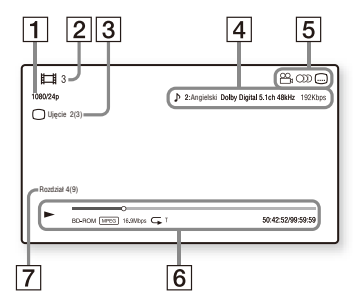

- **1** Rozdzielczość wyjścia/ częstotliwość wideo
- 2 Numer lub nazwa
- $|3|$  Aktualnie wybrane ujęcie
- $\vert 4 \vert$  Aktualnie wybrane ustawienie audio
- **5** Dostępne funkcje ( $\frac{\infty}{4}$  ujęcie,  $OD$  audio,  $\underline{m}$  napisy)
- **6** Informacje dotyczące odtwarzania Służy do wyświetlania trybu odtwarzania, paska stanu odtwarzania, typu płyty, kodeka wideo, przepływności, typu powtarzania, czasu, który minął, oraz całkowitego czasu odtwarzania.
- G Numer rozdziału

### <span id="page-68-0"></span>**Odtwarzanie z urządzenia USB**

W przypadku "Typy plików do [odtwarzania",](#page-93-0) patrz [str. 48](#page-93-0).

**1 Podłącz urządzenie USB do gniazda USB odtwarzacza [\(str. 11\)](#page-56-2).**

> Zapoznaj się z instrukcją obsługi wchodzącą w skład zestawu urządzenia USB.

- **2** Wybierz <u>e</u> [Urządzenie USB] za pomocą  $\leftarrow$ / $\uparrow$ / $\downarrow$ / $\rightarrow$ , **a następnie naciśnij przycisk ENTER.**
- **3 Wybierz kategorię [Wideo], [Muzyka] lub [Zdjęcia] za pomocą ↑/↓, i naciśnij na ENTER.**

### <span id="page-68-1"></span>**Odtwarzanie przez sieć**

#### **Odtwarzanie zdjęć w sieci domowej (DLNA)**

Produkt zgodny z DLNA może odtwarzać pliki wideo/myzyki/zdjęć przechowywane na innym zgodnym z DLNA produkcie za pośrednictwem sieci.

#### **1 Przygotuje się na korzystanie z DLNA.**

- Połącz odtwarzacz z siecią [\(str. 18\).](#page-63-2)
- Przygotuj inne konieczne produkty zgodne z DLNA. Zapoznaj się z instrukcją obsługi wchodzącą w skład zestawu produktu.

#### **Aby odtworzyć plik z serwera DLNA za pomocą tego urządzenia (odtwarzacza DLNA)**

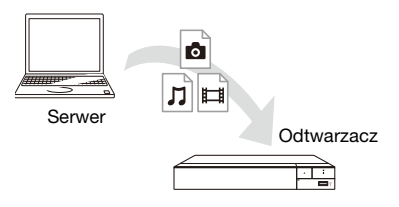

Wybierz kategorię [Wideo], [Muzyka] lub [Zdjęcia]  $z \nightharpoonup$  [Serwer] mediów] w [Wszystkie aplikacje], a następnie wybierz plik, który chcesz odtworzyć.

#### **Aby odtworzyć plik z serwera DLNA za pomocą innego produktu (moduł renderujący)**

W przypadku odtwarzania plików z serwera DLNA za pomocą tego urządzenia można sterować odtwarzaniem za pomocą produktu zgodnego z kontrolerem DLNA (telefonu itp.).

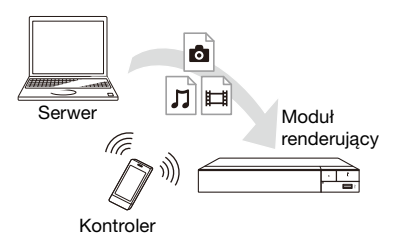

Sterowanie urządzeniem za pomocą kontrolera DLNA. Zapoznaj się z instrukcją obsługi wchodzącą w skład zestawu kontrolera DLNA.

#### **Korzystanie ze Spotify Connect**

#### **Posłuchaj za pomocą Spotify Connect**

- **1** Podłącz posiadany odtwarzacz do swojej sieci wifi.
- **2** Uruchom aplikację Spotify na telefonie, tablecie lub laptopie, korzystając z tej samej sieci wifi.
- **3** Odtwórz utwór i wybierz opcję Dostępne urządzenia.
- **4** Wybierz odtwarzacz i zacznij słuchać.

#### $\mathbf{G}$

Aplikacja Spotify może być niedostępna w niektórych krajach/regionach.

#### **Korzystanie ze Odbicia lustrzanego ekranu**

"Odbicie lustrzane ekranu" to funkcja wyświetlania ekranu urządzenia mobilnego na telewizorze z wykorzystaniem technologii Miracast.

Odtwarzacz można podłączyć bezpośrednio do urządzenia zgodnego z funkcją Odbicia lustrzanego ekranu (np. smartfon, tablet). Można wyświetlać obraz z ekranu urządzenia na dużym ekranie telewizora. Do korzystania z tej funkcji nie jest wymagany router bezprzewodowy (ani punkt dostępowy).

#### $\boldsymbol{\omega}$

- Przy korzystaniu ze strumieniowania obrazu na ekran jakość obrazu i dźwięku może ulec pogorszeniu z powodu zakłóceń pochodzących z innej sieci. Można ją poprawić zmieniając ustawienie [Cz. rad. Odbicie lustrzane ekranu] [\(str. 38](#page-83-2)).
- Przy korzystaniu ze strumieniowania obrazu na ekran niektóre funkcje sieciowe mogą być niedostępne.
- Sprawdź, czy urządzenie jest zgodne z technologią Miracast. Możliwość połączenia ze wszystkimi urządzeniami zgodnymi z technologią Miracast nie jest gwarantowana.
- **1 Wybierz [Odbicie lustrzane ekranu] z ekranu głównego za pomocą**  <**/**M**/**m**/**, **i naciśnij na ENTER.**
- **2 Postępuj zgodnie z instrukcjami wyświetlanymi na ekranie.**

### <span id="page-70-1"></span><span id="page-70-0"></span>**Słuchanie dźwięku z urządzenia Bluetooth**

Aby móc odtwarzać dźwięk z tego odtwarzacza w urządzeniu Bluetooth (np. słuchawkach), należy sparować z nim żądane urządzenie Bluetooth.

#### **Parowanie z urządzeniem Bluetooth**

Parowanie polega na wzajemnym zarejestrowaniu urządzeń Bluetooth przed nawiązaniem połączenia. Przed sparowaniem urządzenia Bluetooth z tym odtwarzaczem ustaw opcję [Tryb Bluetooth] w menu [Nastawienia Bluetooth] na [Włącz] [\(str. 33\).](#page-78-1)

- **1 Umieść urządzenie Bluetooth w odległości nie większej niż 1 metr od odtwarzacza.**
- **2 Wykonaj dowolny z następujących kroków:**
	- W przypadku nawiązywania połączenia z urządzeniem po raz pierwszy, naciśnij przycisk BLUETOOTH na pilocie.
	- Wybierz opcję [Urz. Bluetooth] na ekranie odtwarzania.
	- Wybierz opcję [Lista urządzenia] w menu [Nastawienia Bluetooth].

**3 Przełącz urządzenie Bluetooth na tryb parowania.**

Aby dowiedzieć się, jak przełączyć urządzenie Bluetooth na tryb parowania, zapoznaj się z dołączoną do niego instrukcją obsługi.

**4 Naciskaj ↑/**↓, aż wybrane **zostanie żądane urządzenie, a następnie naciśnij ENTER.**

Gdy zostanie nawiązane połączenie Bluetooth, nazwa urządzenia pojawi się na ekranie telewizora.

**5 Rozpocznij odtwarzanie.**

### **6 Wyreguluj głośność.**

Najpierw wyreguluj głośność urządzenia Bluetooth. Jeśli poziom głośności jest nadal za niski, wyreguluj ją, naciskając przycisk OPTIONS na pilocie podczas wyświetlania ekranu odtwarzania, i wybierz [Gł. Bluetooth]. Następnie naciśnij przycisk  $\biguparrow$ / $\biguparrow$ , aby ustawić poziom głośności.

#### $\mathbf{A}$

Przed wyłączeniem urządzenia Bluetooth zmniejsz poziom głośności telewizora, aby uniknąć gwałtownego wzrostu głośności.

#### **Aby odłączyć urządzenie Bluetooth**

Wykonaj dowolny z następujących kroków:

- Naciśnij przycisk BLUETOOTH na pilocie [\(str. 14\)](#page-59-0).
- Wyłącz funkcję Bluetooth w urządzeniu Bluetooth.
- Wyłącz odtwarzacz lub urządzenie Bluetooth.

### $\mathbf{G}$

Przed wyłączeniem urządzenia Bluetooth zmniejsz poziom głośności telewizora, aby uniknąć gwałtownego wzrostu głośności.

### <span id="page-71-1"></span><span id="page-71-0"></span>**Dostępne opcje**

Różne ustawienia i operacje dotyczące odtwarzania są dostępne po naciśnięciu przycisku OPTIONS. Dostępne elementy różnią się w zależności od sytuacji.

#### **Opcje wspólne**

**E** [Powtórz nast.]: Ustawienie trybu powtarzania.

#### x **[Menu 3D]:**

- [Symulowane 3D]: Służy do ustawienia symulowanego efektu 3D.
- [Regulacja głębi 3D]: Służy do ustawienia głębokości obrazu 3D.
- [Odtwarzanie 2D]: Służy do ustawienia odtwarzania w obrazie 2D.
- **[Odtwórz]/[Zatrzymaj]:** Rozpoczęcie lub zatrzymanie odtwarzania.
- **[Odtwórz od początku]:** Odtworzenie elementu od początku.
- **F [Urz. Bluetooth]:** Wyświetla liste urządzeń Bluetooth.
- x **[Gł. Bluetooth]:** Wyświetla widok regulacji głośności Bluetooth. Ta opcja jest dostępna tylko wtedy, gdy podłączone jest urządzenie Bluetooth.

#### **Wideo Tylko**

- x **[Nast. wyjścia 3D]:** Wybierz, czy ma być automatycznie przesyłane wideo 3D.
- $\blacksquare$  **[A/V SYNC]:** Służy do regulacji odstępu między odtwarzaniem obrazu i dźwięku przez opóźnienie dźwięku w stosunku do obrazu  $(0 - 120$  milisekund).
- x **[Nastawienia wideo]:**
	- [Tryb jakości obrazu]: wybranie ustawień obrazu w zależności od warunków oświetlenia.
		- [Bezpośrednie] $^{*1/2}$ [Standardowy]<sup>3</sup>
		- $\bullet$  [Jaśniejszy pokój]\*1\*2
		- $\bullet$  [Sala kinowa]\*1\*2
		- $\bullet$  [Auto]<sup>\*1</sup>
		- $\bullet$  [Własne 1]<sup>\*1</sup>/[Własne 2]<sup>\*1</sup>
			- <sup>x</sup> [Przeróbka tekstury]: Służy do regulacji ostrości i szczegółowości krawędzi.
			- <sup>x</sup> [Super rozdzielczość]: Służy do poprawiania rozdzielczości.
			- <sup>x</sup> [Wygładzanie]: Służy do zmniejszania efektu pasów na ekranie przez wygładzenie gradacji w na płaskich obszarach.
- <sup>x</sup> [Przeróbka kontrastu]: Służy do automatycznej organizacji poziomów bieli i czerni w taki sposób, aby ekran nie był zbyt ciemny, a obraz był modulowany.
- <sup>x</sup> [Czysta czerń]: Służy do regulacji wyświetlania ciemnych elementów obrazu. Nie jest tłumione całe cieniowanie; umożliwia piękne odtworzenie czarnych tonów.
- $\blacksquare$  [FNR]: Redukuje losowe zakłócenia pojawiające się na ekranie.
- $\blacksquare$  [BNR]: Redukcja mozaikowych zakłóceń pojawiających się na obrazie.
- $\blacksquare$  [MNR]: Redukcja drobnych zakłóceń wokół krawędzi obrazu.
- $\blacksquare$  [Kontrast]
- $\blacksquare$  [Jasność]
- $\blacksquare$  [Kolor]
- <sup>x</sup> [Odcień]
- \*1 Dostępne podczas przesyłania sygnału wideo 2K. Aby wyświetlić te opcje, jeżeli odtwarzacz jest podłączony do sprzętu zgodnego z technologią 4K, dla [Wyjście 4K] w [Nastawienia wideo]
- ustaw [Wyłącz]. $\,^{\ast 2}$ Dostępne podczas przesyłania sygnału wideo 4K.
- **Figure 1: Wstrzymanie** odtwarzania.
- $\blacksquare$  **[Top Menu]:** Wyświetlenie menu głównego płyty BD lub DVD.
- x **[Menu]/[Menu podręczne]:**  Wyświetlenie menu wyskakującego płyty BD-ROM lub menu płyty DVD.
- **E [Szukanie tytułu]:** Wyszukiwanie tytułu na płycie BD-ROM/DVD VIDEO i rozpoczęcie odtwarzania od początku.
- x **[Szukanie rozdziału]:** Wyszukanie rozdziału rozpoczęcie odtwarzania od początku.
- x **[Dźwięk]:** Służy do przełączania wersji językowej, jeśli na płycie BD-ROM/DVD VIDEO zapisano wiele wersji językowych. Wybór utworu na płycie CD.
- x **[Napisy]:** Służy do przełączania języka napisów, jeśli na płycie BD-ROM/DVD VIDEO zapisano napisy w wielu językach.
- **[Ujęcie]:** Przełączenie na inne ujęcie, jeśli na płycie BD-ROM/ DVD VIDEO zapisano różne ujęcia.
- $\blacksquare$  **[Numer wpisu]:** Wybiera numer za pomocą ←/↑/↓/→ klawisza na pilocie.

# **Muzyka Tylko**

- x **[Wyszukiwanie ścieżki]:**  Wyszukuje numer ścieżki podczas odtwarzania muzyki z płyty CD.
- x **[Dodaj BGM do slajd.]:** Rejestruje pliki muzyczne na pamięci USB jako muzykę tła do pokazu slajdów.
- x **[Ustaw. odt. losowego]:** Ustaw na [Włącz], aby odtwarzać pliki muzyczne w losowej kolejności.

# **Zdjęcia Tylko**

- x **[Prędkość pokazu slajdów]:**  Zmiana szybkości pokazu slajdów.
- x **[Efekt pokazu slajdów]:**  Ustawianie efektu dla pokazów slajdów.
- x **[Pokaz slajdów BGM]:**
	- [Wyłącz]: wyłączenie funkcji.
	- [Moja muzyka z USB]: ustawienie plików muzycznych zarejestrowanych w opcji [Dodaj
	- BGM do slajd.].
	- [Odtw. z płyty muz.]: ustawia ścieżki na płycie CD-DA.
- x **[Zmiana wyświetlania]:**  Przełączanie między [Widok tabeli] i [Widok listy].
- x **[Zobacz obraz]:** Wyświetlanie wybranego zdjęcia.
- x **[Pokaz slajdów]:** Odtwarzanie pokazu slajdów.
- **E [Obróć w lewo]:** Obrót zdjęcia w lewo o 90 stopni.
- **E** [Obróć w prawo]: Obrót zdjęcia w prawo o 90 stopni.

# **Nastawienia i regulacje**

# **Używanie ekranów ustawień**

Jeśli okaże się konieczna zmiana ustawień odtwarzacza, z ekranu głównego wybierz

[Konfiguracja].

Ustawienia domyślne są podkreślone.

- **1 Wybierz [Konfiguracja] na ekranie głównym za**   $pomocq \leftarrow$ / $\uparrow$ / $\downarrow$ / $\rightarrow$ .
- **2 Wybierz ikonę kategorii konfiguracji za pomocą †/**↓, **a następnie naciśnij przycisk ENTER.**

# x **[Aktualizuj za pomocą pamięci USB]**

Aktualizuje oprogramowanie odtwarzacza, korzystając z pamięci USB. Sprawdź, czy folder aktualizacji oprogramowania nosi prawidłową nazwę "UPDATE". W tym folderze muszą być zapisywane wszystkie pliki aktualizacji. Odtwarzacz rozpoznaje do 500 plików/folderów na jednym poziomie, z uwzględnieniem plików/ folderów aktualizacji.

# ö

- Zalecamy przeprowadzanie aktualizacji oprogramowania co ok. 2 miesiące.
- Jeżeli połączenie sieciowe jest zbyt wolne, można odwiedzić www.sony.eu/support, aby pobrać najnowsze oprogramowanie i zainstalować je za pomocą nośnika USB. Można również uzyskać informacje na temat funkcji aktualizacji.
- Odtwarzacz podczas aktualizacji trzeba obsługiwać dostarczonym pilotem.

# <span id="page-74-1"></span><span id="page-74-0"></span>**[Aktualizacja oprogramowania]**

### x **[Aktualizacja sieciowa]**

Aktualizuje oprogramowanie odtwarzacza, korzystając z dostępnej sieci. Sprawdź, czy sieć ma połączenie z Internetem. Szczegółowe informacje – patrz "Krok 2: [Przygotowanie do łączenia z siecią"](#page-63-0)  [\(str. 18\)](#page-63-0).

# **[Nastawienia wideo]**

# x **[Nast. wyjścia 3D]**

[Auto]: wybierz to ustawienie w normalnych warunkach. [Wyłącz]: wybierz to ustawienie, aby całą zawartość wyświetlać w 2D.

### x **[Nast. rozmiaru ekranu TV dla 3D]** Służy do ustawienia rozmiaru ekranu telewizora obsługującego funkcję 3D.

# x **[Rodzaj TV]**

[16:9]: ustawienie to należy wybrać przy podłączaniu do zestawu telewizora panoramicznego lub telewizora obsługującego tryb szerokoekranowy.

[4:3]: ustawienie to należy wybrać w przypadku telewizora o proporcjach 4:3 bez funkcji trybu panoramicznego.

# $\blacksquare$  [Format ekranu]

[Pełny]: ustawienie to należy wybrać w przypadku telewizora z funkcją trybu panoramicznego. Powoduje wyświetlenie obrazu 4:3 z użyciem proporcji 16:9 nawet na telewizorze panoramicznym.

[Normalny]: zmienia rozmiar obrazu w celu dopasowania do ekranu z zachowaniem oryginalnych proporcji ekranu.

# **Format obrazu DVD1**

[Letter Box]: wyświetla obraz panoramiczny z czarnymi pasami na górze i dole.

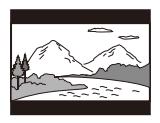

[Pan & Scan]: wyświetla obraz o pełnej wysokości na całym ekranie z obciętymi krawędziami.

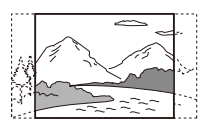

# $\blacksquare$  **[Tryb konwersji kinowej]**

[Auto]: wybierz to ustawienie w normalnych warunkach. Odtwarzacz automatycznie wykrywa, czy ma odtworzyć materiał wideo czy filmowy i przełącza się na odpowiednią metodę konwersji. [Wideo]: zawsze wybierana jest metoda konwersji odpowiednia dla materiału wideo, niezależnie od typu materiału.

# <span id="page-75-0"></span>x **[Rozdzielczość wyjścia wideo]**

W normalnych warunkach wybierz opcję [Auto]. Wybierz opcję [Oryginalna rozdzielczość], aby wyświetlić obraz w rozdzielczości zapisanej na płycie. Jeżeli rozdzielczość jest niższa niż SD, nastąpi przeskalowanie do rozdzielczości SD.

# <span id="page-75-1"></span>x **[Wyjście 24p]**

Odtwarza sygnał wideo 24p wyłącznie po podłączeniu kompatybilnego telewizora 1080/24p poprzez złącze HDMI, oraz jeżeli dla [Rozdzielczość wyjścia wideo] ustawiono [Auto] lub [1080p].

# **[Wyjście BD-ROM 24p]**

[Auto]: przesyłanie sygnałów wideo 1920 × 1080p/24 Hz tylko po podłączeniu telewizora zgodnego ze standardem 1080/24p za pomocą gniazda HDMI OUT.

[Włącz]: służy do włączania funkcji. [Wyłącz]: należy wybrać tę opcję, jeśli telewizor jest niezgodny z sygnałami wideo 1080/24p.

# **[Wyjście DVD-ROM 24p]**

[Auto]: przesyłanie sygnałów wideo 1920 × 1080p/24 Hz tylko po podłączeniu telewizora zgodnego ze standardem 1080/24p za pomocą gniazda HDMI OUT.

[Wyłącz]: należy wybrać tę opcję, jeśli telewizor jest niezgodny z sygnałami wideo 1080/24p.

# **[Zawartość danych Wyjście 24p]**

Ta funkcja umożliwia odtwarzanie plików zapisanych w pamięci USB lub na dysku danych.

[Auto]: przesyłanie sygnałów wideo 1920 × 1080p/24 Hz tylko po podłączeniu telewizora zgodnego ze standardem 1080/24p za pomocą gniazda HDMI OUT.

[Wyłącz]: należy wybrać tę opcję, jeśli telewizor jest niezgodny z sygnałami wideo 1080/24p.

# **[Zawartość sieci Wyjście 24p]**

Ta funkcja umożliwia odtwarzanie plików z innych sieci, takich jak sieć domowa, strumieniowanie obrazu itp.

[Auto]: przesyłanie sygnałów wideo 1920 × 1080p/24 Hz tylko po podłączeniu telewizora zgodnego ze standardem 1080/24p za pomocą gniazda HDMI OUT.

[Wyłącz]: należy wybrać tę opcję, jeśli telewizor jest niezgodny z sygnałami wideo 1080/24p.

# x **[Wyjście 4K]**

[Auto1]: Przesyłanie sygnałów wideo  $2K (1920 \times 1080)$  podczas odtwarzania wideo oraz sygnały wideo 4K podczas odtwarzania zdjęć w przypadku łączenia z urządzeniami obsługującymi technologię Sony 4K. Przesyła sygnały wideo 4K podczas odtwarzania zawartości wideo 24p z płyt BD-ROM / DVD-ROM / zasobów danych / treści sieciowych lub odtwarzania zdjęć w przypadku łączenia z urządzeniami kompatybilnymi z technologią 4K marki innej niż Sony. To ustawienie nie działa w przypadku odtwarzania obrazów wideo 3D. [Auto2]: Automatycznie przesyła sygnały wideo 4K/24p po podłączeniu urządzenia obsługującego technologię 4K/24p i wprowadzeniu odpowiednich ustawień w opcji [Wyjście BD-ROM 24p], [Wyjście DVD-ROM 24p], [Zawartość danych Wyjście 24p] lub [Zawartość sieci Wyjście 24p], aa także przesyła zdjęcia 4K/24p podczas odtwarzania plików zdjęć 2D. [Wyłącz]: Wyłączenie funkcji.

# $\boldsymbol{\omega}$

Jeżeli sprzęt Sony nie zostanie wykryty po wybraniu opcji [Auto1], ustawienie będzie miało taki sam skutek, jak ustawienie [Auto2].

# x **[YCbCr/RGB (HDMI)]**

[Auto]: automatycznie wykrywa typ podłączonego telewizora i przełącza się na odpowiednie ustawienie koloru.

[YCbCr (4:2:2)]: przesyłanie sygnałów wideo YCbCr 4:2:2. [YCbCr (4:4:4)]: przesyłanie sygnałów wideo YCbCr 4:4:4. [RGB]: Wysyła sygnał wideo RGB.

# x **[Wyjście HDMI w Deep Colour]**

[Auto]: wybierz to ustawienie w normalnych warunkach. [16bitów]/[12bitów]/[10bitów]: po podłączeniu do telewizora zgodnego z funkcją Deep Colour wysyłane są

sygnały wideo 16 bitów/12 bitów/10 bitów.

[Wyłącz]: wybierz to ustawienie, jeżeli obraz jest niestabilny lub kolory są nienaturalne.

# ■ **[SBM] (Super Bit Mapping)**

[Włącz]: Powoduje płynniejsze stopniowanie przesyłania sygnałów wideo z gniazda HDMI OUT. [Wyłącz]: Wybierz to ustawienie w przypadku przesyłania zniekształconych sygnałów wideo lub nienaturalnego koloru.

# x **[Red. szumów IP Content Pro]**

[Wideo - mocne]/[Wideo - średnie]/ [Wideo - łagodne]/[Film - łagodny]/ [Film - średni]/[Film - mocny]: Dostosuj jakość obrazu dla zawartości internetowej. [Wyłącz]: Wyłączenie funkcji.

# $\blacksquare$  [Tryb pauzy]

[Auto]: wybierz to ustawienie w normalnych warunkach.

Dynamicznie poruszające się obrazy nie ulegają rozmyciu.

[Ramka]: Wyświetla statyczne obrazy w wysokiej rozdzielczości.

# <span id="page-77-0"></span>**[Nastawienia audio]**

# x **[Cyfrowe wyjście audio]**

[Auto]: wybierz to ustawienie w normalnych warunkach. Wysyła sygnał audio zgodnie ze stanem podłączonych urządzeń. [PCM]: Wysyła sygnał PCM przez gniazdo DIGITAL OUT (COAXIAL)/HDMI OUT.

# x **[Tryb wyjścia DSD]**

[Auto]: Służy do odbierania sygnałów DSD z gniazda HDMI OUT podczas odtwarzania Super Audio CD i pliku w formacie DSD. Przesyła zamiast tego sygnały LPCM, jeżeli podłączone urządzenie HDMI nie obsługuje DSD.

[Wyłącz]: Służy do odbierania sygnałów PCM z gniazda HDMI OUT podczas odtwarzania Super Audio CD i pliku w formacie DSD.

# <span id="page-77-1"></span>x **[Nastawienie BD Audio MIX]**

[Włącz]: odtwarzanie dźwięku uzyskanego poprzez zmiksowanie dźwięku interaktywnego i dodatkowego dźwięku jako dźwięku podstawowego.

[Wyłącz]: odtwarzanie tylko dźwięku podstawowego. Wybierz tę opcję, aby sygnał HD audio był wysyłany do amplitunera (odbiornika) AV.

# $\blacksquare$  [Cyfrowy wzmacniacz muzyczny]

[Włącz]: Ustaw efekt dźwiękowy podczas odtwarzania zawartości internetowej lub zawartości z urządzenia USB. [Wyłącz]/[Tryb Sound Bar]: Wyłączenie funkcji.

### x **[Wyjście zgodne z Dolby D]**

[Włącz]: przekształca źródło dźwięku DTS w dźwięk Dolby Digital, używając struktury danych EDID (Extended Display Identification Data).

[Wyłącz]: wylaczenie funkcji.

### x **[Audio DRC]**

[Auto]: odtwarzanie zgodnie z zakresem dynamicznym określonym przez płytę (tylko płyty BD-ROM). Inne płyty są odtwarzane na poziomie [Włącz].

[Włącz]: realizuje odtwarzanie na standardowym poziomie kompresji. [Wyłącz]: brak działającej kompresji. Odtwarzany dźwięk jest bardziej dynamiczny.

### x **[Downmix]**

[Surround]: odtwarzanie sygnału audio z efektami przestrzennymi. Ustawienie to należy wybrać w przypadku podłączenia urządzenia audio, które obsługuje technologię Dolby Surround (Pro Logic) lub DTS Neo:6.

[Stereo]: odtwarzanie sygnału audio bez efektów przestrzennych.

Ustawienie to należy wybrać w przypadku podłączenia urządzenia audio, które nie obsługuje technologii Dolby Surround (Pro Logic) lub DTS Neo:6.

# **[Nastawienia Bluetooth]**

### <span id="page-78-1"></span><span id="page-78-0"></span> $\blacksquare$  [Tryb Bluetooth]

[Włącz]: Powoduje włączenie ustawień i funkcji Bluetooth. [Wyłącz]: Powoduje wyłączenie ustawień i funkcji Bluetooth.

### x **[Lista urządzenia]**

Powoduje wyświetlenie listy sparowanych i wykrytych odbiorników Bluetooth, gdy opcja [Tryb Bluetooth] jest ustawiona na [Włącz].

# x **[Gotowość Bluetooth]**

Ta funkcja jest aktywna, gdy opcja [Tryb Bluetooth] jest ustawiona na [Włącz].

[Włącz]: Umożliwia włączenie odtwarzacza za pomocą urządzenia Bluetooth.

[Wyłącz]: Wylaczenie funkcji.

# $\boldsymbol{\omega}$

Aby aktywować sieciowy tryb gotowości, ustaw [Tryb Bluetooth] i [Gotowość Bluetooth] na [Włącz] i wyłącz odtwarzacz [\(str. 45\)](#page-90-0).

# x **[Bluetooth Codec - AAC] / [Bluetooth Codec - LDAC]**

Ta funkcja jest aktywna, gdy opcja [Tryb Bluetooth] jest ustawiona na [Włącz].

[Włącz]: Powoduje włączenie kodeku AAC/LDAC.

[Wyłącz]: Powoduje wyłączenie kodeku AAC/LDAC.

# $\mathbf{G}$

Ta funkcja jest nieaktywna w trakcie nawiązywania połączenia z urządzeniem Bluetooth.

# ٣ö

LDAC to stworzona przez firmę Sony technologia kodowania dźwięku, umożliwiająca transmisję dźwięku wysokiej rozdzielczości (Hi-Res), nawet za pośrednictwem połączenia Bluetooth. W przeciwieństwie do innych technologii kodowania kompatybilnych z technologią Bluetooth, takich jak SBC, ta nie powoduje konwersji dźwięku Hi-Res w dół\* i umożliwia przesyłanie około trzykrotnie większej ilości danych\*\* niż inne technologie za pośrednictwem bezprzewodowej sieci Bluetooth z zachowaniem wcześniej niespotykanej jakości dźwięku. Jest to możliwe dzięki wydajnemu kodowaniu i optymalizacji pakowania danych.

- Z wyjątkiem danych w formacie DSD.
- \*\* W porównaniu z technologią SBC (Subband Coding), gdy wybrana jest prędkość transmisji 990 kb/s (96/48 kHz) lub 909 kb/s (88,2/44,1 kHz).

# x **[Jakość odtw. Bezprzewodowego]**

Ta funkcja jest aktywna, gdy opcje [Tryb Bluetooth] i [Bluetooth Codec - LDAC] są ustawione na [Włącz]. Jeśli odtwarzanie dźwięku lub strumieniowanie przez Internet jest niestabilne, wybierz ustawienie [Połączenie].

[Auto]: Prędkość transmisji danych dla trybu LDAC jest ustawiana automatycznie.

[Jakość dźwięku]: Używana jest największa prędkość transmisji danych. Przesyłany jest dźwięk o wyższej jakości, ale jego odtwarzanie może być niestabilne, jeśli jakość połączenia nie jest wystarczająca. [Standard]: Używana jest średnia prędkość transmisji danych. Zapewnia to równowagę pomiędzy jakością dźwięku a stabilnością odtwarzania.

[Połączenie]: Priorytetem jest stabilność. Jakość dźwięku może być umiarkowana, a połączenie nie powinno tracić stabilności.

# <span id="page-79-0"></span>**[Nastawienia oglądania płyt BD/ DVD]**

# x **[Język menu płyt BD/DVD]**

Służy do wyboru domyślnego języka menu dla płyt BD-ROM lub DVD VIDEO.

Wybierz [Wybierz kod języka] i wprowadź kod dla danego języka, zgodnie z "Lista kodów języków" [\(str. 51\)](#page-96-0).

# Nastawienia i regulacje **35Nastawienia i regulacje**

# $\blacksquare$  **[Jezyk audio]**

Służy do wyboru domyślnego języka audio dla płyt BD-ROM lub DVD VIDEO.

W przypadku ustawienia

[Oryginalny] wybrany zostanie język, któremu nadano pierwszeństwo na płycie.

Wybierz [Wybierz kod języka] i wprowadź kod dla danego języka, zgodnie z "Lista kodów języków" [\(str. 51\)](#page-96-0).

# x **[Język napisów]**

Służy do wyboru domyślnego języka napisów dla płyt BD-ROM lub DVD VIDEO.

Wybierz [Wybierz kod języka] i wprowadź kod dla danego języka, zgodnie z "Lista kodów języków" [\(str. 51\)](#page-96-0).

# ■ [Warstwa odtw. płyty hybryd. BD]

[BD]: odtwarzanie warstwy BD. [DVD/CD]: odtwarzanie warstwy DVD lub CD.

# x **[Połączenie Internetowe BD]**

[Pozwól]: wybierz to ustawienie w normalnych warunkach. [Nie pozwól]: uniemożliwia nawiązanie połączenia internetowego.

# $\blacksquare$  **[Usuń dane BD]**

Usuwa dane z nośnika USB. Wszystkie dane z folderu buda zostaną usunięte.

# **[Kontrola Rodziców]**

# x **[Hasło]**

Służy do ustawiania bądź zmiany hasła funkcji kontroli rodzicielskiej. Hasło umożliwia określenie ograniczeń dotyczących płyt BD-ROM lub DVD VIDEO oraz zawartości wideo odtwarzanej przez internet. W razie potrzeby można zróżnicować poziomy ograniczeń dotyczących płyt BD-ROM lub DVD VIDEO oraz internetowej zawartości wideo.

# <span id="page-80-0"></span>■ **[Kod regionalny Kontroli Rodziców]**

Możliwe jest ograniczenie odtwarzania niektórych płyt BD-ROM lub DVD VIDEO lub internetowej zawartości wideo w zależności od obszaru geograficznego. Możliwe jest również zablokowanie scen lub zastąpienie ich innymi scenami. Postępuj zgodnie z instrukcjami wyświetlanymi na ekranie i wprowadź czterocyfrowe hasło.

# x **[Płyty BD - Kontrola Rodziców] / [DVD Kontrola Rodziców] / [Internet. wideo - kontrola rodz.]** Kontrola rodzicielska umożliwia

zablokowanie scen lub zastąpienie ich innymi scenami. Postępuj zgodnie z instrukcjami wyświetlanymi na ekranie i wprowadź czterocyfrowe hasło.

# $\blacksquare$  **[Internet. wideo bez klasyfikacji]**

[Pozwól]: umożliwia odtwarzanie internetowych filmów wideo bez klasyfikacji.

[Zablokuj]: blokuje odtwarzanie internetowych filmów wideo bez klasyfikacji.

# **[Nastawienia muzyczne]**

# ■ **[Warstwa odtw. Super Audio CD]**

[Super Audio CD]: Odtwarzanie warstwy płyty Super Audio CD. [CD]: Odtwarzanie warstwy płyty CD.

### $\blacksquare$  **[Kanały odtw. Super Audio CD]**

[DSD 2ch]: Odtwarzanie obszaru 2 kanałowego.

[DSD Multi]: Odtwarzanie obszaru wielokanałowego.

# **[Nastawienia systemu]**

### x **[Język menu ekranowego]**

Służy do wyboru języka informacji OSD wyświetlanych przez odtwarzacz na ekranie.

### x **[Ustawienia HDMI]**

Podłączenie urządzeń firmy Sony zgodnych z funkcjami HDMI za pomocą przewodu HDMI o dużej szybkości transmisji pozwala na uproszczenie obsługi.

### <span id="page-81-0"></span>**[Sterowanie przez HDMI]**

[Włącz]: dostępne są następujące funkcje BRAVIA Sync:

– Odtwarzanie jednym przyciskiem

– Wyłączanie zestawu

– Synchronizacja wersji językowej [Wyłącz]: wylaczenie funkcji.

# ٣ö

Aby uzyskać szczegółowe informacje, zapoznaj się z instrukcją obsługi wchodzącą w skład zestawu telewizora lub urządzeń.

# **[Sprzężone z wyłączonym TV]**

[Prawidłowa]: Automatycznie wyłącza odtwarzacz, gdy podłączony telewizor przejdzie w tryb gotowości (BRAVIA Sync).

[Nieprawidłowa]: wylaczenie funkcji.

### x **[Kontroler bezprzewodowy DUALSHOCK(TM)4]**

Można tutaj zarejestrować posiadany kontroler bezprzewodowy i zarządzać nim. Postępuj zgodnie z instrukcjami wyświetlanymi na ekranie.

# $\boldsymbol{c}$

Kontroler bezprzewodowy

DUALSHOCK™4 korzysta z technologii Bluetooth. Sprawdź, czy [Tryb Bluetooth] w [Nastawienia Bluetooth] jest ustawione na [Włącz] [\(str. 33\).](#page-78-0)

### x **[Automatyczny tryb gotowości]**

[Włącz]: automatycznie przywraca tryb gotowości w przypadku niewciśnięcia żadnego przycisku przez ponad 20 minut. [Wyłącz]: wylaczenie funkcji.

# x **[Automatyczne wyświetlenie]**

[Włącz]: automatyczne wyświetlanie informacji na ekranie podczas zmiany wyświetlanych tytułów, trybów obrazu, sygnałów audio itp. [Wyłącz]: wyświetlanie informacji tylko po naciśnięciu przycisku DISPLAY.

### x **[Informacja o aktualizacji oprogr.]**

[Włącz]: ustawia odtwarzacz, aby informował o nowszej wersji oprogramowania [\(str. 29\)](#page-74-0). [Wyłącz]: wylaczenie funkcji.

### x **[Nazwa urządzenia]**

Wyświetla nazwę odtwarzacza. Nazwy odtwarzacza nie można zmienić.

### $\blacksquare$  [Informacje o systemie]

Wyświetlanie wersji oprogramowania odtwarzacza i adresu MAC.

# x **[Informacje dotyczące licencji oprogramowania]**

Wyświetlanie informacji na temat licencji oprogramowania.

# <span id="page-82-0"></span>**[Nastawienia sieciowe]**

### x **[Nastawienia dla Internetu]**

Wymagane jest wcześniejsze połączenie odtwarzacza z siecią. Szczegółowe informacje – patrz "Krok 2: Przygotowanie do łączenia z siecia" (str. 18). [Konfiguracja przewodowa]: Ustawienie to należy wybrać w przypadku połączenia z routerem szerokopasmowych za pomocą przewodu LAN.

[Konfiguracja bezprzewodowa]: Ustawienie to należy wybrać w przypadku użycia bezprzewodowej łączności LAN wbudowanej w odtwarzacz w celu nawiązania połączenia z siecią bezprzewodową.

# ٣ö

Więcej informacji można uzyskać na stronie internetowej w dziale Często zadawane pytania (FAQ): www.sony.eu/support

### x **[Status połączenia sieci]**

Wyświetlanie aktualnego stanu sieci.

### x **[Diagnostyka łączności sieciowej]**

Sprawdzanie prawidłowości połączenia sieciowego przez uruchomienie diagnostyki sieci.

# ■ **[Cz. rad. Odbicie lustrzane ekranu]**

[Auto]: Ustawia pasmo RF (częstotliwość radiowa) automatycznie, celem nawiązania połączenia wymaganego przez funkcję Strumieniowania obrazu. [CH 1]/[CH 6]/[CH 11]: Ustawia CH 1/CH 6/CH 11 jako priorytet.

# x **[Ustawienia serwera połączenia]**

Określa, czy mają być wyświetlane informacje o podłączonym serwerze.

### ■ **[Automatyczne uprawnienie dostepu do sieci domowej]**

[Włącz]: Umożliwia automatyczny dostęp do nowego produktu zgodnego z kontrolerem DLNA. [Wyłącz]: wylaczenie funkcji.

# x **[Kontrola dostepu do sieci domowej]**

Wyświetla listę produktów zgodnych z kontrolerem DLNA i ustawia, czy akceptować polecenia przesyłane z kontrolerów na liście.

# ■ **[Zarejestrowane piloty zdalnego sterowania]**

Wyświetlanie listy zarejestrowanych urządzeń zdalnych użytkownika.

# x **[Zdalne uruchamianie]**

[Włącz]: Umożliwia włączenie odtwarzacza przez urządzenie podłączone do sieci. [Wyłącz]: wylaczenie funkcji.

# $\mathbf{G}$

Aby aktywować sieciowy tryb gotowości, ustaw [Zdalne uruchamianie] na [Włącz] i wyłącz odtwarzacz [\(str. 45\)](#page-90-0).

# $\Gamma$  [Łatwe **ustawienia sieciowe]**

Wybierz [Łatwe ustawienia sieciowe], aby wprowadzić ustawienia sieciowe. Postępuj zgodnie z instrukcjami wyświetlanymi na ekranie.

# **\_nddddf** [Resetowanie]

# x **[Zresetuj do nastawień fabrycznych]**

Służy do przywracania ustawień odtwarzacza do wartości fabrycznych po wybraniu grupy ustawień. Zostaną zresetowane wszystkie ustawienia w wybranej grupie.

# $\blacksquare$  [Inicjalizuj informacje osobiste]

Kasowanie danych osobistych przechowywanych w odtwarzaczu.

# $\mathbf{G}$

W przypadku oddania urządzenia do utylizacji, przekazania innym użytkownikom lub odsprzedania ze względów bezpieczeństwa należy usunąć wszystkie dane osobowe. Należy podjąć odpowiednie kroki np. wylogować się po użyciu usług sieciowych.

# **Informacje dodatkowe**

# **Rozwiązywanie problemów**

W przypadku którychkolwiek z niżej opisanych trudności w korzystaniu z odtwarzacza należy posłużyć się niniejszym przewodnikiem po rozwiązywaniu problemów. Jeśli nie można usunąć problemu, należy skontaktować się z najbliższym przedstawicielem firmy Sony.

# **Obraz**

# **Brak obrazu lub obraz nie jest odtwarzany prawidłowo.**

- **→** Sprawdź, czy wszystkie przewody łączące są starannie podłączone [\(str. 16\).](#page-61-0)
- $\rightarrow$  Za pomocą przycisku wyboru wejścia telewizora wybierz takie wejście, aby telewizor wyświetlał sygnał z odtwarzacza.
- **→** Zresetuj [Rozdzielczość wyjścia wideo] do najniższej do najniższej wartości, naciskając przycisk  $\blacksquare$  (zatrzymanie), HOME, a następnie przycisk POP UP/MENU na pilocie.
- $\rightarrow$  Spróbuj wykonać następujące czynności: **1Wyłącz** odtwarzacz i włącz go ponownie. 2Wyłącz i włącz ponownie podłączone urządzenie. 3Odłącz, a następnie ponownie podłącz kabel HDMI.
- , Gniazdo HDMI OUT jest podłączone do urządzenia DVI, które nie obsługuje technologii zabezpieczenia przed kopiowaniem.
- → Sprawdź [Rozdzielczość wyjścia wideo] ustawienia w [Nastawienia wideo] [\(str. 30\).](#page-75-0)
- **→** Dla płyt BD-ROM/DVD-ROM/ zasobów danych/treści sieciowych sprawdź ustawienia [Wyjście 24p] w opcji [Nastawienia wideo] [\(str. 30\).](#page-75-1)

# **Język wyświetlania na ekranie jest automatycznie przełączany w przypadku przyłączenia wtyku do gniazda HDMI OUT.**

**→** Jeśli [Sterowanie przez HDMI] w [Ustawienia HDMI] jest ustawione na [Włącz] [\(str. 36\)](#page-81-0), język wyświetlania na ekranie zmienia się automatycznie zgodnie z ustawieniem języka podłączonego telewizora (jeśli zmienisz ustawienie w swoim telewizorze itp.).

# **Dźwięk**

# **Brak dźwięku lub dźwięk nie jest odtwarzany prawidłowo.**

- **→** Sprawdź, czy wszystkie przewody łączące są starannie podłączone [\(str. 16\)](#page-61-0).
- $\rightarrow$  Za pomocą przycisku wyboru wejścia amplitunera (odbiornika) AV wybierz takie wejście, aby sygnał audio z odtwarzacza był odtwarzany przez amplituner (odbiornik) AV.
- **→** Jeśli sygnał audio nie przechodzi przez gniazdo DIGITAL OUT (COAXIAL)/HDMI OUT, sprawdź ustawienia audio [\(str. 32\)](#page-77-0).
- $\rightarrow$  W przypadku połączeń HDMI spróbuj wykonać następujące czynności: **10W** vłacz odtwarzacz i włącz go ponownie. 2Wyłącz i włącz ponownie podłączone urządzenie. 3Odłącz, a następnie ponownie podłącz kabel HDMI.
- **→** W przypadku połączeń HDMI, jeśli odtwarzacz jest podłączony do telewizora przez amplituner (odbiornik) AV, spróbuj podłączyć kabel HDMI bezpośrednio do telewizora. Zapoznaj się również z instrukcją obsługi wchodzącą w skład zestawu z amplitunerem (odbiornikiem) AV.
- → Gniazdo HDMI OUT jest podłączone do urządzenia DVI (gniazda DVI nie przyjmują sygnału audio).
- **→** Urządzenie podłączone do gniazda HDMI OUT nie obsługuje formatu audio odtwarzacza. Sprawdź ustawienia audio [\(str. 32\).](#page-77-0)

**Sygnał HD Audio (Dolby Digital Plus, Dolby TrueHD, DTS-HD High Resolution Audio i DTS-HD Master Audio) nie jest odtwarzany przez strumień bitów.**

- → Ustaw [Nastawienie BD Audio MIX] w [Nastawienia audio] do pozycji [Wyłącz] [\(str. 32\)](#page-77-1).
- $\rightarrow$  Sprawdź, czy podłączony amplituner (odbiornik) AV jest zgodny z poszczególnymi formatami HD audio.

# **Interaktywny sygnał audio nie jest odtwarzany.**

**→** Ustaw [Nastawienie BD Audio MIX] w [Nastawienia audio] do pozycji [Włącz] [\(str. 32\)](#page-77-1).

**Podczas odtwarzania płyty na ekranie wyświetla się wiadomość o kodzie nr 3 [Wyjście audio tymczasowo stłumione. Nie reguluj głośności odtwarzania. Odtwarzana zawartość jest chroniona przez Cinavia i nie posiada pozwolenia na odtwarzanie przez to urządzenie. Więcej informacji znajdziesz na http:// www.cinavia.com. Message Code 3.].**

 $\rightarrow$  Ścieżka audio odtwarzanego materiału wideo zawiera kod Cinavia, co oznacza, że wykryto nielegalną kopię profesjonalnie wyprodukowanej zawartości [\(str. 6\).](#page-51-0)

# **Płyta**

# **Nie da się odtworzyć płyty.**

- **→** Płyta jest zabrudzona lub odkształcona.
- **→** Płyta jest odwrócona niewłaściwa strona. Włóż płytę stroną odtwarzania do dołu.
- $\rightarrow$  Płyta zawiera format, którego odtwarzacz nie może odtworzyć [\(str. 46\).](#page-91-0)
- **→** Odtwarzacz nie może odtworzyć zapisanej płyty, jeśli nie została ona prawidłowo sfinalizowana.
- **→** Kod regionu płyty BD lub DVD nie jest zgodny z odtwarzaczem.

# **Urządzenie USB**

# **Odtwarzacz nie wykrywa podłączonego urządzenia USB.**

- → Upewnij się, że urządzenie USB jest prawidłowo podłączone do gniazda USB.
- **→** Sprawdź, czy urządzenie USB lub przewód nie są uszkodzone.
- **→** Sprawdź, czy urządzenie USB jest włączone.
- → Jeśli urządzenie USB jest podłączone przez koncentrator USB, podłącz je bezpośrednio do odtwarzacza.

# **Strumieniowanie przez Internet**

# **Słaba jakość obrazu/dźwięku/w przypadku niektórych programów widoczna jest utrata szczegółów, szczególnie podczas scen ciemnych lub przedstawiających szybki ruch.**

→ Jakość obrazu/dźwięku można poprawić zmieniając prędkość połączenia. Zalecana prędkość połączenia wynosi co najmniej 2,5 Mbps dla wideo o standardowej rozdzielczości (10 Mbps w przypadku wideo o wysokiej rozdzielczości).

# **Brak menu opcji podczas strumieniowania przez Internet.**

 $\rightarrow$  Menu opcji nie jest dostępne podczas strumieniowania przez Internet.

# **Połączenie sieciowe**

# **Odtwarzacz nie może połączyć się z siecią.**

 $\rightarrow$  Sprawdź połączenie sieciowe [\(str. 18\)](#page-63-0) i ustawienia sieciowe [\(str. 37\)](#page-82-0).

# **Komputer nie może połączyć się z internetem po wykonaniu [Wi-Fi Protected Setup™ (WPS)].**

**→** Ustawienia łączności bezprzewodowej routera mogą zostać automatycznie zmienione w przypadku użycia funkcji Wi-Fi Protected przed regulacją ustawień routera. W takiej sytuacji należy odpowiednio zmienić ustawienia łączności bezprzewodowej komputera.

# **Nie można połączyć odtwarzacza z bezprzewodowym routerem LAN.**

- → Sprawdź, czy bezprzewodowy router LAN jest włączony.
- $\rightarrow$  W zależności od otoczenia, np. materiału, z jakiego wykonane są ściany, warunków odbioru fal radiowych lub przeszkód między odtwarzaczem a bezprzewodowym routerem LAN, odległość komunikacji może ulec skróceniu. Zmniejsz odległość między odtwarzaczem a bezprzewodowym routerem LAN.

**→** Urządzenia korzystające z pasma 2,4 GHz, np. kuchenki mikrofalowe, Bluetooth lub cyfrowe urządzenia bezprzewodowe, mogą zakłócić komunikację. Umieść odtwarzacz z dala od takich urządzeń lub je wyłącz.

# **Żądany router bezprzewodowy nie jest wyświetlany na liście sieci bezprzewodowych.**

**→** Naciśnij przycisk RETURN, aby powrócić do poprzedniego ekranu, a następnie ponownie przeprowadź konfigurację bezprzewodową. Jeśli żądany router bezprzewodowy nadal nie zostanie wykryty, wybierz opcję [Rejestracja nowego połączenia], aby wykonać operację [Ręczna rejestracja].

# **Podczas włączania odtwarzacza na ekranie pojawia się komunikat [Znaleziono w sieci nową wersję oprogramowania. Wykonaj aktualizację w "Aktualizacja oprogramowania".].**

**→** Aby zaktualizować oprogramowanie odtwarzacza do nowszej wersji, patrz [\[Aktualizacja](#page-74-1)  [oprogramowania\] \(str. 29\).](#page-74-1)

# **Połączenie Bluetooth**

# **Nie można nawiązać/ukończyć połączenia Bluetooth.**

 $\rightarrow$  Ustaw opcję [Tryb Bluetooth] na [Włącz] [\(str. 33\).](#page-78-1)

- $\rightarrow$  Upewnij się, że urządzenie Bluetooth, z którym chcesz nawiązać połączenie, jest włączone oraz że funkcja Bluetooth jest włączona.
- $\rightarrow$  Umieść urządzenie Bluetooth bliżej odtwarzacza.
- Ponownie nawiąż połączenie pomiędzy odtwarzaczem a urządzeniem Bluetooth. Najpierw może być konieczne anulowanie połączenia z odtwarzaczem przy użyciu urządzenia Bluetooth.
- $\rightarrow$  Przed ponowną próbą nawiązania połączenia usuń dane parowania z listy urządzeń oraz z podłączanego urządzenia.
- → Jeśli w pobliżu odtwarzacza znajdują się inne urządzenia Bluetooth, nawiązanie połączenia może nie być możliwe. W takiej sytuacji wyłącz pozostałe urządzenia Bluetooth.
- $\rightarrow$  Dane rejestracji połączenia zostały wymazane. Przeprowadź ponownie operację łączenia.

# **Nie jest odtwarzany dźwięk, dźwięk jest przerywany lub zmienny bądź połączenie zostało utracone.**

- , Umieść urządzenie Bluetooth bliżej odtwarzacza.
- **→** Upewnij się, że odtwarzacz nie odbiera żadnych zakłóceń z sieci Wi-Fi, innego urządzenia Bluetooth, innego bezprzewodowego urządzenia sieciowego o częstotliwości 2,4 GHz lub kuchenki mikrofalowej.
- $\rightarrow$  Sprawdź, czy zostało nawiązane prawidłowe połączenie Bluetooth pomiędzy odtwarzaczem a urządzeniem Bluetooth.
- Nawiąż ponownie połączenie pomiędzy odtwarzaczem a urządzeniem Bluetooth.
- **→** Odtwarzacz powinien znajdować się z dala od metalowych przedmiotów i powierzchni.

# **Sterowanie przez HDMI (BRAVIA Sync)**

# **Funkcja [Sterowanie przez HDMI] nie działa (BRAVIA Sync).**

- → Sprawdź, czy [Sterowanie przez HDMI] w [Ustawienia HDMI] jest ustawione na [Włącz] [\(str. 36\).](#page-81-0)
- , Jeśli zmienisz połączenie HDMI, wyłącz odtwarzacz i włącz go ponownie.
- $\rightarrow$  W przypadku przerwy w zasilaniu, ustaw [Sterowanie przez HDMI] w [Ustawienia HDMI] na [Wyłącz], a następnie ustaw [Sterowanie przez HDMI] w [Ustawienia HDMI] na [Włącz] [\(str. 36\)](#page-81-0).
- **→** Sprawdź poniższe punkty i zapoznaj się z instrukcją obsługi wchodzącą w skład zestawu urządzenia.
	- Podłączone urządzenie obsługuje funkcję [Sterowanie przez HDMI].
	- Ustawienie w podłączonym urządzeniu została funkcji [Sterowanie przez HDMI] jest poprawne.
- , W przypadku podłączania odtwarzacza do telewizora przez amplituner (odbiornik) AV,
	- jeśli amplituner (odbiornik) AV nie jest zgodny z funkcją [Sterowanie przez HDMI], sterowanie telewizorem za pomocą odtwarzacza nie będzie możliwe.
	- jeśli zmienisz połączenie HDMI, odłącz i podłącz ponownie przewód zasilający, natomiast w przypadku przerwy w zasilaniu spróbuj wykonać poniższe czynności: **1Za** pomocą przycisku wyboru wejścia amplitunera (odbiornika) AV wybierz takie wejście, aby obraz z odtwarzacza był wyświetlany na ekranie telewizora. 20Ustaw [Sterowanie przez HDMI] w [Ustawienia HDMI] na [Wyłącz], a następnie ustaw [Sterowanie przez HDMI] w [Ustawienia HDMI] na [Włącz] [\(str. 36\)](#page-81-0). Zapoznaj się z instrukcją obsługi wchodzącą w skład zestawu amplitunera (odbiornika) AV.

# **Funkcja Wyłączanie zestawu nie działa (BRAVIA Sync).**

**→** Sprawdź, czy [Sterowanie przez HDMI] oraz [Sprzężone z wyłączonym TV] w [Ustawienia HDMI] są ustawione w pozycjach [Włącz] oraz [Prawidłowa] [\(str. 36\)](#page-81-0).

# **Inne**

# **Odtwarzanie nie przebiega od początku zawartości.**

 $\rightarrow$  Naciśnij przycisk OPTIONS, a następnie wybierz [Odtwórz od początku].

# **Odtwarzanie nie jest wznawiane od punktu zatrzymania podczas ostatniego odtwarzania.**

- $\rightarrow$  Punkt wznawiania może zostać usunięty z pamięci w przypadku
	- otwierana jest szuflada.
	- odłączenia urządzenia USB;
	- odtworzenia innych materiałów;
	- wyłączany jest odtwarzacz.

**Podczas odtwarzania płyty na ekranie wyświetla się wiadomość o kodzie nr 1 [Odtwarzanie zatrzymane. Odtwarzana zawartość jest chroniona przez Cinavia i nie posiada pozwolenia na odtwarzanie przez to urządzenie. Więcej informacji znajdziesz na http:// www.cinavia.com. Message Code 1.].**

 $\rightarrow$  Ścieżka audio odtwarzanego materiału wideo zawiera kod Cinavia, co oznacza, że jest przeznaczona wyłącznie do prezentacji za pomocą profesjonalnego sprzętu i nie może być odtwarzana konsumentom [\(str. 6\)](#page-51-0).

# **Szuflada nie otwiera się i nie można wyjąć płyty nawet po naciśnieciu przycisku**  $\triangle$ **.**

- $\rightarrow$  Gdy odtwarzacz jest włączony, naciśnij przyciski  $\blacksquare$  (zatrzymanie), HOME, a następnie TOP MENU na pilocie, aby odblokować szufladę i wyłączyć blokadę rodzicielską [\(str. 11\).](#page-56-0)
- $\rightarrow$  Spróbuj wykonać następujące czynności: **1Wyłącz odtwarzacz** i odłącz przewód zasilający. 2Podłącz przewód zasilający przytrzymując jednocześnie  $przycisk$   $\triangle$  odtwarzacza.  $\mathcal{D}$ Przytrzymaj przycisk  $\triangleq$  aż do otwarcia szuflady. 4Wyjmij płytę. 5Odłącz i podłącz ponownie zasilanie główne odtwarzacza.

# **Komunikat [Przycisk [EJECT] jest obecnie niedostępny.] pojawia się na ekranie po naciśnięciu na przycisk**  $\triangle$ **(otwórz/zamknij).**

 $\rightarrow$  Skontaktuj się z najbliższym sprzedawcą produktów marki Sony lub lokalnym oddziałem serwisowym Sony.

# **Odtwarzacz nie reaguje na wciśnięcie żadnego przycisku.**

 $\rightarrow$  W odtwarzaczu skropliła się wilgoć [\(str. 4\).](#page-49-0)

# **Dane techniczne**

Specyfikacje i budowa mogą ulec zmianie bez powiadomienia.

# **System**

Laser: Laser półprzewodnikowy

# **Wejścia i wyjścia**

(Nazwa gniazda: Typ gniazda/Poziom wyjścia/ Impedancja obciążeniowa) DIGITAL OUT (COAXIAL): Gniazdo RCA/0,5 Vp-p/75 omów HDMI OUT: HDMI Standardowy wtyk 19-bolcowy LAN (100): Złącze 100BASE-TX USB: Gniazdo USB typu A (do podłączania pamięci USB, czytnika kart pamięci, aparatu cyfrowego i cyfrowej kamery wideo)\*

\* Nie używać do ładowania. DC IN: 12 V DC, 850 mA

# **Łączność bezprzewodowa**

Standard bezprzewodowej sieci LAN: Protokół IEEE802.11 a/b/g/n Zakres częstotliwości/moc wyjściowa:

- $\bullet$  2 400 2 483,5 MHz / < 20,0 dBm
- 5 150 5 250 MHz / < 20,0 dBm  $\bullet$  5 250 – 5 350 MHz / < 20.0 dBm
- $\bullet$  5 470 5 725 MHz / < 20,0 dBm

Modulacja: DSSS i OFDM Wersja Bluetooth: Bluetooth wersja 4.1

# **Bluetooth**

System łączności:

Specyfikacja Bluetooth wer. 4.1 Moc wyjściowa:

Specyfikacja 1. klasy mocy Bluetooth

Maksymalny zasięg łączności: Ok. 30 m w linii prostej

Zakres częstotliwości/moc wyjściowa: 2 400 – 2 483,5 MHz / < 20,0 dBm Metoda modulacji: FHSS Zgodne profile Bluetooth:

A2DP wer. 1.2, AVRCP wer. 1.3 Obsługiwane kodeki: SBC, AAC,

- LDAC Zakres częstotliwości transmisji (A2DP):
	- 20 Hz 40 000 Hz (LDAC przy częstotliwości próbkowania 96 kHz i prędkości transmisji 990 kb/s)
	- 20 Hz 20 000 Hz (przy częstotliwości próbkowania 44,1 kHz)

# **Ogólne**

<span id="page-90-0"></span>Wymagania dot. zasilania: 12 V DC z zasilaczem sieciowym Wartości znamionowe: Na wejściu 220 V – 240 V AC, 50/60 Hz Pobór mocy (w przypadku stosowania zasilacza sieciowego): 12 W Sieciowy tryb gotowości: Mniej niż 2 W (wszystkie przewodowe/bezprzewodowe porty sieciowe WŁACZONE) Wymiary (przybliżone):  $255$  mm  $\times$  192 mm  $\times$  39 mm (szerokość/głębokość/wysokość) łącznie z elementami wystającymi Waga (przybliżone): 0,9 kg Temperatura robocza:  $\bar{5}$  °C do 35 °C Wilgotność robocza: 25 % do 80 %

# **Wyposażenie wchodzące w skład zestawu**

• Zasilacz sieciowy (AC-L1210WW) (1) Nazwa lub znak towarowy producenta: Sony Corporation

Numer rejestru handlowego: 5010401067252

Adres: 1-7-1 Konan, Minato-ku, Tokyo, 108-0075 Japan

Identyfikator modelu: AC-L1210WW

Napięcie wejściowe: 100 V - 240 V AC Częstotliwość prądu wejściowego: 50/60 Hz Napięcie wyjściowe - Prąd wyjściowy - Moc wyjściowa: 12,0 V DC - 1,0 A - 12,0 W Uśredniona sprawność podczas pracy: 83,0 % Sprawność przy niskim obciążeniu  $(10 \%)$ : 74,6 % Zużycie energii w stanie bez obciążenia: 0,100 W • Przewód zasilający (1)

- 
- Pilot zdalnego sterowania (1)
- Baterie R03 (AAA) (2)

# **Płyty do odtwarzania**

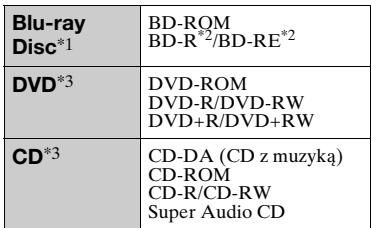

Ponieważ specyfikacja płyt Blu-ray Disc jest nowa i ciągle się rozwija, odtwarzanie niektórych płyt może nie być możliwe, co jest zależne od typu i wersji płyty.

Odtwarzane audio różni się w zależności od źródła, podłączonego gniazda wyjściowego i wybranych

ustawień audio. \*2 Płyty BD-RE: wersja 2.1 Płyty BD-R: wersja 1.1, 1.2, 1.3, w tym typ pigmentu organicznego BD-R (typ LTH)

Płyt BD-R nagranych na komputerze nie można odtwarzać, jeśli można

rejestrować napisy. \*3 Płyta CD lub DVD nie zostanie odtworzona, jeśli nie została prawidłowo sfinalizowana. Aby uzyskać więcej informacji, zapoznaj się z instrukcją obsługi wchodzącą w skład zestawu z urządzeniem nagrywającym.

# <span id="page-91-0"></span>**Następujących płyt nie można odtwarzać**

- płyty BD z kasetą
- BDXLs
- płyty DVD-RAM
- płyty HD DVD
- płyty DVD Audio
- płyty PHOTO CD
- dodatkowe ścieżki z danymi na płytach CD-Extra
- Super VCD
- strona z materiałami audio na płytach typu DualDisc

# Informacje dodatkow **47Informacje dodatkowe**

# **Uwagi odnośnie płyt Audio CD**

Ten produkt jest przeznaczony do odtwarzania płyt zgodnych ze standardem Compact Disc (CD). Płyty DualDisc i niektóre płyty muzyczne kodowane za pomocą technologii ochrony praw autorskich nie są zgodne ze standardem płyty kompaktowej (CD), więc ich odtworzenie za pomocą tego produktu może okazać się niemożliwe.

# **Uwagi o operacjach dotyczących odtwarzania płyt BD/DVD**

Niektóre operacje dotyczące odtwarzania płyt BD/DVD mogą być celowo określone przez producentów oprogramowania. Ponieważ odtwarzacz odtwarza płyty BD/DVD zgodnie z zawartością płyty opracowaną przez producentów oprogramowania, niektóre funkcje odtwarzania mogą być niedostępne.

# **Uwaga dotycząca dwuwarstwowych płyt BD/DVD**

Może nastąpić chwilowe przerwanie odtwarzania obrazu i dźwięku podczas zmiany laserów.

# **Kod regionu (tylko płyty BD-ROM/DVD VIDEO)**

Kod regionu jest wydrukowany na spodzie odtwarzacza. Urządzenie będzie odtwarzało wyłącznie płyty BD-ROM/DVD VIDEO oznaczone takim samym kodem regionu lub

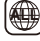

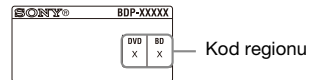

# **Typy plików do odtwarzania**

# **Wideo**

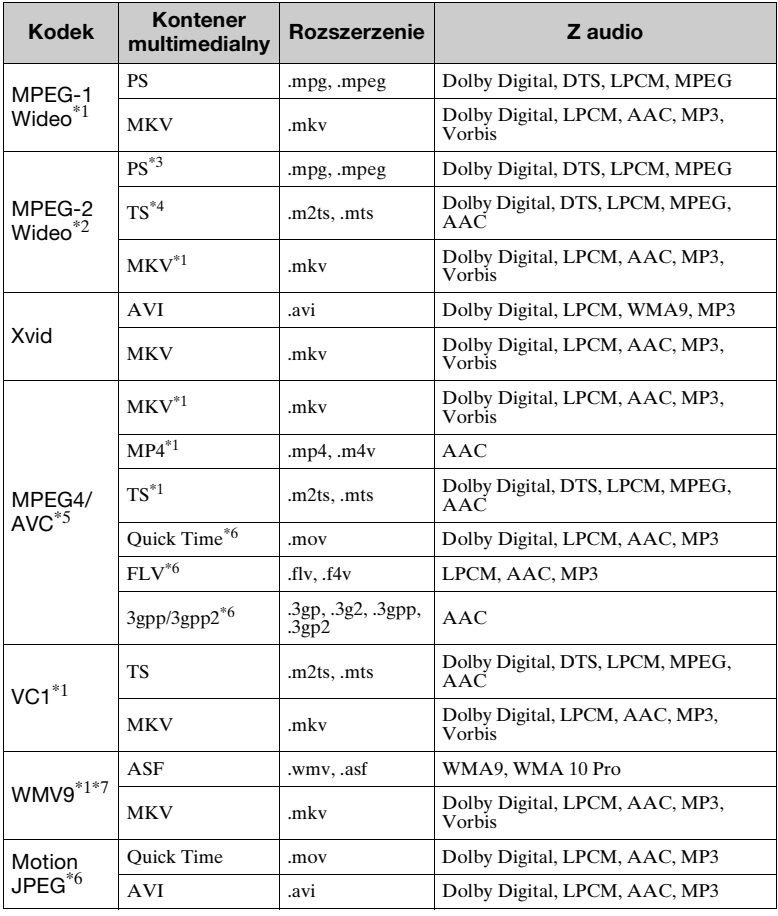

# **Format**

AVCHD (Wersja 2.0)\*1\*8\*9\*10

# **Muzyka**

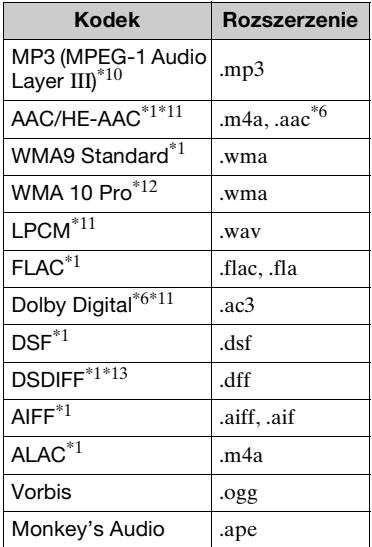

# **Zdjęcia**

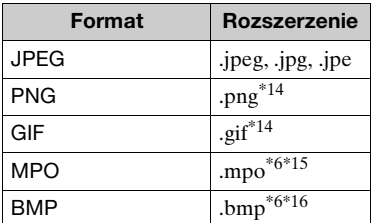

- \*1 Odtwarzacz może nie odtwarzać tego
- formatu pliku na serwerze DLNA.<br>Odtwarzacz może odtwarzać wyłącznie wideo standardowej rozdzielczości na serwerze DLNA.
- \*3 Odtwarzacz nie odtwarza plików
- formatu DTS na serwerze DLNA. \*4 Odtwarzacz może odtwarzać wyłącznie pliki formatu Dolby Digital na serwerze DLNA.
- \*5 Odtwarzacz obsługuje AVC do
- poziomu 4.1. \*6 Odtwarzacz może nie odtwarzać tego formatu pliku na serwerze DLNA.
- Odtwarzacz obsługuje WMV9 do Advanced Profile.
- \*8 Odtwarzacz obsługuje maksymalnie 60 klatek na sekundę. \*9 Odtwarzacz odtwarza pliki formatu
- AVCHD zapisane za pomocą cyfrowej kamery wideo itp. Płyta formatu AVCHD nie zostanie odtworzona, jeśli nie została
- \*10 Odtwarzacz obsługuje format AVCHD 3D.
- \*11 Odtwarzacz może odtwarzać pliki ..mka".

Tego pliku nie można odtwarzać na serwerze DLNA.

- \*12 Odtwarzacz nie odtwarza plików
- kodowanych, takich jak Lossless. \*13 Odtwarzacz nie odtwarza plików z kodowaniem DST.
- \*14 Odtwarzacz nie obsługuje
- % animowanych plików PNG ani GIF.<br> \*15 W przypadku plików MPO innych niż 3D wyświetlany jest główny lub
- pierwszy obraz. \*16 Odtwarzacz nie obsługuje 16-bitowych plików BMP.

# $\mathbf{G}$

- W zależności od formatu, kodowania pliku, warunków zapisu lub stanu serwera DLNA niektóre pliki mogą nie zostać odtworzone.
- Niektóre pliki edytowane na komputerze PC mogą nie zostać odtworzone.
- W przypadku niektórych plików może być niemożliwe zastosowanie funkcji szybkiego przewijania wstecz / naprzód.
- Odtwarzacz nie odtwarza plików kodowanych, takich jak DRM.
- Odtwarzacz rozpoznaje następujące pliki i foldery na płytach BD, DVD, CD i w urządzeniach USB:
	- do folderów na 9. poziomie, w tym folder główny.
	- do 500 plików/folderów na jednym poziomie.
- Odtwarzacz rozpoznaje następujące pliki i foldery przechowywane na serwerze DLNA:
- do folderów na 19. poziomie.
- do 999 plików/folderów na jednym poziomie.
- Odtwarzacz obsługuje następujące szybkości klatek:
	- do 60 klatek na sekundę wyłącznie w przypadku formatu AVCHD (MPEG4/AVC).
	- do 30 klatek na sekundę w przypadku innych kodeków wideo.
- Odtwarzacz obsługuje przepływność wideo do 40 Mbps.
- Niektóre urządzenia USB mogą nie współpracować z odtwarzaczem.
- Odtwarzacz rozpoznaje urządzenia Mass Storage Class (MSC) (takie jak pamięć typu flash lub dysk twardy), urządzenia klasy SICS (Still Image Capture Device) oraz klawiatury 101.
- Aby zapobiec wystąpieniu błędów lub uszkodzeniu danych w urządzeniach lub pamięci USB, przed podłączeniem lub odłączeniem urządzenia lub pamięci USB wyłączyć odtwarzacz.
- Odtwarzacz może nie odtwarzać płynnie plików wideo o wysokiej przepływności zapisanych na płytach DATA CD. Zaleca się odtwarzanie takich plików z płyt DATA DVDs lub DATA BDs.

# **Informacje o zabezpieczeniach bezprzewodowej sieci LAN**

Ponieważ komunikacja przy użyciu bezprzewodowej sieci LAN wykorzystuje fale radiowe, sygnał bezprzewodowy może zostać przechwycony. Odtwarzacz obsługuje różne funkcje zabezpieczeń w celu ochrony komunikacji bezprzewodowej. Ustawienia zabezpieczeń należy skonfigurować zgodnie ze środowiskiem sieciowym.

# **Brak zabezpieczeń**

Choć wprowadzenie ustawień jest łatwe, każdy może przechwycić komunikację bezprzewodową lub wtargnąć do sieci bezprzewodowej, nawet bez użycia żadnych wyrafinowanych narzędzi. Należy pamiętać o zagrożeniu nieautoryzowanym dostępem lub przechwyceniem danych.

# **WEP**

Protokół WEP zabezpiecza komunikację, uniemożliwiając osobom postronnym przechwycenie sygnału lub wtargnięcie do sieci bezprzewodowej. WEP to konwencjonalna technologia zabezpieczeń umożliwiająca łączenie z siecią starszych urządzeń, które nie obsługują technologii TKIP/AES.

# **WPA-PSK (TKIP), WPA2-PSK (TKIP)**

TKIP to technologia zabezpieczeń opracowana w celu skorygowania niedoskonałości WEP. TKIP zapewnia wyższy poziom bezpieczeństwa niż WEP.

# **WPA-PSK (AES), WPA2-PSK (AES)**

AES to technologia wykorzystująca zaawansowaną metodę zabezpieczenia, odmienną od stosowanej w protokołach WEP i TKIP.

Protokół AES zapewnia wyższy poziom bezpieczeństwa niż WEP czy TKIP.

# **Uwagi dotyczące płyt**

- Aby nie zabrudzić płyty, należy trzymać ją za krawędź. Nie należy dotykać powierzchni płyty. Kurz, odciski palców lub rysy na płycie mogą spowodować jej nieprawidłowe działanie.
- Nie należy narażać płyt na bezpośrednie działanie promieni słonecznych ani źródeł ciepła, na przykład gorących kanałów wentylacyjnych, a także nie należy pozostawiać ich w samochodzie zaparkowanym w nasłonecznionym miejscu, gdzie może dojść do znacznego wzrostu temperatury.
- Po zakończeniu odtwarzania płytę należy przechowywać w przeznaczonym do tego celu opakowaniu.
- Wyczyść płytę ściereczką. Płyty należy wycierać od środka w stronę krawędzi zewnętrznej.

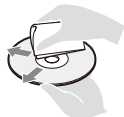

- Nie używaj rozpuszczalników, takich jak alkohol czy benzyna, rozcieńczalnik, komercyjnie dostępne środki do czyszczenia płyt/ soczewek, ani rozpylanego środka antystatycznego przeznaczonego do płyt winylowych.
- Jeśli nadrukowałeś etykietę płyty, osusz ją przed odtworzeniem.
- Nie używaj płyt wymienionych poniżej.
- Płyta do czyszczenia soczewki.
- Płyta o niestandardowym kształcie (np. karty, serca).
- Płyta z etykietą lub naklejką.
- Płyty z taśmą celofanową lub klejem do naklejek.
- Nie poleruj strony odtwarzania płyty w celu usunięcia rys na jej powierzchni.

# <span id="page-96-0"></span>**Lista kodów języków**

Szczegółowe informacje – patrz [\[Nastawienia oglądania płyt BD/](#page-79-0) [DVD\] \(str. 34\)](#page-79-0). Pisownia języków jest zgodna z normą ISO 639: 1988 (E/F).

# **Kod Język**

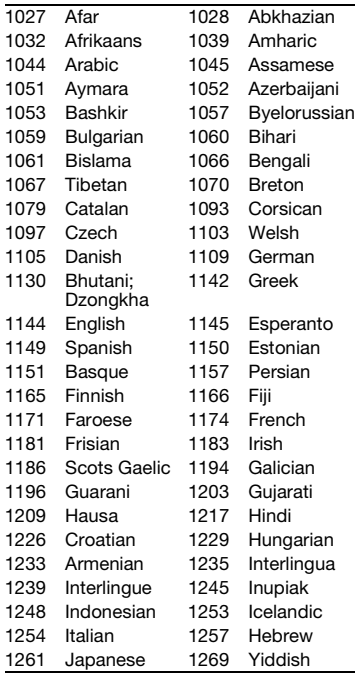

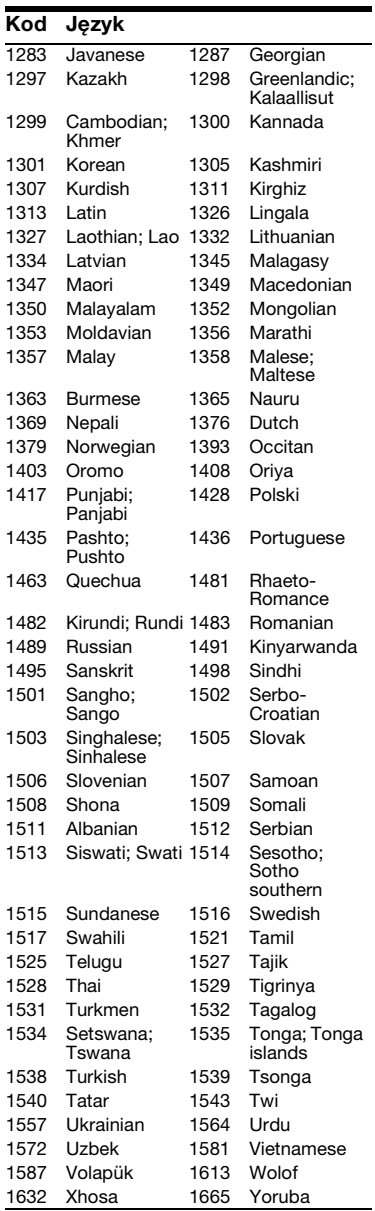

# **Kod Język**

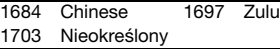

# **Kod kontroli rodzicielskiej/obszaru**

Szczegółowe informacje – patrz [\[Kod](#page-80-0)  [regionalny Kontroli Rodziców\]](#page-80-0)   $(str. 35)$ 

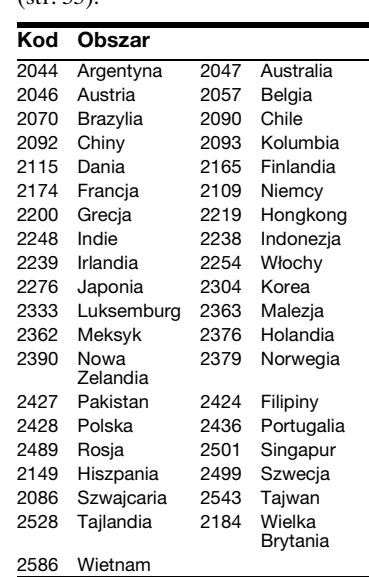

# <span id="page-99-0"></span>**VARNING**

För att undvika risk för brand och elektriska stötar får du inte utsätta den här enheten för droppar eller skvättande vätskor och inte placera föremål som är fyllda med vätska på den, exempelvis vaser.

Öppna inte chassit eftersom det medför risk för elstötar. Överlåt service till behörig servicetekniker.

Nätkabelbyte får endast utföras av en kvalificerad serviceverkstad.

Utsätt inte batterierna eller enheterna med monterat batteri för överdrivet hög hetta, exempelvis solljus och eld.

# **VARNING!**

Risk för explosion om batteriet byts ut mot ett batteri av fel typ.

Användning av optiska instrument tillsammans med den här produkten ökar risken för ögonskador. Försök inte ta isär höljet, eftersom laserstrålen som används i den här Blu-ray Disc/ DVD-brännaren är farlig för synen. Överlåt service till behörig servicetekniker.

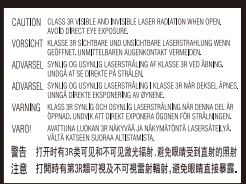

Denna etikett finns på laserns skyddshölje inuti enheten.

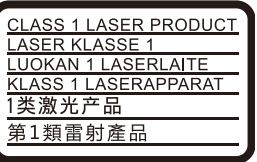

Den här apparaten är klassificerad som en laserapparat av KLASS 1. Märket CLASS 1 LASER PRODUCT sitter på husets baksida.

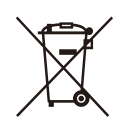

**Omhändertagande av gamla elektriska och elektroniska produkter (Användbar i den Europeiska Unionen och andra Europeiska länder med separata insamlingssystem)**

Symbolen på produkten eller emballaget anger att produkten inte får hanteras som hushållsavfall. Den skall i stället lämnas in på uppsamlingsplats för återvinning av el- och elektronikkomponenter. Genom att säkerställa att produkten hanteras på rätt sätt bidrar du till att förebygga eventuella negativa miljö- och hälsoeffekter som kan uppstå om produkten kasseras som vanligt avfall. Återvinning av material hjälper till att bibehålla naturens resurser. För ytterligare upplysningar om återvinning bör du kontakta lokala myndigheter eller sophämtningstjänst eller affären där du köpte varan.

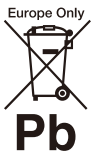

# **Avfallsinstruktion rörande förbrukade batterier (gäller i EU och andra europiska länder med separata insamlingssystem)**

Denna symbol på batteriet eller på förpackningen betyder att batteriet inte skall behandlas som vanligt hushållsavfall. På vissa batterier kan denna symbol användas i kombination med en kemisk symbol. Den kemiska symbolen för kvicksilver (Hg) eller bly (Pb) läggs till om batteriet innehåller mer än 0,0005% kvicksilver eller 0,004% bly. För att säkerställa för att dessa batterier blir kastade på ett riktigt sätt, kommer du att bidra till att skydda miljön och människors hälsa från potentiella negativa konsekvenser som annars kunnat blivit orsakat av felaktig avfallshantering. Återvinning av materialet vill bidra till att bevara naturens resurser.

När det gäller produkter som av säkerhet, prestanda eller dataintegritetsskäl kräver permanent anslutning av ett inbyggt batteri, bör detta batteri bytas av en auktoriserad servicetekniker.

För att försäkra att batteriet blir behandlat korrekt skall det levereras till återvinningsstation för elektriska produkter när det är förbrukat.

För alla andra batterier, vänligen se avsnittet om hur man tar bort batteriet på ett säkert sätt. Lämna batteriet på en återvinningsstation för förbrukade batterier.

För mer detaljerad information rörande korrekt avfallshantering av denna produkt eller batterier, vänligen kontakta ditt kommunkontor, din avfallsstation eller din återförsäljare där du köpt produkten.

Den här produkten har tillverkats av, eller på uppdrag av Sony Corporation. EU-importör: Sony Europe B.V. Frågor till EU-importören eller frågor som rör produkternas överensstämmelse i Europa skall sändas till tillverkarens auktoriserade representant, Sony Belgium, bijkantoor van Sony Europe B.V., Da Vincilaan 7-D1, 1930 Zaventem, Belgien.

### **Försiktighetsåtgärder**

- Namnplattan är placerad på undersidan av enheten.
- Denna apparat drivs med 220 V 240 V växelström (AC), 50/60 Hz. Kontrollera att enhetens driftspänning är identisk med ditt lokala elnäts spänning.
- Installera apparaten så att det omedelbart går att dra ut stickkontakten ur vägguttaget om det skulle uppstå något problem.
- 5 150 5 350 MHz-band är begränsat till inomhusanvändning endast.

### **Information för kunder i Europa**

# $\epsilon$

För denna radioutrustning gäller följande begränsningar för att tas i bruk eller för krav för användningsauktorisering i AL, AT, BA, BE, BG, CH, CY, CZ, DE, DK, EE, EL, ES, FI, FR, HR, HU, IE, IS, IT, LI, LT, LU, LV, MD, ME, MK, MT, NL, NO, PL, PT, RO, RS, SE, SI, SK, TR, UK, UK(NI), XK: 5 150 - 5 350 MHz-band är begränsat till inomhusanvändning endast. Härmed försäkrar Sony Corporation att denna utrustning överensstämmer med direktivet

2014/53/EU. Den fullständiga texten till EUförsäkran om överensstämmelse finns på följande webbadress: https://compliance.sony.eu

<span id="page-100-0"></span>**Försiktighetsåtgärder**

Denna utrustning har testats och befunnits uppfylla normerna som anges i EMCdirektivet om anslutningskablar på upp till 3 meter.

# **Om placering**

- Placera spelaren på en plats med tillräcklig ventilation, så att den inte överhettas.
- För att minska risken för brand, täck inte över ventilationshålen på enheten med tidningar, dukar, gardiner etc.
- Utsätt inte enheten för nakna eldkällor (t.ex. stearinlius).
- Installera inte den här apparaten i ett slutet utrymme, som t.ex. en bokhylla eller liknande.
- Ställ inte spelaren utomhus, i fordon, ombord på båtar eller liknande.
- Om spelaren tas direkt från en kall till en varm plats eller om den placeras i ett mycket fuktigt rum, kan fukt kondenseras på linserna inuti spelaren. Om detta inträffar kanske inte spelaren kommer att fungera ordentligt. Ta då ur skivan och låt spelaren stå påslagen i en halvtimme tills fukten avdunstat.
- Installera inte apparaten på en lutande yta. Den är enbart avsedd att användas i horisontellt läge.
- Undvik att lägga metallföremål framför frontpanelen. Det kan försämra mottagningen av radiovågor.
- Ställ inte spelaren i närheten av en plats där medicinsk utrustning används. Det kan leda till fel på den medicinska utrustningen.
- Om du använder en pacemaker eller liknande medicinska hjälpmedel, bör du fråga din läkare eller den medicinska produktens tillverkare om råd innan du använder den trådlösa nätverksfunktionen.
- Den här spelaren bör installeras och användas på minst 20 cm avstånd från kroppen (inklusive händer och fötter).
- Ställ inga tunga eller instabila föremål ovanpå spelaren.
- Lägg aldrig någonting annat än skivor i skivfacket. Det kan leda till skador på spelaren eller på det ilagda föremålet.
- Ta ut alla skivor ur skivfacket innan du flyttar spelaren. Annars kan skivan skadas.
- Koppla loss nätkabel och alla andra kablar från spelaren innan du flyttar spelaren.

# **Om strömkällor**

- Spelaren är inte frånkopplad från växelströmskällan (nätströmmen) så länge den är ansluten i vägguttaget, även om själva spelaren stängts av.
- Dra ut spelarens stickkontakt ur vägguttaget om spelaren inte ska användas på länge. Dra aldrig i sladden när du kopplar bort nätkabel från vägguttaget; greppa om kontakten.
- Var noga med följande punkter för att undvika att nätkabel blir skadad. Använd inte nätkabel om den är skadad, eftersom det medför risk för elstötar eller brand.
	- Se till att inte nätkabel kommer i kläm mellan spelaren och en vägg, hylla, eller liknande.
	- Ställ inga tunga föremål ovanpå nätkabel, och dra aldrig i själva nätkabel.

# **Nätadaptern**

- Använd den nätadapter som medföljer denna spelare eftersom övriga adaptrar kan skada apparaten.
- Demontera eller bakåtkompilera den inte.
- Placera inte nätadaptern i ett inneslutet utrymme som en bokhylla eller ett AV-skåp.
- Anslut inte nätadaptern till en resetransformator som kan utveckla värme och leda till fel.
- Tappa eller stöt inte till den.

# **Justera volymen**

Skruva inte upp volymen när du lyssnar på ett avsnitt med mycket låga signalstyrkor eller ingen signal alls. Det finns risk för såväl hörselskador som skador på högtalarna när ljudet når högsta nivå.

# **Om rengöring**

Rengör höljet, panelen och kontrollerna med en mjuk duk. Använd inte skursvamp, skurpulver eller lösningsmedel som sprit eller tvättbensin.

# **Vid rengöring av skivor, skiv-/ linsrengöring**

Använd inte de rengöringsskivor eller den skiv-/linsrengöring (våt- eller sprejtyp) som finns tillgänglig i handeln. Dessa kan skada apparaten.

# **Byte av delar**

Om denna spelare repareras samlas de utbytta delarna eventuellt in för återanvändning eller återvinning.

# **Angående anslutning till HDMI OUTuttaget**

Observera följande punkter, eftersom det finns risk för skador på HDMI OUT-uttaget och kontakten om man gör fel.

• Passa noggrant ihop HDMI-kontakten med HDMI OUT-uttaget på baksidan av spelaren med hjälp av deras form. Kontrollera att kontakten inte är vänd upp och ned eller sätts i snett.

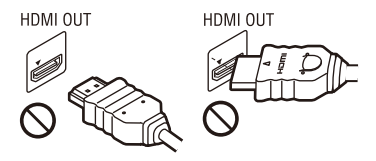

• Var noga med att koppla loss HDMI-kabeln innan du flyttar spelaren.

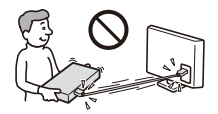

• Håll HDMI-kontakten rakt när du sätter i eller drar ur HDMI-kabeln. Undvik att vrida HDMI-kontakten eller trycka in den med våld i HDMI OUT-uttaget.

# **Att observera när man tittar på 3D-videobilder**

Somliga personer kan uppleva obehag (t.ex. ansträngda ögon, trötthet eller illamående) när de tittar på 3D-videobilder. Sony rekommenderar att alla tittare tar en paus med jämna mellanrum när de tittar på 3D-videobilder. Hur ofta och hur länge man behöver ta en paus varierar mellan olika människor. Du måste själv bestämma vad som fungerar bäst för dig. Om du upplever någon form av obehag bör du sluta titta på 3D-videobilder tills obehagskänslorna har försvunnit. Kontakta en läkare om du tror att det behövs. Läs även igenom följande: (i) brukanvisningen till denna produkt, alla varningsmeddelanden som visas för materialet som spelas upp, och bruksanvisningen till Blu-ray Disc-skivan som spelas, samt (ii) den senaste informationen på vår webbsida: (www.sony.eu/myproducts/). Synen hos små barn (framför allt barn under sex år) är fortfarande under utveckling. Kontakta en läkare (t.ex. en barnläkare eller ögonläkare) innan du låter små barn titta på 3D-videobilder.

Vuxna måste hålla uppsyn över små barn för att garantera att ovanstående rekommendationer följs.

# **VIKTIGT MEDDELANDE**

Varning: Spelaren kan visa en videostillbild eller en skärmbild på TVskärmen hur länge som helst. Om du låter bilden vara kvar på skärmen under mycket lång tid kan TV:n få permanenta skador. Plasmabildskärmar och skärmar som använder sig av projektionsteknik är mottagliga för den här typen av skador.

Om du har några frågor eller får problem med spelaren kan du kontakta din närmsta Sonyåterförsäljare.

# **Kopieringsskydd**

I både Blu-ray Disc™ och DVD-media används ett avancerat skyddssystem för innehållet. Systemet kallas AACS (Advanced Access Content System) och CSS (Content Scramble System) och kan innehålla begränsningar på uppspelningsfunktionen, analoga utgångar och liknande funktioner. Användningen av denna produkt och de begränsningar som gäller kan variera med inköpsdatumet, eftersom AACS:s styrelse kan anpassa eller ändra sina regler efter detta datum.

# **Meddelande från Cinavia**

Den här produkten utnyttjar Cinavia-teknologi för att begränsa användningen av otillåtna kopior av vissa kommersiellt producerade filmer och videor och deras soundtrack. Vid upptäckten av ett olovligt utnyttjande av en otillåten kopia kommer ett meddelande att visas och uppspelningen eller kopieringen avbryts.

Mer information om Cinavias teknologi hittar du på Cinavias konsumentinformationscenter på nätet på adressen: http://www.cinavia.com. För ytterligare information om Cinavia via post, skicka ett kort med din postadress till: Cinavia Consumer Information Center, P.O. Box 86851, San Diego, CA, 92138, USA.

# **Upphovsrätt och varumärken**

- Java är ett varumärke för Oracle och/eller dess dotterbolag.
- Tillverkad under licens från Dolby Laboratories. Dolby och symbolen med dubbla D:n är varumärken som tillhör Dolby Laboratories.

• För DTS-patent, gå till http://patents.dts.com. Tillverkas under licens från DTS Licensing Limited. DTS, symbolen samt DTS och symbolen tillsammans är registrerade varumärken, och DTS 2.0+Digital Out är varumärke till DTS, Inc. © DTS, Inc. Alla rättigheter reserverade.

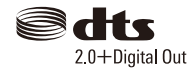

- Benämningarna HDMI och HDMI High-Definition Multimedia Interface och HDMIlogotypen är varumärken eller registrerade varumärken som tillhör HDMI Licensing Administrator, Inc. i USA och andra länder.
- Blu-ray Disc™, Blu-ray™, BD-LIVE™, BONUSVIEW™ och logotyperna är varumärken till Blu-ray Disc Association.
- Blu-ray 3D™ och Blu-ray 3D™-logon är varumärken för Blu-ray Disc Association.

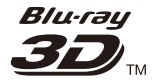

- "DVD Logo" är ett varumärke som tillhör DVD Format/Logo Licensing Corporation.
- Logotyperna "DVD+RW", "DVD-RW", "DVD+R", "DVD-R", "DVD VIDEO", "Super Audio CD", och "CD" är varumärken.
- "BRAVIA" är ett varumärke för Sony Corporation.
- MPEG Layer-3-ljudkodningsteknik och patent används på licens från Fraunhofer IIS och Thomson.
- Den här produkten innehåller privatägd teknologi som används med licens från Verance Corporation och skyddas av det amerikanska patentet 7 369 677 samt andra amerikanska och internationella patent som beviljats eller söks, liksom upphovsrätt och skydd av affärshemligheter för vissa delar av sådan teknologi. Cinavia är ett varumärke som ägs av Verance Corporation.

Upphovsrätt 2004-2010 Verance Corporation. Alla rättigheter förbehålls Verance. Bakåtkompilering eller demontering är förbjuden.

• Windows Media är antingen ett registrerat varumärke eller varumärke som tillhör Microsoft Corporation i USA och/eller andra länder.

Denna produkt omfattas av vissa rättigheter för intellektuell egendom som tillhör Microsoft Corporation. Användning eller distribution av sådan teknik utanför denna produkt är förbjuden utan licens från Microsoft eller ett auktoriserat dotterbolag till Microsoft.

Ägare till material använder Microsoft PlayReady™-åtkomstteknik för att skydda sina immateriella rättigheter, inklusive upphovsrättsskyddat material. Denna apparat använder PlayReady-teknik för att komma åt PlayReady-skyddat material och WMDRM-skyddat material. Om apparaten inte kan genomdriva begränsningar beträffande användning av material på rätt sätt kan ägarna till materialet kräva att Microsoft återkallar apparatens förmåga till åtkomst av PlayReady-skyddat material. En sådan återkallelse bör inte påverka oskyddat material eller material som är skyddat med hjälp av andra former av åtkomstteknik. Ägare till material kan kräva att du uppgraderar PlayReady för att komma åt deras material. Om du vägrar uppgradera kan du inte komma åt material som kräver den uppgraderingen.

- Wi-Fi®, Wi-Fi Protected Access®, Wi-Fi Alliance® och Miracast® är registrerade varumärken som tillhör Wi-Fi Alliance.
- Wi-Fi CERTIFIED™, WPA™, WPA2™, Wi-Fi Protected Setup™ och Wi-Fi CERTIFIED Miracast™ är varumärken som tillhör Wi-Fi Alliance.
- Wi-Fi CERTIFIED-logon är ett certifieringsmärke till Wi-Fi Alliance.
- Wi-Fi Protected Setup Identifier Mark är ett certifieringsmärke till Wi-Fi Alliance.

• DLNA™, DLNA-logon och DLNA CERTIFIED™ är varumärken, servicemärken eller certifieringsmärken för Digital Living Network Alliance.

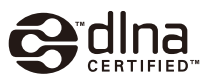

- Bluetooth<sup>®</sup>-ordmärket och -logotyperna är registrerade varumärken som ägs av Bluetooth SIG, Inc. och all användning av sådana märken av Sony Corporation är under licens. Andra varumärken och varunamn ägs av respektive ägare.
- LDAC™ och LDAC -logon är varumärken som tillhör Sony Corporation.
- "L", "PlayStation" och "DUALSHOCK" är varumärken som tillhör Sony Computer Entertainment Inc.
- Google Play är ett varumärke som tillhör Google LLC.
- Apple är ett varumärke som tillhör Apple Inc. och är registrerat i USA och andra länder.
- Spotify-programvaran omfattas av tredjepartslicenser som kan hittas här\*. developer.spotify.com/esdk-third-partylicenses

(https://developer.spotify.com/esdk-thirdparty-licenses/)

- \* Denna funktion är inte nödvändigtvis tillgänglig i alla länder/regioner.
- Opera® Devices SDK från Opera Software ASA. Upphovsrätt 1995-2015 Opera Software ASA. Alla rättigheter reserverade.

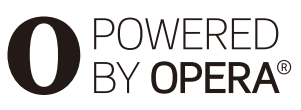

- Övriga varumärken tillhör respektive ägare.
- Även alla andra system- och produktnamn som omnämns i denna bruksanvisning är i regel varumärken eller registrerade varumärken för respektive tillverkare. Symbolerna ™ och ® har i regel utelämnats i denna bruksanvisning.

# **Mjukvarulicensinformation**

När det gäller licensavtalet för slutanvändare (EULA = End User License Agreement), se [Licensöverenskommelse] i alternativmenyn för varje nätverkstjänstikon.

För mer information om andra mjukvarulicenser, välj [Inställn.] och se [Miukvarulicensinformation] i [Systeminställningar].

Den här produkten innehåller programvara som omfattas av GNU General Public License ("GPL") eller GNU Lesser General Public License ("LGPL"). I dessa licenser fastställs att kunderna har rätt att förvärva, modifiera och omdistribuera källkoden för den aktuella programvaran i enlighet med reglerna i GPL eller LGPL.

Källkoden för programvaran som används i den här produkten omfattas av GPL och LGPL, och finns tillgänglig på webben. Gå till följande webbplats för att genomföra hämtningen:

http://oss.sony.net/Products/Linux Observera att Sony inte kan svara på några frågor gällande innehållet i den här källkoden.

# **Friskrivning gällande tjänster som erbjuds av tredje part**

Tjänster som erbjuds av tredje part kan komma att ändras, upphävas eller avslutas utan föregående meddelande. Sony har inget ansvar när det gäller dessa situationer.

# **Innehåll**

- [2 VARNING](#page-99-0)
- [3 Försiktighetsåtgärder](#page-100-0)

# **[Komma igång](#page-106-0)**

- [9 Delar och kontroller](#page-106-1)
- [14 Steg 1: Anslutning av spelaren](#page-111-0)
- [15 Steg 2: Förbereder för nätverksanslutning](#page-112-0)
- [15 Steg 3: Enkel inställning](#page-112-1)

# **[Uppspelning](#page-115-0)**

- [18 Uppspelning av en skiva](#page-115-1)
- [20 Uppspelning från en USB-enhet](#page-117-0)
- [20 Uppspelning via ett nätverk](#page-117-1)
- [22 Lyssna på ljud från en Bluetooth-apparat](#page-119-0)
- [23 Inställnings- och uppspelningsmöjligheter](#page-120-0)

# **[Inställningar och justeringar](#page-122-0)**

- [25 Hur man använder inställningsskärmarna](#page-122-1)
- [25 \[Uppdatering\]](#page-122-2)
- [25 \[Bildinställningar\]](#page-122-3)
- [27 \[Ljudinställningar\]](#page-124-0)
- [28 \[Bluetooth-inställningar\]](#page-125-0)
- [29 \[BD/DVD-uppspelningsinställningar\]](#page-126-0)
- [30 \[Barnspärr\]](#page-127-0)
- [30 \[Musikinställningar\]](#page-127-1)
- [30 \[Systeminställningar\]](#page-127-2)
- [32 \[Nätverksinställningar\]](#page-129-0)
- [32 \[Enkla nätverksinställningar\]](#page-129-1)
- [33 \[Återställning\]](#page-130-0)

# **[Övrig information](#page-131-0)**

- [34 Felsökning](#page-131-1)
- [39 Tekniska data](#page-136-0)

# <span id="page-106-1"></span><span id="page-106-0"></span>**Delar och kontroller**

# **Frontpanelen**

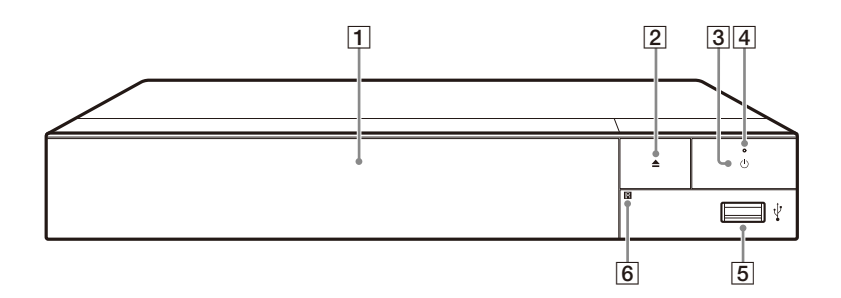

# A **Dörrfack**

- B Z **(öppna/stäng)**
- $\boxed{3}$   $\Diamond$  (på/standby)

Används för att slå på spelaren eller ställa den i standbyläge.

D **Strömindikator** Lyser när spelaren är påslagen.

# E **(USB) -uttag**

Används för att ansluta en USB-enhet.

F **Fjärrkontrollsensor**

# **För att låsa skivfacket (barnlås)**

Det går att låsa skivfacket för att undvika att det öppnas av misstag. När spelaren är påslagen, tryck på  $\blacksquare$  (stopp), HOME, och sedan på knappen TOP MENU på fjärrkontrollen för att låsa eller låsa upp skivfacket.

# **Bakpanelen**

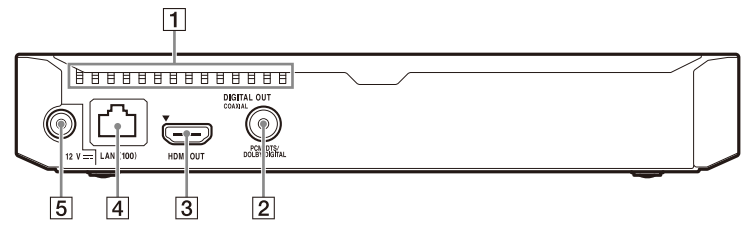

- A **Ventilationshål**
- **2** DIGITAL OUT (COAXIAL) -uttag
- C **HDMI OUT -uttag**
- D **LAN (100) -uttag**
- E **DC IN 12 V (nätadapter ingång) -uttag**
# **Fjärrkontrollen**

Vilka funktioner som går att använda på fjärrkontrollen varierar beroende på skivan och situationer.

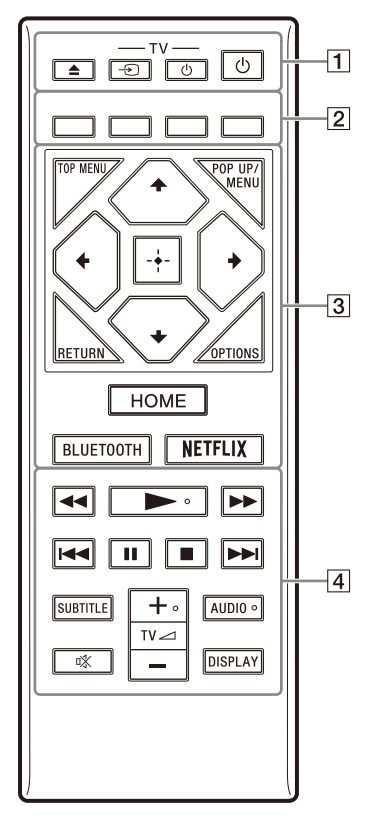

# ٣ö

Knapparna  $\blacktriangleright$ , TV  $\blacktriangleleft$  + och AUDIO har en upphöjd prick som känns med fingret. Använd den pricken som hjälp för att styra spelaren.

# $\boxed{1} \triangleq$  (öppna/stäng)

Används för att öppna och stänga skivfacket.

# **-TV-** t **(TV-ingångsväljare)**

Används för att växla mellan TV:n och övriga ingångar.

# **-TV-** 1 **(TV på/standby)**

Används för att slå på TV:n eller ställa den i standbyläge.

# 1 **(på/standby)**

Används för att slå på spelaren eller ställa den i standbyläge.

# B **Färgknappar (röd/grön/gul/ blå)**

Genvägsknappar för interaktiva funktioner.

# **B** TOP MENU

Används för att tända och släcka toppmenyn på BD-skivor eller DVD-skivor.

# **POP UP/MENU**

Används för att tända och släcka popup-menyn på BD-ROM-skivor eller skivmenyn på DVD-skivor.

# **OPTIONS [\(sidan 23\)](#page-120-0)**

Används för att visa de tillgängliga alternativen på skärmen.

# **RETURN**

Används för att återvända till föregående skärm.

# **←/↑/↓/→**

Används för att flytta markeringen för att välja en visad punkt.

# ö

- $\uparrow/\downarrow$  som genvägsknapp för att starta spårsökning och ingångsspårnummer under musik-CD-uppspelning.
- $\uparrow/\downarrow$  är genvägsknappar för att rotera bilden medurs/moturs med 90 grader.
- $\leftrightarrow$  är en genvägsknapp för att söka efter funktioner under DLNA videouppspelning.

# **Mittknappen (ENTER)**

Används för att mata in vald punkt.

# **HOME**

Används för att komma till spelarens hemskärm.

# <span id="page-109-0"></span>**BLUETOOTH [\(sidan 22\)](#page-119-0)**

- Apparatsöklistan visas om denna spelare inte har någon ihopparad Bluetoothapparat.
- Anslut till den senast anslutna apparaten om denna spelare har en ihopparad Bluetooth-apparat. Om anslutningen misslyckas kommer apparatsöklistan att visas.
- Koppla ur den anslutna Bluetoothapparaten.

# **NETFLIX**

Ger tillgång till onlinetjänsten "NETFLIX". Se följande webbsida och kontrollera FAQ:n för närmare detaljer om onlinetjänsten NETFLIX: www.sony.eu/support

# $\boxed{4}$   $\blacktriangleleft$ **/** $\blacktriangleright$  (snabbspolning bakåt/ **framåt)**

- Används för att snabbspola bakåt/ framåt på skivan när knappen trycks ned under uppspelning. Sökhastigheten ändras varje gång man trycker på knappen under videouppspelning.
- Används för att spela upp bilden i slow motion när man håller knappen intryckt i över en sekund i pausläge.
- Används för att mata fram bilden ruta för ruta när man trycker på knappen under en kort stund i pausläge.

# N **(uppspelning)**

Används för att starta eller starta om uppspelningen.

# .**/**> **(föregående/nästa)**

Används för att hoppa till föregående/nästa kapitel, spår eller fil.

# X **(paus)**

Används för att pausa eller starta om uppspelningen.

# ■ (stopp)

Används för att stoppa uppspelningen och lagra stoppunkten (återupptagningspunkten) i minnet. Återupptagningspunkten för en titel/ ett spår är den punkt där uppspelningen avbröts. För en fotomapp är det det senast visade fotot.

# **SUBTITLE [\(sidan 29\)](#page-126-0)**

Används för att välja textningsspråk när det finns textning inspelad på flera olika språk på en BD-ROMskiva/DVD VIDEO-skiva.

# $TV \geq (volym) +/-$

Används för att justera TV:ns volym.

# **AUDIO [\(sidan 29\)](#page-126-1)**

Används för att välja språkspår när det finns ljudspår inspelade på olika språk på en BD-ROM-skiva/DVD VIDEO-skiva.

Används för att välja ljudspår på CD-skivor.

 **(ljudlöst)** Stänger av ljudet tillfälligt.

# **DISPLAY [\(sidan 19\)](#page-116-0)**

Visar uppspelningsinformationen på skärmen.

# **Kodnummer för TV-apparater som går att styra**

Håll -TV-  $\bigcup$  intryckt och mata in TV:ns fabrikatkod med fjärrknapparna i 2 sekunder.

Om fler än en fjärrknapp anges, prova dem i tur och ordning tills du hittar en kod som fungerar för din TV.

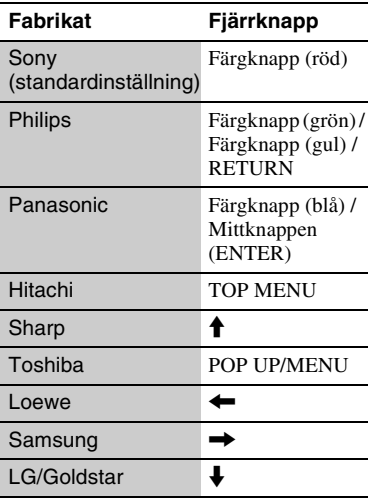

# <span id="page-111-0"></span>**Steg 1: Anslutning av spelaren**

Sätt inte i stickkontakten i vägguttaget förrän alla andra anslutningar är färdiga.

# **Anslutning till TV:n**

Anslut spelaren till en TV via en höghastighets HDMI-kabel.

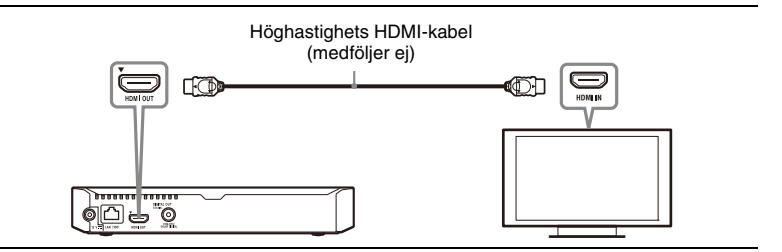

# **Anslutning till en A/V-förstärkare (receiver)**

Välj ett av följande anslutningssätt i förhållande till ingångarna på A/V-förstärkaren (receivern).

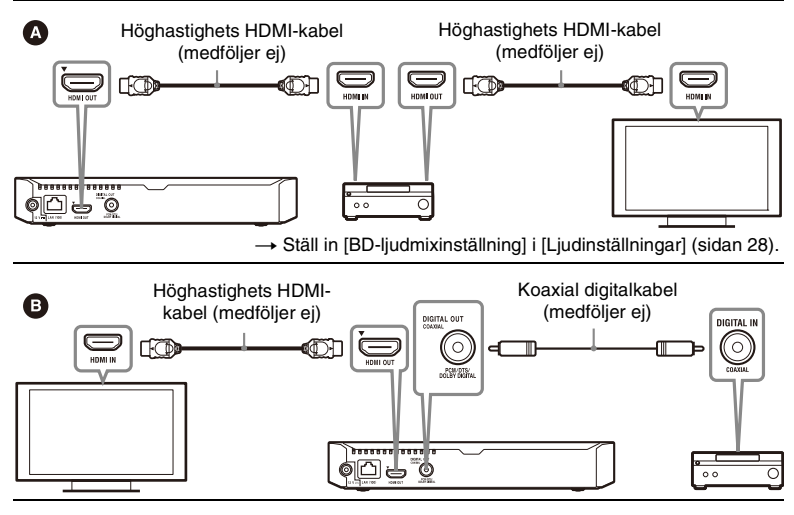

# <span id="page-112-1"></span>**Steg 2: Förbereder för nätverksanslutning**

Om du inte ska ansluta spelaren till ett nätverk fortsätter du till ["Steg 3: Enkel](#page-112-0)  [inställning" \(sidan 15\)](#page-112-0).

# **Anslutning med hjälp av kablar**

Anslut en LAN-kabel till LAN (100)-uttaget på spelaren.

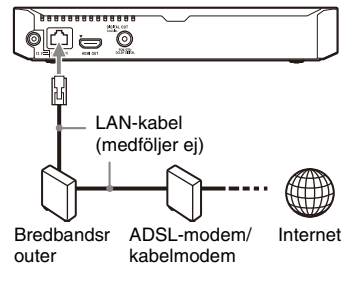

# ö

Vi rekommenderar att du använder en skärmad och rak gränssnittskabel (LAN-kabel).

# **Trådlösa inställningar**

Använder det trådlösa LAN som är integrerat i spelaren.

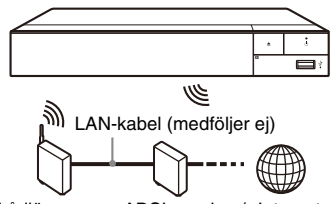

Trådlös nätverksrouter kabelmodem

ADSL-modem/ Internet

# <span id="page-112-0"></span>**Steg 3: Enkel inställning**

# **När spelaren slås på för allra första gången**

Vänta en liten stund tills spelaren slås på och proceduren för [Enkel initialinställning] startar.

**1 Sätt i två R03-batterier (storlek AAA)** med polerna  $\oplus$  och  $\ominus$ **vända enligt markeringarna inuti fjärrkontrollens batterifack.**

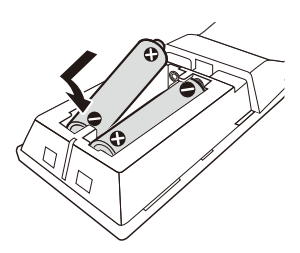

**2 Anslut den medföljande nätadaptern och strömkabeln i numerisk ordning som nedan visas. Gör detta i omvänd ordning när du kopplar bort dem.**

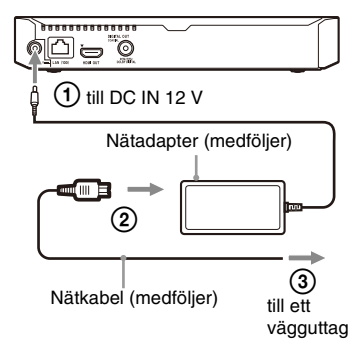

 $3$  Tryck på  $\circledcirc$  för att slå på spelaren.

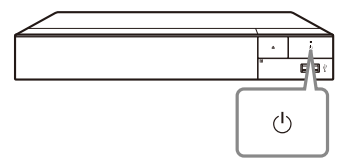

**4 Slå på TV-apparaten och ställ in ingångsväljaren på din TV genom att trycka på knappen** t **på fjärrkontrollen. Detta kommer att visa signalen från spelaren på tvskärmen.**

# **5 Utför [Enkel initialinställning].**

Följ anvisningarna på skärmen för att göra de grundläggande inställningarna med hjälp av  $\leftarrow$ / $\uparrow$ / $\downarrow$ / $\rightarrow$  och ENTER på fjärrkontrollen.

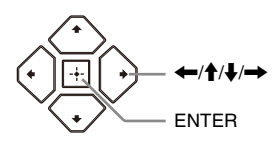

# $\boldsymbol{\omega}$

- När [Enkel initialinställning] är slutförda, ska du välja [Enkla nätverksinställningar] för att använda spelarens nätverksfunktioner.
- Om du vill aktivera trådlös anslutning ställer du in [Internetinställningar] i [Nätverksinställningar] på [Trådlösa inställningar].
- Om du vill avaktivera trådlös anslutning ställer du in [Internetinställningar] i [Nätverksinställningar] på [Anslutning med hjälp av kablar].

# Komma igång **17Komma igång**

# **Hemskärmen**

Hemskärmen tänds när man trycker på HOME. Välj tillämpning med  $\leftarrow$ / $\uparrow$ / $\downarrow$ / $\rightarrow$  och tryck på ENTER.

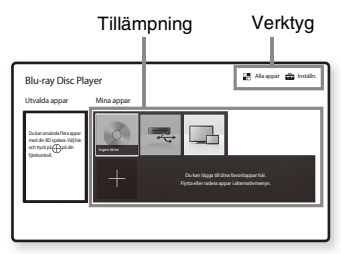

# **[Mina appar]:** Hanterar

favorittillämpningen. Du kan lägga till genvägar för tillämpningen från [Alla appar].

**[Utvalda appar]:** Visar

rekommenderad tillämpning.

**[Alla appar]:** Visar alla tillgängliga tillämpningar. Du kan lägga till nya tillämpningar i [Mina appar] genom att trycka på OPTIONS och välja [Lägg till som app.].

**[Inställn.]:** Justerar spelarens inställningar.

# **Inställnings- och uppspelningsmöjligheter**

Det går att välja olika inställnings- och uppspelningsmöjligheter genom att trycka på OPTIONS. Vilka punkter som går att välja varierar beroende på situationen.

**[Flytta applikation]:** Används för att fördela tillämpningar i [Mina appar]. **[Ta bort applikation]:** Används för att ta bort tillämpningar i [Mina appar]. **[Datainnehåll]:** Visar innehåller på en blandad skiva.

# **Uppspelning**

# **Uppspelning av en skiva**

För "Skivor som går att spela", se [sidan 41.](#page-138-0)

- **1 Ställ in TV:ns ingångsväljare så att bilden från spelaren visas på TV-skärmen.**
- **2 Tryck på** Z **och lägg i en skiva i skivfacket.**

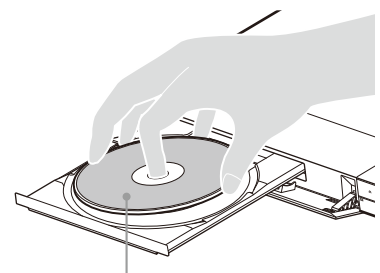

Spelsidan vänd nedåt

# **3 Tryck på ▲ för att stänga skivfacket.**

Uppspelning startar. Om uppspelningen inte startar automatiskt så välj [Video], [Musik], eller [Foto] kategorin i (Skiva), och tryck på ENTER.

# ٠ö

(Blandad skiva) innehåller datainnehåll. Tryck på OPTIONS på fjärrkontrollen och välj [Datainnehåll] för att visa tillgängligt innehåll.

# **För att använda BONUSVIEW/ BD-LIVE**

För somliga BD-ROM-skivor som är märkta med logon "BD-LIVE" finns det bonusmaterial och andra roliga data som går att ladda ner.

 $BD$   $LIVE$ 

# **1 Anslut ett USB-minne till USButtaget på spelaren [\(sidan 9\).](#page-106-0)**

Använd ett USB-minne på 1 GB eller mer som lokalt minne.

# **2 Gör klart för BD-LIVE (gäller endast BD-LIVE).**

- Anslut spelaren till ett nätverk [\(sidan 15\).](#page-112-1)
- Ställ in [BD-Internetanslutning] i [BD/DVD-

uppspelningsinställningar] till [Tillåt.] [\(sidan 30\).](#page-127-0)

# **3 Lägg i en BD-ROM-skiva med BONUSVIEW/BD-LIVE.**

Hur man sedan gör varierar beroende på skivan. Se anvisningarna som medföljer skivan.

# ٠ö٠

För att radera data i USB-minnet väljer man [Radera BD-data] i [BD/DVD-

uppspelningsinställningar], och trycker på ENTER. Alla data som är lagrade i buda mappen raderas.

# **För att använda Blu-ray 3D-video**

Det går att titta på Blu-ray 3D Disc-skivor som är märkta med logon "Blu-ray 3D".

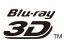

# **1 Förberedelser för Blu-ray 3D Discuppspelning.**

- Anslut spelaren till en 3D-kompatibel apparat via en höghastighets-HDMI-kabel.
- Ställ in [3D-utmatningsinst.] och [TV-skärmsinställning för 3D] i [Bildinställningar] [\(sidan 25\)](#page-122-0).

# **2 Lägg i en Blu-ray 3D Disc-skiva.**

Hur man sedan gör varierar beroende på skivan. Se anvisningarna som medföljer skivan.

٣ö

Se även bruksanvisningen till TV:n och övriga anslutna kompenenter.

# <span id="page-116-0"></span>**För att se uppspelningsinformation**

Det går att visa olika sorters

uppspelningsinformation osv. genom att trycka på DISPLAY.

Vilken information som visas varierar beroende på skivtypen och spelarens tillstånd.

Exempel: vid uppspelning av en BD-ROM-skiva

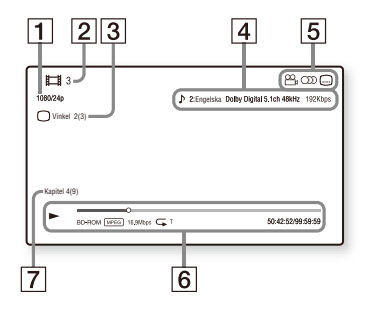

- $|1|$  Bildupplösning/videofrekvens
- 2 Titelnummer eller namn
- $|3|$  Nuvarande vinkel
- 4 Nuvarande ljudinställnin
- E Funktioner som går att välja  $(\frac{\infty}{d})$  vinkel, OD ljud,  $\Box$  textning)
- $|6|$  Uppspelningsinformation Här visas spelsätt, en mätare för uppspelningstillståndet, skivtyp, video-codec, bittal, upprepningssätt, förfluten speltid och total speltid.
- **7** Kapitelnummer

# **Uppspelning från en USB-enhet**

För ["Filtyper som går att spela",](#page-139-0) se [sidan 42.](#page-139-0)

- **1 Anslut USB-enheten till USButtaget på spelaren [\(sidan 9\).](#page-106-0)** Se bruksanvisningen till USBenheten innan du ansluter den.
- **2 Välj [USB-enhet] med hjälp av ←/↑/↓/→, och tryck på ENTER.**
- **3 Välj [Video], [Musik], eller [Foto] kategorin med hjälp av ↑/↓, och tryck på ENTER.**

# **Uppspelning via ett nätverk**

# **Spela upp filer på ett hemnätverk (DLNA)**

En DLNA-kompatibel produkt kan spela upp video/musik/fotofiler som finns lagrade på en annan DLNA-kompatibel produkt.

- **1 Förbereda användning av DLNA.**
	- Anslut spelaren till ett nätverk [\(sidan 15\).](#page-112-1)
	- Förbereda övriga nödvändiga DLNA-kompatibla produkter. Se bruksanvisningen till respektive produkt.

# **För att spela upp en fil från en DLNA-server genom denna enhet (DLNA-spelare)**

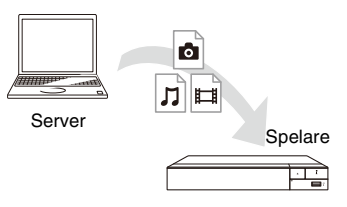

Välj [Video], [Musik], eller [Foto] kategorin i **T** [Mediaserver] i [Alla appar], och välj sedan filen du vill spela upp.

# **För att spela upp en fil från en DLNAserver genom en annan produkt (Renderer)**

När du spelar filer från en DLNA-server på denna enhet kan du använda en produkt som är kompatibel med DLNAkontrollen (en telefon eller liknande) för att kontrollera uppspelningen.

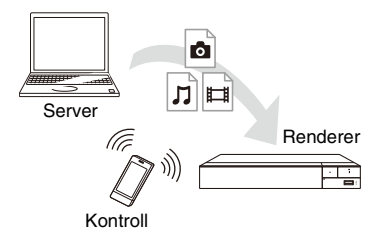

Kontrollera denna enhet med en DLNA-kontrollen. Se bruksanvisningen som medföljer DLNA-kontrollen.

# **Använda Spotify Connect**

# **Lyssna högt med Spotify Connect**

- **1** Anslut spelaren till ditt wifi-nätverk.
- **2** Öppna Spotify-appen på din telefon, surfplatta eller dator som är ansluten till samma wifi-nätverk.
- **3** Spela en låt och välj Tillgängliga enheter.
- **4** Välj spelaren och börja lyssna.

# $\mathbf{G}$

Det kan hända att Spotify-appen inte finns tillgänglig i somliga länder eller områden.

# **Använda Skärmspegling**

"Skärmspegling" är en funktion som visar skärmen för en mobil enhet på TV:n med Miracast-teknik. Spelaren kan anslutas direkt med en Skärmspeglingskompatibel enhet (t.ex. smarttelefon, surfplatta). Du kan titta på enhetens egen skärm via din bredbilds-TV. Ingen trådlös router (eller åtkomstpunkt) krävs för att använda den här funktionen.

# $\mathbf{G}$

- När Skärmspegling används, kan bild- och ljudkvaliteten ibland försämras p.g.a. störningar från andra nätverk. Du kan göra förbättringar genom att justera [RFinställning skärmspegling] ([sidan 32\)](#page-129-0).
- En del nätverksfunktioner kan försvinna under Skärmspegling.
- Se till att enheten är kompatibel med Miracast. Möjlighet att ansluta till alla Miracast-kompatibla apparater kan inte garanteras.
- **1 Välj [Skärmspegling] från hemmenyn med hjälp av ←/↑/↓/→, och tryck på ENTER.**

# **2 Följ anvisningarna- på skärmen.**

# <span id="page-119-0"></span>**Lyssna på ljud från en Bluetooth-apparat**

För att lyssna på en ljudkälla från en Bluetooth-apparat (t.ex. hörlurar) via denna spelare behöver du para ihop Bluetooth-apparaten med denna spelare.

# **Para ihop med en Bluetoothapparat**

Ihopparning är en funktion där Bluetooth-apparater registreras med varandra före anslutning. Ställ in [Bluetooth-läge] i [Bluetoothinställningar] till [På] [\(sidan 28\)](#page-125-1) innan du parar ihop en Bluetooth-apparat med denna spelare.

- **1 Placera Bluetooth-apparaten inom 1 meter från spelaren.**
- **2 Utför några av följande steg:**
	- När du ansluter till en apparat för första gången, tryck på knappen BLUETOOTH på fjärrkontrollen.
	- Välj alternativet [Bluetooth-enhet] på uppspelningsskärmen.
	- Välj [Enhetslista] i [Bluetoothinställningar].
- **3 Ställ in Bluetooth-apparaten i ihopparningsläge.**

För mer information om inställning av Bluetooth-apparaten i ihopparningsläge, se bruksanvisningen som medföljer apparaten.

# **4 Tryck på**  $\biguparrow \biguparrow$  **upprepat för att välja den apparat du vill ha, och tryck på ENTER.**

När Bluetooth-anslutning är upprättad visas apparatnamnet på TV-skärmen.

**5 Starta uppspelning av innehåll.**

# **6 Justera volymen.**

Justera Bluetooth-apparatens volym först. Om volymnivån fortfarande är låg, justera volymnivån genom att välja alternativet OPTIONS på uppspelningsskärmen och genom att välja [Bluetooth-volym]. Tryck sedan på  $\uparrow/\downarrow$  för att justera volymen.

# $\mathbf{A}$

En del Bluetooth-apparater stöder inte volymkontroll.

# **För att koppla ur Bluetooth-apparaten**

Utför några av följande steg:

- tryck på knappen BLUETOOTH på fjärrkontrollen [\(sidan 12\)](#page-109-0).
- Inaktivera Bluetooth-funktionen på Bluetooth-apparaten.
- Stäng av spelaren eller Bluetoothapparaten.

# $\boldsymbol{\omega}$

Innan du stänger av din Bluetooth-apparat, vrid ner din TV-apparats volymnivå för att undvika plötsliga höga volymnivåer.

# <span id="page-120-0"></span>**Inställnings- och uppspelningsmöjligheter**

Det går att välja olika inställnings- och uppspelningsmöjligheter genom att trycka på OPTIONS. Vilka punkter som går att välja varierar beroende på situationen.

# **Gemensamma möjligheter för alla kategorier**

- $\blacksquare$  **[Upprepningsinst]:** Används för att ställa in upprepningssättet.
- x **[3D-meny]:**
	- [Simulerad 3D]: Används för att justera den simulerade 3D-effekten.
	- [3D-djupjustering]: Används för att justera djupet på 3D-bilden.
	- [2D-uppspelning]: Ställer in uppspelningen till 2D-bild.
- $\blacksquare$  **[Spela]/[Stopp]:** Används för att starta eller stoppa uppspelningen.
- x **[Spela från början]:** Används för att spela om punkten från början.
- $\blacksquare$  [Bluetooth-enhet]: Visar Bluetoothapparatlista.
- x **[Bluetooth-volym]:** Visar Bluetooth-volymkontrollvisningen. Detta alternativ är endast tillgängligt när Bluetooth-apparaten är ansluten.

# **Video Endast för**

x **[3D-utmatningsinst.]:** Används för att ställa in om 3D-video ska matas ut automatiskt eller ej.

■ **[A/V-SYNK]:** Används för att justera förskjutningen mellan bilden och ljudet genom att fördröja utmatningen av ljudet i förhållande till bildutmatningen (0 – 120 millisekunder).

# x **[Videoinställningar]:**

- [Bildkvalitetsläge]: Används för att göra bildinställningar för olika sorters belysning.
	- $\bullet$  [Direkt]<sup>\*1</sup>/[Standard]<sup>\*2</sup>
	- $\bullet$  [Ljust rum]<sup>\*1\*2</sup>
	- $\bullet$  [Mörkt rum]<sup>\*1\*2</sup>
	- $[Auto]^{*1}$
	- $\bullet$  [Egen1]<sup>\*1</sup>/[Egen2]<sup>\*1</sup>
		- <sup>x</sup> [Texturförbättring]: Justerar kanternas skärpa och detaljer.
		- <sup>x</sup> [Superupplösning]: Förbättrar upplösningen.
		- <sup>x</sup> [Utjämning]: Minskar ränder på skärmen genom utjämning på platta ytor.
		- <sup>x</sup> [Kontrastförbättring]: Fördelar automatiskt de svartvita nivåerna så att skärmen inte blir för mörk och bilden moduleras.
		- $\blacksquare$  [Klart svart]: Justerar visningen av mörka element i bilden. Skuggor undertrycks inte, utan vackert återgivna svarta nyanser visas.
		- <sup>x</sup> [Bildrutebrusreducering]: Används för att minska slumpmässiga störningar i bilden.
		- <sup>x</sup> [Blockbrusreducering]: Används för att minska mosaikliknande blockstörningar i bilden.
		- <sup>x</sup> [Myggbrusreducering]: Används för att minska mindre störningar i bildens kanter (myggstörningar).
		- $\blacksquare$  [Kontrast]
		- $\blacksquare$  [Ljusstyrka]
		- <sup>x</sup> [Färgmättnad]
		- $\blacksquare$  [Färgton]
- Tillgänglig vid utmatning av 2K bildsignal. För att visa dessa alternativ när spelaren är ansluten till en 4K-kompatibel utrustning ställer du [4K-utmatning] i
- [Bildinställningar] till [Av]. \*2 Tillgänglig vid utmatning av 4K videosignal.
- $\blacksquare$  [Paus]: Används för att pausa uppspelningen.
- $\blacksquare$  **[Toppmeny]:** Används för att se BD- eller DVD-skivans toppmeny.
- x **[Meny]/[Popup-meny]:** Används för att se BD-ROM-skivans popup-meny eller DVD-skivans meny.
- $\blacksquare$  **[Titelsökning]:** Används för att söka efter en titel på en BD-ROM/DVD VIDEO-skiva och börja spela den från början.
- x **[Kapitelsökning]:** Används för att söka efter ett kapitel och börja spela det från början.
- **E** [Ljud]: Används för att välja språkspår när det finns ljudspår inspelade på olika språk på en BD-ROM-skiva/DVD VIDEO-skiva. Används för att välja ljudspår på CD-skivor.
- **F [Textning]:** Används för att välja textningsspår när det finns textningar inspelade på olika språk på en BD-ROM-skiva/DVD VIDEO-skiva.
- $\blacksquare$  [Vinkel]: Används för att byta synvinkel när det finns scener inspelade ur flera olika vinklar på en BD-ROM-skiva/DVD VIDEO-skiva.
- x **[Nummerinförande]:** Används för att välja numret med  $\leftarrow$ / $\uparrow$ / $\downarrow$ / $\rightarrow$ knappen på fjärrkontrollen.

# **Musik Endast för**

- $\blacksquare$  **[Spårsökning]:** Används för att söka efter spårnumret under musik-CDuppspelning.
- x **[Lägg till bakgr.musik]:** Används för att registrera musikfiler i USBminnet som bakgrundsmusik för bildspel.
- $\blacksquare$  **[Slumpinställning]:** Ställ in på [På] för uppspelning av musikfiler i slumpvis ordning.

# **Foto Endast för**

- x **[Bildspelshastighet]:** Används för att ändra uppspelningshastigheten för ett bildspel.
- x **[Bildspelseffekt]:** Används för att ställa in effekter för bildspel.
- x **[Bakgrundsmusik]:**
	- [Av]: Används för att stänga av funktionen.
	- [Min musik från USB]: Används för att ställa in musikfilerna som är registrerade under [Lägg till bakgr.musik].
	- [Spela från musik-CD]: Används för att spela spår på en CD-DA-skiva.
- $\blacksquare$  **[Byt skärm]:** Används för att växla mellan [Rutmönstervisning] och [Listvisning].
- $\blacksquare$  [Öppna bild]: Visar det valda fotot.
- $\blacksquare$  **[Bildspel]:** Används för att spela upp ett bildspel.
- x **[Vrid åt vänster]:** Används för att vrida bilden 90 grader moturs.
- x **[Vrid åt höger]:** Används för att vrida bilden 90 grader medurs.

# **Hur man använder inställningsskärmarna**

Välj [Inställn.] på hemskärmen när du behöver ändra spelarens inställningar. Standardinställningarna är understrukna.

- **1 Välj [Inställn.] på hemskärmen med hjälp av**  $\leftarrow$ / $\uparrow$ / $\downarrow$ / $\rightarrow$ .
- **2 Välj ikonen för inställningskategorin med hjälp av ↑/**, och tryck på ENTER.

# <span id="page-122-2"></span><span id="page-122-1"></span>**[Uppdatering]**

# x **[Uppdatera via internet]**

Används för att uppdatera spelarens mjukvara med det tillgängliga nätverket. Kontrollera att nätverket är anslutet till Internet. Se ["Steg 2: Förbereder för](#page-112-1)  [nätverksanslutning" \(sidan 15\)](#page-112-1) för närmare detaljer.

# x **[Uppdatera via USB-minne]**

Uppdaterar spelarens mjukvara med USB-minnet. Kontrollera att mappen för mjukvaruuppdatering har namngetts korrekt som "UPDATE" och att alla uppdateringsfiler finns lagrade i den här mappen. Spelaren kan identifiera upp till 500 filer/mappar i ett lager, inklusive filer/mappar för uppdatering.

# ö

- Vi rekommenderar att du utför en mjukvaruuppdatering varannan månad eller så.
- Om nätverksförhållandena är dåliga, gå till www.sony.eu/support för att ladda ner den senaste mjukvaruversionen och uppdatera via USB-minne.

Du kan även få information om uppdateringsfunktionen på den webbsidan.

• Var noga med att styra spelaren med hjälp av den medföljande fjärrkontrollen vid uppdatering.

# <span id="page-122-0"></span>**[Bildinställningar]**

# x **[3D-utmatningsinst.]**

[Auto]: Låt detta läge vara inställt i vanliga fall.

[Av]: Välj det här läget för att visa allt material i 2D.

# x **[TV-skärmsinställning för 3D]**

Används för att ställa in skärmformatet för en 3D-kompatibel TV.

# $\blacksquare$  [TV-typ]

[16:9]: Välj det här läget när en bredbilds-TV är ansluten eller en TV med bredbildsfunktion. [4:3]: Välj det här läget när en TV med skärm i 4:3-format utan bredbildsfunktion är ansluten.

# x **[Skärmformat]**

[Full]: Välj det här läget när en TV med bredbildsfunktion är ansluten. Bilder i 4:3-format visas i 16:9-format även på en bredbildsskärm.

[Normal]: Bildförhållandet ändras så att bilden fyller hela skärmen.

# x **[DVD-bildförhållande]**

[Letterbox]: Bilden visas i full bredd med svarta band upptill och nedtill på skärmen.

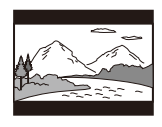

[Pan & Scan]: Bilden visas i full höjd över hela skärmen, men blir avklippt i höger och vänster kant.

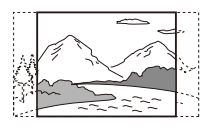

# x **[Bioomvandlingsläge]**

[Auto]: Låt detta läge vara inställt i vanliga fall. Spelaren avkänner automatiskt om materialet är videobaserat eller filmbaserat, och ställer in den lämpligaste omvandlingsmetoden.

[Video]: Omvandlingsmetoden som är lämpligast för videobaserat material används alltid, oavsett materialet.

# <span id="page-123-0"></span>x **[Bildutgångsupplösning]**

I normalfall ska du välja [Auto]. Välj [Originalupplösning] för att mata ut bilden med den upplösning som är lagrad på skivan. Om upplösningen är lägre än SD-upplösning förstoras den automatiskt till SD-upplösning.

# <span id="page-123-1"></span>x **[24p-utmatning]**

Matar ut 24p-videosignaler endast om du har anslutit en 1080/24p-kompatibel TV via HDMI och [Bildutgångsupplösning] är inställd på [Auto] eller [1080p].

# **[BD-ROM 24p-utmatning]**

[Auto]: 1920 × 1080p/24 Hz videosignaler matas bara ut när en 1080/ 24p-kompatibel TV är ansluten via HDMI OUT-uttaget.

[På]: Används för att slå på funktionen. [Av]: Välj detta läge om din TV inte kan hantera 1080/24p videosignaler.

# **[DVD-ROM 24p-utmatning]**

[Auto]: 1920 × 1080p/24 Hz videosignaler matas bara ut när en 1080/ 24p-kompatibel TV är ansluten via HDMI OUT-uttaget.

[Av]: Välj detta läge om din TV inte kan hantera 1080/24p videosignaler.

# **[Datainnehåll 24p-utmatning]**

Denna funktion finns tillgänglig för uppspelningsinnehåll som lagrats på ett USB-minne eller dataskiva. [Auto]: 1920 × 1080p/24 Hz videosignaler matas bara ut när en 1080/ 24p-kompatibel TV är ansluten via HDMI OUT-uttaget. [Av]: Välj detta läge om din TV inte kan hantera 1080/24p videosignaler.

# **[Nätverksinnehåll 24p-utmatning]**

Denna funktion är tillgänglig för uppspelningsinnehåll från annat nätverk, så som hemnätverk, skärmspegling, etc. [Auto]: 1920 × 1080p/24 Hz videosignaler matas bara ut när en 1080/ 24p-kompatibel TV är ansluten via HDMI OUT-uttaget.

[Av]: Välj detta läge om din TV inte kan hantera 1080/24p videosignaler.

# x **[4K-utmatning]**

[Auto1]: Matar ut 2K (1920 × 1080)videosignaler under videouppspelning och 4K-videosignaler under fotouppspelning vid anslutning till en Sony 4K-kompatibel utrustning. Matar ut 4K-videosignaler under uppspelning av 24p-videoinnehåll på BD-ROM/DVD-ROM-skivor/ datainnehåll/nätverksinnehåll eller fotouppspelning vid anslutning till en icke-Sony 4K-kompatibel utrustning. Denna inställning fungerar inte för 3Dvideobilduppspelning. [Auto2]: Matar automatiskt ut 4K/24p-videosignaler när du ansluter en 4K/24p-kompatibel utrustning och gör de lämpliga inställningarna i [BD-ROM 24p-utmatning] eller [DVD-ROM 24p-utmatning], [Datainnehåll 24p-utmatning] eller

[Nätverksinnehåll 24p-utmatning] och matar även ut 4K/24p-fotobilder när du spelar upp 2D-fotofiler. [Av]: Stänger av funktionen.

# $\mathbf{A}$

Om din Sony-utrustning inte hittas när [Auto1] väljs har inställningen samma effekt som inställningen [Auto2].

# x **[YCbCr/RGB (HDMI)]**

[Auto]: Spelaren avkänner automatiskt den anslutna TV:ns typ och ställer in motsvarande kulörinställningar. [YCbCr (4:2:2)]: YCbCr 4:2:2 videosignaler matas ut. [YCbCr (4:4:4)]: YCbCr 4:4:4 videosignaler matas ut. [RGB]: RGB-videosignaler matas ut.

### x **[HDMI Deep Colour-utmatning]**

[Auto]: Låt detta läge vara inställt i vanliga fall.

[16 bitar]/[12 bitar]/[10 bitar]: 16-bits/ 12-bits/10-bits videosignaler matas ut om den anslutna TV:n är kompatibel med Deep Colour.

[Av]: Välj detta läge om bilden är instabil eller färgerna är konstiga.

### x **[SBM] (Superbitmappning)**

[På]: Jämnar ut videosignalutmatningens övergångar från HDMI OUT-uttaget. [Av]: Välj denna om förvrängda videosignaler eller onaturliga färger matas ut.

### x **[Proffsbrusred. för IP-innehåll]**

[Video - Stark]/[Video - Medel]/ [Video - Svag]/[Film - Svag]/ [Film - Medel]/[Film - Stark]: Justera bildkvaliteten för Internetmaterial. [Av]: Stänger av funktionen.

### x **[Pausläge]**

[Auto]: Låt detta läge vara inställt i vanliga fall. Dynamiska rörliga bilder visas utan att bli suddiga. [Bildruta]: En fast bild visas med hög upplösning.

# <span id="page-124-0"></span>**[Ljudinställningar]**

### x **[Digital ljudutmatning]**

[Auto]: Låt detta läge vara inställt i vanliga fall. Ljudsignalerna matas ut enligt statusen på de anslutna enheterna. [PCM]: PCM-signaler matas ut via DIGITAL OUT (COAXIAL)/HDMI OUT-uttaget.

# x **[DSD-utmatningsläge]**

[Auto]: DSD-signaler matas ut via HDMI OUT-uttaget vid uppspelning av en Super Audio CD och DSD-fil. Matar ut LPCM-signaler istället om den anslutna HDMI-enheten inte stöder DSD.

[Av]: PCM-signaler matas ut via HDMI OUT-uttaget vid uppspelning av en Super Audio CD och DSD-fil.

### <span id="page-125-0"></span>x **[BD-ljudmixinställning]**

[På]: Det interaktiva och det sekundära ljudet mixas med det primära ljudet och matas ut.

[Av]: Endast primärljudet matas ut. Välj det här läget för att mata ut

HD-ljudsignaler till en A/V-förstärkare (receiver).

# x **[Digital musikförhöjare]**

[På]: Ställ in ljudeffekten vid uppspelning av Internetmaterial eller USB-material.

[Av]/[Sound Bar-läge]: Stänger av funktionen.

# $\blacksquare$  [Dolby D-kompatibel utmaning]

[På]: Används för att omvandla DTS-ljudkällan till Dolby Digital-ljud med hjälp av EDID (Extended Display Identification Data).

[Av]: Används för att stänga av funktionen.

### x **[Ljuddynamikkontroll]**

[Auto]: Ljudet spelas upp med det dynamikomfång som är specificerat på skivan (gäller endast BD-ROM-skivor). För övriga sorters skivor spelas ljudet upp på [På].

[På]: Ljudet spelas upp med standardkompression.

[Av]: Ingen komprimering. Ljudet blir mer dynamiskt.

### x **[Nedmixning]**

[Surround]: Ljudsignalerna matas ut med surroundeffekter. Välj det här läget när spelaren är ansluten till en ljudkomponent med stöd för Dolby Surround (Pro Logic) eller DTS Neo:6. [Stereo]: Ljudsignalerna matas ut utan surroundeffekter. Välj det här läget när spelaren är ansluten till en ljudkomponent som saknar stöd för Dolby Surround (Pro Logic) eller DTS Neo:6.

# **[Bluetoothinställningar]**

### <span id="page-125-2"></span><span id="page-125-1"></span>x **[Bluetooth-läge]**

[På]: Aktiverar Bluetooth-inställningar och -funktioner.

[Av]: Inaktiverar Bluetoothinställningar och -funktioner.

### x **[Enhetslista]**

Visar en lista över ihopparade och upptäckta Bluetooth-mottagare när [Bluetooth-läge] är inställd till [På].

# x **[Bluetooth-viloläge]**

Denna funktion är aktiverad när [Bluetooth-läge] är inställd till [På]. [På]: Låter dig slå på spelaren med en Bluetooth-apparat.

[Av]: Används för att stänga av funktionen.

# $\boldsymbol{\omega}$

Ställ in [Bluetooth-läge] och [Bluetoothviloläge] på [På] och stäng av spelaren för att aktivera standby-läge för nätverk [\(sidan 40\).](#page-137-0)

### x **[Bluetooth Codec - AAC] / [Bluetooth Codec - LDAC]**

Denna funktion är aktiverad när [Bluetooth-läge] är inställd till [På]. [På]: Aktiverar AAC/LDAC-codec. [Av]: Inaktiverar AAC/LDAC-codec.

# $\mathbf{G}$

Denna funktion är inaktiverad under anslutning med en Bluetooth-apparat.

# ٣ö

LDAC är en ljudkodningsteknik utvecklad av Sony som aktiverar överföring av ljudinnehåll med högupplösning (Hi-Res), till och med över en Bluetooth-anslutning. Till skillnad mot andra Bluetooth-kompatibla kodningstekniker som SBC drivs den utan någon nedkonvertering av Hi-Resljudinnehållet\*, och tillåter ungefär tre gånger mer data\*\* än de andra teknikerna som sänds över ett trådlöst Bluetooth-nätverk, med oöverträffad ljudkvalitet genom effektiv kodning och optimerad paketering.

- Exklusive DSD-formatinnehåll.
- \*\* I jämförelse med SBC (subbandskodning) där bithastighet på 990 kbps (96/48 kHz) eller 909 kbps (88,2/44,1 kHz) väljs.

### x **[Uppspelningskvalitet för trådlöst]**

Denna funktion är aktiverad när [Bluetooth-läge] och [Bluetooth Codec - LDAC] är inställda till [På]. Om ljudutgång eller nätverksströmning är instabil, välj [Anslutning]. [Auto]: Ställer in överföringsdatahastigheten för LDAC automatiskt. [Ljudkvalitet]: Den högsta datahastigheten används. Ljud sänds med en högre kvalitet, men ljuduppspelningen kan bli instabil om länkkvaliteten inte är tillräcklig. [Standard]: En medeldatahastighet används. Detta ger en balans mellan ljudkvalitet och uppspelningsstabilitet.

[Anslutning]: Stabilitet prioriteras. Ljudkvaliteten kan vara tillräcklig och anslutningsstatusen kommer högst troligtvis att vara stabil.

# <span id="page-126-2"></span>**[BD/DVDuppspelningsinställningar]**

# x **[BD/DVD-menyspråk]**

Används för att välja standardmenyspråk för BD-ROM-skivor och DVD VIDEO-skivor.

Välj [Välj språkkod.] och mata in koden för önskat språk med hjälp av ["Språkkodslista" \(sidan 45\).](#page-142-0)

# <span id="page-126-1"></span>x **[Ljudspråk]**

Används för att välja ljudspråk för BD-ROM-skivor och DVD VIDEOskivor.

När man väljer [Original] väljs det språk som har företräde på skivan.

Välj [Välj språkkod.] och mata in koden för önskat språk med hjälp av ["Språkkodslista" \(sidan 45\).](#page-142-0)

# <span id="page-126-0"></span>x **[Textspråk]**

Används för att välja standardtextningsspråk för BD-ROMskivor och DVD VIDEO-skivor. Välj [Välj språkkod.] och mata in koden för önskat språk med hjälp av ["Språkkodslista" \(sidan 45\).](#page-142-0)

# x **[Uppsp.lager för BD-hybridskivor]**

[BD]: BD-lagret spelas.

[DVD/CD]: DVD-lagret eller CD-lagret spelas.

### <span id="page-127-0"></span>x **[BD-Internetanslutning]**

[Tillåt.]: Låt detta läge vara inställt i vanliga fall. [Tillåt ej.]: Internetanslutning ej tillåten.

# x **[Radera BD-data]**

Raderar data på USB-minnet. Alla data som är lagrade i mappen buda raderas.

# **[Barnspärr]**

# x **[Lösenord]**

Används för att ställa in eller ändra lösenordet för barnspärrsfunktionen. Lösenordet används för att begränsa uppspelningen av BD-ROM-skivor, DVD VIDEO-skivor och videomaterial på Internet. Om det behövs går det att ställa in olika begränsningsnivåer för BD-ROM-skivor, DVD VIDEO-skivor och videofilmer på Internet.

# <span id="page-127-1"></span>x **[Regionskod för barnspärr]**

Det kan hända att uppspelningen av somliga BD-ROM-skivor, DVD-VIDEO-skivor och Internetfilmer är begränsad i olika geografiska områden. Somliga scener kan vara blockerade eller bytas ut mot andra scener. Följ anvisningarna på skärmen och mata in ditt fyrsiffriga lösenord.

### x **[BD-barnspärr] / [DVD-barnspärr] / [Barnspärr för internetvideo]**

Med barnspärren kan scener blockeras eller bytas ut mot andra scener. Följ anvisningarna på skärmen och mata in ditt fyrsiffriga lösenord.

### x **[Oklassade internetvideoprogram]**

[Tillåt.]: Uppspelning av oklassificerade Internetvideofilmer tillåts. [Blockera]: Uppspelning av oklassificerade Internetvideofilmer blockeras.

# **[Musikinställningar]**

# x **[Uppsp.lager för Super Audio CD]**

[Super Audio CD]: Super Audio CDlagret spelas. [CD]: CD-lagret spelas.

### x **[Uppsp.kanaler för Super Audio CD]**

[DSD 2ch]: Det 2-kanaliga området spelas. [DSD Multi]: Det mångkanaliga

området spelas.

# **[Systeminställningar]**

# x **[OSD-språk]**

Används för att välja skärmspråk för din spelare.

### x **[HDMI-inställningar]**

Användningen blir enkel när du ansluter Sony-komponenter som är kompatibla med HDMI-funktioner till en höghastighets HDMI-kabel.

### <span id="page-128-0"></span>**[Kontroll för HDMI]**

[På]: Följande BRAVIA Syncfunktioner är tillgängliga:

– Enknappsspelning

– Systemavstängning

– Språkföljning

[Av]: Används för att stänga av funktionen.

# ۳Ö

För mer information, se bruksanvisningen till TV-apparaten eller komponenterna.

# **[Länkad till TV-avstängning]**

[Giltig]: Stänger automatiskt av spelaren när den anslutna TV-apparaten går i standbyläge (BRAVIA Sync). [Ogiltig]: Används för att stänga av funktionen.

### x **[DUALSHOCK(TM)4 trådlös kontroll]**

Du kan registrera och hantera din trådlösa kontroll här. Följ anvisningarnapå skärmen.

# $\mathbf{A}$

I trådlös DUALSHOCK™4-kontroll används Bluetooth-teknik. Kontrollera att [Bluetoothläge] i [Bluetooth-inställningar] är inställt på [På] [\(sidan 28\).](#page-125-2)

# x **[Automatiskt viloläge]**

[På]: Spelaren återgår automatiskt till standbyläget om man inte trycker på någon knapp i mer än 20 minuter. [Av]: Används för att stänga av funktionen.

# x **[Automatisk informationsvisning]**

[På]: Information visas automatiskt på skärmen vid byte av uppspelad titel, bildläge, ljudsignaler, osv. [Av]: Information visas bara när man trycker på DISPLAY.

### x **[Meddelande om mjukvaruuppdat.]**

[På]: Spelaren informerar om nya mjukvaruversioner [\(sidan 25\)](#page-122-1). [Av]: Används för att stänga av funktionen.

### x **[Enhetsnamn]**

Visar spelarens namn. Spelarens namn kan ändras.

### x **[Systeminformation]**

Används för att se information om spelarens mjukvaruversion och MAC-adress.

### x **[Mjukvarulicensinformation]**

Visar information om mjukvarulicensen.

# <span id="page-129-1"></span>**[Nätverksinställningar]**

### x **[Internetinställningar]**

Anslut först spelaren till nätverket. Se ["Steg 2: Förbereder för](#page-112-1)  [nätverksanslutning" \(sidan 15\)](#page-112-1) för närmare detalier.

[Anslutning med hjälp av kablar]: Välj det här läget när spelaren ansluts till en bredbandsrouter med en LAN-kabel. [Trådlösa inställningar]: Välj det här läget när du använder det trådlösa LAN som är integrerat i spelaren för att upprätta en trådlös nätverksanslutning.

# ö

Se följande webbsida och kontrollera FAQ-innehållet för närmare detaljer: www.sony.eu/support

# x **[Nätverksanslutningstillstånd]**

Används för att se det nuvarande nätverkstillståndet.

### x **[Nätverksdiagnos]**

Kontrollerar att nätverksanslutningen är korrekt genom att köra nätverksdiagnosen.

### <span id="page-129-0"></span>x **[RF-inställning skärmspegling]**

[Auto]: Används för att ställa in RF (radiofrekvens)-kanalband automatiskt för skärmspegling.

[CH 1]/[CH 6]/[CH 11]: Används för att ställa in CH 1/CH 6/CH 11 som prioritet.

### x **[Inställningar för ansluten server]**

Används för att ställa in om den anslutna servern ska visas eller ej.

## x **[Automatiskt åtkomsttillstånd för hemmanätverk]**

[På]: Används för att ställa in om automatisk åtkomst från en ny produkt som är kompatibel med DLNA-kontroll ska tillåtas.

[Av]: Stänger av funktionen.

### **■ [Åtkomstkontroll för hemmanätverk]**

Används för att visa en lista på produkter som är kompatibla med en DLNAkontroll och ställa in om kommandona från kontrollerna i listan ska accepteras eller inte.

### x **[Registrerade fjärrenheter]**

Visar en lista över dina registrerade fjärrenheter.

# x **[Fjärrstart]**

[På]: Låter dig slå på spelaren med en enhet som är länkad via ett nätverk. [Av]: Används för att stänga av funktionen.

# $\mathbf{A}$

Ställ in [Fjärrstart] på [På] och stäng av spelaren för att aktivera standby-läge för nätverk [\(sidan 40\)](#page-137-0).

# **[Enkla nätverksinställningar]**

Välj [Enkla nätverksinställningar] för att fastställa nätverksinställningarna. Följ anvisningarna på skärmen.

# **[Återställning]**

# x **[Återställning till fabriksinställningarna]**

Återställer spelaren till fabriksinställningarna genom att välja inställningsgruppen. Alla inställningarna inom den gruppen återställs.

# x **[Nollställ personlig information]**

Raderar din personliga information som är lagrad i spelaren.

# $\boldsymbol{\omega}$

Om du kastar, för vidare eller säljer denna enhet, var god radera all personlig information av säkerhetsskäl. Var god vidta nödvändiga åtgärder som att logga ut efter att du använt en nätverkstjänst.

# **Övrig information**

# **Felsökning**

Om något av följande problem skulle inträffa medan du använder spelaren, så försök först åtgärda problemet med hjälp av detta felsökningsschema innan du ringer efter reperatören. Om du trots allt inte lyckas bli av med problemet så kontakta närmaste Sony-handlare.

# **Bild**

# **Det visas ingen bild alls eller bilden visas inte på rätt sätt.**

- $\rightarrow$  Kontrollera att alla anslutningskablar är ordentligt anslutna [\(sidan 14\)](#page-111-0).
- $\rightarrow$  Ställ in TV:ns ingångsväljare så att signalen från spelaren visas på TV-skärmen.
- $\rightarrow$  Återställer [Bildutgångsupplösning] till den lägsta upplösningen genom att trycka på  $\blacksquare$  (stopp), HOME, och sedan POP UP/MENU-knappen på fjärrkontrollen.
- $\rightarrow$  Prova följande:  $\odot$ Stäng av spelaren och slå på den igen. 2Stäng av den anslutna utrustningen och slå på den igen. 3Koppla loss HDMI-kabeln och sätt i den igen.
- $\rightarrow$  HDMI OUT-utgången är ansluten till en DVI-apparat som saknar stöd för upphovsrättsskyddsteknik.
- $\rightarrow$  Kontrollera inställningarna för [Bildutgångsupplösning] i [Bildinställningar] [\(sidan 26\)](#page-123-0).
- **→** För BD-ROM/DVD-ROM/Datainnehåll/Nätverksinnehåll, markera [24p-utmatning] inställningen in [Bildinställningar] [\(sidan 26\)](#page-123-1).

# **Skärmspråket ändras automatiskt vid anslutning via HDMI OUT-utgången.**

**→** När [Kontroll för HDMI] i [HDMI-inställningar] är inställt på [På] [\(sidan 31\)](#page-128-0) ändras skärmspråket automatiskt i förhållande till språkinställningen på den anslutna TV:n (om man ändrar inställningen på TV:n, osv.).

# **Ljud**

# **Det hörs inget ljud alls eller ljudet matas inte ut på rätt sätt.**

- $\rightarrow$  Kontrollera att alla anslutningskablar är ordentligt anslutna [\(sidan 14\).](#page-111-0)
- $\rightarrow$  Ställ in A/V-förstärkarens (receiverns) ingångsväljare så att ljudsignalerna från spelaren matas ut via A/Vförstärkaren (receivern).
- $\rightarrow$  Om det inte matas ut några ljudsignaler via DIGITAL OUT (COAXIAL)/ HDMI OUT-utgången så kontrollera ljudinställningarna [\(sidan 27\).](#page-124-0)
- $\rightarrow$  Om spelaren är ansluten via HDMI så prova följande: **10**Stäng av spelaren och slå på den igen. 2Stäng av den anslutna utrustningen och slå på den igen. 3Koppla loss HDMI-kabeln och sätt i den igen.
- $\rightarrow$  Om spelaren är ansluten via HDMI och är ansluten till TV:n via en A/Vförstärkare (receiver), så prova att ansluta HDMI-kabeln direkt till TV:n. Se även bruksanvisningen till A/Vförstärkaren (receivern).
- **→** HDMI OUT-utgången är ansluten till en DVI-apparat (DVI-uttag är inte avsedda för ljudsignaler).

, Apparaten som är ansluten till HDMI OUT-utgången kan inte hantera ljudformatet som används på spelaren. Kontrollera ljudinställningarna [\(sidan 27\).](#page-124-0)

# **HD-ljud (Dolby Digital Plus, Dolby TrueHD, DTS-HD High Resolution Audio eller DTS-HD Master Audio) matas inte ut som en bitström.**

- **→** Ställ in [BD-liudmixinställning] i [Ljudinställningar] till [Av] [\(sidan 28\).](#page-125-0)
- $\rightarrow$  Kontrollera att den anslutna A/Vförstärkaren (receivern) kan hantera respektive HD-ljudformat.

# **Interaktivt ljud matas inte ut.**

**→** Ställ in [BD-ljudmixinställning] i [Ljudinställningar] till [På] [\(sidan 28\)](#page-125-0).

**Meddelandekod 3 [Ljudet tillfälligt avstängt. Justera inte uppspelningsvolymen. Innehållet som spelas upp är skyddat av Cinavia och ej auktoriserat för uppspelning i denna apparat. För närmare information, se http:// www.cinavia.com. Meddelandekod 3.] visas på skärmen vid uppspelning av en skiva.**

 $\rightarrow$  Ljudspåret för videon du spelar upp innehåller en Cinavia-kod som indikerar att det är en obehörig kopia av professionellt producerat innehåll  $(sidan 5)$ .

# **Skivor**

# **Skivan börjar inte spelas.**

- $\rightarrow$  Skivan är smutsig eller skev.
- $\rightarrow$  Skivan är ilagd upp och ned. Lägg i skivan med uppspelningssidan vänd nedåt.
- Skivan är i ett format som den här spelaren inte kan spela upp [\(sidan 41\).](#page-138-1)
- $\rightarrow$  Den här spelaren kan inte spela hembrända skivor som inte är korrekt slutbehandlade.
- $\rightarrow$  BD-skivans eller DVD-skivans regionskod motsvarar inte spelarens regionskod.

# **USB-enhet**

# **Spelaren upptäcker inte en USB-enhet som är ansluten till spelaren.**

- , Kontrollera att USB-enheten är ordentligt isatt i USB-uttaget.
- $\rightarrow$  Kontrollera att inte USB-enheten eller någon kabel är skadad.
- , Kontrollera att USB-enheten är påslagen.
- Om USB-enheten är ansluten via ett USB-nav så prova att ansluta den direkt till spelaren.

# **Internet-strömning**

# **Bilden är dålig eller ljudet dåligt/ detaljer i bilden försvinner för somliga program, i synnerhet under scener med snabba rörelser eller mörka scener.**

 $\rightarrow$  Det kan hända att bild/ljudkvaliteten förbättras av att man ändrar anslutningshastigheten. Rekommenderad anslutningshastighet är minst 2,5 Mbps för videomaterial med standardupplösning (10 Mbps för videomaterial med högupplösning).

# **Det finns ingen alternativmeny under Internetströmning.**

 $\rightarrow$  Alternativmeny är inte tillgänglig under Internetströmning.

# **Nätverksanslutning**

# **Spelaren går inte att ansluta till nätverket.**

 $\rightarrow$  Kontrollera nätverksanslutningen [\(sidan 15\)](#page-112-1) och nätverksinställningarna [\(sidan 32\)](#page-129-1).

# **Det går inte att ansluta datorn till Internet efter att ha utfört [Wi-Fi Protected Setup™ (WPS)].**

 $\rightarrow$  Det kan hända att de trådlösa inställningarna för routern automatiskt ändras om man använder Wi-Fi Protected Setup-funktionen innan man har justerat inställningarna på routern. Ändra i så fall de trådlösa inställningarna för datorn på motsvarande sätt.

# **Det går inte att ansluta spelaren till den trådlösa nätverksroutern.**

- Kontrollera att den trådlösa nätverksroutern är påslagen.
- $\rightarrow$  Beroende på den omgivande miljön, t.ex. materialet i väggarna, mottagningsförhållandena för radiovågor eller hinder mellan spelaren och den trådlösa nätverksroutern, kan det hända att det möjliga kommunikationsavståndet sjunker. Flytta i så fall spelaren och den trådlösa nätverksroutern närmare varandra.
- $\rightarrow$  Apparater som använder frekvensbandet 2,4 GHz, t.ex. mikrovågsugnar, Bluetooth-apparater eller digitala sladdlösa apparater, kan orsaka avbrott i kommunikationen. Flytta undan spelaren från sådana apparater, eller stäng av de apparaterna.

# **Önskad trådlös router visas inte på listan med trådlösa nätverk.**

 $\rightarrow$  Tryck på RETURN för att gå tillbaka till föregående skärm och försök upprätta den trådlösa anslutningen igen. Om önskad trådlös router fortfarande inte upptäcks, välj [Ny anslutning registrerad] för att utföra [Manuell registrering].

# **Meddelandet [En ny mjukvaruversion finns tillgänglig på nätverket. Uppdatera under "Uppdatering".] tänds på skärmen när spelaren slås på.**

 $\rightarrow$  Se [\[Uppdatering\] \(sidan 25\)](#page-122-2) angående hur man uppdaterar spelaren till den nyaste mjukvaruversionen.

# **Bluetooth-anslutning**

# **Bluetooth-anslutning kan inte göras/ slutföras.**

- $\rightarrow$  Ställ in [Bluetooth-läge] till [På] [\(sidan 28\).](#page-125-1)
- **→** Se till så att Bluetooth-apparaten som ska anslutas är påslagen och att Bluetooth-funktionen är aktiverad.
- **→** Flytta Bluetooth-apparaten närmare spelaren.
- $\rightarrow$  Anslut denna spelare och Bluetoothapparaten igen. Du kanske behöver avbryta anslutningen med denna spelare med hjälp av din Bluetoothapparat först.
- $\rightarrow$  Radera ihopparningsinformation en gång från apparatlistan och den anslutna apparaten innan du försöker göra om anslutningen.
- $\rightarrow$  Anslutning kanske inte är möjlig om andra Bluetooth-apparater finns närvarande runt spelaren. Slå i så fall av de andra Bluetooth-apparaterna.
- $\rightarrow$  Registreringsinformationen för anslutningen har raderats. Utför anslutningsförfarandet igen.

# **Det hörs inget ljud, ljudet hoppar eller går upp och ner, eller anslutningen är förlorad.**

- **→** Flytta Bluetooth-apparaten närmare spelaren.
- $\rightarrow$  Se till så att spelaren inte tar emot någon störning från ett Wi-Fi-nätverk, annan Bluetooth-apparat, annan trådlös 2,4 GHz-apparat, eller mikrovågsugn.
- $\rightarrow$  Kontrollera så att Bluetoothanslutningen är riktigt gjord mellan denna spelare och Bluetoothapparaten.
- , Anslut denna spelare och Bluetoothapparaten igen.
- $\rightarrow$  Håll spelaren borta från metallföremål eller -ytor.

# **Kontroll för HDMI (BRAVIA Sync)**

# **[Kontroll för HDMI]-funktionerna fungerar inte (BRAVIA Sync).**

- **→** Kontrollera att [Kontroll för HDMI] i [HDMI-inställningar] är inställt på [På] [\(sidan 31\).](#page-128-0)
- **→** Om du ändrar HDMI-anslutningen så stäng av spelaren och slå på den igen.
- $\rightarrow$  Om det inträffar ett strömavbrott ska du ställa in [Kontroll för HDMI] i [HDMI-inställningar] på [Av] och sedan ställa in [Kontroll för HDMI] i [HDMI-inställningar] på [På] [\(sidan 31\)](#page-128-0).
- **→** Kontrollera följande punkter och se även bruksanvisningen till den aktuella komponenten.
	- Kontrollera att den anslutna komponenten är kompatibel med [Kontroll för HDMI]-funktioner.
	- Kontrollera att den anslutna komponentens [Kontroll för HDMI]-inställning är korrekt.
- , Om spelaren är ansluten till TV:n via en A/V-förstärkare (receiver):
	- Om A/V-förstärkaren (receivern) inte är kompatibel med [Kontroll för HDMI]-funktioner kan det hända att det inte går att styra TV:n från spelaren.

– Om du ändrar HDMI-anslutningen, eller om stickkontakten dras ut ur vägguttaget eller det blir strömavbrott, så prova följande: 1Ställ in A/V-förstärkarens (receiverns) ingångsväljare så att bilden från spelaren visas på TV-skärmen. 20Ställ in [Kontroll] för HDMI] i [HDMI-inställningar] på [Av] och ställ sedan in [Kontroll för HDMI] i [HDMI-inställningar] på [På] [\(sidan 31\).](#page-128-0) Se bruksanvisningen till A/V-förstärkaren (receivern).

# **Systemavstängning-funktionerna fungerar inte (BRAVIA Sync).**

 $\rightarrow$  Kontrollera att [Kontroll för HDMI] och [Länkad till TV-avstängning] i [HDMI-inställningar] är inställda på [På] och [Giltig] [\(sidan 31\)](#page-128-0).

# **Övrigt**

# **Uppspelningen startar inte från början av materialet.**

**→** Tryck på OPTIONS och välj [Spela från början].

# **Uppspelningen startar inte från den återupptagningspunkt där den avbröts förra gången.**

- **→** Beroende på skivan kan det hända att återupptagningspunkten raderas ur minnet om:
	- man öppnar skivfacket.
	- man kopplar loss USB-enheten.
	- man spelar annat material.
	- spelaren stängs av.

**Meddelandekod 1 [Uppspelningen stoppad. Innehållet som spelas upp är skyddat av Cinavia och ej auktoriserat för uppspelning i denna apparat. För närmare information, se http://www.cinavia.com. Meddelandekod 1.] visas på skärmen** 

### **vid uppspelning av en skiva.**

 $\rightarrow$  Ljudspåret för videon du spelar upp innehåller en Cinavia-kod som indikerar att den bara är avsedd för visning med professionell utrustning och inte behörig för uppspelning av konsumenter [\(sidan 5\)](#page-102-0).

# **Skivfacket öppnas inte och det går inte att mata ut skivan trots att du har**  tryckt på  $\triangle$ .

- $\rightarrow$  När spelaren är påslagen, tryck på  $\blacksquare$ (stopp), HOME, och sedan på knappen TOP MENU på fjärrkontrollen för att låsa upp skivfacket och inaktivera Barnlåset [\(sidan 9\)](#page-106-1).
- $\rightarrow$  Prova följande:  $\odot$ Stäng av spelaren och dra ut stickkontakten ur vägguttaget.  $\textcircled{2}$ Håll  $\triangleq$  på spelaren intryckt och sätt i stickkontakten igen.  $\circled{3}$ Fortsätt hålla  $\triangle$  på spelaren intryckt ända tills skivfacket öppnas. 4Ta ut skivan. 5Koppla loss stickkontakten och sätt i den igen för att starta om spelaren.

# **Meddelandet [[EJECT]-tangenten går inte att använda nu.] visas på skärmen efter att ▲ (öppna/stäng) har tryckts in.**

**→** Kontakta närmaste Sony-handlare eller din lokala auktoriserade Sony-serviceverkstad.

# **Spelaren reagerar inte på några knappar.**

 $\rightarrow$  Det har bildats kondens inuti spelaren [\(sidan 3\).](#page-100-0)

# **Tekniska data**

Rätt till ändringar förbehålles.

# **System**

Laser: Halvledarlaser

# **Ingångar och utgångar**

(Uttagsnamn: Uttagstyp/Utnivå/ Belastningsimpedans) DIGITAL OUT (COAXIAL): Phono-uttag/0,5 Vtt/75 ohm HDMI OUT: HDMI 19-stifts standardkontakt LAN (100): 100BASE-TX-uttag USB: USB-uttag av typ A (för anslutning av USB-minne, minneskortläsare, digital stillbildskamera eller digital

\* Använd inte för strömladdning. DC IN: 12 V DC, 850 mA

# **Trådlösa funktioner**

videokamera)\*

Trådlös nätverksstandard: Protokoll IEEE802.11 a/b/g/n

Frekvensområde/uteffekt:

- 2 400 2 483.5 MHz  $/ < 20.0$  dBm
- 5 150 5 250 MHz / < 20,0 dBm
- 5 250 5 350 MHz / < 20,0 dBm

• 5 470 - 5 725 MHz / < 20,0 dBm

Modulering: DSSS och OFDM Bluetooth-version: Bluetooth-version 4.1

# **Bluetooth**

Kommunikationssystem: Bluetooth-specifikation v4.1 Utmatning: Bluetooth-specifikationseffektklass 1 Maximal kommunikationsräckvidd: Siktlinje ca. 30 m Frekvensområde/uteffekt: 2 400 - 2 483,5 MHz / < 20,0 dBm Moduleringsmetod: FHSS Kompatibla Bluetooth-profiler: A2DP v1.2, AVRCP v1.3 Stödda codecs: SBC, AAC, LDAC

Överföringsräckvidd (A2DP):

- 20 Hz 40 000 Hz (LDAC i sampling 96 kHz och överföring med 990 kbps)
- 20 Hz 20 000 Hz (i sampling 44,1 kHz)

# **Allmänt**

<span id="page-137-0"></span>Strömförsörjning: 12 V DC med AC-adapter Nominella värden: Inmatning 220 V - 240 V AC, 50/60 Hz Effektförbrukning (med AC-adapter): 12 W Standby-läge för nätverk: Mindre än 2 W (kabelnätverksportar/ trådlösa nätverksportar PÅ) Mått (ca.): 255 mm × 192 mm × 39 mm (bredd/djup/höjd) inkl. utskjutande delar Vikt (ca.): 0,9 kg Användningstemperatur: 5 ºC till 35 ºC Luftfuktighet vid användning: 25 % till 80 %

# **Medföljande tillbehör**

- Nätadapter (AC-L1210WW) (1) Tillverkarens namn eller varumärke: Sony Corporation Organisationsnummer: 5010401067252 Adress: 1-7-1 Konan, Minato-ku, Tokyo, 108-0075 Japan Modellbeteckning: AC-L1210WW Ingående spänning: 100 V - 240 V AC Ingående frekvens (växelström): 50/60 Hz Utgående spänning - Utgående ström - Utgående effekt: 12,0 V DC - 1,0 A - 12,0 W Genomsnittlig verkningsgrad i aktivt läge: 83,0 % Verkningsgrad vid låg last (10 %):  $74.6\%$ Elförbrukning vid noll-last: 0,100 W • Nätkabel (1)
- Fjärrkontroll (1)
- R03-batterier (storlek AAA) (2)

# <span id="page-138-0"></span>**Skivor som går att spela**

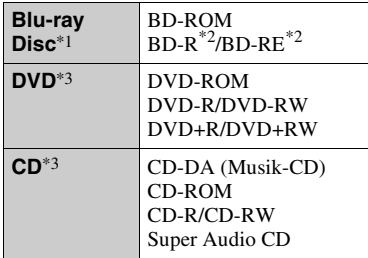

- \*1 Eftersom Blu-ray Disc-specifikationerna är nya och utvecklas hela tiden kan det hända att somliga skivor inte går att spela på grund av deras typ eller version. Vilket ljud som matas ut beror på ljudkällan, vilka uttag som används för anslutningen, och ljudinställningarna. \*2 BD-RE: Ver.2.1
- 

BD-R: Ver.1.1, 1.2, 1.3 inklusive BD-Rskivor av organisk pigmenttyp (LTH-typ) BD-R-skivor som är inspelade på en dator går inte att spela om det fortfarande går att

spela in tillägg på dem. \*3 CD-skivor och DVD-skivor som inte är korrekt slutbehandlade går inte att spela. Se bruksanvisningen till inspelningsapparaten för närmare detaljer.

# <span id="page-138-1"></span>**Skivor som inte går att spela**

- BD-skivor med kassett
- BDXL-skivor
- DVD-RAM-skivor
- HD DVD-skivor
- DVD Audio-skivor
- PHOTO CD-skivor
- Datadelen på CD-Extra-skivor
- Super VCD-skivor
- Ljudmaterialsidan på DualDisc-skivor

# **Att observera angående skivor**

Den här produkten är konstruerad för att spela upp skivor som följer Compact Disc (CD)-standarden. DualDiscs och somliga musikskivor som är kodade med upphovsrättsskyddsteknik följer inte Compact Disc (CD)-standarden, vilket kan göra att sådana skivor inte går att spela i den här produkten.

# **Att observera vid uppspelning av BD-skivor/DVD-skivor**

Det kan hända att somliga uppspelningsmanövrer på BD-skivor/ DVD-skivor är förinställda av mjukvaruproducenterna. Eftersom den här spelaren spelar BD-skivor/ DVD-skivor enligt det skivinnehåll som mjukvaruproducenterna har designat kan det hända att somliga uppspelningsfunktioner inte går att använda.

# **Att observera angående BD/DVDskivor med dubbla lager**

Det kan uppstå ett kort avbrott i uppspelningsbilden och ljudet på det ställe där skivan byter lager.

# **Regionskoder (gäller endast BD-ROM-skivor/DVD VIDEO-skivor)**

Det finns en regionskod tryckt på undersidan av spelaren. Spelaren kan bara spela BD-ROM/ DVD VIDEOskivor som är märkta med samma regionskod eller med . **ALL**

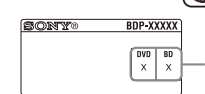

Regionskoder

# <span id="page-139-0"></span>**Filtyper som går att spela**

# **Video**

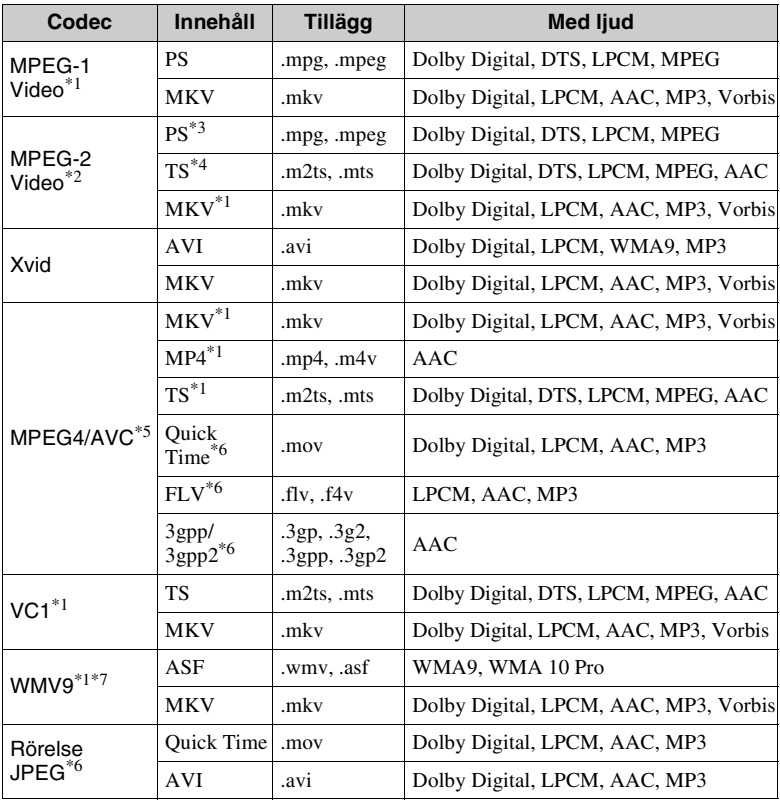

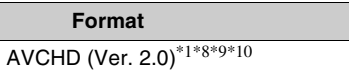

### **Musik**

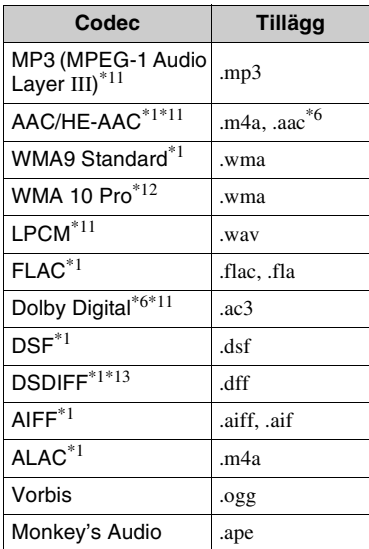

### **Foto**

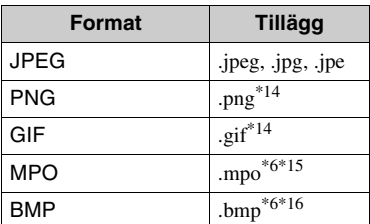

- Den här spelaren spelar inte upp filer i
- detta format på en DLNA-server. \*2 Spelaren kan bara spela upp videomaterial
- i standardformat på en DLNA-server. \*3 Den här spelaren kan inte spela upp filer i
- DTS-format på en DLNA-server. \*4 Spelaren kan bara spela upp filer i Dolby
- Digital-format på en DLNA-server. \*5 Spelaren kan hantera AVC upp till nivå
- 4.1. \*6 Den här spelaren kan inte spela upp filer i detta format på en DLNA-server. \*7 Spelaren kan hantera WMV9 upp till
- Advanced Profile.
- Spelaren kan hantera ramhastighet på upp
- till 60 bps.<br> $*9$  Spelaren kan spela upp filer i AVCHD-format som är inspelade med en digital videokamera eller liknande. Skivor i AVCHD-format går dock bara att
- spela om de är korrekt slutbehandlade. \*10 Spelaren kan spela upp AVCHD
- 3D-formatet.  $*11$  Spelaren kan återge ".mka"-filer. Den här filen kan inte återges på en
- DLNA-server. \*12 Den här spelaren kan inte spela kodade
- filer, t.ex. i Lossless-format.<br>\*13 Spelaren kan inte spela DST-kodade filer.<br>\*14 Den här spelaren kan inte spela upp
- 
- animerade PNG- eller GIF-filer. \*15 För MPO-filer som inte är 3D, visas
- nyckelbilden eller den första bilden. \*16 Spelaren stöder inte 16bit BMP-filer.

# $\boldsymbol{\omega}$

- Det kan hända att somliga filer inte går att spela beroende på filformatet, filkodningen, inspelningsförhållandena eller DLNA-serverns tillstånd.
- Det kan hända att filer som har redigerats på en dator inte går att spela.
- Det kan hända att somliga filer inte kan genomföra funktionen snabbspolning framåt eller bakåt.
- Den här spelaren kan inte spela kodade filer som t.ex. DRM.
- Spelaren kan upptäcka följande sorters filer och mappar på BD-skivor, DVD-skivor och CD-skivor och i USB-enheter:
	- upp till mappar i det 9:e lagret, inklusive rotmappen.
	- upp till 500 filer/mappar per lager.
- Spelaren kan upptäcka följande filer och mappar som är lagrade i DLNA-servern:
	- upp till mappar i det 19:e lagret.
	- upp till 999 filer/mappar per lager.
- Spelaren har stöd för följande bildrutehastigheter:
	- upp till 60 bps för endast AVCHD (MPEG4/AVC).
	- upp till 30 bps för andra video codec.
- Spelaren kan hantera videobithastighet på upp till 40 Mbps.
- Det kan hända att somliga USB-enheter inte fungerar tillsammans med den här spelaren.
- Spelaren kan upptäcka Mass Storage Class (MSC)-enheter (som t.ex. flash-minnen och hårddiskar), Still Image Capture Device (SICD)-apparater, samt tangentbord med 101 tangenter.
- Stäng alltid av spelaren innan du ansluter eller kopplar bort ett USB-minne eller någon annan apparat för att undvika skador på data eller apparaterna.
- Det kan hända att videofiler med högt bittal på DATA CD-skivor inte spelas upp på ett smidigt sätt på den här spelaren. Vi rekommenderar att du använder DATA DVD- eller DATA BD-skivor för att spela upp sådana filer.

# **Angående säkerheten för trådlösa nätverk**

Eftersom kommunikationen inom trådlösa nätverk sker med hjälp av radiovågor finns det risk att någon annan fångar upp de trådlösa signalerna. För att skydda den trådlösa kommunikationen har den här spelaren stöd för olika sorters säkerhetsfunktioner. Var noga med att konfigurera säkerhetsinställningarna på rätt sätt i förhållande till din nätverksmiljö.

### **Ingen säkerhet**

Även om det går lätt att göra inställningar kan vem som helst snappa upp din trådlösa kommunikation eller ta sig in på ditt trådlösa nätverk, utan att det ens krävs några särskilt sofistikerade verktyg. Tänk på att det då finns risk för oauktoriserad åtkomst eller avlyssning av data.

# **WEP**

WEP ökar kommunikationssäkerheten för att förhindra att utomstående snappar upp kommunikationen eller tränger in i ditt trådlösa nätverk. WEP är en legacysäkerhetsteknik som gör det möjligt att ansluta även äldre apparater som saknar stöd för TKIP/AES.

**WPA-PSK (TKIP), WPA2-PSK (TKIP)** TKIP är en säkerhetsteknik som utvecklats för att korrigera för bristerna i WEP. TKIP ger en högre säkerhetsnivå än WEP.

# **WPA-PSK (AES), WPA2-PSK (AES)**

AES är en säkerhetsteknik som använder en avancerad säkerhetsmetod som skiljer sig från WEP och TKIP.

AES ger en högre säkerhetsnivå än WEP eller TKIP.

# **Att observera angående skivor**

• För att hålla skivan ren ska den alltid bara hållas i kanten. Vidrör inte skivans spelyta.

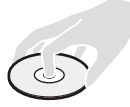

Damm, fingeravtryck eller repor på en skiva kan göra att den inte går att spela.

- Utsätt inte skivan för direkt solljus eller värmekällor som exempelvis varmluftsventiler, och lämna inte kvar den i en bil som är parkerad i direkt solljus, eftersom temperaturen kan bli mycket hög inuti bilen.
- När du inte spelar skivorna ska de förvaras i sitt fodral.
- Rengör skivan med en rengöringsduk. Torka av skivan från mitten och ut mot kanten.

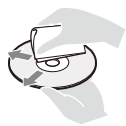

- Använd inte lösningsmedel som bensin, thinner eller de skiv-/ linsrengöringsmedel eller antistatiska sprayer som du kan köpa i handeln och som är avsedda för rengöring av vinylskivor.
- Om du själv har tryckt skivans etikett så låt etiketten torka innan du spelar skivan.
- Använd inte följande sorters skivor. – Linsrengöringsskivor.
	- Skivor som inte är runda (t.ex. skivor i vykortsformat eller hjärtformiga skivor).
	- Skivor med fastklistrade etiketter eller klistermärken.
	- Skivor med tejpbitar eller limrester på.
- Försök inte plana om spelsidan på en skiva för att ta bort repor från ytan.

# <span id="page-142-0"></span>**Språkkodslista**

Se [BD/DVD- uppspelningsinställningar] [\(sidan 29\)](#page-126-2) för närmare detaljer. Den engelska stavningen av språkens namn följer ISO 639: 1988 (E/F) normerna.

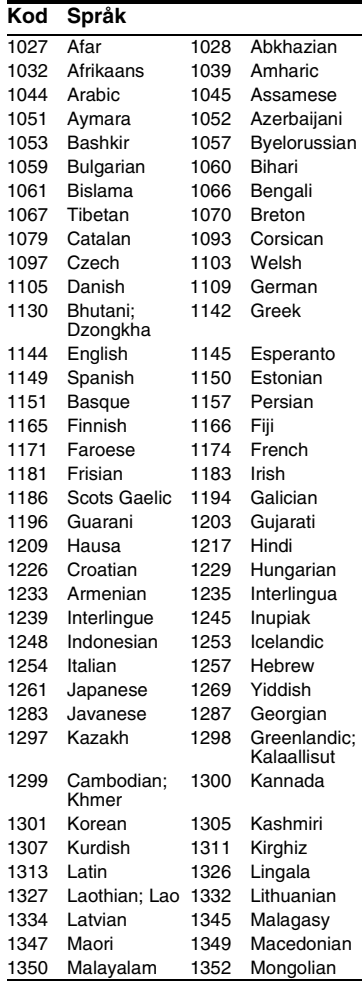

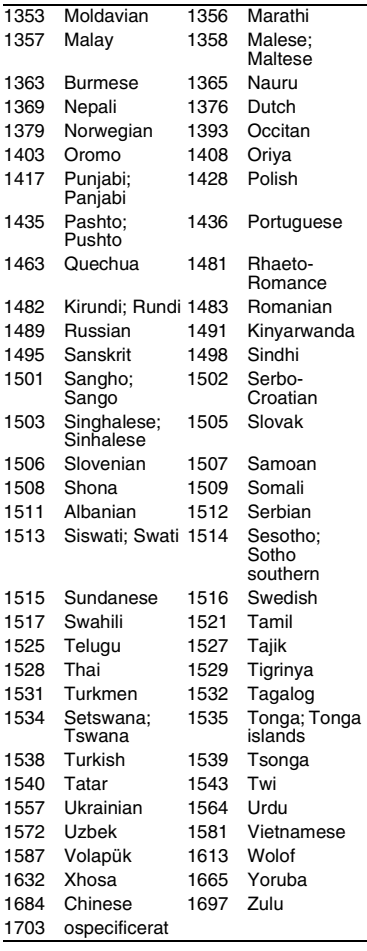

# **Kod Språk Områdeskoder för barnspärr**

Se [\[Regionskod för barnspärr\] \(sidan 30\)](#page-127-1)  för närmare detaljer.

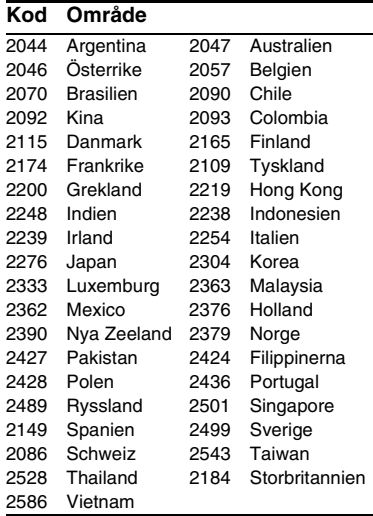
# <span id="page-145-0"></span>**ADVARSEL!**

For at reducere risikoen for brand eller elektrisk stød må du ikke udsætte dette apparat for dryp eller stænk og objekter, som er fyldt med væsker, f.eks. vaser, må ikke anbringes på apparatet.

Undlad at åbne kabinettet for at undgå elektrisk stød. Overlad alt reparationsarbejde til autoriseret servicepersonale.

Netledningen må kun udskiftes i en kvalificeret servicebutik.

Batterier og apparater, der indeholder batterier, må ikke udsættes for stærk varme, f.eks. sollys og ild.

#### **FORSIGTIG**

Der er risiko for eksplosion, hvis batteriet udskiftes med en forkert type.

Brugen af optiske instrumenter i dette produkt øger risikoen for øjenskader. Eftersom laserstrålen, der anvendes i denne Blu-ray Disc/ DVD-afspiller, er skadelig for øjnene, må kabinettet ikke skilles ad.

Overlad alt reparationsarbejde til autoriseret servicepersonale.

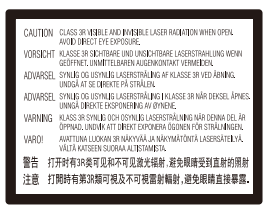

Denne etiket findes på det laserbeskyttede hus indvendigt.

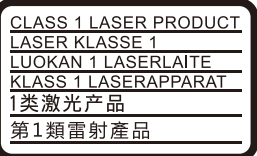

Dette apparat er klassificeret som et KLASSE 1 LASER-produkt. Etiketten med KLASSE 1 LASERPRODUKT er placeret på bagsiden af det ydre kabinet.

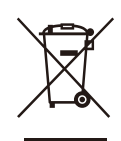

**Håndtering af udtjente elektriske og elektroniske produkter (Gælder for den Europæiske Union og andre europæiske lande med separate indsamlingssystemer)**

Dette symbol på produktet eller emballagen angiver, at produktet ikke må behandles som husholdningsaffald. Det skal i stedet indleveres på en genbrugsplads specielt indrettet til modtagelse og oparbejdning af elektriske og elektroniske produkter. Ved at sikre at produktet bortskaffes korrekt, forebygges de eventuelle negative miljø- og sundhedsskadelige påvirkninger, som en ukorrekt affaldshåndtering af produktet kan forårsage. Genindvinding af materialer vil medvirke til at bevare naturens ressourcer. Yderligere information om genindvindingen af dette produkt kan fås hos myndighederne, det lokale renovationsselskab eller butikken, hvor produktet blev købt.

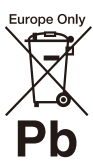

#### **Fjernelse af udtjente batterier (gælder for den Europæiske Union og andre europæiske lande med separate indsamlingssystemer)**

Dette symbol på batteriet eller emballagen betyder, at batteriet leveret med dette produkt ikke må bortskaffes som husholdningsaffald. På visse batterier kan dette symbol anvendes i kombination med et kemisk symbol. Det kemiske symbol for kviksølv (Hg) eller bly (Pb) er anført hvis batteriet indeholder mere end 0,0005% kviksølv eller 0,004% bly. Ved at sikre at sådanne batterier bortskaffes korrekt, tilsikres det, at de mulige negative konsekvenser for sundhed og miljø, som kunne opstå ved en forkert affaldshåndtering af batteriet, forebygges. Materiale genindvendingen bidrager ligeledes til at beskytte naturens resourcer.

DK

Hvis et produkt kræver vedvarende elektricitetsforsyning af hensyn til sikkerheden samt ydeevnen eller data integritet, må batteriet kun fjernes af dertil uddannet personale.

For at sikre en korrekt håndtering af batteriet bør det udtjente produkt kun afleveres på dertil indrettede indsamlingspladse beregnet til affaldshåndtering af elektriske og elektroniske produkter.

Med hensyn til øvrige batterier, se venligst afsnittet der omhandler sikker fjernelse af batterier. Batteriet skal derefter afleveres på et indsamlingsted beregnet til affaldshåndtering og genindvinding af batterier.

Yderlige information om genindvinding af dette produkt eller batteri kan fås ved at kontakte den kommunale genbrugsstation eller den butik, hvor produktet blev købt.

Dette produkt er fremstillet af eller på vegne af Sony Corporation.

EU-Importør: Sony Europe B.V.

Forespørgsler til EU-Importøren eller vedrørende overholdelse af produktgaranti i Europa skal sendes til fabrikantens repræsentant, Sony Belgium, bijkantoor van Sony Europe B.V., Da Vincilaan 7-D1, 1930 Zaventem, Belgien.

#### **Forholdsregler**

- Navnepladen er placeret nederst på enheden.
- Denne enhed anvender 220 V 240 V AC, 50/60 Hz. Kontroller, at apparatets driftsspænding er identisk med den lokale strømforsyning.
- Installer denne enhed sådan at netledningen øjeblikkeligt kan trækkes ud af stikkontakten, hvis der skulle opstå problemer.
- 5.150 5.350 MHz-båndet er udelukkende begrænset til indendørs brug.

#### **Bemærkning til kunder i Europa**

# $\epsilon$

For dette radioudstyr gælder følgende begrænsninger for ibrugtagning eller, for krav til godkendelse af brug, i AL, AT, BA, BE, BG, CH, CY, CZ, DE, DK, EE, EL, ES, FI, FR, HR, HU, IE, IS, IT, LI, LT, LU, LV, MD, ME, MK, MT, NL, NO, PL, PT, RO, RS, SE, SI, SK, TR, UK, UK(NI), XK:

5.150 - 5.350 MHz-båndet er udelukkende begrænset til indendørs brug. Hermed erklærer Sony Corporation, at dette udstyr er i overensstemmelse med direktiv 2014/53/EU. Euoverensstemmelseserklæringens fulde tekst kan findes på følgende internetadresse: https://compliance.sony.eu

# <span id="page-146-0"></span>**Forholdsregler**

Dette udstyr er afprøvet og fundet i overensstemmelse med grænserne, der er angivet i EMC-direktivet, ved brug af et forbindelseskabel, som er kortere end 3 meter.

## **Om placering**

- Placer afspilleren på et sted med tilstrækkelig ventilation til at forhindre varmeophobning i den.
- For at reducere risikoen for brand må apparatets ventilationsåbninger ikke tildækkes med aviser, duge, gardiner osv.
- Apparatet må ikke udsættes for åben ild (f.eks. tændte stearinlys).
- Installer ikke denne afspiller i et lukket rum, som fx i en bogreol eller lignende sted.
- Placer ikke afspilleren udendørs, i køretøjer, på skibe eller andre fartøjer.
- Hvis afspilleren flyttes direkte fra kolde omgivelser til varme omgivelser, eller hvis den placeres i et meget fugtigt lokale, kan fugt kondenseres på linserne inde i afspilleren. Sker dette, fungerer afspilleren muligvis ikke korrekt. I så fald skal du fjerne disken og lade afspilleren stå tændt i cirka en halv time, indtil fugten er fordampet.
- Installer ikke afspilleren så den står skråt. Den er kun beregnet til brug i vandret position.
- Placer ikke metalgenstande foran frontpanelet. Det kan begrænse modtagelsen af radiobølger.
- Placer ikke afspilleren på et sted, hvor der anvendes medicinsk udstyr. Det kan forårsage funktionsfejl på medicinsk udstyr.
- Hvis du anvender en pacemaker eller andet medicinsk udstyr, skal du kontakte din læge eller producenten af dit medicinske udstyr, inden du anvender den trådløse LANfunktion.
- Afspilleren bør installeres og betjenes med en minimumafstand på mindst 20 cm eller mere mellem afspilleren og en persons krop (eksklusive yderpunkter: hænder, håndled, fødder og ankler).
- Placer ikke tunge eller ustabile genstande ovenpå afspilleren.
- Placer ikke andre genstande end diske i diskskuffen. Det kan beskadige afspilleren eller genstanden, hvis du gør det.
- Tag eventuelle diske ud fra skuffen, når du flytter afspilleren. Hvis du ikke gør det, kan disken blive beskadiget.
- Tag netledningen og alle andre kabler ud fra afspilleren, når du flytter den.

#### **Om strømkilder**

- Afspilleren er ikke koblet fra strømforsyningen, så længe den er tilsluttet stikkontakten på væggen. Dette gælder også, selvom selve afspilleren er blevet slukket.
- Tag afspillerens stik ud fra stikkontakten, hvis du ikke skal bruge afspilleren i længere tid. Hvis du vil tage netkablet ud af stikkontakten, skal du tage fat i selve stikket. Du må aldrig trække i ledningen.
- Bemærk følgende punkter for at forhindre at netledningen beskadiges. Brug ikke netledningen hvis den er beskadiget, eftersom det kan medføre elektrisk stød eller brand.
	- Sørg for, at netledningen ikke klemmes mellem afspilleren og væggen, hylden osv.
	- Placer ikke noget tungt ovenpå netledningen og træk heller ikke i selve netledningen.

## **På lysnetadapter**

- Brug den medfølgende lysnetadapter for denne afspiller, da andre adaptere kan forårsage en funktionsfejl.
- Den må ikke skilles ad eller baglæns udvikles.
- Lysnetadapteren må ikke opbevares på et lukket sted, som for eksempel en boghylde eller et AV-kabinet.
- Lysnetadpateren må ikke kobles til en rejsende elektrisk transformer, der kan producere varme og forårsage en funktionsfejl.
- Den må ikke tages eller udsættes for stød.

## **Om justering af lydstyrken**

Skru ikke op for lyden, mens du lytter til et afsnit med meget lave indgangsniveauer eller helt uden lydsignaler. Dine ører og højttalerne kan blive beskadiget, hvis lydniveauet bliver højt.

#### **Om rengøring**

Rengør kabinettet, panelet og knapperne med en blød klud. Anvend ikke nogen form for slibemidler, skurepulver eller opløsningsmidler som f.eks. alkohol eller rensebenzin.

#### **Om rengøringsdiske, disk/linserengøringsmidler**

Brug ikke en rengøringsdisk eller et disk/ linserengøringsmiddel (flydende eller som spray). De kan forårsage funktionsfejl i apparatet.

#### **Om udskiftning af dele**

Hvis der udføres reparation på denne afspiller, indsamles de udskiftede dele muligvis til brug for genanvendelse eller genindvinding.

## **Om tilslutning til HDMI OUT-stikket**

Bemærk følgende eftersom forkert håndtering kan beskadige HDMI OUT-stikket og tilslutningsstikket.

• Ret omhyggeligt HDMI OUT-stikket på bagsiden af afspilleren og HDMI tilslutningsstikket ind efter hinanden ved at kontrollere udformningen af dem. Sørg for, at tilslutningsstikket ikke er vendt på hovedet eller skråtstillet.

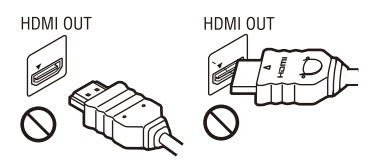

• Sørg for at frakoble HDMI-kablet, når du flytter afspilleren.

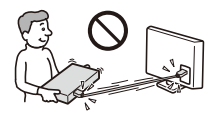

• Hold HDMI-tilslutningsstikket lige, når du foretager tilslutning eller frakobling af HDMI-kablet. Bøj eller tryk ikke HDMItilslutningsstikket ind i HDMI OUT-stikket.

## **Om at se 3D-videobilleder**

Nogle mennesker oplever muligvis ubehag (som f.eks. anstrengte øjne, træthed eller kvalme), når de ser 3D-videobilleder. Sony anbefaler alle seere at holde regelmæssige pauser, når de ser 3D-videobilleder. Hvor længe og hvor ofte der behøves pauser varierer fra person til person. Du må afgøre, hvad der fungerer bedst. Hvis du oplever ubehag af nogen art, skal du stoppe med at se 3D-videobilleder, indtil ubehaget ophører. Konsulter en læge hvis du finder det nødvendigt. Du bør også se (i) betjeningsvejledningen og/eller advarselsmeddelelserne for udstyr anvendt, eller Blu-ray Disc-indhold afspillet med dette produkt og (ii) vores webside (www.sony.eu/myproducts/) angående de seneste oplysninger. Mindre børns (især dem

under seks år) syn er stadig under udvikling. Konsulter din læge (som f.eks. en børnelæge eller øjenlæge) inden mindre børn gives lov til at se 3D-videobilleder.

Vokse bør overvåge mindre børn for at sikre, at de følger anbefalingerne beskrevet ovenfor.

## **VIGTIG MEDDELELSE**

Advarsel: Med denne afspiller kan du bevare et stillvideobillede eller et skærmbillede på tv-skærmen uendeligt. Hvis du lader stillvideobilledet eller skærmbilledet forblive på tv-skærmen i lang tid, kan tv-skærmen blive permanent beskadiget. Plasmafjernsyn og projektions-tv-apparater er følsomme over for dette.

Hvis du har nogle spørgsmål eller problemer i forbindelse med afspilleren, skal du kontakte din nærmeste Sony-forhandler.

#### **Kopibeskyttelse**

Vær venligst opmærksom på de avancerede indholdsbeskyttelsessystemer, der bruges på både Blu-ray Disc™ og DVD-medier. Disse systemer, der kaldes AACS (Advanced Access Content System) og CSS (Content Scramble System), kan indeholde begrænsninger for afspilning, analoge udgangssignaler eller lignende funktioner. Anvendelsen af dette produkt og de eventuelt anvendte restriktioner kan variere afhængigt af købsdatoen, da det beslutningstagende råd for AACS kan anvende eller ændre sine restriktionsregler efter købstidspunktet.

#### <span id="page-148-0"></span>**Cinavias Meddelelse**

Dette produkt anvender Cinavia-teknologi for at begrænse brugen af uautoriserede kopier af visse kommercielt fremstillede film og videoer og deres soundtracks. Når der opfanges forbudt brug af en uautoriseret kopi, vil en meddelelse komme frem, og afspilning eller kopiering vil blive afbrudt.

Yderligere oplysninger om Cinaviateknologien kan findes på Cinavia Online Consumer Information Center på http:// www.cinavia.com. Hvis du ønsker yderligere oplysninger om Cinavia via post, send et postkort med din adresse til: Cinavia Consumer Information Center, P.O. Box 86851, San Diego, CA, 92138, USA.

#### **Ophavsrettigheder og varemærker**

- Java er et varemærke tilhørende Oracle og/ eller deres associerede selskaber.
- Fremstillet på licens fra Dolby Laboratories. Dolby og det dobbelte D-symbol er varemærker tilhørende Dolby Laboratories.
- For DTS-patenter, se http://patents.dts.com. Produceret under licens fra DTS Licensing Limited. DTS, symbolet, & DTS og symbolet sammen er registrerede varemærker, og DTS 2.0+Digital Out er et varemærke der tilhører DTS, Inc. © DTS, Inc. Alle rettigheder forbeholdes.

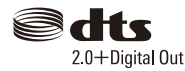

- Ordene HDMI og HDMI High-Definition Multimedia Interface og HDMI-logoet er varemærker eller registrerede varemærker tilhørende HDMI Licensing Administrator, Inc. i USA og andre lande.
- Blu-ray Disc™, Blu-ray™, BD-LIVE™, BONUSVIEW™ og logoerne er varemærker tilhørende Blu-ray Disc Association.
- Blu-ray 3D™ og Blu-ray 3D™-logoet er varemærker tilhørende Blu-ray Disc Association.

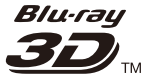

- "DVD Logo" er et varemærke tilhørende DVD Format/Logo Licensing Corporation.
- "DVD+RW," "DVD-RW," "DVD+R," "DVD-R," "DVD VIDEO," "Super Audio CD," og "CD"-logoerne er varemærker.
- "BRAVIA" er et varemærke tilhørende Sony Corporation.
- MPEG Layer-3-lydkodningsteknologi og patenter er licenseret fra Fraunhofer IIS og Thomson.
- Dette produkt omfatter proprietær teknologi under licens fra Verance Corporation, og det er beskyttet af det amerikanske patent 7.369.677 og andre amerikanske og verdensomfattende patenter, som er udstedt eller under behandling, såvel som ophavsret og beskyttelse af forretningshemmelighed af visse aspekter ved en sådan teknologi. Cinavia er et varemærke, som tilhører Verance Corporation. Copyright 2004-2010 Verance Corporation. Alle rettigheder forbeholdes af Verance. Reverse engineering eller demontering er forbudt.
- Windows Media er enten et registreret varemærke eller varemærke tilhørende Microsoft Corporation i USA og/eller andre lande.

Dette produkt er beskyttet af visse intellektuelle ejendomsrettigheder tilhørende Microsoft Corporation. Anvendelse eller distribution af sådan teknologi uden for dette produkt er forbudt uden en licens fra Microsoft eller et autoriseret Microsoft-datterselskab. Indholdsejere anvender Microsoft PlayReady™-adgangsteknologi for indhold til at beskytte deres intellektuelle ejendom, inklusive kopibeskyttet indhold. Dette apparat anvender PlayReady-teknologi for adgang til PlayReady-beskyttet indhold og/ eller WMDRM-beskyttet indhold. Hvis apparatet ikke overholder restriktionerne for brug af indhold på korrekt vis, kan indholdsejere anmode Microsoft om at tilbagekalde apparatets evne til at formidle PlayReady-beskyttet indhold. Tilbagekaldelsen bør ikke påvirke ubeskyttet indhold eller indhold beskyttet med andre adgangsteknologier for indhold. Indholdsejere kan kræve, at du opgraderer PlayReady for at få adgang til deres indhold. Hvis du afviser en opgradering, vil du ikke

være i stand til at få adgang til indhold, som kræver en opgradering.

- Wi-Fi®, Wi-Fi Protected Access®, Wi-Fi Alliance® og Miracast® er registrerede varemærker tilhørende Wi-Fi Alliance.
- Wi-Fi CERTIFIED™, WPA™, WPA2™, Wi-Fi Protected Setup™ og Wi-Fi CERTIFIED Miracast™ er varemærker tilhørende Wi-Fi Alliance.
- Wi-Fi CERTIFIED-logoet er et godkendelsesmærke tilhørende Wi-Fi Alliance.
- Wi-Fi Protected Setup Identifier Mark er et godkendelsesmærke tilhørende Wi-Fi Alliance.
- DLNA™, DLNA-logoet og DLNA CERTIFIED™ er varemærker, servicemærker eller godkendelsesmærker tilhørende Digital Living Network Alliance.

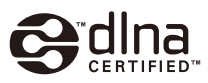

- Bluetooth<sup>®</sup>-navnet og logoer er registrerede varemærker, der ejes af Bluetooth SIG, Inc., og Sony Corporations brug af et hvert af sådanne navne er under licens. Andre varemærker og handelsnavne er tilhørende de respektive ejere.
- LDAC™- og LDAC-logoet er varemærker tilhørende Sony Corporation.
- ". PlayStation" og "DUALSHOCK" er varemærker tilhørende Sony Computer Entertainment Inc.
- Google Play er et varemærke tilhørende Google LLC.
- Apple er et varemærke tilhørende Apple Inc., registreret i USA og andre lande.
- Spotify Software er underlagt tredjepartslicenser, der findes her\*: developer.spotify.com/esdk-third-partylicenses

(https://developer.spotify.com/esdk-thirdparty-licenses/)

\* Denne funktion er muligvis ikke tilgængelig i nogle lande/regioner. • Opera® Devices SDK fra Opera Software ASA. Copyright 1995-2015 Opera Software ASA. Licensaftale for slutbruger af Gracenote.

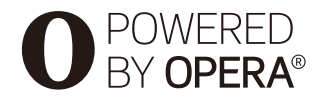

- Alle andre varemærker er varemærker tilhørende de respektive ejere.
- Andre system- og produktnavne er generelt varemærker eller registrerede varemærker tilhørende producenterne. ™ og ® -mærker er ikke angivet i dette dokument.

#### **Softwarelicensinformation**

For Slutbrugerlicensaftale (EULA) henvises til [Licensaftale] i funktionsmenuen på hvert netværks serviceikon.

For oplysninger om andre softwarelicenser, vælg [Opsætning] og se [Softwarelicensinformation] i [Systemindstillinger].

Dette produkt indeholder software, der er underlagt GNU General Public License ("GPL") eller GNU Lesser General Public License ("LGPL"). Disse licenser fastslår, at kunderne har ret til at købe, ændre og videredistribuere kildekoden til nævnte software i henhold til vilkårene i GPL eller LGPL. Kildekoden til softwaren anvendt i dette produkt er underlagt GPL og LGPL, og er tilgængelig på internettet. Besøg den følgende webside for at downloade:

http://oss.sony.net/Products/Linux Bemærk at Sony ikke svarer på forespørgsler vedrørende denne kildekodes indhold.

#### **Ansvarsfralæggelse vedrørende tjenesteydelser, som tredjeparter tilbyder**

Tjenesteydelser, som tredjeparter tilbyder, kan ændres, afbrydes eller afsluttes uden forudgående varsel. Sony kan ikke holdes ansvarlig i denne type situationer.

# **Indholdsfortegnelse**

- [2 ADVARSEL!](#page-145-0)
- [3 Forholdsregler](#page-146-0)

## **[Introduktion](#page-152-0)**

- [9 Vejledning til dele og knapper](#page-152-1)
- [14 Trin 1: Tilslutning af afspilleren](#page-157-0)
- [15 Trin 2: Forberedelse til netværksforbindelse](#page-158-0)
- [15 Trin 3: Lynopsætning](#page-158-1)

## **[Afspilning](#page-161-0)**

- [18 Afspilning af en disk](#page-161-1)
- [20 Afspilning fra en USB-enhed](#page-163-0)
- [20 Afspilning via et netværk](#page-163-1)
- [22 For at lytte til lyd fra en Bluetooth-enhed](#page-165-0)
- [23 Tilgængelige funktioner](#page-166-0)

## **[Indstillinger og justeringer](#page-168-0)**

- [25 Brug af indstillingsskærmene](#page-168-1)
- [25 \[Softwareopdatering\]](#page-168-2)
- [25 \[Skærmindstillinger\]](#page-168-3)
- [27 \[Indstillinger for lyd\]](#page-170-0)
- [28 \[Bluetooth-Indstillinger\]](#page-171-0)
- [29 \[BD/DVD-visningsindstillinger\]](#page-172-0)
- [30 \[Indstillinger for børnesikring\]](#page-173-0)
- [30 \[Musikindstillinger\]](#page-173-1)
- [30 \[Systemindstillinger\]](#page-173-2)
- [31 \[Netværksindstillinger\]](#page-174-0)
- [32 \[Nemme netværksindstillinger\]](#page-175-0)
- [32 \[Nulstilling\]](#page-175-1)

## **[Yderligere information](#page-176-0)**

- [33 Fejlfinding](#page-176-1)
- [38 Specifikationer](#page-181-0)

## <span id="page-152-0"></span>**Introduktion**

## <span id="page-152-1"></span>**Vejledning til dele og knapper**

## **Frontpanel**

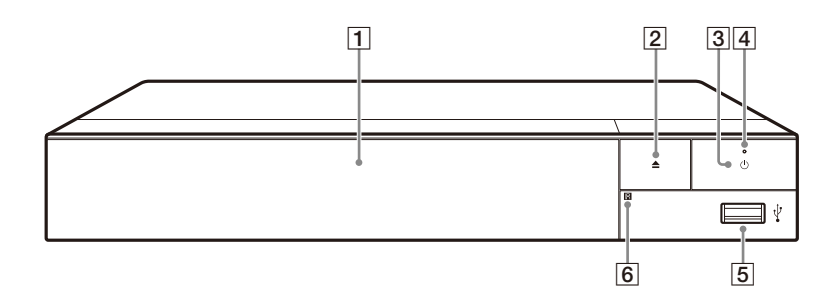

- A **Dørens skuffe**
- $\boxed{2} \triangleq$  (åbn/luk)
- C 1 **(tænd/standby)**

Tænder afspilleren eller sætter den i standby-tilstand.

- **A** Strømindikator Lyser når afspilleren tændes.
- <span id="page-152-2"></span>E **(USB)-stik** Tilslut en USB-enhed til dette stik.
- **6** Fjernbetjeningssensor

#### **Sådan låses diskskuffen (Børnelås)**

Du kan låse diskskuffen for at undgå, at den åbnes ved et uheld.

Mens afspilleren er tændt, tryk  $\blacksquare$  (stop), HOME, og derefter TOP MENUknappen på fjernbetjeningen for at låse eller låse skuffen op.

## **Bagpanel**

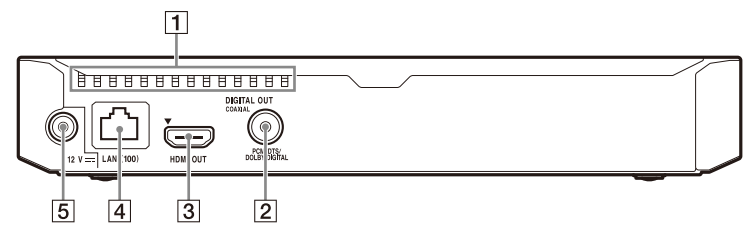

- A **Ventilationshuller**
- B **DIGITAL OUT (COAXIAL)-stik**
- **B** HDMI OUT-stik
- D **LAN (100)-terminal**
- E **DC IN 12 V (Lysnetadapter)-stik**

# Introduktion **Introduktion**

## **Fjernbetjening**

De funktioner, der er til rådighed på fjernbetjeningen, afhænger af disken eller situationen.

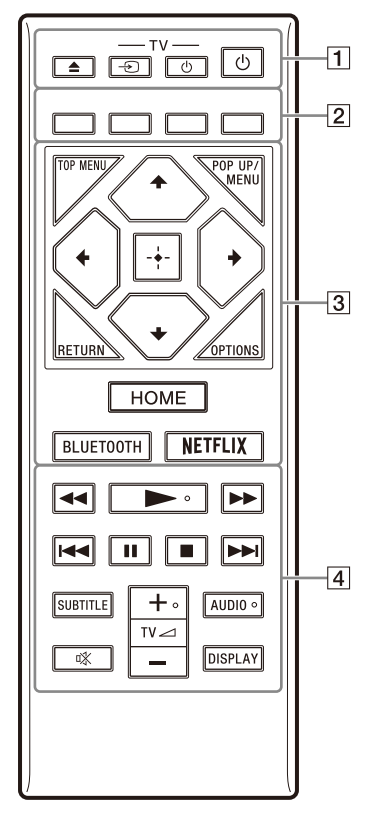

#### ٣ö

Knapperne  $\blacktriangleright$ , TV  $\blacktriangle$  + og AUDIO er udstyret med et følbart punkt. Brug det følbare punkt som en reference når du betjener afspilleren.

## $\boxed{1} \triangleq$  (åbn/luk)

Åbner eller lukker diskskuffen.

## **-TV-** t **(TV-indgangsvalg)**

Skifter mellem tv og andre indgangskilder.

## **-TV-** 1 **(TV tænd/standby)**

Tænder tv'et eller sætter det i standby-tilstand.

## 1 **(tænd/standby)**

Tænder afspilleren eller sætter den i standby-tilstand.

#### B **Farveknapper (rød/grøn/gul/ blå)**

Genvejstaster til interaktive funktioner.

## **B** TOP MENU

Åbner eller lukker topmenuen på BD'er eller DVD'er.

## **POP UP/MENU**

Åbner eller lukker pop-up-menuen på BD-ROM'er eller menuen på DVD'er.

## **OPTIONS [\(side 23\)](#page-166-1)**

Viser de tilgængelige funktioner på skærmen.

## **RETURN**

Vender tilbage til forrige visning.

## **←/↑/↓/→**

Flytter fremhævningen for at vælge et vist punkt.

#### Ö •  $\uparrow/\downarrow$  som en genvejstast til at åbne sporsøgningsvinduet og indtaste spornummeret under CD-afspilning.

- $\uparrow/\downarrow$  som genvej til at dreje et foto med uret/mod uret med 90 grader.
- $\bullet \leftarrow \rightarrow$  som genvej til at udføre søgefunktioner under afspilning af DLNA videoafspilning.

## **Midterknap (ENTER)**

Går ind på det valgte punkt.

#### **HOME**

Går ind på afspillerens hjemmeskærm.

## <span id="page-155-0"></span>**BLUETOOTH [\(side 22\)](#page-165-1)**

- Scan enhedsliste vil vises, hvis ikke denne afspiller har en parret Bluetooth-enhed.
- Tilslut til den senest tilsluttede enhed hvis denne afspiller har en parret Bluetoothenhed. Hvis forbindelsen mislykkes, vil Scan enhedsliste vises.
- Frakobl den tilsluttede Bluetoothenhed.

## **NETFLIX**

Giver adgang til "NETFLIX" onlinetjenesten. Besøg den følgende webside for yderligere oplysninger om NETFLIX onlinetjenesten og se FAQ: www.sony.eu/support

**4 44/PP** (hurtigt tilbage/hurtigt **fremad)**

- Spoler hurtigt tilbage/hurtigt fremad på disken, hvis du trykker på knappen under afspilning. Søgehastigheden ændres, hver du trykker på knappen under afspilning af videoer.
- Afspiller i langsom gengivelse ved tryk på knappen i mere end ét sekund under pause.
- Afspiller ét billede ad gangen, hvis du trykker kortvarigt på knappen under pause.

## N **(afspil)**

Starter eller genstarter afspilning.

## .**/**> **(forrige/næste)**

Springer til forrige/næste kapitel, spor eller fil.

## **II** (pause)

Sætter afspilningen på pause eller genstarter den.

## ■ (stop)

Stopper afspilningen og husker det sted, hvor der blev stoppet (genoptagningspunkt).

Genoptagningspunktet for et titel/ spor er det sted, du sidst afspillede, eller det sidste foto i en fotomappe.

## **SUBTITLE [\(side 29\)](#page-172-1)**

Vælger undertekstsproget, når der er optaget flere undertekstsprog på BD-ROM'er/DVD VIDEO'er.

**TV**2**(lydstyrke) +/–** 

Justerer lydstyrken på tv'et.

## **AUDIO [\(side 29\)](#page-172-2)**

Vælger sproget, når der er optaget flere sprog på BD-ROM'er/DVD VIDEO'er.

Vælger lydsporet på CD'er.

 **(lydløs)** Fjerner lyden midlertidigt

## **DISPLAY [\(side 19\)](#page-162-0)**

Viser afspilningsinformation på skærmen.

## **Kodenumre for betjenbare tvapparater**

Hold -TV- $\bigcirc$  og Tv-producentens kode nede med fjernbetjeningsknappen i 2 sekunder.

Hvis der er angivet mere end en fjernbetjeningsknap, skal du prøve at indtaste dem ét ad gangen, indtil du finder den kode, der fungerer sammen med dit tv.

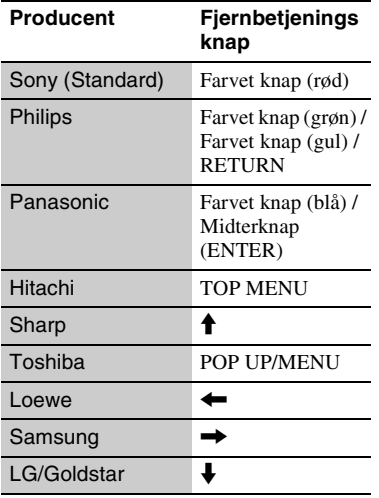

# <span id="page-157-1"></span><span id="page-157-0"></span>**Trin 1: Tilslutning af afspilleren**

Tilslut ikke netledningen, før du har foretaget alle tilslutningerne.

## **Tilslutning til tv'et**

Tilslut afspilleren til dit TV med et højhastigheds HDMI-kabel.

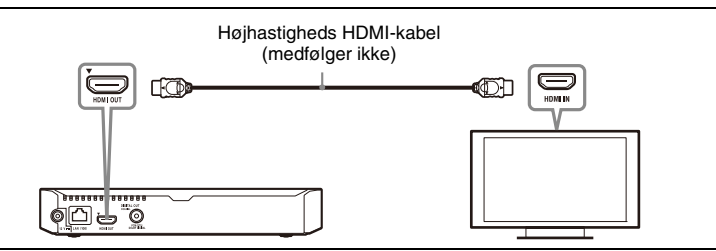

## **Tilslutning til din AV-forstærker (receiver)**

Vælg en af følgende tilslutningsmetoder i henhold til indgangsstikket på AVforstærkeren (receiveren).

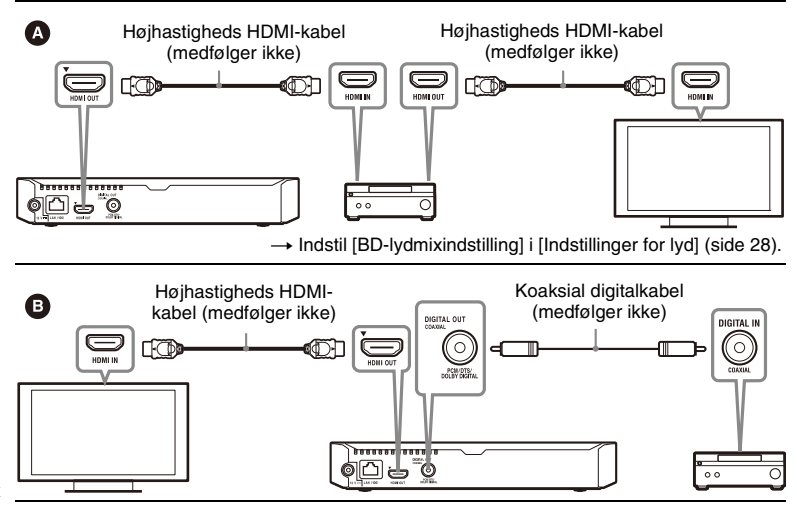

# <span id="page-158-2"></span><span id="page-158-0"></span>**Trin 2: Forberedelse til netværksforbindelse**

Hvis du ikke skal tilslutte afspilleren til et netværk, skal du fortsætte til ["Trin 3:](#page-158-1)  [Lynopsætning" \(side 15\)](#page-158-1).

## **Tilsluttet opsætning**

Brug et LAN-kabel til at slutte til LAN (100)-terminalen på afspilleren.

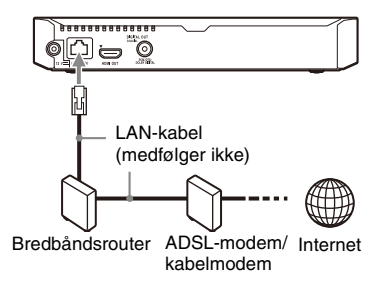

## .<br>ت

Det anbefales at du bruger et afskærmet og lige interface-kabel (LAN-kabel).

## **Trådløs opsætning**

Anvend den trådløse LAN-funktion, der er integreret i afspilleren.

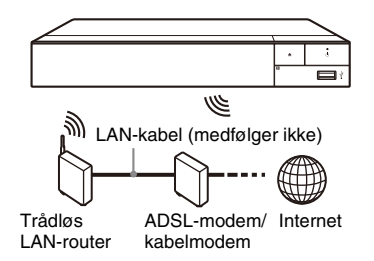

# <span id="page-158-1"></span>**Trin 3: Lynopsætning**

### **Når du tænder afspilleren første gang**

Vent et kort øjeblik til afspilleren tænder og begynder [Nem første opsætning].

**1 Indsæt to R03-batterier (størrelse AAA) ved at modsvare enderne**  $\oplus$  $\mathbf{a} \oplus \mathbf{b}$  a batterierne med **markeringerne inde i batterirummet på fjernbetjeningen.**

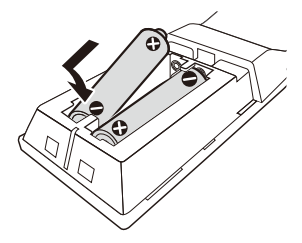

**2 Tilslut den medfølgende lysnetadapter og strømledningen i den nummererede rækkefølge, der er angivet nedenfor. Når de fjernes, skal dette gøres i omvendt rækkefølge.**

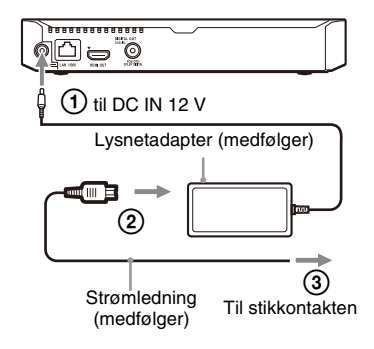

## **3 Tryk på** 1 **for at tænde for afspilleren.**

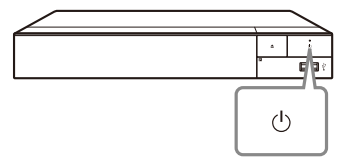

**4 Tænd for tv'et og indstil indgangsvælgeren på dit tv ved at trykke på** t**-knappen på fjernbetjeningen. Dette vil vise signalet fra din afspiller på tvskærmen.**

## **5 Udfør [Nem første opsætning].**

Følg vejledningen på skærmen for at indstille de grundlæggende indstillinger med  $\leftarrow/\uparrow/\downarrow/\rightarrow$  og ENTER på fjernbetjeningen.

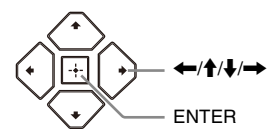

## $\mathbf{A}$

- Når [Nem første opsætning] er konfigureret, skal du vælge [Nemme netværksindstillinger] for at kunne bruge afspillerens netværksfunktioner.
- For at aktivere trådløs forbindelse, indstil [Internetindstillinger] i [Netværksindstillinger] til [Trådløs opsætning].
- For at deaktivere trådløs forbindelse, indstil [Internetindstillinger] i [Netværksindstillinger] til [Tilsluttet opsætning].

## **Visning af hjemmeskærm**

Hjemmeskærmen vises, når du trykker på HOME. Vælg et program, der anvender  $\leftarrow/\uparrow/\downarrow/\rightarrow$ , og tryk på ENTER.

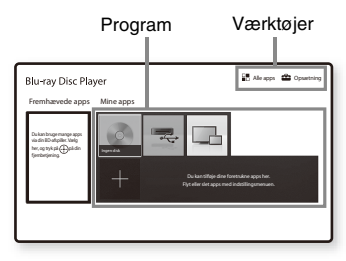

**[Mine apps]:** Administrerer dit favoritprogram. Du kan tilføje genveje for programmet fra [Alle apps].

**[Fremhævede apps]:** Viser det anbefalede program.

**[Alle apps]:** Viser alle de tilgængelige programmer. Du kan tilføje programmer til [Mine apps] ved at trykke på OPTIONS og vælge [Tilføj til Mine apps].

**[Opsætning]:** Justerer afspillerens indstillinger.

## **Tilgængelige funktioner**

Der er forskellige indstillinger og afspilningsfunktioner til rådighed, hvis du trykker på OPTIONS. De punkter, der er til rådighed, afhænger af situationen.

**[Flyt program]:** Arrangerer programmer i [Mine apps].

**[Fjern program]:** Sletter programmer i [Mine apps].

**[Dataindhold]:** Viser indholdet af den blandede disk.

## <span id="page-161-0"></span>**Afspilning**

# <span id="page-161-1"></span>**Afspilning af en disk**

Se ["Afspilbare diske"](#page-182-0) for [side 39.](#page-182-0)

- **1 Skift indgangsvælgeren på dit tv, sådan at signalet fra afspilleren vises på din tv-skærm.**
- **2 Tryk på** Z**, og placer en disk i diskskuffen.**

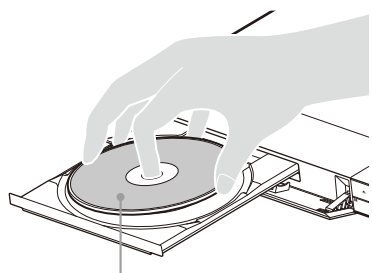

Afspilningssiden vender nedad

## **3 Trvk på ▲ for at lukke diskskuffen.**

Afspilningen starter. Hvis afspilningen ikke starter automatisk, skal du vælge kategorien [Video], [Musik] eller [Foto] i (Disk) og trykke på **ENTER** 

## .<br>ت

(Blandet disk) indeholder data. Tryk på OPTIONS på fjernbetjeningen og vælg [Dataindhold] for at vise tilgængeligt indhold.

## **Visning af BONUSVIEW/ BD-LIVE**

På nogle BD-ROM'er med "BD-LIVE" logoet kan der være bonusindhold og andre data, som du efterfølgende kan downloade og vise.

 $BD$   $LIVE$ 

#### **1 Tilslut en USBhukommelsesenhed til USBstikket på afspilleren [\(side 9\)](#page-152-2).** Anvend en USB-hukommelse på 1 GB eller mere som lokal lagringsenhed.

## **2 Klargør til BD-LIVE (kun BD-LIVE).**

- Tilslut afspilleren til et netværk [\(side 15\)](#page-158-2).
- Indstil [BD-internetforbindelse] i [BD/DVD-visningsindstillinger] til [Tillad] [\(side 30\).](#page-173-3)

## **3 Indsæt en BD-ROM med BONUSVIEW/BD-LIVE.**

Betjeningsmetoden varierer afhængigt af disken. Se i den betjeningsvejledning der fulgte med disken.

## .<br>Ö

For at slette data på USB-hukommelsen skal du vælge [Slet BD-data] i [BD/DVDvisningsindstillinger] og trykke på ENTER. Alle data, som er gemt i buda-mappen, bliver slettet.

# **19Afspilning** Afspilning

## **Visning af Blu-ray 3D Visning af**

Du kan vise en Blu-ray 3D Disc med "Blu-ray 3D"-logoet.

# <sup>Blu-ray</sup>

- **1 Klargør til afspilning af Blu-ray 3D Disc.**
	- Tilslut afspilleren til dine 3D-kompatible enheder vha. et højhastigheds HDMI-kabel.
	- Indstil [3D-udgangsindst.] og [Tv-skærmstørrelsesindst. for 3D] i [Skærmindstillinger] [\(side 25\).](#page-168-4)

## **2 Indsæt en Blu-ray 3D Disc.**

Betjeningsmetoden varierer afhængigt af disken. Se i den betjeningsvejledning der fulgte med disken.

## Ö.

Se også de betjeningsvejledninger der følger med dit tv og den tilsluttede enhed.

# <span id="page-162-0"></span>**afspilningsinformation**

Du kan få vist afspilningsinformation osv. ved at trykke på DISPLAY. Den viste information varierer afhængigt af disktypen og status for afspilleren.

Eksempel: ved afspilning af en BD-ROM

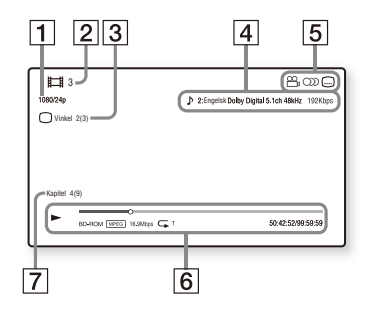

- 1 Udgangsopløsning/videofrekvens
- 2 Titelnummer eller navn
- **3** Den aktuelt valgte vinkel
- 4 Den aktuelt valgte lydindstilling
- $|5|$  Tilgængelige funktioner  $(\frac{1}{2})$  vinkel, OD lyd, **undertekster**)
- $|6|$  Afspilningsinformation Viser afspilningstilstand, statusbjælke for afspilning, disktype, videocodec, bithastighed, gentagefunktion, forløbet tid og samlet afspilningstid.
- **7** Kapitelnummer

# <span id="page-163-0"></span>**Afspilning fra en USBenhed**

Se ["Filtyper, der kan afspilles"](#page-183-0) for [side 40](#page-183-0).

**1 Tilslut USB-enheden til USBstikket på afspilleren [\(side 9\)](#page-152-2).** Se i den betjeningsvejledning der fulgte med USB-enheden, inden du tilslutter den.

- **2 Vælg [USB-enhed] med ←/↑/↓/→, og tryk på ENTER.**
- **3 Vælg kategorien [Video], [Musik] eller [Foto] ved hjælp af ↑/↓, og tryk på ENTER.**

# <span id="page-163-1"></span>**Afspilning via et netværk**

## **Afspilning af filer på hjemmenetværk (DLNA)**

Et DLNA-kompatible produkt kan afspille video-/musik-/fotofiler, der gemmes på et andet DLNA-kompatible produkt via et netværk.

## **1 Forbered til brug med DLNA.**

- Tilslut afspilleren til et netværk [\(side 15\)](#page-158-2).
- Forbered de andre nødvendige DLNA-kompatible produkter. Se i den betjeningsvejledning, der fulgte med produktet.

## **For at afspille en fil fra en DLNAserver via denne enhed (DLNAafspiller)**

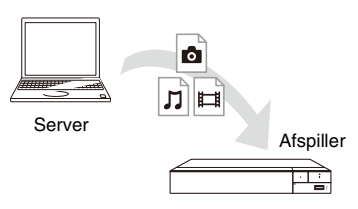

Vælg kategorien [Video], [Musik] eller [Foto] fra  $\blacksquare$  [Medieserver] i [Alle apps], og vælg derefter den fil, du ønsker at afspille.

## **For at afspille en fil fra en DLNAserver via et andet produkt (Renderer)**

Når du afspiller filer fra en DLNA-server på denne enhed, kan du bruge et produkt, der er kompatibelt med en DLNAcontroller (en telefon etc.), til at kontrollere afspilningen.

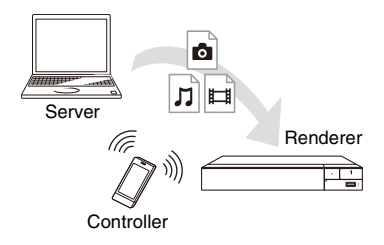

Kontroller denne enhed ved hjælp af en DLNA-controller. Se i den betjeningsvejledning, der fulgte med DLNA-controller.

## **Brug af Spotify Connect**

## **Lyt via højttalere med Spotify Connect**

- **1** Tilslut din afspiller til dit wi-finetværk.
- **2** Åbn Spotify-appen på din telefon, tablet eller laptop vha. det samme wifi-netværk.
- **3** Afspil en sang og vælg Tilgængelige enheder.
- **4** Vælg din afspiller og begynd at lytte.

## $\boldsymbol{\omega}$

Spotify-app er muligvis ikke til rådighed i visse lande/regioner.

## **Brug af Skærmspejling**

"Skærmspejling" er en funktion til at vise skærmens mobile enhed på tv'et ved hjælp af Miracast-teknologi. Afspilleren kan tilsluttes direkte med en Skærmspejling kompatibel enhed (f.eks. smartphone, tablet). Du kan nyde enhedens skærmbillede på din store tvskærm. Ingen trådløs router (eller adgangspunkt) er påkrævet for at bruge denne funktion.

## $\mathbf{G}$

- Når der bruges skærmspejling, kan billedkvaliteten og lyden nogle gange blive forringet på grund af interferens fra andre netværker. Du kan forbedre, ved at justere [Skærmspejling RF-indstilling] [\(side 32\).](#page-175-2)
- Nogle netværksfunktioner er muligvis ikke tilgængelige under skærmspejling.
- Sørg for at enheden er kompatibel med Miracast. Der er ingen garanti for forbindelse med alle Miracast kompatible enheder.
- **1 Vælg [Skærmspejling] fra hjemmeskærmen ved hjælp af ←/↑/↓/→, og tryk på ENTER.**

## **2 Følg instruktionerne på -skærmen.**

# <span id="page-165-1"></span><span id="page-165-0"></span>**For at lytte til lyd fra en Bluetooth-enhed**

For at lytte til en lydkilde fra en Bluetooth-enhed (f.eks. hovedtelefon) via denne afspiller skal du parre Bluetooth-enheden med denne afspiller.

## **Parring med en Bluetoothenhed**

Parring er en operation hvor Bluetoothenheden bliver registreret, inden den tilsluttes. Indstil [Bluetooth-Tilstand] i [Bluetooth-Indstillinger] til [Til] [\(side 28\)](#page-171-2) inden en Bluetooth-enhed parres med denne afspiller.

## **1 Placer Bluetooth-enheden inden for 1 meter fra afspilleren.**

## **2 Udfør et af følgende trin:**

- Ved tilslutning af en enhed for første gang, tryk på BLUETOOTH-knappen på fjernbetjeningen.
- Vælg [Bluetooth-enhed] indstillingen på afspilleskærmen.
- Vælg [Enhedsliste] i [Bluetooth-Indstillinger].

## **3 Indstil Bluetooth-enheden til parringstilstand.**

Der henvises til

betjeningsvejledningen, der fulgte med enheden, for detaljer om indstilling af Bluetooth-enheden til parringstilstand.

## **4 Tryk på**  $\uparrow$ **/ gentagne gange for at vælge den ønskede enhed, og tryk på ENTER.**

Når Bluetooth-forbindelsen er etableret, vil enhedens navn fremkomme på tv-skærmen.

**5 Begynd at afspille indhold.**

## **6 Justering af lydstyrken.**

Juster først lydstyrken på Bluetoothenheden. Hvis lydstyrken stadig er for lav, juster lydstyrken ved at trykke OPTIONS på fjernbetjeningen under afspillerskærmen og vælg [Bluetooth-volume]. Tryk så  $\uparrow/\downarrow$ for at justere lydstyrken.

## $\mathbf{G}$

Nogle Bluetooth-enheder understøtter ikke volumenkontrol.

## **For at frakoble Bluetooth-enheden**

Udfør et af følgende trin:

- Tryk på BLUETOOTH-knappen på fjernbetjeningen [\(side 12\)](#page-155-0).
- Deaktiver Bluetooth-funktionen på Bluetooth-enheden.
- Sluk for afspilleren eller Bluetoothenheden.

## $\mathbf{G}$

Skru ned for lydstyrken på dit tv for at undgå et pludseligt kraftigt lydsignal, inden du slukker for din Bluetooth-enhed.

# <span id="page-166-1"></span><span id="page-166-0"></span>**Tilgængelige funktioner**

Der er forskellige indstillinger og afspilningsfunktioner til rådighed, hvis du trykker på OPTIONS. De punkter, der er til rådighed, afhænger af situationen.

#### **Almindelige funktioner**

- x **[Gentag indstilling]:** Indstiller gentagefunktionen.
- [3D-menu]:
	- [Simuleret 3D]: Justerer den simulerede 3D-effekt.
	- [3D-dybdejustering]: Justerer dybden af et 3D-billede.
	- [2D-afspilning]: Indstiller afspilningen til 2D-billede.
- [Afspil]/[Stop]: Starter eller stopper afspilningen.
- x **[Afspil fra start]:** Afspiller punktet fra begyndelsen.
- $\blacksquare$  [Bluetooth-enhed]: Viser listen over Bluetooth-enheder.
- x **[Bluetooth-volume]:** Viser Bluetooth-lydstyrkeindstillingen. Dette indstillingselement er kun tilgængeligt, når der er tilsluttet en Bluetooth-enhed.

## **Kun Video**

- $\blacksquare$  **[3D-udgangsindst.]:** Indstiller om der automatisk skal udsendes 3Dvideo eller ej.
- **[A/V-synkronisering]:** Justerer forskydningen mellem billede og lyd ved at forsinke lyden i forhold til billedet (0 til 120 millisekunder).

#### x **[Videoindstillinger]:**

– [Billedkvalitetstilstand]: Vælger billedindstillingerne for forskellige lysmiljøer.

- [Direkte] $*1$ /[Standard] $*2$
- $\bullet$  [Lyst rum]<sup>\*1\*2</sup>
- $\bullet$  [Biograf rum]<sup>\*1\*2</sup>
- $\bullet$  [Auto]<sup>\*1</sup>
- [Brugertilpasset  $11^{*1}$ / [Brugertilpasset 2]\*1
	- <sup>x</sup> [Tekstur-remaster]: Justerer kanternes skarphed og detalje.
	- <sup>x</sup> [Superopløsning]: Forbedrer opløsningen.
	- $\blacksquare$  [Udjævning]: Reducerer sammenslutningen på skærmen ved at udjævne gradationerne på flade områder.
	- <sup>x</sup> [Kontrast-remaster]: Arrangerer automatisk de sorte og hvide niveauer således at skærmen ikke er for mørk, og billedet er moduleret
	- **IKlar sort**]: Justerer skærmbilledet for mørke elementer på billedet. Alle skygger bliver ikke udeladt; det giver mulighed for at genproducere sorte toner.
	- $\blacksquare$  [FNR]: Reducerer den tilfældige støj, der optræder i billedet.
	- <sup>x</sup> [BNR]: Reducerer den mosaiklignende blokstøj i billedet.
	- $\blacksquare$  [MNR]: Reducerer mindre støj omkring billedkanterne (moskitostøj).
	- $\blacksquare$  [Kontrast]
	- $\blacksquare$  [Lysstyrke]
	- $\blacksquare$  [Farve]
	- $\blacksquare$  [Farvetone]
- \*1 Tilgængelig med 2K-videosignaler. For at få vist disse muligheder, når afspilleren er forbundet til 4K-kompatibelt udstyr, så indstil [4K-udgang] under
- [Skærmindstillinger] til [Fra]. \*2 Tilgængelig ved 4K-videosignaler.
- **F** [Pause]: Sætter afspilningen på pause.
- $\blacksquare$  [Topmenu]: Viser topmenuen på BD'er eller DVD'er.
- $\blacksquare$  [Menu]/[Popup-menu]: Viser pop-up-menuen på BD-ROM'er eller menuen på DVD'er
- $\blacksquare$  **[Søg efter titel]:** Søger efter en titel på BD-ROM'er/DVD VIDEO'er og starter afspilning fra begyndelsen.
- $\blacksquare$  **[Søg efter kapitel]:** Søger efter et kapitel og begynder afspilning fra begyndelsen.
- **[Lyd]:** Vælger sproget, når der er optaget flere sprog på BD-ROM'er/ DVD VIDEO'er. Vælger lydsporet på CD'er.
- x **[Undertekster]:** Skifter undertekstsproget, når der er optaget flere undertekstsprog på BD-ROM'er/ DVD VIDEO'er.
- $\blacksquare$  [Vinkel]: Skifter til andre visningsvinkler, når der er optaget flere vinkler på BD-ROM'er/DVD VIDEO'er.
- x **[Nummerindtastning]:** Vælger nummeret med  $\leftarrow/\uparrow/\downarrow/\rightarrow$  tasten på fjernbetjeningen.

#### **Kun Musik**

- x **[Spor søgningen]:** Søger efter spornummer under afspilning af musikken på Cd'en.
- x **[Tilføj diasshow BGM]:** Registrerer musikfiler på USB-hukommelsen som baggrundsmusik til diasshow (BGM).
- x **[Shuffle-indstilling]:** Sæt til [Til] for at afspille musikfiler i tilfældig rækkefølge.

## **Kun Foto**

- x **[Diasshow-hastig.]:** Ændrer hastigheden på diasshowet.
- x **[Diasshow-effekt]:** Indstiller effekten for diasshows.
- x **[Diasshow BGM]:**
	- [Fra]: Slår funktionen fra.
	- [Min musik fra USB]: Indstiller de musikfiler som er registreret i [Tilføj diasshow BGM].
	- [Afspil fra musik-CD]: Indstiller sporene på CD-DA'er.
- $\blacksquare$  **[Skift visning]:** Skifter mellem [Gittervisning] og [Listevisning].
- $\blacksquare$  **[Vis billede]:** Viser det valgte foto.
- $\blacksquare$  **[Diasshow]:** Afspiller et diasshow.
- $\blacksquare$  [Drej til venstre]: Drejer fotoet 90 grader mod uret.
- $\blacksquare$  [Drej til højre]: Drejer fotoet 90 grader med uret.

## <span id="page-168-0"></span>**Indstillinger og justeringer**

# <span id="page-168-1"></span>**Brug af indstillingsskærmene**

Vælg [Opsætning] på hjemmeskærmen, når du vil ændre afspillerens indstillinger. Standardindstillingerne er understregede.

- **1 Vælg [Opsætning] på hjemmeskærmen ved hjælp af ←/***↑*,↓/→.
- **2 Vælg ikonet for opsætningskategorien med**  $\biguparrow/\bigupdownarrow$ **og tryk på ENTER.**

# <span id="page-168-5"></span><span id="page-168-2"></span>**[Softwareopdatering]**

#### $\blacksquare$  [Opdatering vis netværk]

Opdaterer afspillerens software med det tilgængelige netværk. Sørg for at netværket er forbundet til internettet. Se ["Trin 2: Forberedelse til](#page-158-2)  [netværksforbindelse" \(side 15\)](#page-158-2) for yderligere oplysninger.

#### $\blacksquare$  [Opdater via USB-enheden]

Opdaterer afspillerens software ved hjælp af USB-hukommelsen. Sørg for at Software Update-mappen er navngivet korrekt som "UPDATE" og at alle de opdaterede filer er gemt i denne mappe. Afspilleren kan genkende op til 500 filer/mapper i et enkelt lag, inklusive de opdaterede filer/mapper.

#### ö

- Vi anbefaler at udføre en softwareopdatering cirka hver 2. måned.
- Hvis din netværksforbindelse er dårlig, skal du besøge www.sony.eu/support for at downloade den nyeste softwareversion og opdatere den via USB-hukommelsen. Du kan også få informationer om opdateringsfunktioner fra webstedet.
- Sørg for at betjene afspilleren vha. den medfølgende fjernbetjening ved opdatering.

# <span id="page-168-4"></span><span id="page-168-3"></span>**[Skærmindstillinger]**

#### x **[3D-udgangsindst.]**

[Auto]: Du bør normalt vælge dette. [Fra]: Vælg dette for at få vist alt indhold i 2D.

#### x **[Tv-skærmstørrelsesindst. for 3D]**

Indstiller skærmstørrelsen på dit 3D-kompatible tv.

#### $\blacksquare$  [Tv-type]

[16:9]: Vælg dette når du tilslutter til et widescreen-tv eller et tv med en bredskærmsfunktion. [4:3]: Vælg dette når du tilslutter til et tv med en 4:3-skærm uden en

bredskærmsfunktion.

#### x **[Skærmformat]**

[Fuld]: Vælg dette når du tilslutter til et tv med en bredskærmsfunktion. Viser et 4:3-billede i højde-bredde-forholdet 16:9, selv på et widescreen-tv. [Normal]: Ændrer billedstørrelsen så den passer til skærmstørrelsen med det oprindelige højde-bredde-forhold for billedet.

#### x **[Bredde-højde-forhold for DVD]**

[Letter Box]: Viser et bredt billede med sorte striber foroven og forneden.

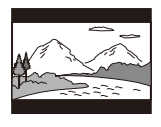

[Pan & Scan]: Viser et billede i fuld højde på hele skærmen og med siderne beskårede.

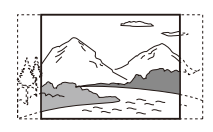

#### $\blacksquare$  [Konversionstilstand for biograf]

[Auto]: Du bør normalt vælge dette. Afspilleren registrerer automatisk, om materialet er video- eller filmbaseret, og skifter til den passende

konversionsmetode.

[Video]: Der vælges altid en konversionsmetode, der passer til videobaseret materiale, uanset materialet.

#### <span id="page-169-0"></span> $\blacksquare$  [Opløsning for videoudgang]

Vælg normalt [Auto]. Vælg [Original opløsning] for at udsende i den opløsning, der er optaget på disken. Når opløsningen er lavere end SDopløsningen, skaleres den op til SDopløsning.

#### <span id="page-169-1"></span>x **[24p-udgang]**

Udsender kun 24p-videosignaler, hvis du tilslutter et 1080/24p-kompatibelt tv via en HDMI-forbindelse, og [Opløsning for videoudgang] er indstillet til [Auto] eller [1080p].

#### **[BD-ROM 24p-udgang]**

 $[Autol: Udsender$  kun  $1920 \times 1080p$ / 24 Hz-videosignaler, når du tilslutter et 1080/24p-kompatibelt tv ved hjælp af HDMI OUT -stikket. [Til]: Slår funktionen til. [Fra]: Vælg dette når dit tv ikke er kompatibelt med 1080/24pvideosignaler.

#### **[DVD-ROM 24p-udgang]**

[Auto]: Udsender kun 1920 × 1080p/ 24 Hz-videosignaler, når du tilslutter et 1080/24p-kompatibelt tv ved hjælp af HDMI OUT-stikket.

[Fra]: Vælg dette når dit tv ikke er kompatibelt med 1080/24pvideosignaler.

#### **[Dataindhold 24p-udgang]**

Denne funktion er tilgængelig for afspilningsindhold, der er lagret på USB eller en datadisk.

[Auto]: Udsender kun 1920 × 1080p/ 24 Hz-videosignaler, når du tilslutter et 1080/24p-kompatibelt tv ved hjælp af HDMI OUT-stikket.

[Fra]: Vælg dette når dit tv ikke er kompatibelt med 1080/24pvideosignaler.

#### **[Netværksindhold 24p-udgang]**

Denne funktion er tilgængelig for afspilningsindhold fra andre netværk, såsom hjemmenetværk, skærmspejling osv.

[Auto]: Udsender kun 1920 × 1080p/ 24 Hz-videosignaler, når du tilslutter et 1080/24p-kompatibelt tv ved hjælp af HDMI OUT-stikket.

[Fra]: Vælg dette når dit tv ikke er kompatibelt med 1080/24pvideosignaler.

#### x **[4K-udgang]**

[Auto1]: Producerer  $2K(1920 \times 1080)$ videosignaler under videoens afspilning og 4K videosignaler under fotoafspilning når de tilsluttes til et Sony 4K-kompatibelt udstyr. 4K-videosignaler under afspilning af

24p-video fra BD-ROM/DVD-ROM/ Dataindhold/Netværksindhold eller fotos, når forbundet til udstyr, der ikke er Sony 4K-kompatibelt.

Denne indstilling fungerer ikke til afspilning af 3D videobilleder. [Auto2]: Producerer automatisk 4K/24p videosignaler, når du tilslutter et 4K/ 24p-kompatibelt udstyr, og foretager de passende indstillinger i [BD-ROM

24p-udgang], [DVD-ROM

24p-udgang], [Dataindhold 24p-udgang] eller [Netværksindhold 24p-udgang] og producerer også 4K/24p fotobilleder når du afspiller 2D fotofiler. [Fra]: Slår funktionen fra.

## $\boldsymbol{\omega}$

Hvis dit Sony-udstyr ikke registreres når der vælges [Auto1], har indstillingen den samme effekt som en [Auto2]-indstilling.

#### x **[YCbCr/RGB (HDMI)]**

[Auto]: Registrerer automatisk den tilsluttede tv-type og skifter til den modsvarende farveindstilling. [YCbCr (4:2:2)]: Udsender YCbCr 4:2:2-videosignaler. [YCbCr (4:4:4)]: Udsender YCbCr 4:4:4-videosignaler. [RGB]: Udsender RGB-videosignaler.

#### $\blacksquare$  [HDMI Deep Colour-udgang]

[Auto]: Du bør normalt vælge dette. [16 bit]/[12 bit]/[10 bit]: Udsender videosignaler i 16 bit/12 bit/10 bit, når det tilsluttede tv er kompatibelt med Deep Colour.

[Fra]: Vælg dette når billedet er ustabilt, eller farverne fremstår unaturlige.

#### x **[SBM] (Super Bit Mapping)**

[Til]: Udjævner videosignalernes gradation fra HDMI OUT-stikket. [Fra]: Vælg dette når der produceres forvrængede videosignaler eller unaturlige farver.

#### x **[IP-indhold støjreduktion Pro]**

[Video - stræk]/[Video - medium]/ [Video - mild]/[Film - mild]/ [Film - medium]/[Film - stærk]: Justér billedkvaliteten for internetindhold. [Fra]: Slår funktionen fra.

#### x **[Pausetilstand]**

[Auto]: Du bør normalt vælge dette. Der vises dynamiske billeder i bevægelse uden slør.

[Billede]: Viser statiske billeder i høj opløsning.

# <span id="page-170-1"></span><span id="page-170-0"></span>**[**b] [Indstillinger for **lyd]**

#### x **[Digital lydudgang]**

[Auto]: Du bør normalt vælge dette. Udsender lydsignaler i henhold til de tilsluttede enheder.

[PCM]: Udsender PCM-signaler fra DIGITAL OUT (COAXIAL)/HDMI OUT-stikket.

#### x **[DSD-udgangstilstand]**

[Auto]: Udsender DSD-signaler fra HDMI OUT-stikket ved afspilning af en Super Audio cd og en DSD-format fil. LPCM-udgangssignaler i stedet, hvis enheden, som er HDMI-forbundet, ikke understøtter DSD.

[Fra]: Udsender PCM-signaler fra HDMI OUT-stikket ved afspilning af en Super Audio cd og en DSD-format fil.

#### <span id="page-171-1"></span>x **[BD-lydmixindstilling]**

[Til]: Udsender den lyd, der fås ved miksning af den interaktive og sekundære lyd med den primære lyd. [Fra]: Udsender kun den primære lyd. Vælg dette for at udsende HDlydsignaler til en AV-forstærker (receiver).

#### x **[Digital Musikforstærker]**

[Til]: Indstil lydeffekten når du afspiller Internetindhold eller USB-indhold. [Fra]/[Tilstanden Sound Bar]: Slår funktionen fra.

#### x **[Dolby D-kompatibel udgang]**

[Til]: Konverterer DTS-lydkilden til Dolby Digital-lyd ved at bruge EDID (Extended Display Identification Data). [Fra]: Slår funktionen fra.

#### x **[Lyd-DRC]**

[Auto]: Udfører afspilning med det dynamikområde, der er specificeret af disken (gælder kun for BD-ROM). Andre diske afspilles med [Til] niveauet.

[Til]: Udfører afspilning på et standard komprimeringsniveau.

[Fra]: Anvender ingen komprimering. Giver en mere dynamisk lyd.

#### x **[Downmix]**

[Surround]: Udsender lydsignaler med surroundeffekter. Vælg dette når du tilslutter en lydenhed, der understøtter Dolby Surround (Pro Logic) eller DTS Neo:6.

[Stereo]: Udsender lydsignaler uden surroundeffekter. Vælg dette, når du tilslutter en lydenhed, der ikke understøtter Dolby Surround (Pro Logic) eller DTS Neo:6.

# <span id="page-171-2"></span><span id="page-171-0"></span>**[Bluetooth-Indstillinger]**

#### <span id="page-171-4"></span><span id="page-171-3"></span> $\blacksquare$  [Bluetooth-Tilstand]

[Til]: Aktiver Bluetooth-indstillinger og -funktioner.

[Fra]: Deaktiver Bluetooth-indstillinger og -funktioner.

#### x **[Enhedsliste]**

Viser en liste over parrede og registrerede Bluetooth-receivere, når [Bluetooth-Tilstand] er indstillet til [Til].

#### $\blacksquare$  [Bluetooth Standby]

Denne funktion er aktiveret når [Bluetooth-Tilstand] er indstillet til [Til]. [Til]: Giver mulighed for at tænde afspilleren fra en Bluetooth-enhed. [Fra]: Slår funktionen fra.

## $\mathbf{G}$

Indstil [Bluetooth-Tilstand] og [Bluetooth Standby] til [Til] og sluk for afspilleren for at aktivere Netværks-standby [\(side 38\)](#page-181-1).

#### x **[Bluetooth Codec - AAC] / [Bluetooth Codec - LDAC]**

Denne funktion er aktiveret når [Bluetooth-Tilstand] er indstillet til [Til]. [Til]: Aktiverer AAC/LDAC-codec. [Fra]: Deaktiverer AAC/LDAC-codec.

## $\mathbf{G}$

Denne funktion er deaktiveret under tilslutning af en Bluetooth-enhed.

## ö

LDAC er en lydkodningsteknologi udviklet af Sony, som gør det muligt at transmittere lydindhold i høj opløsning (Hi-Res), selv over en Bluetooth-forbindelse. Ulige andre Bluetooth-kompatible kodningsteknologier, så som SBC, opererer den uden nogen nedkonvertering af lydindhold i høj opløsning (Hi-Res)\*, og tillader ca. tre gange flere data\*\*, end de andre teknologier, transmitteret over et trådløst Bluetooth-netværk med en usammenlignelig høj lydkvalitet, ved hjælp af en effektiv kodning og optimeret pakning.

- Eksklusive DSD-formatindhold.
- \*\* I sammenligning med SBC (Subband Coding), når der vælges bithastigheder på henholdsvis 990 kbps (96/48 kHz) eller 909 kbps (88,2/44,1 kHz).

#### x **[Trådløs Afspilningskvalitet]**

Denne funktion er aktiveret når [Bluetooth-Tilstand] og [Bluetooth Codec - LDAC] er indstillet til [Til]. Hvis lydeffekten eller netvoerksstreamingen er ustabil, vælg [Tilslutning].

[Auto]: Indstiller

transmissionsdatahastigheden for LDAC automatisk.

[Lydkvalitet]: Der bruges den højeste datahastighed. Lyden sendes ved en højere kvalitet, men lydafspilningen kan blive ustabil, hvis link-kvaliteten ikke er tilstrækkelig.

[Standard]: Der bruges den mellemste datahastighed. Dette giver en balance mellem lydkvalitet og afspilningsstabilitet. [Tilslutning]: Stabilitet er prioriteret. Lydkvaliteten vil være fornuftig, og forbindelsesstatus vil højst sandsynligt være stabil.

# <span id="page-172-0"></span>**[BD/DVDvisningsindstillinger]**

#### x **[BD/DVD-menusprog]**

Vælger standardsproget for menuen på BD-ROM'er eller DVD VIDEO'er. Vælg [Vælg sprogkode], og indtast koden for dit sprog ved at referere til ["Liste over sprogkoder" \(side 43\).](#page-186-0)

#### <span id="page-172-2"></span>x **[Lydsprog]**

Vælger standardsproget for BD-ROM eller DVD VIDEO.

Når du vælger [Original], vælges det sprog, der er prioriteret på disken. Vælg [Vælg sprogkode], og indtast koden for dit sprog ved at referere til ["Liste over sprogkoder" \(side 43\).](#page-186-0)

#### <span id="page-172-1"></span>x **[Undertekstsprog]**

Vælger standardsproget for undertekster på BD-ROM'er eller DVD VIDEO'er. Vælg [Vælg sprogkode], og indtast koden for dit sprog ved at referere til ["Liste over sprogkoder" \(side 43\).](#page-186-0)

#### x **[Afspilningslag for BD-hybriddisk]**

[BD]: Afspiller BD-lag. [DVD/CD]: Afspiller DVD- eller CDlag.

#### <span id="page-173-3"></span>x **[BD-internetforbindelse]**

[Tillad]: Du bør normalt vælge dette. [Tillad ikke]: Forhindrer internetforbindelse.

#### x **[Slet BD-data]**

Sletter data i USB-hukommelsen. Alle data, som er gemt i buda-mappen, bliver slettet.

# <span id="page-173-0"></span>**[Indstillinger for børnesikring]**

#### ■ [Adgangskode]

Indstiller eller ændrer adgangskoden for børnesikringsfunktionen. En adgangskode giver dig mulighed for at indstille en begrænsning på afspilningen af BD-ROM eller DVD VIDEO og internetvideo. Hvis det er nødvendigt, kan du skelne mellem begrænsningsniveauerne for BD-ROM'er, DVD VIDEO'er og internetvideoer.

#### x **[Regionskode for børnesikring]**

Afspilning af visse BD-ROM'er, DVD VIDEO'er eller internetvideo kan være begrænset i henhold til det geografiske område. Scener kan være blokerede eller udskiftet med andre scener. Følg vejledningen på skærmen og indtast din firecifrede adgangskode.

#### x **[BD-børnesikring] / [DVD-børnesikring] / [Børnesikring for internetvideo]**

Ved at indstille børnesikring kan der blokeres for visse scener eller de kan erstattes med andre scener.

Følg vejledningen på skærmen og indtast din firecifrede adgangskode.

#### $\blacksquare$  [Internetvideo uden vurdering]

[Tillad]: Tillader afspilningen af ucensurede internetvideoer. [Blokér]: Blokerer afspilningen af ucensurede internetvideoer.

# <span id="page-173-1"></span>**[Musikindstillinger]**

#### ■ [Afspilningslag for Super Audio **CD]**

[Super Audio CD]: Afspiller Super Audio CD-laget. [CD]: Afspiller CD-lag.

#### $\blacksquare$  [Afspil.kanaler for Super Audio **CD]**

[DSD 2ch]: Afspiller 2-kanalsområdet. [DSD Multi]: Afspiller multikanalsområdet.

# <span id="page-173-2"></span>**[Systemindstillinger]**

#### x **[Skærmsprog]**

Vælger skærmsprog for din afspiller.

# **31Indstillinger og justeringer** Indstillinger og justeringer

#### x **[HDMI-indstillinger]**

Ved at tilslutte Sony-komponenter, der er kompatible med HDMI-funktioner, med et højhastigheds HDMI-kabel forenkles betjeningen.

#### <span id="page-174-1"></span>**[Kontrol til HDMI]**

[Til]: Følgende BRAVIA Syncfunktioner er tilgængelige:

– Direkte afspilning

– Slukning af system

– Sprog følger

[Fra]: Slår funktionen fra.

## ٣ö

Se i den betjeningsvejledning, der fulgte med tv'et eller komponenterne, for yderligere detaljer.

#### **[Lænket til tv-fra]**

[Gyldig]: Slukker automatisk afspilleren, når det tilsluttede tv går i standby-tilstand (BRAVIA Sync). [Ugyldig]: Slår funktionen fra.

#### x **[DUALSHOCK(TM)4 trådløs controller]**

Du kan registrere og styre din trådløse controller her. Følg instruktionerne på skærmen.

## G

DUALSHOCK™4 trådløs controller bruger Bluetooth-teknologi. Kontroller, at [Bluetooth-Tilstand] i [Bluetooth-Indstillinger] er indstillet til [Til] [\(side 28\).](#page-171-3)

#### $\blacksquare$  [Automatisk standby]

[Til]: Returnerer automatisk til standbytilstand, hvis der ikke trykkes på nogen knap i mere end 20 minutter. [Fra]: Slår funktionen fra.

#### $\blacksquare$  [Automatisk visning]

[Til]: Viser automatisk information på skærmen, når du skifter titler, billedtilstande, lydsignaler osv. [Fra]: Viser kun information, når du trykker på DISPLAY.

#### ■ [Meddel. om softwareopdatering]

[Til]: Indstiller afspilleren til at informere dig om nye softwareversioner [\(side 25\).](#page-168-2) [Fra]: Slår funktionen fra.

#### x **[Enhedsnavn]**

Viser afspillerens navn. Afspillerens navn kan ændres.

#### x **[Systeminformation]**

Viser information om afspillerens softwareversion og MAC-adressen.

#### x **[Softwarelicensinformation]**

Viser information om softwarelicens.

# <span id="page-174-2"></span><span id="page-174-0"></span>**[Netværksindstillinger]**

#### x **[Internetindstillinger]**

Tilslut først afspilleren til netværket. Se ["Trin 2: Forberedelse til](#page-158-2)  [netværksforbindelse" \(side 15\)](#page-158-2) for yderligere oplysninger. [Tilsluttet opsætning]: Vælg dette ved tilslutning til en bredbåndsrouter ved hjælp af et LAN-kabel. [Trådløs opsætning]: Vælg dette ved anvendelse af trådløst LAN, der er integreret i afspilleren til trådløs netværksforbindelse.

Ö.

Besøg den følgende webside for yderligere oplysninger og se FAQ-indholdet: www.sony.eu/support

#### ■ **[Status for netværkstilslutning]**

Viser den aktuelle netværksstatus.

#### x **[Netværks-diagnosticering]**

Kontrollerer korrekt netværksforbindelse ved at udføre netværksdiagnostik.

#### <span id="page-175-2"></span>x **[Skærmspejling RF-indstilling]**

[Auto]: Indstiller automatisk RFkanalbåndet (radiofrekvens) til tilslutning med skærmspejling. [CH 1]/[CH 6]/[CH 11]: Indstiller CH 1/ CH 6/CH 11 som prioritet.

#### x **[Serverindstillinger]**

Indstiller om den tilsluttede server skal vises eller ej.

#### $\blacksquare$  [Tilladelse til automatisk adgang **til hjemmenetværk]**

[Til]: Giver automatisk adgang fra nyligt registrerede produkter, der er kompatible med DLN-controller.

[Fra]: Slår funktionen fra.

#### ■ **[Adgangskontrol for hjemmenetværk]**

Viser en liste over produkter, der er kompatible med en DLNA-controller, og indstiller, hvorvidt kommandoer fra controllere på listen accepteres.

#### x **[Registrerede fjernenheder]**

Viser en liste over dine registrerede fjernbetjente enheder.

#### x **[Fjernstart]**

[Til]: Giver mulighed for at tænde afspilleren, med en enhed tilsluttet via et netværk.

[Fra]: Slår funktionen fra.

## $\boldsymbol{\omega}$

Indstil [Fjernstart] til [Til] og slå afspilleren fra for at aktivere Netværkets standby [\(side 38\)](#page-181-1).

# <span id="page-175-0"></span> $\begin{bmatrix} 1 & 2 & 3 \end{bmatrix}$  [Nemme **netværksindstillinger]**

Vælg [Nemme netværksindstillinger] for at angive netværksindstillingerne. Følg instruktionerne på skærmen.

# <span id="page-175-1"></span>**[Nulstilling]**

#### ■ [Nulstil til standardindstillinger fra **fabrikken]**

Stiller afspillerens indstillinger tilbage til fabriksindstillingerne ved at vælge indstillingsgruppen. Alle indstillingerne i gruppen bliver nulstillet.

#### $\blacksquare$  [Initialiser personlig information]

Sletter dine personlige oplysninger, der er gemt i afspilleren.

#### $\mathbf{A}$

Hvis du bortskaffer, overfører eller videresælger denne enhed, skal du slette alle personlige oplysninger af sikkerhedsmæssige hensyn. Træf passende foranstaltninger, såsom at logge ud efter brug af en netværkstjeneste.

## <span id="page-176-0"></span>**Yderligere information**

# <span id="page-176-1"></span>**Fejlfinding**

Hvis du kommer ud for nogen af følgende problemer i forbindelse med brugen af afspilleren, skal du benytte denne fejlfindingsguide til at forsøge at afhjælpe problemet, inden du anmoder om reparation. Konsulter din nærmeste Sony-forhandler, hvis der er et problem, der ikke kan løses.

## **Billede Lyd**

#### **Der er ikke noget billede, eller billedet udsendes ikke korrekt.**

- $\rightarrow$  Kontroller, at alle de tilsluttede kabler er korrekt tilsluttet [\(side 14\)](#page-157-1).
- $\rightarrow$  Skift indgangsvælgeren på tv'et for af vise signalet fra afspilleren.
- $\rightarrow$  Genindstil [Opløsning for videoudgang] til den laveste opløsning ved at trykke på  $\blacksquare$  (stop), HOME, og derefter POP UP/MENU-knappen på fjernbetjeningen.
- → Prøv følgende: ①Sluk for afspilleren og tænd igen. 2Sluk for det tilsluttede udstyr og tænd igen. **3**Frakobl HDMI-kablet og tilslut det igen.
- **→** HDMI OUT-stikket er tilsluttet til en DVI-enhed, der ikke understøtter teknologien til beskyttelse af ophavsrettigheder.
- $\rightarrow$  Kontroller [Opløsning for videoudgang]-indstillingerne i [Skærmindstillinger]-opsætningen [\(side 26\).](#page-169-0)

, For BD-ROM/DVD-ROM/ Dataindhold/Netværksindhold, se indstillinger for [24p-udgang] i [Skærmindstillinger] [\(side 26\).](#page-169-1)

#### **Skærmsproget skifter automatisk ved tilslutning til HDMI OUT-stikket.**

→ Når [Kontrol til HDMI] i [HDMI-indstillinger] er indstillet til [Til] [\(side 31\),](#page-174-1) skifter skærmsproget automatisk i henhold til sprogindstillingen på det tilsluttede TV (hvis du ændrer indstillingen på dit TV osv.).

#### **Der er ikke nogen lyd, eller lyden udsendes ikke korrekt.**

- $\rightarrow$  Kontroller, at alle de tilsluttede kabler er korrekt tilsluttet [\(side 14\).](#page-157-1)
- $\rightarrow$  Skift indgangsvælgeren på AVforstærkeren (receiveren) sådan at lydsignalerne fra afspilleren udsendes fra AV-forstærkeren (receiveren).
- $\rightarrow$  Hvis lydsignalet ikke kommer gennem DIGITAL OUT (COAXIAL)/HDMI OUT-stikket, skal du kontrollere lydindstillingerne [\(side 27\).](#page-170-1)
- **→** Prøv følgende for HDMI-tilslutninger: 1Sluk for afspilleren og tænd igen. 2Sluk for det tilsluttede udstyr og tænd igen. **3**Frakobl HDMI-kablet og tilslut det igen.
- $\rightarrow$  For HDMI-tilslutninger gælder det, at hvis afspilleren er sluttet til et tv gennem en AV-forstærker (receiver), skal du prøve at tilslutte HDMI-kablet direkte til tv'et. Se også i den betjeningsvejledning der fulgte med AV-forstærkeren (receiveren).
- **→** HDMI OUT-stikket er tilsluttet til en DVI-enhed (DVI-stik understøtter ikke lydsignaler).
- $\rightarrow$  Den enhed, der er tilsluttet til HDMI OUT-stikket, understøtter ikke afspillerens lydformat. Kontroller lydindstillingerne [\(side 27\).](#page-170-1)

#### **HD-lyden (Dolby Digital Plus, Dolby TrueHD, DTS-HD High Resolution Audio og DTS-HD Master Audio) udsendes ikke via bitstream.**

- $\rightarrow$  Indstil [BD-lydmixindstilling] i [Indstillinger for lyd] til [Fra] [\(side 28\)](#page-171-1).
- $\rightarrow$  Kontroller, at den tilsluttede AVforstærker (receiver) er kompatibel med hvert enkelt HD-lydformat.

#### **Den interaktive lyd udsendes ikke.**

 $\rightarrow$  Indstil [BD-lydmixindstilling] i [Indstillinger for lyd] til [Til] [\(side 28\)](#page-171-1).

**Meddelelseskode 3 [Lydudgangen er midlertidigt slået fra. Foretag ikke justering af lydstyrken. Det afspillede indhold er beskyttet med Cinavia og er ikke godkendt til afspilning på denne enhed. For flere oplysninger, se http://www.cinavia.com. Meddelelseskode 3.] vises på skærmen, når der afspilles en disk.**

 $\rightarrow$  Lydsporet til den video, du afspiller, indeholder en Cinavia-kode, som angiver, at det er en uautoriseret kopi af kommercielt indhold [\(side 5\)](#page-148-0).

#### **Disken afspilles ikke.**

- $\rightarrow$  Disken er beskidt eller skæv.
- $\rightarrow$  Disken er vendt forkert. Indsæt disken med afspilningssiden vendende nedad.
- $\rightarrow$  Disken har et format, som ikke kan afspilles på denne afspiller [\(side 39\)](#page-182-1).
- $\rightarrow$  Afspilleren kan ikke afspille en optaget disk, der ikke er korrekt færdiggjort.
- Regionskoden på BD'en eller DVD'en svarer ikke til afspilleren.

## **USB-enhed**

#### **Afspilleren registrerer ikke en USBenhed, der er sluttet til afspilleren.**

- **→** Sørg for, at USB-enheden er korrekt tilsluttet til USB-stikket.
- **→ Kontroller, om USB-enheden eller et** kabel er beskadiget.
- **→** Kontroller, om USB-enheden er tændt.
- **→** Hvis USB-enheden er tilsluttet via en USB-hub, skal du tilslutte USBenheden direkte til afspilleren.

## **Internetstreaming**

#### **Billedet/lyden er dårlig/visse programmer mangler billeddetaljer, især ved hurtige og mørke scener.**

 $\rightarrow$  Billed-/lydkvaliteten kan muligvis forbedres ved at ændre internethastigheden. Vi anbefaler en internethastighed på mindst 2,5 Mbps til video i Standard Definition (10 Mbps til video i High Definition).

#### **Der er ingen indstillingsmenu ved internet-streaming.**

 $\rightarrow$  Indstillingsmenuen er ikke tilgængelig **Disk** ved internet-streaming.

## **Netværksforbindelse**

#### **Afspilleren kan ikke slutte til netværket.**

 $\rightarrow$  Kontroller netværksforbindelsen [\(side 15\)](#page-158-2) og netværksindstillingerne [\(side 31\).](#page-174-2)

#### **PC'en kan ikke sluttes til Internettet, efter du har udført [Wi-Fi Protected Setup™ (WPS)].**

 $\rightarrow$  Trådløs-indstillingerne for routeren ændres muligvis automatisk, hvis du bruger Wi-Fi Protected Setupfunktionen, inden du justerer routerens indstillinger. I dette tilfælde skal du ændre trådløs-indstillingerne på pc'en, så de passer.

#### **Du kan ikke tilslutte afspilleren til den trådløse LAN-router.**

- Kontroller, om den trådløse LANrouter er tændt.
- $\rightarrow$  Kommunikationsafstanden kan forringes afhængigt af det omgivende miljø som f.eks. vægmateriale, modtageforhold for radiobølger eller andre forhindringer mellem afspilleren og den trådløse LAN-router. Flyt afspilleren og den trådløse LAN-router tættere på hinanden.
- $\rightarrow$  Enheder, der anvender et 2.4 GHz frekvensbånd som f.eks. en mikroovn, Bluetooth eller trådløse digitalenheder, kan muligvis afbryde kommunikationen. Flyt afspilleren væk fra sådanne enheder eller sluk for

dem.

#### **Den ønskede trådløse router er ikke vist på listen over trådløse netværk.**

 $\rightarrow$  Tryk på RETURN for at vende tilbage den forrige skærm og forsøg den trådløse opsætning igen. Hvis den ønskede trådløse router stadig ikke registreres, skal du vælge [Ny forbindelsesregistrering] for at udføre [Manuel registrering].

#### **Meddelelsen [Der findes en ny softwareversion online på netværket. Opdater under "Softwareopdatering".] vises på skærmen, når afspilleren tændes.**

 $\rightarrow$  Se [Softwareopdatering] (side 25) angående opdatering af afspilleren til en nyere softwareversion.

## **Bluetooth-tilslutning**

#### **Bluetooth-tilslutning kan ikke udføres/afsluttes.**

- $\rightarrow$  Indstil [Bluetooth-Tilstand] til [Til] [\(side 28\)](#page-171-4).
- **→** Kontroller, at Bluetooth-enheden, der skal tilsluttes, er tændt, og at Bluetooth-funktionen er aktiveret.
- **→** Flyt Bluetooth-enheden tættere på afspilleren.
- $\rightarrow$  Tilslut denne afspiller og Bluetoothenheden igen. Du skal måske først annullere tilslutningen med denne afspiller på din Bluetooth-enhed.
- $\rightarrow$  Slet parringsoplysningerne fra enhedslisten og den tilsluttede enhed, inden du igen forsøger at tilslutte.
- $\rightarrow$  Tilslutning er måske ikke mulig, hvis der findes andre Bluetooth-enheder i nærheden af afspilleren. I dette tilfælde, sluk for de andre Bluetoothenheder.

 $\rightarrow$  Oplysningerne om tilslutningsregistreringen er blevet slettet. Udfør en tilslutningsprocedure igen.

#### **Der er ingen lyd, lyden springer eller varierer, eller tilslutningen er gået tabt.**

- **→** Flyt Bluetooth-enheden tættere på afspilleren.
- $\rightarrow$  Kontroller, at afspilleren ikke modtager interferens fra et Wi-Finetværk, andre Bluetooth-enheder, andre 2,4 GHz trådløse enheder eller en mikrobølgeovn.
- $\rightarrow$  Kontroller, at Bluetooth-forbindelsen er korrekt oprettet mellem denne afspiller og Bluetooth-enheden.
- $\rightarrow$  Tilslut denne afspiller og Bluetoothenheden igen.
- $\rightarrow$  Hold afspilleren på afstand af metaldele eller -overflader.

## **Kontrol til HDMI (BRAVIA Sync)**

#### **[Kontrol til HDMI]-funktionen virker ikke (BRAVIA Sync).**

- **→** Kontroller, at [Kontrol til HDMI] i [HDMI-indstillinger] er indstillet til [Til] [\(side 31\).](#page-174-1)
- $\rightarrow$  Hvis du ændrer HDMI-tilslutningen, skal du slukke for afspilleren og tænde den igen.
- , Hvis der opstår strømsvigt, skal du indstille [Kontrol til HDMI] i [HDMI-indstillinger] til [Fra], og derefter indstille [Kontrol til HDMI] i [HDMI-indstillinger] til [Til] [\(side 31\)](#page-174-1).
- $\rightarrow$  Kontroller følgende, og se i den betjeningsvejledning der fulgte med komponenten.
	- den tilsluttede komponent er kompatibel med [Kontrol til HDMI]-funktionen.
	- den tilsluttede komponents indstilling for [Kontrol til HDMI] funktionen er korrekt.
- $\rightarrow$  Når du slutter afspilleren til et tv via en AV-forstærker (receiver),
	- er du muligvis ikke i stand til at betjene tv'et via afspilleren, hvis AV-forstærkeren (receiveren) ikke er kompatibel med [Kontrol til HDMI]- funktionen.
	- skal du prøve følgende, hvis du ændrer HDMI -tilslutningen, tager netledningen ud og sætter den i igen, eller der opstår en strømafbrydelse: ①Skift indgangsvælgeren på AVforstærkeren (receiveren) sådan at billedet fra afspilleren vises på tvskærmen. 2Indstil [Kontrol til HDMI] i [HDMI-indstillinger] til [Fra], og indstil derefter [Kontrol til HDMI] i [HDMI-indstillinger] til [Til] [\(side 31\)](#page-174-1). Se i den betjeningsvejledning der fulgte med AV-forstærkeren (receiveren).

#### **System Power-Off-funktionen virker ikke (BRAVIA Sync).**

**→** Kontroller, at [Kontrol til HDMI] og [Lænket til tv-fra] i [HDMI-indstillinger] er indstillet til [Til] og [Gyldig] [\(side 31\)](#page-174-1).
### **Andet**

#### **Afspilningen starter ikke fra begyndelsen af indholdet.**

**→** Tryk på OPTIONS og vælg [Afspil fra start].

#### **Afspilningen starter ikke fra det genoptagningspunkt, hvor du sidst stoppede afspilningen.**

- $\rightarrow$  Genoptagningspunktet ryddes muligvis fra hukommelsen afhængigt af disken, når
	- du åbner diskskuffen.
	- du afbryder forbindelsen til USBenheden.
	- du afspiller andet indhold.
	- du slukker for afspilleren.

**Meddelelseskode 1 [Afspilning stoppet. Det afspillede indhold er beskyttet med Cinavia og er ikke godkendt til afspilning på denne enhed. For flere oplysninger, se http://www.cinavia.com. Meddelelseskode 1.] vises på skærmen, når der afspilles en disk.**

 $\rightarrow$  Lydsporet til den video, du afspiller, indeholder en Cinavia-kode, som angiver, at den kun er beregnet til visning ved hjælp af professionelt udstyr, og at den ikke er autoriseret til afspilning af forbrugere [\(side 5\).](#page-148-0)

#### **Diskskuffen åbner ikke, og du kan ikke fjerne disken, selv efter du har trykket**   $\mathbf{p}$ å $\mathbf{\triangle}$ .

- $\rightarrow$  Mens afspilleren er tændt, tryk på  $\blacksquare$ (stop), HOME, og derefter TOP MENU-knappen på fjernbetjeningen for at låse skuffen op og deaktivere børnelåsen [\(side 9\).](#page-152-0)
- $\rightarrow$  Prøv følgende:  $\odot$ Sluk for afspilleren og frakobl netledningen. 2Tilslut netledningen igen, mens du trykker ned på  $\triangleq$  på afspilleren. **3**Hold  $\triangleq$ trykket nede på afspilleren indtil skuffen åbner. 4Fiern disken. 5Derefter skal du frakoble strømledningen og tilslutte den igen for at gendanne afspilleren.

#### **Meddelelsen [[EJECT]-knappen er aktuelt ikke til rådighed.] vises på skærmen, efter at der er blevet trykket**  *på* **▲ (åbn/luk).**

 $\rightarrow$  Kontakt din nærmeste Sonyforhandler eller det lokale autoriserede Sony-serviceværksted.

#### **Afspilleren reagerer ikke på nogen knapper.**

**→** Der er kondenseret fugt inde i afspilleren [\(side 3\)](#page-146-0).

## **Specifikationer**

Specifikationer og design kan ændres uden forudgående varsel.

#### **System**

Laser: Halvlederlaser

#### **Indgange og udgange**

(Navn på stik: Stiktype/udgangsniveau/ belastningsimpedans) DIGITAL OUT (COAXIAL): Phonostik/0,5 Vp-p/75 ohm HDMI OUT: HDMI 19-pin standard konnektor LAN (100): 100BASE-TX-terminal USB: USB-stik Type A (til tilslutning af en USB-hukommelse, hukommelseskortlæser, digitalt stillkamera og et digitalt videokamera)\*

\* Brug ikke til opladning. DC IN: 12 V DC, 850 mA

#### **Trådløs**

Trådløs LAN-standard: Protokol IEEE802.11 a/b/g/n Frekvensområde/udgangseffekt: • 2.400 - 2.483.5 MHz  $/ < 20.0$  dBm •  $5.150 - 5.250$  MHz  $\ell$  < 20.0 dBm  $\cdot$  5.250 - 5.350 MHz / < 20.0 dBm

•  $5.470 - 5.725$  MHz  $\ell$  < 20.0 dBm

Modulation: DSSS og OFDM Bluetooth-version: Bluetooth-version 4.1

#### **Bluetooth**

Kommunikationssystem: Bluetooth-specifikation v4.1 Ydelse: Bluetooth-specifikation effektklasse 1 Maksimal kommunikationsafstand:

Ved direkte synsvidde, ca. 30 m. Frekvensområde/udgangseffekt:

2.400 - 2.483,5 MHz / < 20,0 dBm Modulationsmetode: FHSS

Kompatible Bluetooth-profiler: A2DP v1.2, AVRCP v1.3 Understøttede codecs: SBC, AAC, LDAC Transmissionsområde (A2DP):

- 20 Hz 40.000 Hz (LDAC med samplings-frekvens på 96 kHz og sendt med 990 kbps)
- 20 Hz 20.000 Hz (med samplingsfrekvens på 44,1 kHz)

#### **Generelt**

Strømforsyning: 12 V DC med lysnetadapter Strømstyrke: Indgangseffekt 220 V - 240 V AC, 50/60 Hz Strømforbrug (når der bruges lysnetadapter): 12 W Netværkets standby: Mindre end 2 W (alle tilsluttede/ trådløse netværksporte ON (tændt)) Mål (cirka): 255 mm × 192 mm × 39 mm (bredde/dybde/højde) inkl. fremspringende dele Vægt (cirka): 0,9 kg Driftstemperatur: 5 ºC til 35 ºC Driftsfugtighed: 25 % til 80 %

## **Medfølgende tilbehør**

• Lysnetadapter (AC-L1210WW) (1) Producentens navn eller varemærke: Sony Corporation Organisations nummer: 5010401067252 Adresse: 1-7-1 Konan, Minato-ku, Tokyo, 108-0075 Japan Modellens identifikationskode: AC-L1210WW Indgangsspænding: 100 V - 240 V AC Inputvekselspændingsfrekvens: 50/60 Hz Udgangsspænding - Udgangsstrømsstyrke - Udgangseffekt: 12,0 V DC - 1,0 A - 12,0 W Gennemsnitlig effektivitet i aktiv tilstand: 83,0 %

Effektivitet ved lav belastning (10 %): 74,6 %

- Energiforbrug i nullast-tilstand: 0,100 W
- Strømledning (1)
- Fjernbetjening (1)
- R03-batterier (størrelse AAA) (2)

## **Afspilbare diske**

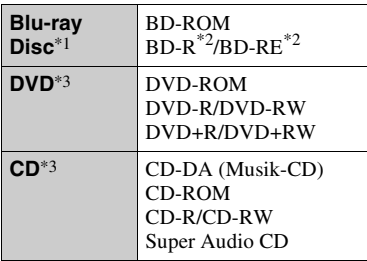

\*1 Eftersom Blu-ray Disc-specifikationerne er nye og under udvikling, kan der være nogle diske, som ikke er afspilbare afhængigt af disktypen og versionen.

Lydudgangen varierer afhængigt af kilden, det tilsluttede udgangsstik og de valgte

lydindstillinger. \*2 BD-RE: Ver.2.1

BD-R: Ver.1.1, 1.2, 1.3 inklusive organisk pigment-type BD-R (LTH-type)

BD-R'er, der er optaget på en pc, kan ikke afspilles, hvis der kan optages postscript på

dem.<br>\*3 En CD eller DVD kan ikke afspilles, hvis den ikke er færdiggjort korrekt. Se i den betjeningsvejledning der fulgte med optageudstyret angående yderligere oplysninger.

#### **Diske som ikke kan afspilles**

- BD'ere med kassette
- BDXL'er
- DVD-RAM'er
- HD DVD'er
- DVD Audio-diske
- PHOTO CD'er
- Datadelen på CD-ekstra
- Super VCD'er
- Lydmaterialesiden på DualDiscs

#### **Bemærkning om diske**

Dette produkt er beregnet til at afspille diske, der følger CD-standarden (Compact Disc). DualDisc og nogle musikdiske, der er kodet med teknologi til beskyttelse af ophavsret, overholder ikke CD-standarden (Compact Disc), og derfor kan disse diske ikke afspilles af dette produkt.

#### **Bemærkninger om afspilningsfunktioner på BD'er/ DVD'er**

Visse afspilningsfunktioner på BD'er/ DVD'er kan med vilje være indstillet af softwareproducenterne. Eftersom denne afspiller afspiller BD'er/DVD'er i henhold til det diskindhold som softwareproducenterne designede, kan der være visse afspilningsfunktioner, som ikke er til rådighed.

#### **Bemærkning om dobbeltlags-BD'er/- DVD'er**

De afspillede billeder og lyd forstyrres eventuelt et øjeblik, når der skiftes lag.

#### **Regionskode (gælder kun for BD-ROM/DVD VIDEO)**

Din afspiller har en regionskode trykt i bunden af enheden, og afspiller kun BD-ROM'er/DVD VIDEO'er, der er mærket med samme regionskoder eller  $[\Box]$ .

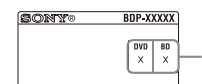

Regionskode

## **Filtyper, der kan afspilles**

#### **Video**

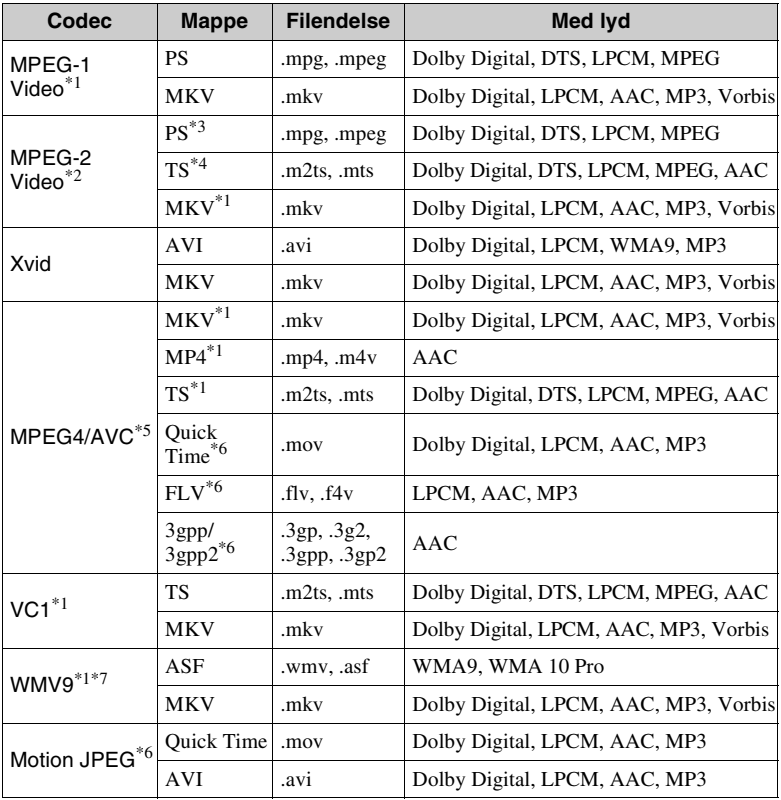

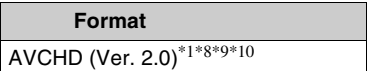

#### **Musik**

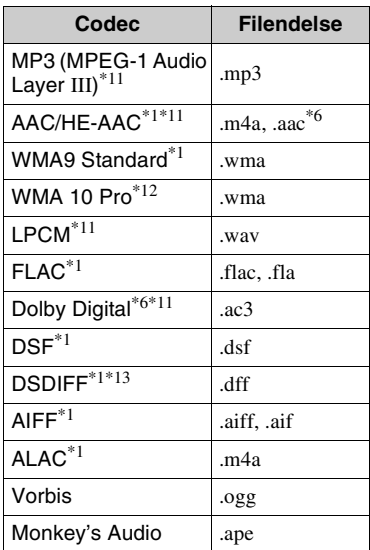

#### **Foto**

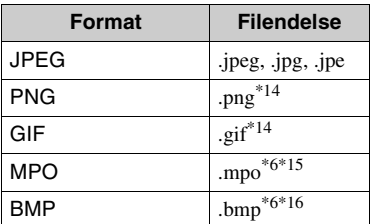

- Afspilleren afspiller muligvis ikke dette
- filformat på en DLNA-server. \*2 Afspilleren kan kun afspille video i
- standarddefinition på en DLNA-server. \*3 Afspilleren afspiller ikke filer af DTSformat på en DLNA-server. \*4 Afspilleren kan kun afspille filer af
- formatet Dolby Digital på en DLNA-
- server.<br>\*5 Afspilleren kan understøtte AVC op til niveau 4.1.<br>Afspilleren afspiller ikke dette filformat
- på en DLNA-server.
- Afspilleren kan understøtte WMV9 op til
- Advance Profile. \*8 Afspilleren kan understøtte en
- billedfrekvens på op til 60 fps.<br>Afspilleren afspiller filer i AVCHDformat, der er optaget på et digitalt videokamera osv. En disk i AVCHD-format afspilles ikke,
- hvis den ikke er korrekt færdiggjort. \*10 Afspilleren kan afspille AVCHD 3D-
- $\,^*11$  Afspilleren kan afspille ".mka"-filer. Denne fil kan ikke afspilles på en DLNA-
- server.  $\,^{\ast 12}$  Afspilleren afspiller ikke kodede filer som
- $\,^{\ast}13}$  Afspilleren afspiller ikke DST-kodede
- filer.<br><sup>\*14</sup> Afspilleren afspiller ikke animerede PNG-
- eller GIF-filer. \*15 For andre MPO-filer end 3D vil det vigtigste billede eller det første billede
- blive vist. \*16 Afspilleren understøtter ikke 16bit BMPfiler.

#### $\mathbf{G}$

- Visse filer afspilles muligvis ikke afhængigt af filformatet, filkodningen, optagetilstanden eller DLNAservertilstanden.
- Visse filer, der er redigeret på en pc, afspilles muligvis ikke.
- Visse filer kan muligvis ikke udføre funktionerne hurtig fremad eller hurtig tilbage.
- Afspilleren afspiller ikke kodede filer som f.eks. DRM.
- Afspilleren kan genkende følgende filer eller mapper på BD'er, DVD'er, CD'er og USB-enheder:
	- op til mapper i det 9. lag, herunder rodmappen.
	- op til 500 filer/mapper i et enkelt lag.
- Afspilleren kan genkende følgende filer eller mapper, der er gemt på DLNAserveren:
	- op til mapper i det 19. lag.
	- op til 999 filer/mapper i et enkelt lag.
- Afspilleren kan understøtte en billedfrekvens:
	- på op til 60 fps for AVCHD (MPEG4/  $AVC$
	- på op til 30 fps for andre videocodec.
- Afspilleren kan understøtte en bithastighed på op til 40 Mbps for videoer.
- Visse USB-enheder fungerer muligvis ikke med denne afspiller.
- Afspilleren kan genkende Mass Storage Class (MSC)-enheder (som f.eks. flashhukommelse eller en HDD), Still Image Capture Device (SICD) klasseenheder og 101-tastatur.
- For at undgå datakorruption eller beskadigelse af USB-hukommelsen eller enheder skal du slukke for afspilleren, når du tilslutter eller fjerner USB-hukommelsen eller enheder.
- Afspilleren afspiller muligvis ikke videofiler med høj bithastighed på DATA CD'er flydende. Det anbefales at afspille sådanne filer vha. DATA DVD'er eller DATA BD'er.

## **Om trådløs LAN-sikkerhed Bemærkninger om diskene**

Eftersom kommunikation via den trådløse LAN-funktion foregår vha. radiobølger, kan det trådløse signal blive opfanget. For at beskytte den trådløse kommunikation understøtter denne afspiller forskellige sikkerhedsfunktioner. Sørg for at konfigurere sikkerhedsindstillingerne på korrekt vis i henhold til dit netværksmiljø.

#### **Ingen sikkerhed**

Selvom du nemt kan foretage indstillingerne, kan andre opfange den trådløse kommunikation eller trænge ind i dit trådløse netværk, endda uden nogen særlig sofistikerede værktøjer. Vær opmærksom på, at der er en risiko for uautoriseret adgang eller opfangelse af data.

#### **WEP**

WEP tilfører sikkerhed til kommunikationer for at forhindre udefrakommende i at opfange kommunikationer eller bryde ind i dit trådløse netværk. WEP er en forældet sikkerhedsteknologi, der gør det muligt at tilslutte ældre udstyr, der ikke understøtter TKIP/AES.

**WPA-PSK (TKIP), WPA2-PSK (TKIP)** TKIP er en sikkerhedsteknologi, der er udviklet til at rette svaghederne i WEP. TKIP sikrer et højere sikkerhedsniveau end WEP.

**WPA-PSK (AES), WPA2-PSK (AES)**

AES er en sikkerhedsteknologi, der anvender en avanceret sikkerhedsmetode, som er anderledes end WEP og TKIP.

AES sikrer et højere sikkerhedsniveau end WEP og TKIP.

• For at holde disken ren må den kun håndteres ved kanten. Du må ikke berøre overfladen.

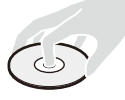

Støv, fingeraftryk eller ridser på disken kan medføre fejl.

- Udsæt ikke disken for direkte sollys eller varmekilder som varme luftkanaler, og lad den ikke ligge i en bil, som er parkeret i direkte sollys, da temperaturen inde i bilen kan stige betydeligt.
- Opbevar disken i kassetten, når den er afspillet.

• Rens disken med en rengøringsklud. Begynd inde på midten og tør udad.

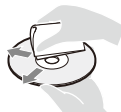

- Anvend ikke opløsningsmidler som rensebenzin, fortynder, kommercielt tilgængelige rengøringsmidler eller antistatiske sprays beregnet til vinylplader.
- Hvis du selv har trykt diskens etikette, skal du tørre etiketten inden afspilning.
- Brug ikke følgende diske.
	- En linse-rensedisk.
	- En disk som ikke har standardfacon (fx kort, hjerte).
	- En disk med en etikette eller mærkat på.
	- En disk med cellofantape eller lim fra klistermærker på.
- Du skal ikke behandle overfladen på afspilningssiden for at fjerne ridser i overfladen.

### **Liste over sprogkoder**

Se [\[BD/DVD-visningsindstillinger\]](#page-172-0)  [\(side 29\)](#page-172-0) for yderligere oplysninger. Stavning af sprogene overholder ISO 639: 1988 (E/F)-standarden.

#### **Kode Sprog**

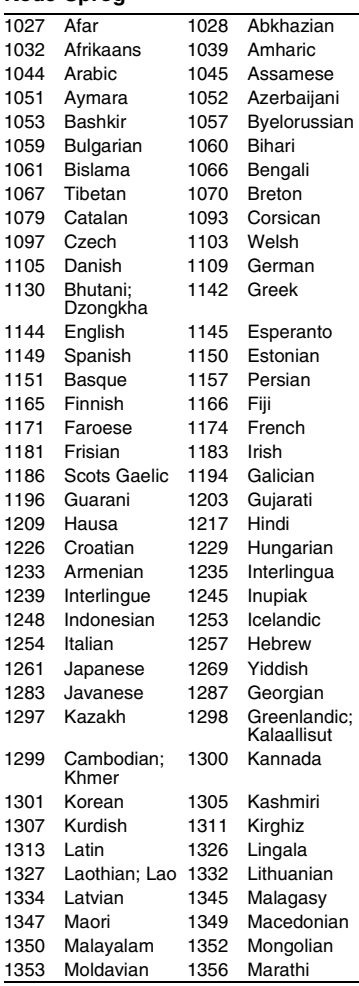

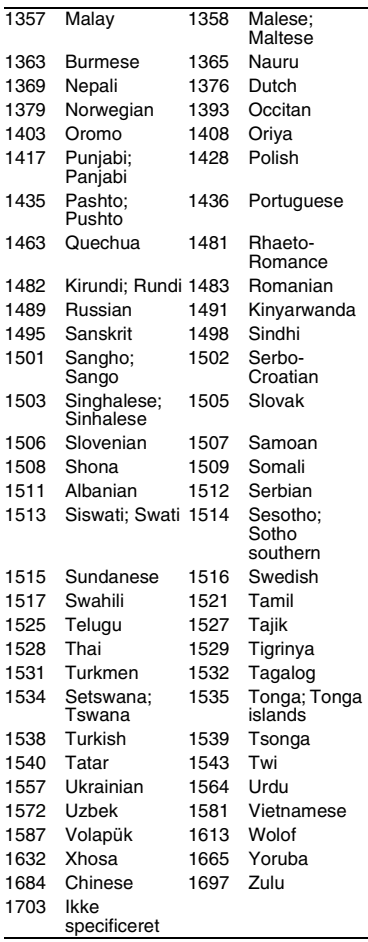

## **Kode Sprog Børnesikring/områdekode**

Se [\[Regionskode for børnesikring\]](#page-173-0)  [\(side 30\)](#page-173-0) for yderligere oplysninger.

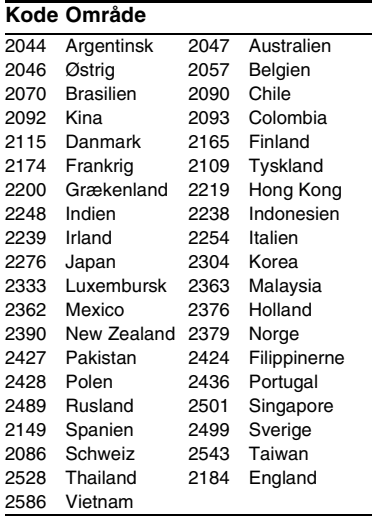

## <span id="page-189-0"></span>**VAROITUS**

Vältä tulipalon ja sähköiskun vaara varomalla pudottamasta laitetta tai roiskuttamasta mitään sen päälle. Älä aseta laitteen päälle mitään nesteellä täytettyjä astioita kuten maljakoita.

Älä avaa laitteen koteloa, jotta et altistu sähköiskulle. Laitteen saa huoltaa vain ammattitaitoinen huoltoliike.

Vain pätevä huoltopalvelu saa vaihtaa virtajohdon.

Älä altista paristoja tai paristoilla ladattua laitetta kovalle kuumuudelle kuten suoralle auringonvalolle tai avotulelle.

#### **VARO**

Räjähdysvaara, jos paristo vaihdetaan väärään tyyppiin.

Optisten laitteiden käyttö yhdessä tämän tuotteen kanssa lisää silmävaurioiden vaaraa. Koska tässä Blu-ray Disc/DVD-soittimessa käytettävä lasersäde on haitallinen silmille, älä yritä purkaa koteloa.

Laitteen saa huoltaa vain ammattitaitoinen huoltoliike.

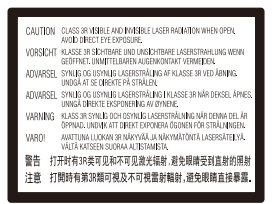

Tämä tarra on kotelon sisällä laserin suojarasiassa.

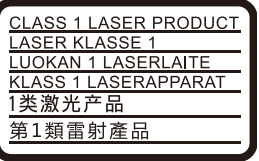

Tämä laite on luokiteltu LUOKAN 1 LASER laitteeksi. LUOKAN 1 LASERLAITE -

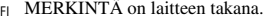

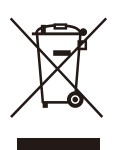

**Käytöstä poistettujen sähkö- ja elektroniikkalaitteiden hävittäminen (koskee Euroopan yhteisön ja muiden Euroopan maiden jätehuoltoa)**

Tämä laitteeseen tai sen pakkaukseen merkitty symboli tarkoittaa, että laitetta ei saa käsitellä kotitalousjätteenä. Sen sijaan laite on toimitettava sähkö ja elektroniikkalaitteiden kierrätyksestä huolehtivaan keräys- ja kierrätyspisteeseen. Varmistamalla, että tämä laite hävitetään asianmukaisesti, voit auttaa estämään mahdollisia ympäristö- ja terveyshaittoja, joita muuten voi aiheutua laitteen epäasianmukaisesta käsittelystä. Materiaalien kierrätys säästää luonnonvaroja. Lisätietoja laitteen käsittelystä, talteenotosta ja kierrätyksestä on saatavilla paikallisilta ympäristöviranomaisilta, jätehuoltokeskuksesta tai liikkeestä, josta laite on ostettu.

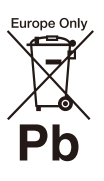

**Käytöstä poistettujen paristojen hävitys (koskee Euroopan unionia sekä muita Euroopan maita, joissa on erillisiä keräysjärjestelmiä)**

Tämä symboli paristossa tai sen pakkauksessa tarkoittaa, ettei paristoa lasketa normaaliksi kotitalousjätteeksi. Tietyissä paristoissa tätä symbolia voidaan käyttää yhdessä kemikaalia ilmaisevan symbolin kanssa. Paristoon on lisätty kemikaaleja elohopea (Hg) ja lyijyä (Pb) ilmaisevat symbolit, jos paristo sisältää enemmän kuin 0,0005 % elohopeaa tai enemmän kuin 0,004 % lyijyä. Varmistamalla, että paristo poistetaan käytöstä asiaan kuuluvalla tavalla, estetään mahdollisia negatiivisia vaikutuksia luonnolle ja ihmisten terveydelle, joita paristojen väärä hävittäminen saattaa aiheuttaa. Materiaalien kierrätys auttaa säästämään luonnonvaroja.

Mikäli tuotteen turvallisuus, suorituskyky tai tietojen säilyminen vaatii, että paristo on kiinteästi kytketty laitteeseen, tulee pariston vaihto suorittaa valtuutetun huollon toimesta.

FI

Jotta varmistetaan, että käytöstä poistettu tuote käsitellään asianmukaisesti, tulee tuote viedä käytöstä poistettujen sähkö- ja elektroniikkalaitteiden vastaanottopisteeseen.

Muiden paristojen osalta tarkista käyttöohjeesta miten paristo irroitetaan tuotteesta turvallisesti. Toimita käytöstä poistettu paristo paristojen vastaanottopisteeseen.

Lisätietoja tuotteiden ja paristojen kierrätyksestä saa paikallisilta viranomaisilta, jäteyhtiöistä tai liikkeestä, josta tuote on ostettu.

Tämä tuote on valmistettu Sony Corporation toimesta tai puolesta.

EU-maahantuoja: Sony Europe B.V. EU-maahantuojalle osoitetut tiedustelut tai tuotteen Euroopan vaatimustenmukaisuuteen liittyvät tiedustelut tulee osoittaa valmistajan valtuutetulle edustajalle: Sony Belgium, bijkantoor van Sony Europe B.V., Da Vincilaan 7-D1, 1930 Zaventem, Belgia.

#### **Varotoimet**

- Arvokilpi on laitteen pohjassa.
- Tämän yksikön käyttöjännite on 220 V 240 V AC, 50/60 Hz. Tarkista, että laitteen käyttöjännite ja paikallinen verkkojännite vastaavat toisiaan.
- Asenna tämä yksikkö siten, että virtakytkin voidaan hätätapauksessa irrottaa pistorasiasta välittömästi.
- 5 150 5 350 MHz:n taajuus on rajoitettu sisäkäyttöön.

#### **Huomautus eurooppalaisille asiakkaille**

# CE

Tätä radiolaitetta ja sen käyttöä tai käyttölupavaatimuksia koskevat seuraavissa maissa AL, AT, BA, BE, BG, CH, CY, CZ, DE, DK, EE, EL, ES, FI, FR, HR, HU, IE, IS, IT, LI, LT, LU, LV, MD, ME, MK, MT, NL, NO, PL, PT, RO, RS, SE, SI, SK, TR, UK, UK(NI), XK seuraavat rajoitukset:

5 150–5 350 MHz:n taajuus on rajoitettu sisäkäyttöön.

Sony Corporation vakuuttaa, että tämä laite on direktiivin 2014/53/EU mukainen.

EU-vaatimustenmukaisuusvakuutuksen täysimittainen teksti on saatavilla seuraavassa internetosoitteessa: https://compliance.sony.eu

## <span id="page-190-0"></span>**Varotoimet**

Tämän järjestelmän on testein todettu vastaavan EMC-direktiivissä asetettuja rajoja käytettäessä alle 3 metrin liitäntäjohtoa.

#### **Laitteen sijoittaminen**

- Estä lämmön kertyminen soittimeen sijoittamalla se paikkaan, jossa on riittävä ilmanvaihto.
- Vähennä tulipalon vaaraa äläkä estä laitteen tuuletusaukkojen ilmankiertoa sanomalehdellä, pöytäliinalla, verholla tms.
- Älä altista laitetta tulen liekille (esim. kynttilöille).
- Älä asenna tätä soitinta suljettuun tilaan, esimerkiksi kirjahyllyyn tai vastaavaan.
- Älä sijoita soitinta ulos, ajoneuvoihin, laivoihin tai muihin aluksiin.
- Jos soitin tuodaan suoraan kylmästä lämpimään huoneeseen tai se sijoitetaan erittäin kosteaan huoneeseen, soittimen sisällä oleviin linsseihin voi tiivistyä kosteutta. Jos näin tapahtuu, soitin ei ehkä toimi oikein. Jos näin tapahtuu, poista levy ja jätä soittimen virta kytketyksi noin puolen tunnin ajaksi, kunnes kosteus haihtuu.
- Älä asenna soitinta kaltevaan asentoon. Se on suunniteltu käytettäväksi vain vaakasuorassa asennossa.
- Älä aseta metalliesineitä etupaneelin eteen. Se voi rajoittaa radioaaltojen vastaanottoa.
- Älä sijoita soitinta paikkaan, jossa käytetään lääketieteellisiä laitteita. Se voi aiheuttaa lääketieteellisten laitteiden toimintahäiriön.
- Jos käytät sydämentahdistinta tai muuta lääketieteellistä laitetta, kysy neuvoa lääkäriltä tai lääketieteellisen laitteen valmistajalta ennen WLAN-toiminnon käyttämistä.
- Soitin tulee asentaa ja sitä tulee käyttää niin, että sen ja henkilön vartalon välinen etäisyys on vähintään 20 cm (lukuunottamatta raajoja: kädet, ranteet, jalat ja nilkat).
- Älä aseta raskaita tai epävakaita esineitä soittimen päälle.
- Älä laita levykelkkaan muita esineitä kuin levyjä. Se voi vahingoittaa soitinta tai esinettä.
- Kun siirrät soitinta, poista kaikki levyt levykelkasta. Jos et tee näin, levy voi vaurioitua.
- Kun siirrät soitinta, irrota virtajohto ja kaikki muut kaapelit soittimesta.

#### **Virtalähteet**

- Soitinta ei kytketä irti verkkovirrasta niin kauan kuin se on liitettynä pistorasiaan, vaikka soitin sammutettaisiin virtakytkimestä.
- Irrota soitin pistorasiasta, jos soitinta ei aiota käyttää pitkän aikaan. Irrota virtajohto pistorasiasta tarttumalla itse pistotulppaan. Älä koskaan vedä johdosta.
- Noudata seuraavia ohjeita, jotta virtajohto ei vahingoitu. Älä käytä virtajohtoa, jos se on vahingoittunut, sillä seurauksena voi olla sähköisku tai tulipalo.
	- Älä jätä virtajohtoa puristuksiin soittimen ja seinän, hyllyn tms. väliin.
	- Älä laita mitään raskasta virtajohdon päälle tai vedä johdosta.

#### **Verkkolaite**

- Käytä soittimen mukana toimitettua verkkolaitetta, sillä muut verkkolaitteet voivat aiheuttaa toimintahäiriön.
- Älä pura tai käytä käänteistekniikkaa.
- Älä pidä verkkolaitetta suljetussa paikassa, kuten kirjahyllyssä tai AV-kaapissa.
- Älä liitä verkkolaitetta matkamuuntajaan, mikä voi aiheuttaa kuumenemista ja toimintahäiriön.
- Älä pudota tai iske laitetta.

### **Äänenvoimakkuuden säätäminen**

Älä nosta äänenvoimakkuutta kuunnellessasi erittäin hiljaista tai äänetöntä kohtaa. Korvasi ja kaiuttimet voivat vahingoittua, kun äänenvoimakkuus nousee erittäin voimakkaaksi.

#### **Puhdistaminen**

Puhdista kotelo, paneeli ja säätimet pehmeällä liinalla. Älä käytä mitään hiomatyynyä, hankausjauhetta äläkä liuotinta kuten alkoholia tai bensiiniä.

#### **Levyjen puhdistaminen, levyn/linssin puhdistusaineet**

Älä käytä puhdistuslevyä äläkä levyn/linssin puhdistajia (mukaan lukien märkä- tai suihketyyppiset). Nämä voivat aiheuttaa laitteessa toimintahäiriön.

#### **Osien vaihtaminen**

Jos tämä yksikkö vaatii korjausta, korjatut osat voidaan kerätä uudelleenkäyttöä tai kierrätystä varten.

#### **HDMI OUT-liittimen liittäminen**

Noudata seuraavia ohjeita, sillä sopimaton käsittely voi vahingoittaa HDMI OUT-liitintä ja pistukkaa.

• Kohdista huolellisesti HDMI OUT-liitin soittimen takana ja HDMI-pistukka tarkistamalla niiden muodot. Varmista, ettei pistukka ole ylösalaisin tai vinossa.

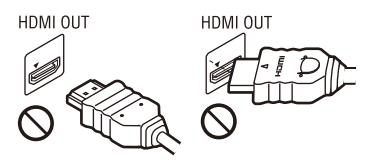

• Muista irrottaa HDMI-kaapeli, kun siirrät soitinta.

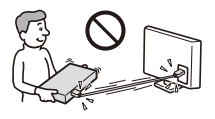

• Pidä HDMI-liitin suorassa, kun liität tai irrotat HDMI-kaapelia. Älä kierrä tai pakota HDMI-liitintä HDMI OUT-liittimeen.

#### **Tietoja 3D-videokuvien katselusta**

Jotkut ihmiset voivat kokea epämukavuutta (kuten silmien rasittumista, uupumusta tai pahoinvointia) 3D-videokuvien katselun aikana. Sony suosittelee, että kaikki katsojat pitävät säännöllisesti taukoja 3D-videokuvien katselun aikana. Tarvittavien taukojen pituus ja taajuus vaihtelee eri henkilöillä. Sinun täytyy päättää, mikä toimii parhaiten. Jos koet epämukavuutta, lopeta 3D-videokuvien katselu, kunnes olo menee ohi. Ota yhteys lääkäriin, jos uskot sen olevan tarpeen. Katso myös uusimpia tietoja (i) muun käytettävän laitteen käyttöoppaasta ja/tai varoitusviestistä tai tällä tuotteella toistettavan Blu-ray Disclevyn sisällöstä ja (ii) sivustostamme (www.sony.eu/myproducts/). Nuorten lasten (etenkin alle kuusivuotiaiden) näkökyky ei ole vielä täysin kehittynyt. Neuvottele lääkärin (kuten lastenlääkärin tai silmälääkärin) kanssa, ennen kuin annat nuorten lasten katsella 3D-videokuvia.

Aikuisten tulee valvoa nuoria lapsia, jotta varmistetaan, että he noudattavat yllä mainittuja suosituksia.

### **TÄRKEÄ HUOMAUTUS**

Varoitus: Tämä soitin voi pitää pysäytyskuvan tai kuvaruutunäytön televisioruudulla rajattoman ajan. Jos pysäytyskuva tai kuvaruutunäyttö jätetään televisioruudulle pitkäksi aikaa, televisioruutu voi vioittua pysyvästi. Plasmanäytöt ja projektiotelevisiot ovat herkkiä tälle.

Jos sinulla on soitinta koskevia kysymyksiä tai ongelmia, kysy neuvoa lähimmältä Sonyjälleenmyyjältä.

#### **Kopiosuojaus**

Huomaa, että Blu-ray™ ja DVD-levyissä on käytössä edistyksellisiä sisällönsuojausjärjestelmiä. Nämä AACS- (Advanced Access Content System) ja CSSjärjestelmät (Content Scramble System), saattavat rajoittaa toistoa, analogista ulostuloa ja muita samankaltaisia toimintoja. Tuotteen käyttäminen ja käytössä olevat rajoitukset saattavat riippua ostopäivästä, koska AACSjärjestelmää hallinnoiva elin saattaa ottaa käyttöön uusia rajoituksia tai muuttaa olemassa olevia rajoituksia ostopäivän jälkeen.

#### **Cinaviaa koskeva huomautus**

Tässä tuotteessa on käytetty Cinaviatekniikkaa, jolla rajoitetaan kaupalliseen käyttöön tuotettujen elokuvien, videoiden ja niiden musiikkia sisältävien tallenteiden luvattomien kopioiden käyttöä. Mikäli toistojärjestelmä havaitsee, että käytössä on luvaton kopio, näyttöön ilmestyy vastaava ilmoitus, ja toisto tai kopiointi keskeytyy.

Lisätietoja Cinavia-tekniikasta on nähtävissä Cinavian verkkoasiakaspalvelun sivustolla osoitteessa http://www.cinavia.com. Lisätietoja Cinaviasta voi myös pyytää postitse kirjoittamalla lähettäjän osoitteen sisältävän postikortin osoitteeseen: Cinavia Consumer Information Center, P.O. Box 86851, San Diego, CA, 92138, USA.

#### **Tekijänoikeudet ja tavaramerkit**

- Java on Oraclen ja/tai sen tytäryhtiöiden tavaramerkki.
- Valmistettu Dolby Laboratoriesin lisenssillä. Dolby ja kaksois-D-symboli ovat Dolby Laboratoriesin tavaramerkkejä.

• Tietoa DTS:n patenteista on osoitteessa http://patents.dts.com. Valmistettu DTS Licensing Limitedin lisenssillä. DTS, symboli sekä DTS ja symboli yhdessä ovat rekisteröityjä DTS, Inc.:n tavaramerkkejä, ja DTS 2.0+Digital Out on DTS, Inc. © DTS, Inc.:n tavaramerkki.

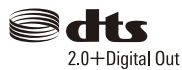

- Termit HDMI ja HDMI High-Definition Multimedia Interface ja HDMI-logo ovat HDMI Licensing Administrator, Inc.:n tavaramerkkejä tai rekisteröityjä tavaramerkkejä Yhdysvalloissa ja muissa maissa.
- Blu-ray Disc™, Blu-ray™, BD-LIVE™, BONUSVIEW™ ja niiden logot ovat Blu-ray Disc Associationin tavaramerkkejä.
- Blu-ray 3D™ ja Blu-ray 3D™-logo ovat Blu-ray Disc Associationin tavaramerkkejä.

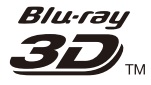

- "DVD Logo" on DVD Format/Logo Licensing Corporationin tavaramerkki.
- "DVD+RW," "DVD-RW," "DVD+R," "DVD-R," "DVD VIDEO," "Super Audio CD,"- ja "CD"-logot ovat tavaramerkkejä.
- "BRAVIA" on Sony Corporationin tavaramerkki.
- MPEG Layer 3 -äänikoodausteknologia ja patentit lisensoitu Fraunhofer IIS:ltä ja Thomsonilta.
- Tässä tuotteessa on käytetty Verance Corporationin lupaa edellyttämää omistusoikeudellista tekniikkaa, joka on suojattu yhdysvaltalaisella patentilla nro 7 369 677 ja muilla yhdysvaltalaisilla ja maailmanlaajuisilla, hyväksytyillä ja hyväksyntää odottavilla patenteilla sekä tällaista tekniikkaa koskevilla tekijänoikeus- ja kauppasalaisuuslaeilla.

Cinavia on Verance Corporationin omistama tavaramerkki. Tekijänoikeudet 2004-2010 Verance Corporation. Verance Corporation pidättää kaikki oikeudet. Käsittely käänteistekniikalla ja purkaminen on kiellettyä.

• Windows Media on Microsoft Corporationin rekisteröity tavaramerkki tai tavaramerkki Yhdysvalloissa ja/tai muissa maissa.

Tätä tuotetta suojaavat tietyt Microsoft Corporationin immateriaalioikeudet. Tällaisen tekniikan käyttö tai jakelu tämän tuotteen ulkopuolella on kielletty ilman Microsoftin tai valtuutetun Microsofttytäryhtiön suostumusta.

Sisällön omistajat käyttävät Microsoft PlayReady™ -sisällönkäyttötekniikkaa suojatakseen immateriaaliomaisuuttaan, mukaan lukien tekijänoikeuksin suojattu sisältö. Tämä laite käyttää PlayReadytekniikkaa PlayReady-suojatun sisällön ja/ tai WMDRM-suojatun sisällön käyttämiseen. Jos laite ei toteuta sisällön käytön rajoituksia asianmukaisesti, sisällön omistajat voivat pyytää Microsoftia peruuttamaan laitteen PlayReady-suojatun sisällön käyttömahdollisuuden.

Peruuttaminen ei vaikuta suojaamattomaan sisältöön tai muilla sisällönkäyttötekniikoilla suojattuun sisältöön. Sisällönomistajat voivat edellyttää PlayReady-tekniikan päivittämisen sisällön käyttöä varten. Jos hylkäät päivityksen, et pysty käyttämään sisältöä, joka edellyttää päivitystä.

- Wi-Fi®, Wi-Fi Protected Access®, Wi-Fi Alliance® ja Miracast® ovat Wi-Fi Alliancen rekisteröityjä tavaramerkkejä.
- Wi-Fi CERTIFIED™, WPA™, WPA2™, Wi-Fi Protected Setup™ ja Wi-Fi CERTIFIED Miracast™ ovat Wi-Fi Alliancen tavaramerkkejä.
- Wi-Fi CERTIFIED-logo on Wi-Fi Alliance sertifiointimerkki.
- Wi-Fi Protected Setup Identifier Mark on Wi-Fi Alliancen sertifiointimerkki.

• DLNA™, DLNA-logo ja DLNA CERTIFIED™ ovat Digital Living Network Alliancen tavaramerkkejä, palvelumerkkejä tai sertifiointimerkkejä.

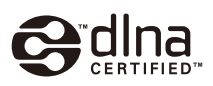

- Bluetooth® -sanamerkki ja -logot ovat Bluetooth SIG, Inc:n omistamia rekisteröityjä tavaramerkkejä ja Sony Corporation käyttää niitä käyttöoikeuksien mukaisesti. Muut tavaramerkit ja kauppanimet ovat omistajiensa omaisuutta.
- LDAC ™- ja LDAC-logo ovat Sony Corporationin tavaramerkkejä.
- "<sup>2</sup>,", "PlayStation" ja "DUALSHOCK" ovat Sony Computer Entertainment Inc.:n tavaramerkkejä.
- Google Play on Google LLC:n tavaramerkki.
- Apple on Apple Inc.:n tavaramerkki, joka on rekisteröity Yhdysvalloissa ja muissa maissa.
- Spotify-ohjelmisto on kolmannen osapuolen lisenssien alainen, lisenssit ovat löydettävissä täältä\*:

developer.spotify.com/esdk-third-partylicenses

(https://developer.spotify.com/esdk-thirdparty-licenses/)

- \* Tämä toiminto ei välttämättä ole käytettävissä kaikissa maissa/kaikilla alueilla.
- Opera® Devices SDK Opera Software ASA:lta. Tekijänoikeus 1995-2015 Opera Software ASA. Kaikki oikeudet pidätetään.

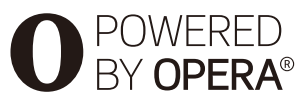

• Kaikki muut tavaramerkit ovat niiden omistajien tavaramerkkejä.

• Muut järjestelmä- ja tuotenimet ovat yleensä valmistajiensa tavaramerkkejä tai rekisteröityjä tavaramerkkejä. Tässä asiakirjassa ei ole osoitettu merkkejä ™ ja ®.

#### **Ohjelmistolisenssitiedot**

EULA (End User License Agreement loppukäyttäjän lisenssisopimus) on luettavissa kohdasta [Käyttöoikeussopimus] asetusvalikossa kunkin verkkopalvelukuvakkeen osalta.

Lisätietoja muista ohjelmistolisensseistä on saatavana valitsemalla [Asetukset] ja lukemalla [Ohjelmistolisenssitiedot] kohdassa [Järjestelmäasetukset].

Tämä tuote sisältää ohjelmistoja, joita koskevat GNU General Public License ("GPL") tai GNU Lesser General Public License ("LGPL"). Näissä lisensseissä vahvistetaan, että asiakkailla on oikeus hankkia, muokata ja jakaa kyseisen ohjelmiston lähdekoodia GPL:n tai LGPL:n ehtojen mukaisesti.

Ohjelmiston lähdekoodin käyttö tässä tuotteessa on GPL:n ja LGPL:n mukaista ja se on saatavana verkossa. Lähdekoodi on saatavana seuraavalta sivustolta: http://oss.sony.net/Products/Linux Huomaa, että Sony ei voi vastata mihinkään tiedusteluihin tämän lähdekoodin sisällöstä.

#### **Kolmansien osapuolten tarjoamia palveluja koskeva vastuuvapauslauseke**

Kolmansien osapuolten tarjoamat palvelut voivat muuttua, keskeytyä tai päättyä ilman ennakkoilmoitusta. Sony ei kanna minkäänlaista vastuuta tämänkaltaisissa tilanteissa.

# **Sisältö**

- [2 VAROITUS](#page-189-0)
- [3 Varotoimet](#page-190-0)

#### **[Aloittaminen](#page-196-0)**

- [9 Osat ja ohjaimet](#page-196-1)
- [14 Vaihe 1: Soittimen liittäminen](#page-201-0)
- [15 Vaihe 2: Verkkoyhteyden valmisteleminen](#page-202-0)
- [15 Vaihe 3: Pika-asetus](#page-202-1)

#### **[Toisto](#page-205-0)**

- [18 Levyn toistaminen](#page-205-1)
- [20 Toistaminen USB-laitteesta](#page-207-0)
- [20 Toistaminen verkon kautta](#page-207-1)<br>22 Äänen kuunteleminen Blue
- [22 Äänen kuunteleminen Bluetooth-laitteesta](#page-209-0)
- [23 Käytettävissä olevat vaihtoehdot](#page-210-0)

### **[Asetukset ja säädöt](#page-212-0)**

- [25 Asetusnäyttöjen käyttö](#page-212-1)
- [25 \[Ohjelmistopäivitys\]](#page-212-2)
- [25 \[Näyttöasetukset\]](#page-212-3)
- [28 \[Ääniasetukset\]](#page-215-0)
- [28 \[Bluetooth-asetukset\]](#page-215-1)
- [29 \[BD/DVD-katseluasetukset\]](#page-216-0)
- [30 \[Käytönvalvonta-asetukset\]](#page-217-0)
- [30 \[Musiikkiasetukset\]](#page-217-1)
- [31 \[Järjestelmäasetukset\]](#page-218-0)
- [32 \[Verkkoasetukset\]](#page-219-0)
- [32 \[Helpot verkkoasetukset\]](#page-219-1)
- [33 \[Nollaus\]](#page-220-0)

## **[Lisätietoja](#page-221-0)**

- [34 Vianmääritys](#page-221-1)
- [38 Tekniset tiedot](#page-225-0)

#### <span id="page-196-0"></span>**Aloittaminen**

## <span id="page-196-1"></span>**Osat ja ohjaimet**

### **Etupaneeli**

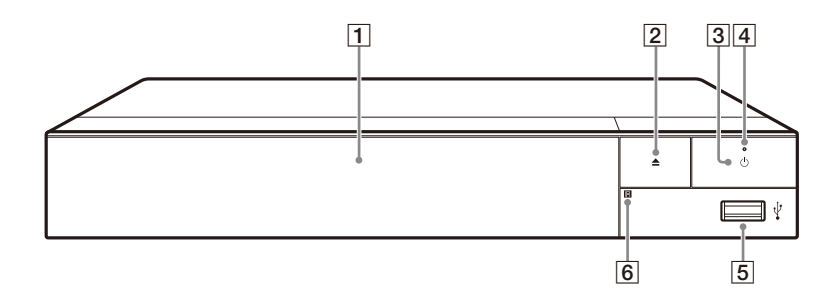

#### A **Levykelkka**

 $\boxed{2} \triangleq$  (auki/kiinni)

#### C 1 **(päällä/valmiustila)**

Käynnistää soittimen tai asettaa sen valmiustilaan.

## D **Virran merkkivalo**

<span id="page-196-2"></span>Syttyy, kun soitin käynnistetään.

E **(USB) -liitin**

Liitä USB-laite tähän liittimeen.

F **Kaukosäätimen vastaanotin**

#### **Levykelkan lukitus (Lapsilukko)**

Voit lukita levykelkan, välttääksesi levykelkan vahingossa tapahtuvan avaamisen.

Kun soitin käynnistetään, lukitse tai avaa levykelkan lukitus painamalla kaukosäätimen painikkeita ■ (seis), HOME ja sen jälkeen TOP MENU.

## **Takapaneeli**

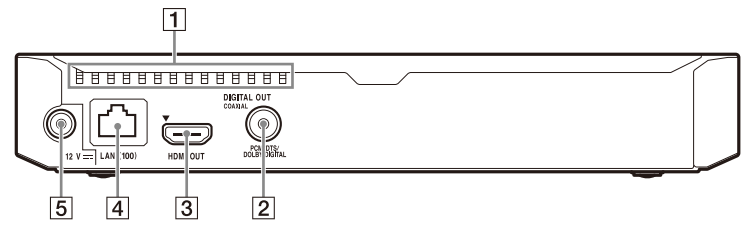

- A **Ilmanvaihtoaukot**
- $\boxed{2}$  **DIGITAL OUT (COAXIAL) -liitin**
- C **HDMI OUT -liitin**
- D **LAN (100) -liitin**
- **E** DC IN 12 V (verkkolaitteen tulo) -liitin

## **Aloittaminen Aloittaminen**

## **Kaukosäädin**

Kaukosäätimen käytettävissä olevat toiminnot ovat erilaisia levystä tai tilanteesta johtuen.

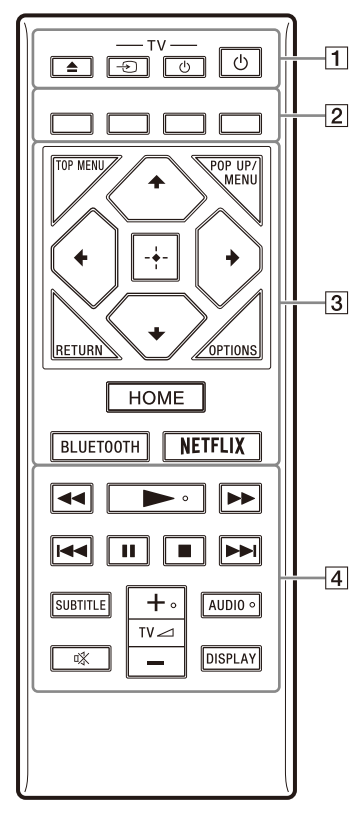

#### ٣ö

Painikkeissa  $\blacktriangleright$ , TV  $\blacktriangleleft$  + ja AUDIO on kosketuspiste. Käytä tuntopistettä viitteenä, kun käytät soitinta.

### $\boxed{1} \triangleq$  (auki/kiinni)

Avaa tai sulkee levykelkan.

#### **-TV-**  $\oplus$  (TV:n tulon valinta)

Vaihtaa TV:n ja muiden tulolähteiden välillä.

#### **-TV-** 1 **(TV päällä/ valmiustilassa)**

Käynnistää television tai asettaa sen valmiustilaan.

### 1 **(päällä/valmiustila)**

Käynnistää soittimen tai asettaa sen valmiustilaan.

#### B **Väripainikkeet (punainen/ vihreä/keltainen/sininen)**

Interaktiivisten toimintojen pikanäppäimet.

#### **B** TOP MENU

Avaa tai sulkee BD- tai DVD-levyn päävalikon.

#### **POP UP/MENU**

Avaa tai sulkee BD-ROM-levyn avattavan valikon tai DVD-levyn valikon.

## **OPTIONS [\(sivu 23\)](#page-210-1)**

Näyttää valittavina olevat vaihtoehdot kuvaruudussa.

#### **RETURN**

Palaa edelliseen näyttöön.

## **←/↑/↓/→**

Siirtää korostusta näytetyn kohteen valitsemista varten.

## .<br>پ

- $\cdot$   $\uparrow$  toimii pikanäppäimenä kappalehakuikkunan käynnistämiseksi ja kappaleen numeron syöttämiseksi CD-levyn toiston aikana.
- $\uparrow/\downarrow$  toimii pikanäppäimenä valokuvan kiertämiseksi 90 astetta myötäpäivään/ vastapäivään.
- $\leftrightarrow$  toimii pikanäppäimenä hakutoimintojen suorittamiseksi DLNA-videotoiston aikana.

#### **Keskipainike (ENTER)**

Valitsee valitun kohteen.

#### **HOME**

<span id="page-199-0"></span>Avaa soittimen kotinäytön.

#### **BLUETOOTH [\(sivu 22\)](#page-209-1)**

- Jos soittimeen ei ole yhdistetty Bluetooth-laitetta pariliitoksella, laitehaun luetteloikkuna avautuu.
- Jos soittimeen on yhdistetty Bluetooth-laite pariliitoksella, muodosta yhteys viimeksi yhdistettyyn laitteeseen. Jos yhteyden muodostaminen epäonnistuu, laitehaun luetteloikkuna avautuu.
- Katkaise yhdistetyn Bluetoothlaitteen yhteys.

#### **NETFLIX**

Avaa "NETFLIX" verkkopalvelun. Jos haluat lisätietoja NETFLIX verkkopalvelusta, mene seuraavaan sivustoon ja tarkista FAQ: www.sony.eu/support

#### **4 44/PP** (pikakelaus taakse-/ **eteenpäin)**

- Suorita pikakelaus taakse-/ eteenpäin levyllä, kun painiketta painetaan toiston aikana. Aina kun painiketta painetaan videon katselun aikana, hakunopeus vaihtuu.
- Toistaa hidastetusti, kun painiketta painetaan yli sekunnin ajan taukotilassa.
- Toistaa ruudun kerrallaan, kun sitä painetaan lyhyesti taukotilassa.

#### N **(toisto)**

Aloittaa toiston tai aloittaa sen uudelleen.

#### .**/**> **(edellinen/seuraava)**

Siirtyy edelliseen/seuraavaan lukuun/raitaan tai tiedostoon.

#### **II** (tauko)

Keskeyttää toiston tai aloittaa sen uudelleen.

### ■ (seis)

Pysäyttää toiston ja muistaa pysäytyskohdan (palautuspiste). Nimikkeen/raidan palautuspiste on viimeksi toistettu kohta tai valokuvakansion viimeinen valokuva.

#### **SUBTITLE [\(sivu 30\)](#page-217-2)**

Valitsee tekstityskielen, jos BD-ROM-/DVD VIDEO -levylle on tallennettu monikielisiä tekstityksiä.

#### **TV** 2 **(äänenvoimakkuus) +/–**

Säätää TV:n äänenvoimakkuutta.

## **AUDIO [\(sivu 29\)](#page-216-1)**

Valitsee kieliääniraidan, jos BD-ROM-/DVD VIDEO -levylle on tallennettu monikielisiä ääniraitoja. Valitsee CD-levyjen ääniraidan.

#### **(mykistys)**

Poistaa äänen väliaikaisesti käytöstä.

#### **DISPLAY [\(sivu 19\)](#page-206-0)**

Näyttää toistotiedot kuvaruudussa.

## **Ohjattavien televisioiden koodinumerot**

Paina painiketta -TV- (<sup>J</sup>) ja TV:n valmistajan koodin numeropainikkeita kaukosäätimestä 2 sekuntia. Jos luettelossa on useampi kuin yksi kaukosäätimen painike, kokeile niitä yksitellen, kunnes löydät sen, joka toimii television kanssa.

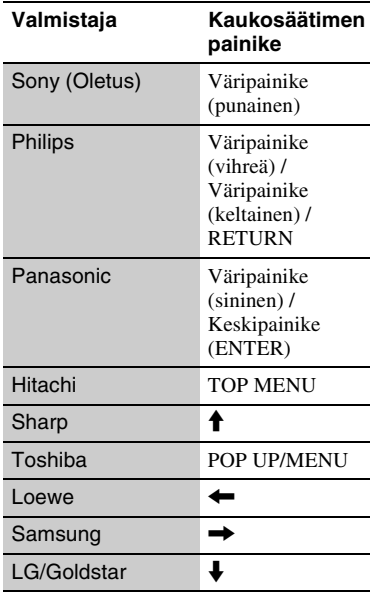

## <span id="page-201-0"></span>**Vaihe 1: Soittimen liittäminen**

Älä liitä virtajohtoa, ennen kuin olet tehnyt kaikki liitännät.

## **Liitäntä televisioon**

Liitä soitin TV:hen käyttämällä huippunopeaa HDMI-kaapelia.

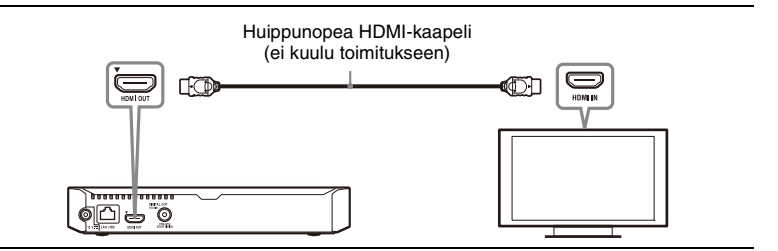

## **Liitäntä AV-vahvistimeen (vastaanottimeen)**

Valitse jokin seuraavista liitäntätavoista AV-vahvistimen (-vastaanottimen) tuloliittimien mukaan.

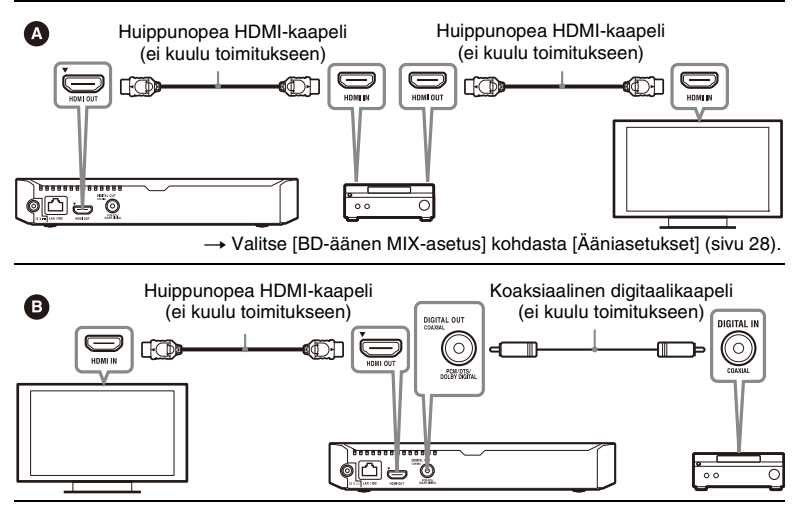

## <span id="page-202-2"></span><span id="page-202-0"></span>**Vaihe 2: Verkkoyhteyden valmisteleminen**

Jos et halua liittää soitinta verkkoon, siirry kohtaan ["Vaihe 3: Pika-asetus"](#page-202-1)  [\(sivu 15\).](#page-202-1)

## **Lankamääritykset**

Käytä LAN-kaapelia soittimen LAN (100) -liittimen liittämiseen.

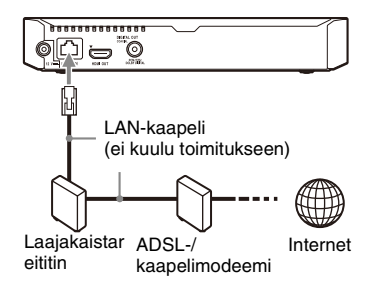

#### Ö.

Suojatun suoran liitäntäkaapelin (LAN-kaapelin) käyttäminen on suositeltavaa.

## **Langattomat asetukset**

Käytä soittimen sisäänrakennettua WLAN-ominaisuutta.

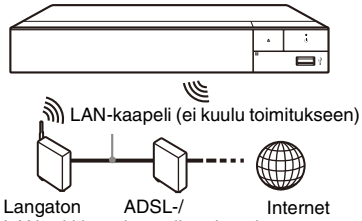

LAN-reititin

kaapelimodeemi

## <span id="page-202-1"></span>**Vaihe 3: Pika-asetus**

#### **Käynnistettäessä ensimmäistä kertaa**

Odota hetki, kun soitin käynnistyy ja käynnistää [Helppo alkuasennus] toiminnon.

**1 Aseta kaksi R03-paristoa (koko AAA) kohdistamalla paristojen**  3**- ja** # **-merkit kaukosäätimen paristotilassa olevien merkkien kanssa.**

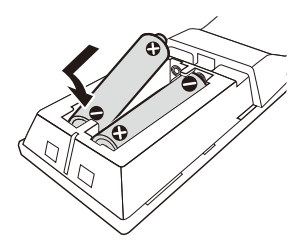

**2 Liitä mukana toimitettu verkkolaite ja verkkovirtajohto alla kuvatussa numerojärjestyksessä. Kun irrotat liitännät, tee se päinvastaisessa järjestyksessä.**

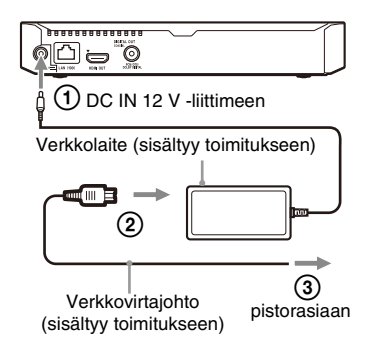

## $\bf{3}$  **Käynnistä soitin painamalla**  $\circlearrowright$ .

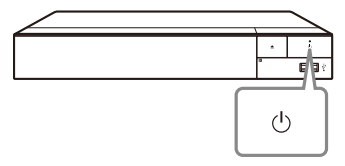

**4 Käynnistä TV ja aseta TV:n tulovalitsin painamalla kaukosäätimen** t**-näppäintä. Nyt soittimen signaali näkyy TVruudulla.**

## **5 Suorita [Helppo alkuasennus].**

Tee asetukset noudattamalla näyttöön tulevia ohjeita ja käyttämällä kaukosäätimen painikkeita  $\leftarrow/\uparrow/\downarrow/\rightarrow$  ja ENTER.

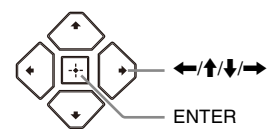

### $\mathbf{A}$

- Kun [Helppo alkuasennus] on valmis, valitse [Helpot verkkoasetukset] soittimen verkkotoimintojen käyttämiseksi.
- Voit ottaa langattoman yhteyden käyttöön valitsemalla [Verkkoasetukset] -kohdassa [Internet-asetukset] -asetukseksi [Langattomat asetukset] -vaihtoehdon.
- Voit poistaa langattoman yhteyden käytöstä valitsemalla [Verkkoasetukset] -kohdassa [Internet-asetukset] -asetukseksi [Lankamääritykset] -vaihtoehdon.

## **Kotinäyttö**

Kotinäyttö saadaan esiin painamalla HOME -painiketta. Valitse sovellus painamalla  $\leftarrow$ / $\uparrow$ / $\downarrow$ / $\rightarrow$  ja paina ENTER.

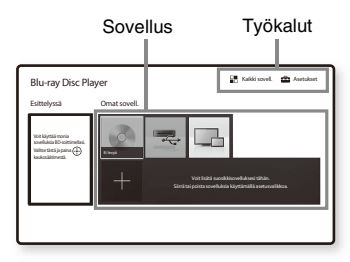

#### **[Omat sovell.]:** Hallinnoi

suosikkisovellusta. Voit lisätä pikanäppäimiä sovellukselle kohdasta [Kaikki sovell.].

**[Esittelyssä]:** Näyttää suositellun sovelluksen.

**[Kaikki sovell.]:** Näyttää kaikki käytettävissä olevat sovellukset. Voit lisätä sovelluksia kohtaan [Omat sovell.] painamalla OPTIONS ja valitsemalla [Lisää omiin sov].

**[Asetukset]:** Säätää soittimen asetuksia.

## **Käytettävissä olevat vaihtoehdot**

Eri asetuksia ja toistotoimintoja voidaan käyttää painamalla OPTIONS. Käytettävissä olevat kohteet vaihtelevat tilanteen mukaan.

**[Siirrä sovellus]:** Järjestää sovelluksia kohdassa [Omat sovell.].

**[Poista sovellus]:** Poistaa sovelluksia kohdassa [Omat sovell.].

**[Datasisältö]:** Näyttää yhdistelmälevyn sisällön.

### <span id="page-205-0"></span>**Toisto**

## <span id="page-205-1"></span>**Levyn toistaminen**

Katso lisätietoja aiheesta "Levyt, joita voidaan toistaa", kohdasta [sivu 40](#page-227-0).

- **1 Aseta TV:n tulovalitsin siten, että soittimen signaali näkyy kuvaruudussa.**
- **2 Paina** Z **ja aseta levy levykelkkaan.**

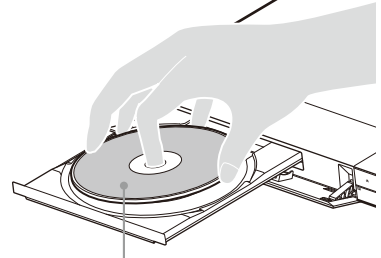

Toistettava puoli alaspäin

### **3** Sulie levykelkka painamalla  $\triangle$ .

Toisto käynnistyy. Jos toisto ei käynnisty automaattisesti, valitse luokka [Video], [Musiikki] tai [Valokuva] levyltä (Levy) ja paina ENTER.

.<br>Ö

(Yhdistelmälevy) sisältää tietosisältöä. Paina OPTIONS kaukosäätimestä ja valitse [Datasisältö] näyttääksesi saatavilla olevan sisällön.

## **BONUSVIEW/BD-LIVEominaisuuden käyttäminen**

Eräissä "BD-LIVE"-logolla varustetuissa BD-ROM-levyissä on bonussisältöä ja muita tietoja, jotka voidaan ladata käytettäväksi katselua varten.

 $BD$   $LIVE$ 

### **1 Liitä USB-muisti soittimen USBliittimeen [\(sivu 9\)](#page-196-2).**

Käytä paikallisena tallennusvälineenä vähintään 1 GB tai suurempaa USB-muistia.

### **2 Valmistaudu BD-LIVE-toimintoa varten (vain BD-LIVE).**

- Liitä soitin verkkoon [\(sivu 15\)](#page-202-2).
- Aseta [BD-Internet-yhteys] kohdassa [BD/DVDkatseluasetukset] asetukseen [Salli] [\(sivu 30\)](#page-217-3).

#### **3 Aseta BD-ROM, jossa on BONUSVIEW/BD-LIVE.**

Toimintatapa vaihtelee levystä riippuen. Lue levyn mukana tullut käyttöopas.

#### Ċ.

Jos haluat poistaa tietoja USB-muistista, valitse [Poista BD-tiedot] kohdassa [BD/DVD-katseluasetukset], ja paina ENTER. Kaikki kansioon buda tallennetut tiedot poistetaan.

## **Blu-ray 3D-ominaisuuden käyttäminen**

Voit katsella Blu-ray 3D Disc-levyä, jossa on "Blu-ray 3D"-logo.

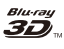

#### **1 Valmistaudu Blu-ray 3D Disctoistoa varten.**

- Liitä soitin 3D-yhteensopiviin laitteisiin käyttämällä nopeaa HDMI-kaapelia.
- Tee [3D-lähtöasetus] ja [TV : n ruutukokoasetus 3D : lle] kohdassa [Näyttöasetukset] [\(sivu 25\).](#page-212-4)

## **2 Aseta Blu-ray 3D Disc-levy.**

Toimintatapa vaihtelee levystä riippuen. Lue levyn mukana tullut käyttöopas.

## .<br>ت

Katso lisätietoja myös TV:n ja liitetyn laitteen mukana toimitetusta oppaasta.

## <span id="page-206-0"></span>**Toistotietojen näyttäminen**

Voit katsoa toistotiedot jne. painamalla DISPLAY.

Näytetyt tiedot vaihtelevat levyn tyypistä tai soittimen tilasta riippuen.

#### Esimerkki: BD-ROM-levyä toistettaessa

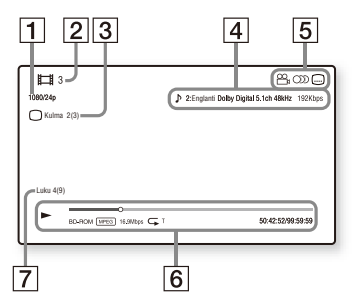

- **1** Lähdön tarkkuus/videotaajuus
- **2** Nimikkeen numero tai nimi
- $\overline{3}$  Valittu kuvakulma
- 4 Valittu ääniasetus
- **5** Käytettävissä olevat toiminnot  $(\frac{1}{2})$  kuvakulma,  $\bigcirc$  ääni,  $\Box$  tekstitys)
- **6** Toistotiedot Näyttää toistotilan, toistotilapalkin,

levyn tyypin, videokoodekin, bittinopeuden, uudelleentoistotyypin, kuluneen ajan ja kokonaistoistoajan.

**7** Luvun numero

## <span id="page-207-0"></span>**Toistaminen USBlaitteesta**

Katso lisätietoja aiheesta ["Toistokelpoiset tiedostotyypit"](#page-228-0)  kohdasta [sivu 41](#page-228-0).

#### **1 Liitä USB-laite soittimen USBliittimeen [\(sivu 9\).](#page-196-2)**

Lue USB-laitteen mukana toimitetut käyttöohjeet ennen liittämistä.

- **2 Valitse [USB-laite] painamalla** <**/**M**/**m**/**,**, ja paina ENTER.**
- **3 Valitse luokka [Video], [Musiikki] tai [Valokuva] näppäimillä**  $\hat{\mathbf{f}}/\hat{\mathbf{J}}$ **ja paina ENTER.**

## <span id="page-207-1"></span>**Toistaminen verkon kautta**

## **Kotiverkon DLNApalvelimella olevien tiedostojen toistaminen**

DLNA-yhteensopiva laite voi toistaa lähiverkon kautta video/musiikki/ valokuvatiedostoja, jotka on tallennettu toiseen DLNA-yhteensopivaan laitteeseen.

## **1 Ennen DLNA-toiminnon käyttöä.**

- Liitä soitin verkkoon [\(sivu 15\)](#page-202-2).
- Tee tarvittavien DLNA-laitteiden esivalmistelut. Lue laitteen mukana toimitettu käyttöopas.

#### **Tiedoston toistaminen DLNApalvelimelta tämän laitteen kautta (DLNA-soitin)**

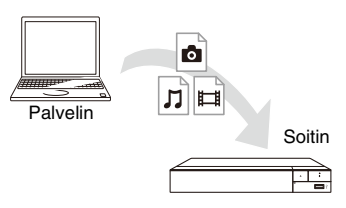

Valitse luokka [Video], [Musiikki] tai [Valokuva]  $\blacksquare$  [Mediapalvelin] -valikon [Kaikki sovell.] -kohdasta ja valitse sitten toistettava tiedosto.

#### **Tiedoston toistaminen DLNApalvelimelta toisen laitteen kautta (Renderer)**

Kun toistat tiedostoja DLNApalvelimelta tällä laitteella, voit hallita toistoa DLNA-yhteensopivalla laitteella (esimerkiksi puhelimella).

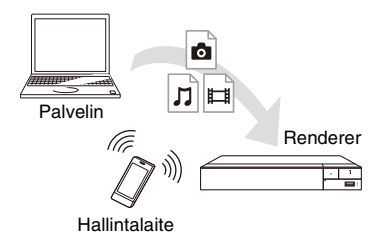

Laitteen hallitseminen DLNAhallintalaitteella. Lue DLNAhallintalaitteen mukana toimitettu käyttöopas.

## **Spotify Connectin käyttäminen**

#### **Kuuntele Spotify Connectilla**

- **1** Liitä soitin Wi-Fi-verkkoon.
- **2** Avaa Spotify-sovellus puhelimessa, tabletissa tai kannettavassa tietokoneessa käyttämällä samaa Wi-Fi-verkkoa.
- **3** Toista kappaletta ja valitse Saatavilla olevat laitteet.
- **4** Valitse soitin ja aloita kuuntelu.

#### G

Spotify-sovellus ei välttämättä ole saatavilla eräissä maissa/eräillä alueilla.

## **Näytön peilauksen käyttö**

"Näytön peilaus" on toiminto, jolla mobiililaitteen näyttö voidaan lähettää TV:n näytölle Miracast-teknologialla. Soitin voidaan liittää suoraan näytön peilauksen kanssa yhteensopivaan laitteeseen (esim. älypuhelin, tabletti). Voit nauttia laitteen kuvasta suurella TV:n näytöllä. Tämän toiminnon käyttö ei edellytä langatonta reititintä (tai liitäntäpistettä).

## $\mathbf{G}$

- Kun käytät näytön peilausta, kuvan ja äänen laatu voi heikentyä joskus toisen verkon aiheuttamien häiriöiden vuoksi. Voit parantaa sitä säätämällä kohtaa [Näytön peilaus RF-asetus] ([sivu 32](#page-219-2)).
- Kaikkia verkkotoimintoja ei ehkä ole saatavana näytön peilauksen aikana.
- Varmista, että laite on yhteensopiva Miracastin kanssa. Liitettävyyttä kaikkiin Miracastin kanssa yhteensopiviin laitteisiin ei voida taata.
- **1 Valitse [Näytön peilaus] kotinäytöstä näppäimillä**   $\leftarrow$ / $\uparrow$ / $\downarrow$ / $\rightarrow$  ja paina ENTER.
- **2 Noudata ruutuun tulevia ohjeita.**

## <span id="page-209-1"></span><span id="page-209-0"></span>**Äänen kuunteleminen Bluetooth-laitteesta**

Jotta voisit käyttää Bluetooth-laitetta (esim. kuulokkeita) äänen kuunteluun, Bluetooth-laite on yhdistettävä pariliitoksella soittimeen.

## **Pariliitoksen muodostaminen Bluetooth-laitteeseen**

Pariliitoksen muodostus on toiminto, jolla Bluetooth-laitteet rekisteröidään toisiinsa ennen yhteyden muodostamista. Aseta [Bluetooth-tila] kohdassa [Bluetooth-asetukset] arvoon [Päällä] [\(sivu 28\)](#page-215-3) ennen kuin yhdistät Bluetooth-laitteen pariliitoksella tähän soittimeen.

**1 Sijoita Bluetooth-laite enintään 1 metrin etäisyydelle soittimesta.**

## **2 Tee jokin seuraavista toimista:**

- Kun yhdistät laitetta ensimmäistä kertaa, paina kaukosäätimen BLUETOOTH-näppäintä.
- Valitse toistonäytössä [Bluetoothlaite].
- Valitse [Laiteluettelo] kohdassa [Bluetooth-asetukset].

## **3 Aseta Bluetooth-laite pariliitoksen muodostustilaan.**

Lisätietoja Bluetooth-laitteen asettamisesta pariliitoksen muodostustilaan on laitteen toimitukseen sisältyvässä käyttöoppaassa.

#### **4 Paina ↑/↓** -näppäintä toistuvasti, **kunnes löydät haluamasi laitteen, ja paina ENTER-näppäintä.**

Kun Bluetooth-yhteys on muodostettu, laitteen nimi näkyy TV-ruudussa.

## **5 Aloita sisällön toisto.**

## **6 Säädä äänenvoimakkuus.**

Säädä Bluetooth-laitteen äänenvoimakkuus ensin. Jos äänenvoimakkuustaso on yhä alhainen, säädä sitä painamalla kaukosäätimessä OPTIONS toistonäytössä ja valitsemalla [Bluetooth-vol] -valinta. Säädä sitten äänenvoimakkuus painamalla  $A/I$ .

## $\mathbf{A}$

Kaikki Bluetooth-laitteet eivät tue äänenvoimakkuuden säätöä.

#### **Bluetooth-yhteyden katkaiseminen**

Tee jokin seuraavista toimista:

- Paina kaukosäätimen painiketta BLUETOOTH. [\(sivu 12\).](#page-199-0)
- Poista Bluetooth-toiminto käytöstä Bluetooth-laitteessa.
- Sammuta soitin tai Bluetooth-laite.

### $\boldsymbol{\omega}$

Säädä TV:n äänenvoimakkuus alemmalle tasolle ennen kuin sammutat Bluetoothlaitteen, jotta kova äänenvoimakkuus ei yllätä sinua, kun muodostat yhteyden uudelleen.

## <span id="page-210-1"></span><span id="page-210-0"></span>**Käytettävissä olevat vaihtoehdot**

Eri asetuksia ja toistotoimintoja voidaan käyttää painamalla OPTIONS. Käytettävissä olevat kohteet vaihtelevat tilanteen mukaan.

#### **Yleiset vaihtoehdot**

- x **[Toista asetus]:** Asettaa uudelleentoistotilan.
- x **[3D-valikko]:**
	- [Simuloitu 3D]: Säätää simuloitua 3D-tehostetta.
	- [3D-syvyyden säätö]: Säätää 3D-kuvan syvyyttä.
	- [2D-toisto]: Asettaa toiston 2D-kuvalle.
- x **[Toista]/[Lopeta]:** Aloittaa tai pysäyttää toiston.
- $\blacksquare$  **[Toista alusta]:** Toistaa kohteen alusta.
- x **[Bluetooth-laite]:** Näyttää Bluetooth-laiteluettelon.
- x **[Bluetooth-vol]:** Näyttää Bluetoothäänenvoimakkuuden hallintanäkymän. Tämä valinta on käytettävissä vain, kun Bluetoothlaite on yhdistetty.

#### **Vain Video**

- x **[3D-lähtöasetus]:** Määrittää, lähetetäänkö 3D-videota automaattisesti vai ei.
- x **[A/V SYNC]:** Säätää kuvan ja äänen välistä eroa viivästyttämällä äänilähtöä suhteessa kuvalähtöön (0–120 millisekuntia).
- x **[Videoasetukset]:**
	- [Kuvalaatutila]: Valitsee kuvan asetukset eri valaistusympäristöjä varten.
- $\bullet$  [Suora]<sup>\*1</sup>/[Normaali]<sup>\*2</sup>
- $\bullet$  [Valaistu huone]<sup>\*1\*2</sup>
- $\bullet$  [Teatteri]<sup>\*1\*2</sup>
- [Automaattinen] $*1$
- [Mukautettu  $11^{*1}$ / [Mukautettu 2]\*1
	- <sup>x</sup> [Kuvioinnin jälleenmast.]: Säätää reunojen terävyyttä ja yksityiskohtia.
	- <sup>x</sup> [Supertarkkuus]: Parantaa tarkkuutta.
	- <sup>x</sup> [Pehmennys]: Vähentää näytön raitaumaa pehmentämällä kontrastittomien alueiden sävyjyrkkyyttä.
	- <sup>x</sup> [Kontrastin jälleenmast.]: Järjestää mustan ja valkoisen tasot automaattisesti, jotta näyttö ei ole liian tumma ja kuva on moduloitunut.
	- <sup>x</sup> [Kirkas musta]: Säätää kuvan tummia elementtejä. Kaikkea varjostumaa ei estetä, mikä mahdollistaa mustan sävyjen kauniin toiston.
	- <sup>x</sup> [FNR]: Vähentää kuvassa näkyvää kohinaa.
	- <sup>x</sup> [BNR]: Vähentää kuvassa näkyvää palikoitumista.
	- <sup>x</sup> [MNR]: Vähentää vähäistä kohinaa kuvan ääriviivojen ympärillä.
	- $\blacksquare$  [Kontrasti]
	- $\blacksquare$  [Kirkkaus]
	- $\blacksquare$  [Väri]
	- $\blacksquare$  [Sävy]
- \*1 Käytettävissä, kun lähetetään 2Kvideosignaalia. Voit näyttää nämä vaihtoehdot, kun soitin on liitettynä 4K-yhteensopivaan laitteeseen, valitsemalla [4K-lähtö] -asetukseksi
- [Näyttöasetukset] kohdassa [Pois]. \*2 Käytettävissä, kun lähetetään 4K-videosignaalia.
- $\blacksquare$  **[Tauko]:** Keskeyttää toiston.
- x **[Päävalikko]:** Näyttää BD- tai DVDlevyn päävalikon.
- x **[Valikko]/[Avattava valikko]:**  Näyttää BD-ROM-levyn avattavan valikon tai DVD-levyn valikon.
- x **[Nimikehaku]:** Etsii BD-ROMs/ DVD VIDEOs-levyn nimikettä ja aloittaa toiston alusta.
- x **[Jaksohaku]:** Etsii jaksoa ja aloittaa toiston alusta.
- x **[Ääni]:** Vaihtaa kieliääniraidan, jos BD-ROMs/DVD VIDEOs-levylle on tallennettu monikielisiä ääniraitoja. Valitsee CD-levyjen ääniraidan.
- **Figure 11 [Tekstitys]:** Vaihtaa tekstityskielen, jos BD-ROMs/DVD VIDEOs-levylle on tallennettu monikielisiä tekstityksiä.
- x **[Kulma]:** Vaihtaa muihin kuvakulmiin, jos BD-ROMs/DVD VIDEOs-levylle on tallennettu useita kuvakulmia.
- x **[Numeron syöttö]:** Valitsee numeron kaukosäätimen  $\leftarrow/\uparrow/\downarrow/\rightarrow$ -näppäimillä.

#### **Vain Musiikki**

- **E** [Kappalehaku]: Hakee kappaleen numeron CD-levyn toiston aikana.
- x **[Lisää diaes. taustam.]:** Rekisteröi USB-muistissa olevat musiikkitiedostot diaesityksen taustamusiikiksi.
- $\blacksquare$  [Satunnaisasetus]: Valitse asetukseksi [Päällä] ], kun haluat toistaa musiikkitiedostoja satunnaisessa järjestyksessä.

#### **Vain Valokuva**

- x **[Diaesitysnopeus]:** Muuttaa diaesityksen nopeutta.
- x **[Diaesit. tehoste]:** Asettaa diaesitysten tehosteen.
- x **[Diaesit. taustam.]:**
	- [Pois]: Poistaa toiminnon käytöstä.
	- [Musiikki USB : ltä]: Asettaa kohdassa [Lisää diaes. taustam.] rekisteröidyt musiikkitiedostot.
	- [Toista CD-äänilevyltä]: Asettaa CD-DA-levyjen raidat.
- x **[Vaihda näyttö]:** Vaihtaa [Ruudukkonäkymä] ja [Luettelonäkymä] välillä.
- x **[Katso kuva]:** Näyttää valitun valokuvan.
- $\blacksquare$  **[Diaesitys]:** Toistaa diaesityksen.
- x **[Kierrä vasemm.]:** Kiertää valokuvaa 90 astetta vastapäivään.
- x **[Kierrä oikealle]:** Kiertää valokuvaa 90 astetta myötäpäivään.

#### <span id="page-212-0"></span>**Asetukset ja säädöt**

## <span id="page-212-1"></span>**Asetusnäyttöjen käyttö**

Valitse [Asetukset] kotinäytöstä, kun haluat muuttaa soittimen asetuksia. Oletusasetukset on alleviivattu.

- **1 Valitse [Asetukset] kotinäytöltä näppäimillä ←/***t*/*l***/→**,
- **2 Valitse asetusluokan kuvake painamalla** M**/**m**, ja paina ENTER.**

## <span id="page-212-2"></span>**[Ohjelmistopäivitys]**

#### x **[Päivitys Internetin välityksellä]**

Päivittää soittimen ohjelmiston käytettävissä olevan verkkoyhteyden kautta. Varmista, että verkko on yhdistetty Internetiin. Katso lisätietoja kohdasta ["Vaihe 2: Verkkoyhteyden](#page-202-2)  [valmisteleminen" \(sivu 15\).](#page-202-2)

#### x **[Päivitä USB-muistin välityksellä]**

Päivittää soittimen ohjelmiston USBmuistitikusta. Varmista, että ohjelmistopäivityskansion nimi on "UPDATE". Kaikkien päivitystiedostojen tulee sijaita tässä kansiossa. Soitin pystyy tunnistamaan enintään 500 tiedostoa/kansiota yhdessä kerroksessa päivitystiedostot/kansiot mukaan luettuina.

#### .<br>ت

- Ohjelmistopäivityksen tekemistä suositellaan noin 2 kuukauden välein.
- Jos verkkoyhteytesi on heikko, käy sivulla www.sony.eu/support lataamassa uusin ohjelmistoversio ja päivitä USB-muistitikun kautta.

Voit myös saada tietoa päivitystoiminnoista verkkosivustolta.

• Muista käyttää soitinta toimitettua kaukosäädintä käyttämällä päivityksen aikana.

## <span id="page-212-4"></span><span id="page-212-3"></span>**[Näyttöasetukset]**

#### x **[3D-lähtöasetus]**

[Automaattinen]: Valitse normaalisti tämä.

[Pois]: Valitse tämä, jos haluat näyttää kaiken sisällön 2D-muodossa.

#### x **[TV : n ruutukokoasetus 3D : lle]**

Asettaa 3D-yhteensopivan TV:n ruutukoon.

#### ■ **[TV** : n tyyppi]

[16:9]: Valitse tämä, jos liitetään laajakuvatelevisioon tai televisioon, jossa on laajakuvatoiminto. [4:3]: Valitse tämä, jos liitetään 4:3 kuvaruutuiseen televisioon, jossa ei ole laajakuvatoimintoa.

#### x **[Näyttömuoto]**

[Koko kuva]: Valitse tämä, jos liitetään televisioon, jossa on laajakuvatoiminto. Näyttää 4:3 kuvan kuvasuhteessa 16:9 myös laajakuvatelevisiossa. [Normaali]: Muuttaa kuvakoon näytön kokoon sopivaksi ja säilyttää alkuperäisen kuvasuhteen.

#### x **[DVD : n kuvasuhde]**

[Letterbox]: Näyttää leveän kuvan, jonka ylä- ja alapuolella on mustat palkit.

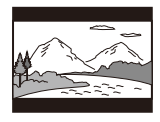

[Pan & Scan]: Näyttää täyskorkean kuvan koko näytössä reunat leikattuina.

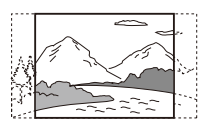

#### x **[Elokuvamuunnostila]**

[Automaattinen]: Valitse normaalisti tämä. Soitin tunnistaa automaattisesti, onko materiaali videopohjaista tai filmipohjaista, ja vaihtaa vastaavaan muunnostapaan.

[Video]: Videopohjaiselle materiaalille sopiva muunnostapa valitaan aina materiaalista riippumatta.

#### x **[Videokuvan tarkkuus]**

Valitse tavallisesti [Automaattinen]. Valitse [Alkuperäinen tarkkuus], kun haluat lähettää levylle tallennetun tarkkuuden. Jos tarkkuus on alhaisempi kuin SD-tarkkuus, se skaalataan ylöspäin SD-tarkkuuteen.

#### x **[24p-lähtö]**

Lähettää 24p-videosignaaleja vain, kun liitetään 1080/24p-yhteensopiva TV HDMI-liitännän kautta ja kohdan [Videokuvan tarkkuus] asetuksena on [Automaattinen] tai [1080p].

#### **[BD-ROM 24p -lähtö]**

[Automaattinen]: Lähettää 1920 × 1080p/24 Hz -videosignaaleja vain, kun liitetään 1080/24p-yhteensopiva TV käyttämällä HDMI OUT-liitintä. [Päällä]: Poistaa toiminnon käytöstä. [Pois]: Valitse tämä, jos TV ei ole yhteensopiva 1080/24p-videosignaalien kanssa.

#### **[DVD-ROM 24p-lähtö]**

[Automaattinen]: Lähettää 1920 × 1080p/24 Hz -videosignaaleja vain, kun liitetään 1080/24p-yhteensopiva TV käyttämällä HDMI OUT-liitintä. [Pois]: Valitse tämä, jos TV ei ole yhteensopiva 1080/24p-videosignaalien kanssa.

#### **[Datasisältö 24p-lähtö]**

Tämä toiminto on käytettävissä, kun toistetaan USB-muistitikulle tai tietolevylle tallennettua sisältöä. [Automaattinen]: Lähettää 1920 × 1080p/24 Hz -videosignaaleja vain, kun liitetään 1080/24p-yhteensopiva TV käyttämällä HDMI OUT-liitintä. [Pois]: Valitse tämä, jos TV ei ole yhteensopiva 1080/24p-videosignaalien kanssa.

#### **[Verkkosisältö 24p-lähtö]**

Tämä toiminto on käytettävissä, kun toistetaan sisältöä toisesta verkosta, kuten kotiverkosta, näytönpeilauksesta ym.

[Automaattinen]: Lähettää 1920 × 1080p/24 Hz -videosignaaleja vain, kun liitetään 1080/24p-yhteensopiva TV käyttämällä HDMI OUT-liitintä. [Pois]: Valitse tämä, jos TV ei ole yhteensopiva 1080/24p-videosignaalien kanssa.

#### x **[4K-lähtö]**

[Automaattinen1]:Tuottaa 2K (1920 × 1080) -videosignaalin toistettaessa videoita ja 4K-videosignaalin toistettaessa valokuvia, kun laite on liitetty Sony 4K-yhteensopivaan laitteistoon.

Tuottaa 4K-videosignaalin toistettaessa 24p-videosisältöä BD-ROM-/DVD-ROM-levyltä/tietosisällöstä/ verkkosisällöstä tai toistettaessa

valokuvia, kun laite on liitetty muuhun kuin Sony 4K-yhteensopivaan laitteistoon.

Tämä asetus ei toimi 3D-videokuvan toistossa.

[Automaattinen2]: Tuottaa automaattisesti 4K/24p-videosignaalin, kun laite liitetään 4K/24p-

yhteensopivaan laitteeseen ja kohdissa [BD-ROM 24p -lähtö], [DVD-ROM 24p-lähtö], [Datasisältö 24p-lähtö] tai [Verkkosisältö 24p-lähtö] tehdään oikeat asetukset. Tuottaa myös 4K/24psignaalin 2D-valokuvia toistettaessa. [Pois]: Poistaa toiminnon käytöstä.

#### $\mathbf{A}$

Jos laite ei tunnista Sony-laitteistoasi, kun [Automaattinen1] on valittuna, asetuksella on sama vaikutus kuin [Automaattinen2] asetuksella.

#### x **[YCbCr/RGB (HDMI)]**

[Automaattinen]: Tunnistaa automaattisesti liitetyn TV:n tyypin ja vaihtaa vastaavaan väriasetukseen. [YCbCr (4:2:2)]: Lähettää YCbCr 4:2:2 -videosignaaleja. [YCbCr (4:4:4)]: Lähettää YCbCr 4:4:4 -videosignaaleja. [RGB]: Lähettää RGB-videosignaaleja.

#### x **[HDMI-syvävärilähtö]**

[Automaattinen]: Valitse normaalisti tämä.

[16 bittiä]/[12 bittiä]/[10 bittiä]: Lähettää 16bit-/12bit-/10bitvideosignaaleja, kun liitetty TV on Deep Colour -yhteensopiva. [Pois]: Valitse tämä, jos kuva on epävakaa tai värit näyttävät luonnottomilta.

#### x **[SBM] (superbittikartoitus)**

[Päällä]: Tasoittaa HDMI OUT liitännästä saatavan videosignaalin värisävyjen asteittaisuutta. [Pois]: Valitse tämä, jos videosignaali on vääristynyt tai sen värit eivät ole luonnolliset.

#### x **[IP-sisällön NR Pro]**

[Video - Voimakas]/[Video - Keskitaso]/[Video - Lievä]/ [Filmi - Lievä]/[Filmi - Keskitaso]/ [Filmi - Voimakas]: Säädä Internetsisällön kuvanlaatua. [Pois]: Poistaa toiminnon käytöstä.

#### $\blacksquare$  [Taukomuoto]

[Automaattinen]: Valitse normaalisti tämä. Dynaamiset liikkuvat kuvat näkyvät ilman epäterävyyttä. [Ruutu]: Näyttää paikallaan pysyvät kuvat suurella tarkkuudella.

## <span id="page-215-0"></span>**[Ääniasetukset]**

#### x **[Digitaalinen äänilähtö]**

[Automaattinen]: Valitse normaalisti tämä. Lähettää äänisignaalit liitetyn laitteen tilan mukaan. [PCM]: Lähettää PCM-signaaleja DIGITAL OUT (COAXIAL)/HDMI OUT-liittimestä.

#### x **[DSD-lähtötila]**

[Automaattinen]: Lähettää DSDsignaaleja HDMI OUT -liittimestä, kun toistetaan Super Audio CD -levyä ja DSD-muotoista tiedostoa. Sen sijaan lähettää LPCM-signaaleja, jos HDMIliitetty laite ei tue DSD-muotoa. [Pois]: Lähettää PCM-signaaleja HDMI OUT -liittimestä, kun toistetaan Super Audio CD -levyä ja DSD-muotoista tiedostoa.

#### <span id="page-215-2"></span>x **[BD-äänen MIX-asetus]**

[Päällä]: Lähettää ääntä, joka saadaan yhdistämällä interaktiivinen ja toissijainen ääni ensisijaiseen ääneen. [Pois]: Lähettää vain ensisijaisen äänen. Valitse tämä, kun haluat lähettää HDäänisignaalit AV-vahvistimeen (-vastaanottimeen).

#### x **[Digitaalimusiikin hienosäätö]**

[Päällä]: Valitse äänitehoste Internet- tai USB-sisällön toistamista varten. [Pois]/[Sound Bar -tila]: Poistaa toiminnon käytöstä.

#### x **[Dolby D -yhteensopiva lähtö]**

[Päällä]: Muuntaa DTS-äänilähteen Dolby Digital -ääneksi EDID:n (Extended Display Identification Data) avulla.

[Pois]: Poistaa toiminnon käytöstä.

**28** FI

#### x **[Audio DRC]**

[Automaattinen]: Suorittaa toiston levyn määrittämällä dynamiikkaalueella (vain BD-ROM). Muut levyt toistetaan [Päällä]-tasolla.

[Päällä]: Suorittaa toiston normaalilla pakkaustasolla.

[Pois]: Pakkausta ei käytetä. Tuloksena on dynaamisempi ääni.

#### ■ **[Sekoita]**

[Surround]: Lähettää äänisignaaleja surround-tehosteiden kanssa. Valitse tämä liitettäessä äänilaite, jossa on Dolby Surround (Pro Logic) tai DTS Neo:6-tuki.

[Stereo]: Lähettää äänisignaaleja ilman surround-tehosteita. Valitse tämä liitettäessä äänilaite, jossa ei ole Dolby Surround (Pro Logic) tai DTS Neo:6 tukea.

## <span id="page-215-3"></span><span id="page-215-1"></span>**[Bluetoothasetukset]**

#### x **[Bluetooth-tila]**

[Päällä]: Ottaa Bluetooth-asetukset ja toiminnot käyttöön.

[Pois]: Poistaa Bluetooth-asetukset ja toiminnot käytöstä.

#### x **[Laiteluettelo]**

Näyttää luettelon pariliitoksella yhdistetyistä ja tunnistetuista Bluetoothvastaanottimista, kun [Bluetooth-tila] asetus on [Päällä].
#### x **[Bluetooth-valmiustila]**

Tämä toiminto on käytössä, kun [Bluetooth-tila]-asetus on [Päällä]. [Päällä]: Käyttäjä voi käynnistää soittimen Bluetooth-laitteella. [Pois]: Poistaa toiminnon käytöstä.

# $\mathbf{G}$

Voit ottaa käyttöön verkkovalmiustilan valitsemalla [Bluetooth-tila]- ja [Bluetoothvalmiustila] -asetuksiksi [Päällä] ja sammuttamalla soittimesta virran [\(sivu 39\).](#page-226-0)

#### x **[Bluetooth Codec - AAC] / [Bluetooth Codec - LDAC]**

Tämä toiminto on käytössä, kun [Bluetooth-tila]-asetus on [Päällä]. [Päällä]: Ottaa AAC/LDAC-koodekin käyttöön.

[Pois]: Poistaa AAC/LDAC-koodekin käytöstä.

# $\mathbf{A}$

Tämä toiminto on pois käytöstä, kun yhteys Bluetooth-laitteeseen on muodostettu.

# ۳Ö

LDAC on Sonyn kehittämä äänen koodaustekniikka, jolla voidaan lähettää korkearesoluutioista (Hi-Res) äänisisältöä jopa Bluetooth-yhteyden kautta. Toisin kuin muut Bluetooth-yhteensopivat koodaustekniikat, kuten SBC, se ei heikennä Hi-Res-äänisisällön\* laatua ja siirtää noin kolme kertaa enemmän tietoa\*\* kuin muut langattoman Bluetooth-verkkolähetykseen käytettävät tekniikat, mikä tuottaa ensiluokkaisen äänenlaadun tehokkaan koodauksen ja optimoidun paketteihin jaon ansiosta.

- Ei sisällä DSD-muotoista sisältöä.
- \*\* Verrattuna SBC-koodaukseen (Subband Coding), kun bittinopeudeksi on valittu 990 kbps (96/48 kHz) tai 909 kbps (88,2/ 44,1 kHz).

#### $\blacksquare$  [Langattoman toiston laatu]

Tämä toiminto on käytössä, kun [Bluetooth-tila] - ja [Bluetooth Codec - LDAC] -asetus on [Päällä]. Jos äänentoisto tai verkkosuoratoisto ei ole vakaata, valitse [Yhteys]. [Automaattinen]: Asettaa LDAC:n tiedonsiirtonopeuden automaattisesti. [Äänenlaatu]: Käytetään korkeinta tiedonsiirtonopeutta. Ääni lähetetään korkealaatuisempana, mutta äänentoisto ei ehkä ole vakaata, jos yhteyden laatu ei ole riittävän hyvä. [Normaali]: Käytetään keskitason

tiedonsiirtonopeutta. Tämä tarjoaa hyvän tasapainon äänenlaadun ja äänentoiston vakauden välillä. [Yhteys]: Asetus pyrkii ensisijaisesti vakauteen. Äänenlaatu saattaa olla kohtuullisen hyvä ja yhteyden tila on todennäköisesti vakaa.

# <span id="page-216-0"></span>**[BD/DVDkatseluasetukset]**

#### x **[BD/DVD-valikon kieli]**

Valitsee BD-ROM- tai DVD VIDEO levyjen oletusvalikkokielen. Valitse [Valitse kielikoodi] ja syötä kielikoodi kohdan ["Kielikoodiluettelo"](#page-231-0)  [\(sivu 44\)](#page-231-0) avulla.

#### x **[Audiokieli]**

Valitsee BD-ROM- tai DVD VIDEO levyjen oletusäänikielen. Jos valitaan [Alkuperäinen], levyn ensisijainen kieli valitaan. Valitse [Valitse kielikoodi] ja syötä kielikoodi kohdan ["Kielikoodiluettelo"](#page-231-0)  [\(sivu 44\)](#page-231-0) avulla.

## x **[Tekstityskieli]**

Valitsee BD-ROM- tai DVD VIDEO levyjen oletustekstityskielen. Valitse [Valitse kielikoodi] ja syötä kielikoodi kohdan ["Kielikoodiluettelo"](#page-231-0)  [\(sivu 44\)](#page-231-0) avulla.

### $\blacksquare$  [BD-hybridilevyn toistokerros]

[BD]: Toistaa BD-kerroksen. [DVD/CD]: Toistaa DVD- tai CDkerroksen.

### $\blacksquare$  **[BD-Internet-vhtevs]**

[Salli]: Valitse normaalisti tämä. [Älä salli]: Estää Internet-yhteyden.

### x **[Poista BD-tiedot]**

Poistaa tiedot USB-muistitikulta. Kaikki kansioon buda tallennetut tiedot poistetaan.

# **[Käytönvalvontaasetukset]**

### x **[Salasana]**

Asettaa tai vaihtaa käytönvalvontatoiminnon salasanan. Salasanan avulla voit asettaa BD-ROMtai DVD VIDEO -levyn tai Internetvideon toistorajoituksen. Tarvittaessa voit määrittää eri rajoitustasot BD-ROM- ja DVD VIDEO -levyille sekä Internet-videoille.

### <span id="page-217-0"></span>x **[Käytönvalvonnan aluekoodi]**

Eräiden BD-ROM- tai DVD VIDEO levyjen tai Internet-videon toistoa voidaan rajoittaa maatieteellisen alueen mukaan. Kohtauksia voidaan jättää pois tai korvata muilla kohtauksilla. Noudata näyttöön tulevia ohjeita ja syötä nelinumeroinen salasana.

#### x **[BD-käytönvalvonta] / [DVD-käytönvalvonta] / [Internetvideoiden käytönvalvonta]**

Käytönvalvonta-asetuksilla kohtauksia voidaan jättää pois tai korvata muilla kohtauksilla. Noudata näyttöön tulevia ohjeita ja syötä nelinumeroinen salasana.

#### x **[Luokittelematon internetvideo]** [Salli]: Sallii luokittelemattomien Internet-videoiden toiston. [Estä]: Estää luokittelemattomien Internet-videoiden toiston.

# **[Musiikkiasetukset]**

#### x **[Super Audio CD : n toistokerros]** [Super Audio CD]: Toistaa Super Audio CD -kerroksen. [CD]: Toistaa CD-kerroksen.

### $\blacksquare$  [Super Audio CD : n **toistokanavat]**

[DSD 2ch]: Toistaa 2-kanavaisen alueen.

[DSD Multi]: Toistaa monikanavaisen alueen.

# **[Järjestelmäasetukset]**

### x **[OSD-kieli]**

Valitsee kielen soittimen kuvaruutunäytöille.

### x **[HDMI-asetukset]**

Käyttö yksinkertaistuu, jos huippunopean HDMI-kaapelin avulla käytetään Sony-komponentteja, jotka ovat yhteensopivia HDMI-toimintojen kanssa.

### <span id="page-218-0"></span>**[HDMI-Ohjaus]**

[Päällä]: Seuraavat BRAVIA Sync toiminnot ovat käytössä:

- Yhden painikkeen toisto
- Järjestelmän sammutus
- Kielen seuranta

[Pois]: Poistaa toiminnon käytöstä.

# ۳Ö

Lisätietoja on television tai laitteen mukana toimitetussa käyttöoppaassa.

### **[Linkitys TV-off]**

[Kelvollinen]: Sammuttaa automaattisesti soittimen ja HDMIyhteensopivat laitteet, kun niihin liitetty TV menee valmiustilaan (BRAVIA Sync). [Virheellinen]: Poistaa toiminnon käytöstä.

### x **[Langaton DUALSHOCK(TM)4 ohjain]**

Voit rekisteröityä ja hallita langatonta ohjainta tässä. Noudata ruutuun tulevia ohjeita.

# $\boldsymbol{\omega}$

Langatonta DUALSHOCK™4 -ohjain käyttää Bluetooth-tekniikkaa. Tarkasta, että [Bluetooth-tila] kohdassa [Bluetoothasetukset] on asetuksessa [Päällä] [\(sivu 28\).](#page-215-0)

### x **[Automaattinen virrankatkaisu]**

[Päällä]: Palaa automaattisesti valmiustilaan, jos mitään painiketta ei paineta yli 20 minuuttiin. [Pois]: Poistaa toiminnon käytöstä.

### x **[Autom. näyttö]**

[Päällä]: Näyttää automaattisesti tietoja kuvaruudussa, kun nimikkeiden katselua, kuvatiloja, äänisignaaleja jne. muutetaan.

[Pois]: Näyttää tietoja vain, kun painetaan DISPLAY.

### x **[Ohjelmiston päivitysilmoitus]**

[Päällä]: Asettaa soittimen ilmoittamaan uudemmasta ohjelmistoversiosta [\(sivu 25\)](#page-212-0). [Pois]: Poistaa toiminnon käytöstä.

### x **[Laitteen nimi]**

Näyttää soittimen nimen. Soittimen nimen voi muuttaa.

### x **[Järjestelmätiedot]**

Näyttää soittimen ohjelmistoversion tiedot ja MAC-osoitteen.

#### x **[Ohjelmistolisenssitiedot]** Näyttää tietoja ohjelmistolisenssistä.

# <span id="page-219-0"></span>**[Verkkoasetukset]**

### $\blacksquare$  [Internet-asetukset]

Liitä soitin verkkoon etukäteen. Katso lisätietoja kohdasta ["Vaihe 2:](#page-202-0) 

[Verkkoyhteyden valmisteleminen"](#page-202-0)  [\(sivu 15\)](#page-202-0).

[Lankamääritykset]: Valitse tämä, kun liität soittimen laajakaistareitittimeen LAN-kaapelilla.

[Langattomat asetukset]: Käytä, kun yhdistät lähiverkkoon langattomasti soittimessa olevan WLAN-liittimen avulla.

# ٣ö

Jos haluat lisätietoja, mene seuraavaan sivustoon ja tarkista FAQ-sisältö: www.sony.eu/support

### $\blacksquare$  [Verkkoyhteyden tila]

Näytä verkon nykyinen tila.

### x **[Verkkoyhteyden vianmääritys]**

Etsii oikean verkkoyhteyden Verkkoyhteyden vianmäärityksen avulla.

### x **[Näytön peilaus RF-asetus]**

[Automaattinen]: Asettaa radiotaajuuskanavan (RF-kanavan) kaistan automaattisesti näytönpeilausyhteydelle. [CH 1]/[CH 6]/[CH 11]: Asettaa CH 1/ CH 6/CH 11:n ensisijaiseksi.

#### x **[Yhteyspalvelimen asetukset]**

Valitsee, näytetäänkö liitetty palvelin vai ei.

### $\blacksquare$  **[Automaattinen kotiverkon käyttölupa]**

[Päällä]: Sallii automaattisen yhdistämisen juuri löydettyyn DLNA controller -yhteensopivaan tuotteeseen. [Pois]: Poista toiminto käytöstä.

#### x **[Kotiverkon käytönvalvonta]**

Näyttää luettelon DLNAyhteensopivista laitteista ja asettaa, voidaanko käskyjä hyväksyä luettelossa olevista hallintalaitteista.

#### x **[Rekisteröidyt etälaitteet]**

Näyttää rekisteröityjen etälaitteiden luettelon.

### x **[Etäkäynnistys]**

[Päällä]: Käyttäjä voi käynnistää soittimen verkon kautta linkitetyllä laitteella.

[Pois]: Poistaa toiminnot käytöstä.

# $\mathbf{A}$

Voit ottaa käyttöön verkkovalmiustilan valitsemalla [Etäkäynnistys] -asetukseksi [Päällä] ja sammuttamalla soittimesta virran [\(sivu 39\)](#page-226-0).

# $\begin{array}{c} \n\hline\n\downarrow 2.3\n\end{array}$  [Helpot **verkkoasetukset]**

Määritä verkkoasetukset valitsemalla [Helpot verkkoasetukset]. Noudata ruutuun tulevia ohjeita.

# **[Nollaus]**

### x **[Palauta oletusasetukset]**

Nollaa soittimen asetukset tehtaan oletusasetuksiksi valittaessa asetusryhmä. Kaikki ryhmän asetukset nollataan.

### x **[Alusta henkilökohtaiset tiedot]**

Poistaa soittimeen tallennetut henkilökohtaiset tiedot.

# $\mathbf{A}$

Jos hävität, siirrät tai myyt tämän laitteen edelleen, poista siitä kaikki henkilökohtaiset tiedot tietosuojasyistä. Huolehdi tarvittavista toimenpiteistä, kuten ulos kirjautumisesta verkkopalvelun käyttämisen jälkeen.

# **Lisätietoja**

# **Vianmääritys**

Jos soittimen käytön aikana esiintyy seuraavia ongelmia, yritä korjata ne tämän vianmääritysoppaan avulla, ennen kuin pyydät korjausta. Jos ongelma ei poistu, ota yhteys Sony-jälleenmyyjään.

# **Kuva**

### **Ei kuvaa tai kuvaa ei lähetetä oikein.**

- $\rightarrow$  Tarkista, että kaikki liitäntäkaapelit on kytketty kunnolla [\(sivu 14\).](#page-201-0)
- → Vaihda TV:n tulovalitsin näyttämään soittimen signaali.
- $\rightarrow$  Nollaa [Videokuvan tarkkuus] alhaisimpaan resoluutioon painamalla kaukosäätimen painikkeita ■ (seis), HOME ja sen jälkeen POP UP/MENU.
- $\rightarrow$  Kokeile seuraavaa: ①Sammuta soitin ia käynnistä se uudelleen. **2**Sammuta liitetty laite ja käynnistä se uudelleen. 3Irrota HDMI-kaapeli ja liitä se uudelleen.
- $\rightarrow$  HDMI OUT -liitin on liitetty DVIlaitteeseen, joka ei tue kopiosuojaustekniikkaa.
- **→ Tarkasta asetukset [Videokuvan** tarkkuus] asetuksesta [Näyttöasetukset] [\(sivu 26\)](#page-213-0).
- $\rightarrow$  Kun kyseessä on BD-ROM-/DVD-ROM-levy/tietosisältö/verkkosisältö, tarkista [24p-lähtö] -asetukset kohdasta [Näyttöasetukset] [\(sivu 26\).](#page-213-1)

## **Kuvaruudussa näkyvä kieli vaihtuu automaattisesti, kun liitäntä on tehty HDMI OUT -liittimeen.**

 $\rightarrow$  Jos asetus [HDMI-Ohjaus] kohdassa [HDMI-asetukset] on [Päällä] [\(sivu 31\)](#page-218-0), näyttökieli vaihtuu automaattisesti liitetyn TV:n kieliasetuksen mukaan (jos TV:n asetusta vaihdetaan jne.).

# **Ääni**

### **Ei ääntä tai ääntä ei lähetetä oikein.**

- **→** Tarkista, että kaikki liitäntäkaapelit on kytketty kunnolla [\(sivu 14\).](#page-201-0)
- $\rightarrow$  Vaihda AV-vahvistimen (-vastaanottimen) tulovalitsin niin, että soittimen äänisignaalit lähetetään AVvahvistimesta (-vastaanottimesta).
- $\rightarrow$  Jos äänisignaalia ei tule DIGITAL OUT (COAXIAL)/HDMI OUT liittimestä, tarkista ääniasetukset [\(sivu 28\)](#page-215-1).
- , Kokeile HDMI-liitännöissä seuraavaa: 1Sammuta soitin ja käynnistä se uudelleen. 2Sammuta liitetty laite ja käynnistä se uudelleen. **3**Irrota HDMI-kaapeli ja liitä se uudelleen.
- → Jos HDMI-liitäntöjä käytettäessä soitin liitetään televisioon AVvahvistimen (-vastaanottimen) kautta, kokeile liittää HDMI-kaapeli suoraan televisioon. Lue myös AVvahvistimen (-vastaanottimen) mukana toimitetut käyttöohjeet.
- $\rightarrow$  HDMI OUT -liitin on liitetty DVI-laitteeseen (DVI-liittimet eivät hyväksy äänisignaaleja).
- $\rightarrow$  HDMI OUT -liittimeen liitetty laite ei tue soittimen äänimuotoa. Tarkista ääniasetukset [\(sivu 28\).](#page-215-1)

## **HD-ääntä (Dolby Digital Plus, Dolby TrueHD, DTS-HD High Resolution Audio, ja DTS-HD Master Audio) ei lähetetä bittivirrassa.**

- → Aseta [BD-äänen MIX-asetus] kohdassa [Ääniasetukset] asetukseen [Pois] [\(sivu 28\)](#page-215-2).
- $\rightarrow$  Tarkista, että liitetty AV-vahvistin (vastaanotin) on yhteensopiva eri HDäänimuotojen kanssa.

### **Interaktiivista ääntä ei lähetetä.**

 $\rightarrow$  Aseta [BD-äänen MIX-asetus] kohdassa [Ääniasetukset] asetukseen [Päällä] [\(sivu 28\).](#page-215-2)

**Viestikoodi 3 [Äänilähdöt mykistetty tilapäisesti. Älä säädä toiston voimakkuutta. Toistettava sisältö on Cinavia-suojattu eikä sitä voi toistaa tällä laitteella. Lisätietoja on osoitteessa http://www.cinavia.com. Viestikoodi 3.] tulee näkyviin näytölle levyä toistettaessa.**

 $\rightarrow$  Toistettavan videon ääniraita sisältää Cinavia-koodin, joka osoittaa, että kyseessä on ammattimaisesti tuotetun sisällön luvaton kopio [\(sivu 5\).](#page-192-0)

# **Levy**

### **Levyä ei voi toistaa.**

- $\rightarrow$  Levy on likainen tai kiero.
- **→** Levy on ylösalaisin. Käännä levy oikein päin.
- $\rightarrow$  Tällä levyllä on muoto, jota ei voi toistaa tällä soittimella [\(sivu 40\).](#page-227-0)
- $\rightarrow$  Soitin ei voi toistaa tallennettua levyä, jota ei ole viimeistelty oikein.
- **→** BD- tai DVD-levyn aluekoodi ei vastaa soittimen koodia.

# **USB-laite**

# **Soitin ei tunnista siihen liitettyä USBlaitetta.**

- **→** Varmista, että USB-laite on liitetty kunnolla USB-liittimeen.
- $\rightarrow$  Tarkista, onko USB-laite tai -kaapeli vaurioitunut.
- $\rightarrow$  Tarkista, onko USB-laite päällä.
- $\rightarrow$  Jos USB-laite on liitetty USBkeskittimen kautta, liitä USB-laite suoraan soittimeen.

# **Internet-suoratoisto**

## **Kuva/ääni on huono/joistakin ohjelmista puuttuu yksityiskohtia, etenkin nopeiden liikkeiden tai tummien kohtausten aikana.**

**→** Kuvan/äänen laatu voi parantua, kun yhteysnopeutta muutetaan. Suositeltava yhteysnopeus vakiopiirtovideolle on vähintään 2,5Mb/s (teräväpiirtovideolle 10Mb/s).

### **Valintavalikkoa ei ole internetsuoratoiston aikana.**

**→** Valintavalikko ei ole käytettävissä internet-suoratoiston aikana.

# **Verkkoyhteys**

### **Soitin ei voi muodostaa verkkoyhteyttä.**

 $\rightarrow$  Tarkista verkkoyhteys [\(sivu 15\)](#page-202-0) ja verkkoasetukset [\(sivu 32\)](#page-219-0).

## **Tietokoneella ei voi muodostaa Internet-yhteyttä, kun [Wi-Fi Protected Setup™ (WPS)] on suoritettu.**

 $\rightarrow$  Reitittimen langattomat asetukset voivat muuttua automaattisesti, jos Wi-Fi Protected Setup -toiminto suoritetaan ennen reitittimen asetusten muuttamista. Tällöin tietokoneen langattomat asetukset täytyy muuttaa vastaavasti.

### **Soittimella ei saada yhteyttä WLANreitittimeen.**

- $\rightarrow$  Tarkista, onko WLAN-reititin päällä.
- $\rightarrow$  Ympäristön, kuten seinämateriaalin, radioaaltojen vastaanotto-olosuhteiden tai soittimen ja WLAN-reitittimen välisten esteiden, takia tiedonsiirtoetäisyys voi olla lyhyempi. Siirrä soitin ja WLAN-reititin lähemmäs toisiaan.
- **→** 2,4 GHz:n taajuuskaistaa käyttävät laitteet, kuten mikroaalto-, Bluetoothtai digitaaliset langattomat laitteet, voivat keskeyttää tiedonsiirron. Siirrä soitin kauemmas tällaisista laitteista tai sammuta tällaiset laitteet.

### **Haluttu langaton reititin ei näy langattomien verkkojen luettelossa.**

 $\rightarrow$  Palaa edelliseen näyttöön painamalla RETURN ja kokeile langattomat asetukset tekoa uudelleen. Jos haluttua langatonta reititintä ei vieläkään havaita, valitse [Uuden liittymän rekisteröinti] suorittaaksesi [Manuaal. rekisteröinti] -toiminnon.

### **Ilmoitus [Uusi ohjelmistoversio on löytynyt verkosta. Suorita päivitys kohdasta "Ohjelmistopäivitys".] tulee näkyviin, kun soitin käynnistetään.**

 $\rightarrow$  Katso [Ohjelmistopäivitys] [\(sivu 25\)](#page-212-1) ja päivitä soittimeen uudempi ohjelmistoversio.

# **Bluetooth-yhteys**

# **Bluetooth-yhteyttä ei voi muodostaa.**

- $\rightarrow$  Aseta [Bluetooth-tila] arvoon [Päällä] [\(sivu 28\)](#page-215-3).
- , Varmista, että yhdistettävä Bluetoothlaite on käynnissä ja että sen Bluetooth-toiminto on käytössä.
- $\rightarrow$  Siirrä Bluetooth-laite lähemmäs soitinta.
- → Yhdistä Bluetooth-laite tähän soittimeen uudelleen. Sinun täytyy ensin ehkä peruuttaa yhteys tähän soittimeen Bluetooth-laitteessa.
- $\rightarrow$  Poista pariliitostiedot laiteluettelosta ja yhdistetystä laitteesta ennen kuin yrität muodostaa yhteyden uudelleen.
- → Yhteyttä ei ehkä voi muodostaa, jos soittimen ympäristössä on muita Bluetooth-laitteita. Sammuta tässä tapauksessa muut Bluetooth-laitteet.
- $\rightarrow$  Yhteyden rekisteröintitiedot on poistettu. Suorita yhteyden muodostustoiminto uudelleen.

## **Ääntä ei kuulu, ääni katkeilee tai häilyy tai yhteys katkeaa.**

- , Siirrä Bluetooth-laite lähemmäs soitinta.
- → Varmista, että Wi-Fi-verkko, jokin muu Bluetooth-laite, muu 2,4 GHz:n langaton laite tai mikroaaltouuni ei aiheuta häiriöitä soittimeen.
- $\rightarrow$  Tarkista, että Bluetooth-yhteys on muodostunut oikein soittimen ja Bluetooth-laitteen välille.
- → Yhdistä Bluetooth-laite tähän soittimeen uudelleen.
- , Pidä soitin erillään metalliesineistä tai -pinnoista.

# **HDMI-Ohjaus (BRAVIA Sync)**

### **[HDMI-Ohjaus]-toiminto ei toimi (BRAVIA Sync).**

- $\rightarrow$  Tarkasta, että [HDMI-Ohjaus] kohdassa [HDMI-asetukset] on asetuksessa [Päällä] [\(sivu 31\).](#page-218-0)
- $\rightarrow$  Jos HDMI-liitäntää muutetaan, sammuta soitin ja käynnistä se uudelleen.
- $\rightarrow$  Jos tapahtuu sähkökatkos, aseta [HDMI-Ohjaus] kohdassa [HDMI-asetukset] arvoon [Pois], ja aseta sitten [HDMI-Ohjaus] kohdassa [HDMI-asetukset] arvoon [Päällä] [\(sivu 31\)](#page-218-0).
- $\rightarrow$  Tarkista seuraavat seikat ja katso lisätietoja laitteen mukana toimitetuista käyttöohjeista.
	- liitetty laite on yhteensopiva [HDMI-Ohjaus]-toiminnon kanssa.
	- liitetyn laitteen [HDMI-Ohjaus] toiminnon asetus on oikea.
- $\rightarrow$  Kun soitin liitetään televisioon AVvahvistimen (-vastaanottimen kautta),
	- jos AV-vahvistin (-vastaanotin) ei ole yhteensopiva [HDMI-Ohjaus] toiminnon kanssa, et ehkä voi ohjata TV:tä soittimesta.
	- jos HDMI-liitäntää muutetaan, virtajohto irrotetaan ja kytketään uudelleen tai tapahtuu sähkökatkos, kokeile seuraavaa: 10Vaihda AVvahvistimen (-vastaanottimen) tulovalitsin niin, että soittimesta tuleva kuva näkyy TV-ruudussa. 2Aseta [HDMI-Ohjaus] kohdassa [HDMI-asetukset] asetukseen [Pois], ja aseta sitten [HDMI-Ohjaus] kohdassa [HDMI-asetukset] asetukseen [Päällä] [\(sivu 31\)](#page-218-0). Lue AVvahvistimen (-vastaanottimen) mukana toimitetut käyttöohjeet.

### **Järjestelmän sammutus-toiminto ei toimi (BRAVIA Sync).**

→ Tarkasta, että [HDMI-Ohjaus] ja [Linkitys TV-off] kohdassa [HDMI-asetukset] ovat asetuksissa [Päällä] ja [Kelvollinen] [\(sivu 31\).](#page-218-0)

# **Muut**

### **Toisto ei käynnisty sisällön alusta.**

**→** Paina OPTIONS ja valitse [Toista alusta].

# **Toisto ei käynnisty palautuspisteestä, johon toisto viimeksi lopetettiin.**

- $\rightarrow$  Palautuspiste voidaan poistaa muistista levyn mukaan, kun
	- levykelkka avataan.
	- USB-laite irrotetaan.
	- toistetaan muuta sisältöä.
	- soitin sammutetaan.

**Viestikoodi 1 [Toisto pysäytetty. Toistettava sisältö on Cinaviasuojattu eikä sitä voi toistaa tällä laitteella. Lisätietoja on osoitteessa http://www.cinavia.com. Viestikoodi 1.] tulee näkyviin näytölle levyä toistettaessa.**

 $\rightarrow$  Toistettavan videon ääniraita sisältää Cinavia-koodin, joka osoittaa, että se on tarkoitettu vain ammattilaitteistolla esitettäväksi, eikä se ole tarkoitettu kuluttajien käyttöön [\(sivu 5\).](#page-192-0)

### **Levykelkka ei aukea eikä levyä voi poistaa vaikka painettaisiin**  $\triangle$ **.**

- , Kun soitin käynnistetään, avaa levykelkan lukitus ja poista lapsilukko [\(sivu 9\)](#page-196-0) painamalla kaukosäätimen painikkeita ■ (seis), HOME ja sen jälkeen TOP MENU.
- **→** Kokeile seuraavaa: ①Sammuta soitin ja irrota virtajohto. 2Liitä virtajohto uudelleen samalla, kun pidät soittimen Z-painikkeen painettuna. 3Pidä soittimen  $\triangle$ -painike painettuna, kunnes kelkka aukeaa. 4Poista levy. 5Irrota ja kytke verkkolaite uudelleen palauttaaksesi soittimen toimintaan.

### **Viesti [[EJECT]-näppäintä ei voi käyttää nyt.] tulee näkyviin näytölle**  sen jälkeen, kun näppäintä  $\triangle$ **(auki/kiinni) on painettu.**

, Ota yhteyttä lähimpään Sonyjälleenmyyjään tai paikalliseen valtuutettuun Sony-huoltopalveluun.

### **Soitin ei tottele mitään painiketta.**

 $\rightarrow$  Soittimen sisään on tiivistynyt kosteutta [\(sivu 3\).](#page-190-0)

# **Tekniset tiedot**

Pidätämme oikeuden teknisiin muutoksiin ilman eri ilmoitusta.

## **Järjestelmä**

Laser: Puolijohdelaser

# **Tulot ja lähdöt**

(Liittimen nimi: Liitintyyppi/lähtötaso/ kuormaimpedanssi) DIGITAL OUT (COAXIAL): Phono-liitin/0,5 Vp-p/75 ohmia HDMI OUT: 19-napainen HDMI-vakioliitin LAN (100): 100BASE-TX-liitin USB:

USB-liitin Type A (USB-muistin, muistikortinlukijan, digitaalikameran ja digitaalisen videokameran liittämistä varten)\*

\* Älä käytä laitteiden lataamiseen. DC IN: 12 V DC, 850 mA

# **Langaton**

WLAN-standardi:

Protokolla IEEE802.11 a/b/g/n Taajuusalue/lähtöteho:

- 2 400 2 483,5 MHz / < 20,0 dBm
- 5 150 5 250 MHz / < 20,0 dBm
- $\cdot$  5 250 5 350 MHz / < 20.0 dBm

• 5 470 - 5 725 MHz / < 20,0 dBm

Modulaatio: DSSS ja OFDM Bluetooth-versio: Bluetooth-versio 4.1

# **Bluetooth**

Tiedonsiirtojärjestelmä:

Bluetooth-määritys v4.1

Teho:

Bluetooth-määrityksen teholuokka 1 Yhteyden enimmäiskantama:

Näköyhteydellä noin 30 m

Taajuusalue/lähtöteho:

2 400 - 2 483,5 MHz / < 20,0 dBm

Modulointimenetelmä: FHSS

Yhteensopivat Bluetooth-profiilit:

A2DP v1.2, AVRCP v1.3

Lisätietoja **39Lisätietoja**

- 20 Hz 40 000 Hz (LDAC näytteenottotaajuudella 96 kHz ja lähetysnopeudella 990 kbps)
- 20 Hz 20 000 Hz (näytteenottotaajuudella 44,1 kHz)

### **Yleiset**

<span id="page-226-0"></span>Tehovaatimukset: 12 V DC verkkolaitteella Teho: Tulo 220 V - 240 V AC, 50/60 Hz Tehonkulutus (kun käytetään verkkolaitetta): 12 W Verkon valmiustila: Alle 2 wattia (kaikki langalliset/ langattomat verkkoliitännät käytössä ON) Mitat (noin): 255 mm × 192 mm × 39 mm (leveys/syvyys/korkeus) ml. ulkonevat osat Paino (noin): 0,9 kg Käyttölämpötila:  $5 \text{ °C} - 35 \text{ °C}$ Käyttökosteus:  $25\% - 80\%$ 

# **Toimitukseen kuuluvat varusteet**

- Verkkolaite (AC-L1210WW) (1) Valmistajan nimi tai tavaramerkki: Sony Corporation Kaupparekisterinumero: 5010401067252 Osoite: 1-7-1 Konan, Minato-ku, Tokyo, 108-0075 Japan Mallitunniste: AC-L1210WW Ottojännite: 100 V - 240 V AC Tuloverkkotaajuus: 50/60 Hz Antojännite - Antovirta - Antoteho: 12,0 V DC - 1,0 A - 12,0 W Aktiivitilan keskimääräinen hyötysuhde: 83,0 % Hyötysuhde alhaisella kuormituksella  $(10 \%)$ : 74,6 % Kuormittamattoman tilan tehonkulutus: 0,100 W • Verkkovirtajohto (1)
- Kaukosäädin (1)
- R03-paristot (AAA-koko) (2)

# **Levyt, joita voidaan toistaa**

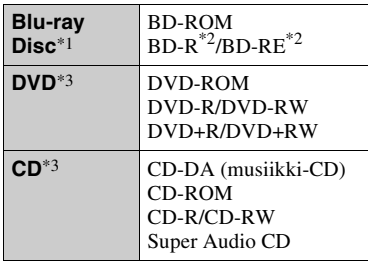

- \*1 Koska Blu-ray Disc -määritykset ovat uusia ja kehittyviä, eräitä levyjä ei ehkä voi toistaa levytyypin ja version mukaan. Äänilähtö vaihtelee lähteen, liitetyn lähtöliittimen ja valittujen ääniasetusten mukaan.<br><sup>\*2</sup> BD-RE: Ver.2.1
- 

BD-R: Ver.1.1, 1.2, 1.3 mukaan lukien orgaaninen pigmenttityyppi BD-R (LTHtyyppi)

Tietokoneella tallennettuja BD-R-levyjä ei voi toistaa, jos jälkikirjoitus on

mahdollista. \*3 CD- tai DVD-levyä ei voi toistaa, jos sitä ei ole viimeistelty oikein. Katso lisätietoja tallennuslaitteen mukana toimitetuista käyttöohjeista.

# <span id="page-227-0"></span>**Levyt, joita ei voida toistaa**

- Kasetissa olevat BD-levyt
- BDXL-levyt
- DVD-RAM-levyt
- HD DVD -levyt
- DVD Audio -levyt
- PHOTO CD-levyt
- CD-Extra-levyjen dataosa
- Super VCD -levyt
- Ääniaineistopuoli DualDisc-levyillä

# **Huomautus levyistä**

Tämä tuote on tarkoitettu Compact Disc (CD) -standardin mukaisten levyjen soittamiseen. DualDisc-levyt ja eräät tekijänoikeuksien suojausmenetelmillä koodatut musiikkilevyt eivät noudata Compact Disc (CD) -standardia. Siksi näitä levyjä ei ehkä voi toistaa tällä laitteella.

## **Huomautuksia BD-/DVD-levyjen toistotoiminnoista**

Ohjelmistovalmistajat ovat voineet tarkoituksella ohjelmoida joitakin BD-/ DVD-levyjen toistotoimintoja. Koska tämä soitin toistaa BD-/DVD-levyjä ohjelmistovalmistajien suunnitteleman levysisällön mukaan, eräät toistotoiminnot eivät välttämättä ole käytettävissä.

# **Huomautus kaksikerroksisista BD-/ DVD-levyistä**

Toistettava kuva ja ääni voi pysähtyä hetkeksi, kun kerros vaihtuu.

# **Aluekoodi (vain BD-ROM/DVD VIDEO)**

Soittimessa on aluekoodi, joka on painettu laitteen pohjaan, ja se toistaa vain BD-ROM-/DVD-VIDEO-levyjä, joissa on samat aluekoodit tai [**ALL**].

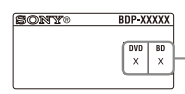

Aluekoodi

# **Toistokelpoiset tiedostotyypit**

# **Video**

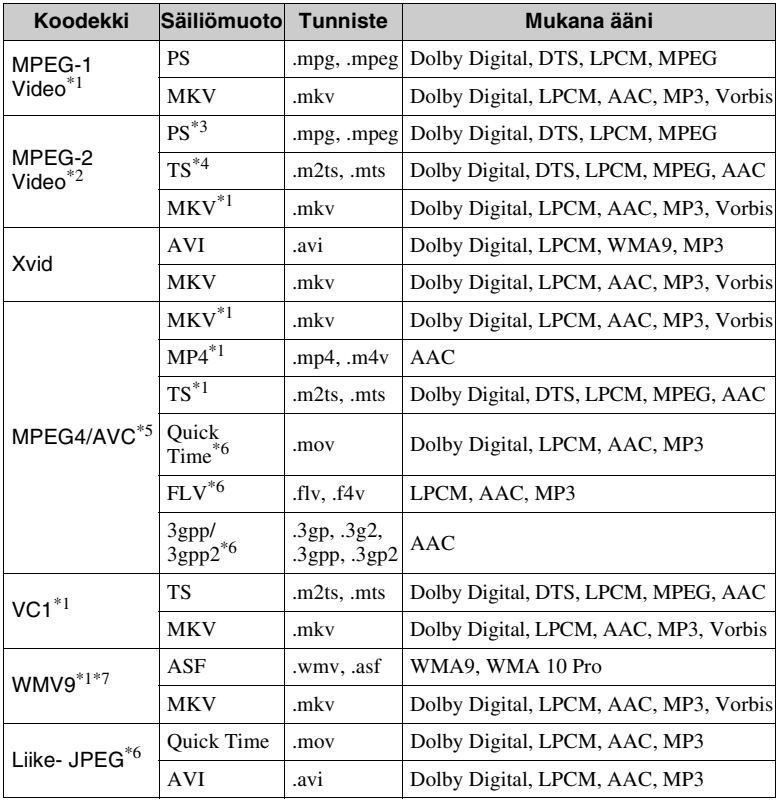

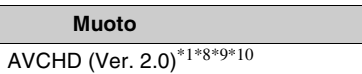

### **Musiikki**

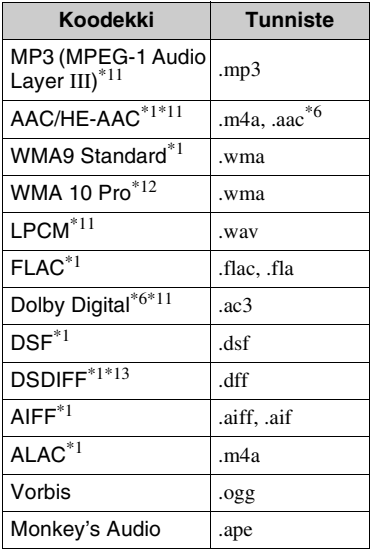

### **Valokuva**

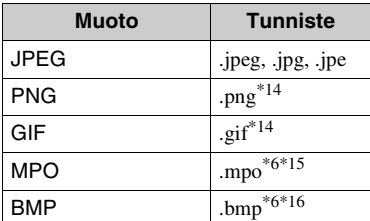

- \*1 Soitin ei välttämättä toista tätä
- tiedostomuotoa DLNA-palvelimelta. \*2 Soitin voi toistaa vain normaalipiirtovideota DLNA-
- palvelimelta \*3 Soitin ei toista DTS-tiedostomuotoa
- DLNA-palvelimelta. \*4 Soitin toistaa vain Dolby Digital -
- tiedostomuotoa DLNA-palvelimelta. \*5 Soitin tukee AVC-tiedostoja tasolle 4.1 asti. \*6 Soitin ei toista tätä tiedostomuotoa
- DLNA-palvelimelta.
- Soitin tukee WMV9-tiedostoja Advanced Profile -tasolle asti. \*8 Soitin tukee enintään 60 fps:n
- 
- kuvataajuutta. \*9 Soitin toistaa AVCHD-muotoisia tiedostoja, jotka on tallennettu digitaalisella videokameralla jne. AVCHD-muotoista levyä ei toisteta, ellei sitä ole viimeistelty oikein.<br>\*<sup>10</sup> Soitin toistaa AVCHD 3D -formaattia.<br><sup>\*11</sup> Soitin voi toistaa ".mka"-tiedostoja.
- 
- Tätä tiedostoa ei voi toistaa DLNA-
- palvelimella. \*12 Soitin ei toista koodattuja tiedostoa, kuten
- Lossless. \*13 Soitin ei toista DST-koodattuja tiedostoja. \*14 Soitin ei toista animoituja PNG- tai GIF-
- 
- tiedostoja.<br>\*15 Muille kuin 3D MPO-tiedostoille näytetään avainkuva tai ensimmäinen
- kuva.<br>\*16 Soitin ei tue 16-bittisiä BMP-tiedostoja.

# $\mathbf{A}$

- Eräitä tiedostoja ei välttämättä toisteta tiedostomuodon, tiedoston koodauksen, tallennustilan tai DLNA-palvelimen tilan mukaan.
- Kaikkia tietokoneella muokattuja tiedostoja ei ehkä voi toistaa.
- Eräiden tiedostojen kanssa ei voi suorittaa pikakelaus eteenpäin ja taaksepäin toimintoa.
- Soitin ei toista koodattuja tiedostoja, kuten DRM.
- Soitin tunnistaa seuraavat tiedostot tai kansiot BD-, DVD- ja CD-levyiltä sekä USB-laitteista:
	- 9 kerroksen kansioihin saakka, sisältäen juurikansion.
	- enintään 500 tiedostoa/kansiota yhdessä kerroksessa.
- Soitin tunnistaa seuraavat DLNA palvelimeen tallennetut tiedostot tai kansiot: – enintään 19 kerroksen kansiot.
	- enintään 999 tiedostoa/kansiota yhdessä kerroksessa.
- Soitin tukee seuraavia kuvataajuuksia:
	- enintään 60 fps vain AVCHD (MPEG4/ AVC).
	- enintään 30 fps muille videokoodekeille.
- Soitin tukee enintään 40 Mbps:n bittinopeutta.
- Eräät USB-laitteet eivät välttämättä toimi tämän soittimen kanssa.
- Soitin tunnistaa Mass Storage Class (MSC) -laitteet (kuten flash-muisti tai kiintolevy), Still Image Capture Device (SICD) -luokan laitteet ja 101-näppäimistön.
- Tietojen vaurioitumisen tai USB-muistin tai laitteiden vahingoittumisen estämiseksi sammuta soitin, kun liität tai irrotat USBmuistia tai laitteita.
- Soitin ei välttämättä toista pehmeästi DATA CD -levyillä olevia videotiedostoja, joilla on suuri bittinopeus. Tällaiset tiedostot kannattaa toistaa käyttämällä DATA DVDtai DATA BD -levyjä.

# **Tietoja WLAN-suojauksesta**

Koska tiedonsiirtoon WLAN-toiminnon avulla käytetään radioaaltoja, langatonta signaalia voidaan salakuunnella. Langattoman tiedonsiirron suojaamiseksi tämä soitin tukee eri suojaustoimintoja. Muista määrittää suojausasetukset verkkoympäristön mukaisesti.

#### **Ei suojausta**

Vaikka asetukset on helppo tehdä, kuka tahansa voi salakuunnella langatonta tiedonsiirtoa tai tunkeutua langattomaan verkkoosi, myös ilman hienostuneita työkaluja. Muista, että on olemassa luvattoman käytön tai tietojen salakuuntelun vaara.

#### **WEP**

WEP käyttää tiedonsiirron suojausta, joka estää ulkopuolisia salakuuntelemasta tiedonsiirtoa tai tunkeutumasta langattomaan verkkoosi. WEP on perinnetekniikka, jonka avulla voidaan yhdistää vanhempia laitteita, jotka eivät tue TKIP/AES-suojausta.

### **WPA-PSK (TKIP), WPA2-PSK (TKIP)**

TKIP on suojaustekniikka, joka kehitettiin korvaamaan WEP:n puutteet. TKIP varmistaa korkeamman suojaustason kuin WEP.

### **WPA-PSK (AES), WPA2-PSK (AES)**

AES on suojaustekniikka, joka käyttää edistynyttä suojaustapaa, joka poikkeaa WEP- ja TKIP-menetelmistä. AES varmistaa korkeamman suojaustason kuin WEP tai TKIP.

# **Huomautuksia levyistä**

• Käsittele levyjä niiden reunoista pitääksesi ne puhtaina. Älä kosketa pintaa.

Levyllä oleva pöly, sormenjäljet ja naarmut voivat aiheuttaa virheellisen toiminnan.

- Älä altista levyä suoralle auringonvalolle äläkä lämpölähteille kuten kuumille ilmakanaville. Älä myöskään jätä sitä suoraan auringonvaloon pysäköityyn autoon, koska lämpötila voi kohota auton sisällä.
- Säilytä levy kotelossaan toiston jälkeen.
- Puhdista levy puhdistusliinalla. Pyyhi levyä keskeltä ulospäin.
- 
- Älä käytä liuottimia kuten bensiiniä, tinneriä, kaupoista saatavia levyn/ linssin puhdistusaineita äläkä vinyylilevyille tarkoitettuja antistaattisia suihkeita.
- Jos olet tulostanut levyn etiketin, kuivaa etiketti ennen soittamista.
- Älä käytä seuraavia levyjä.
	- Linssinpuhdistuslevy.
	- Epätavallisen muotoinen (esim. kortti, sydän) levy.
	- Levy, jossa on etiketti tai tarra.
	- Levy, jonka pinnassa on teippiä tai tarran liimaa.
- Älä pinnoita levyn soittopuolta uudelleen pintanaarmujen poistamiseksi.

# <span id="page-231-0"></span>**Kielikoodiluettelo**

Katso lisätietoja kohdasta [BD/DVDkatseluasetukset] [\(sivu 29\).](#page-216-0) Kielten oikeinkirjoitukset noudattavat standardia ISO 639: 1988 (E/F).

# **Koodi Kieli**

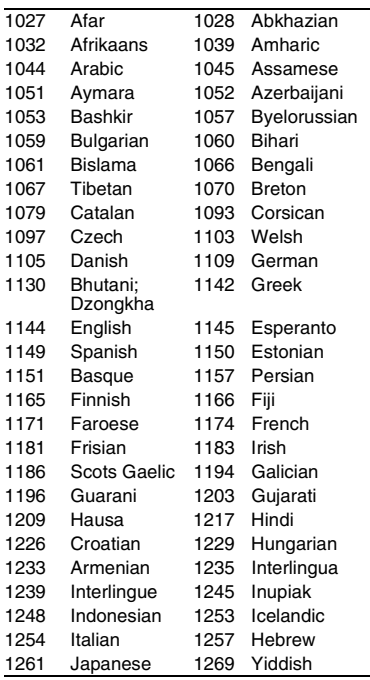

# **Koodi Kieli**

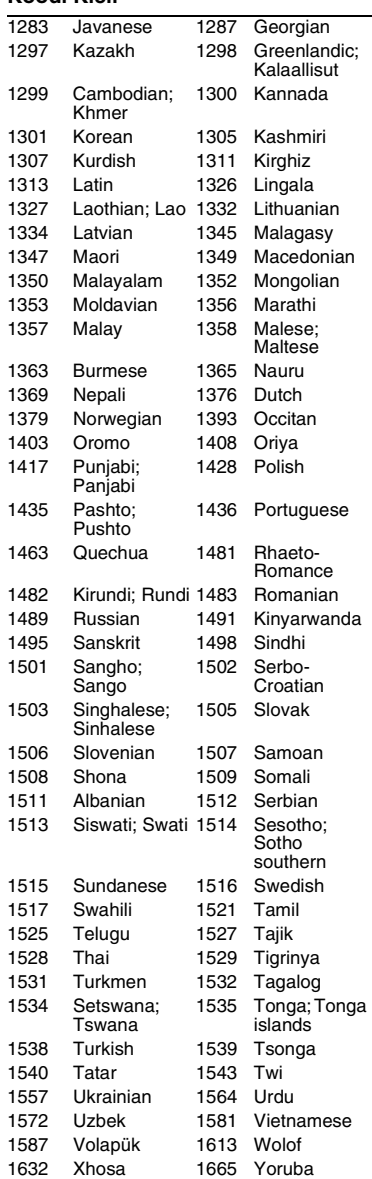

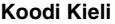

1684 Chinese 1697 Zulu<br>1703 Ei määritetty Ei määritetty

# **Käytönvalvonta-/aluekoodi**

Katso lisätietoja kohdasta

[\[Käytönvalvonnan aluekoodi\] \(sivu 30\).](#page-217-0)

## **Koodi Alue**

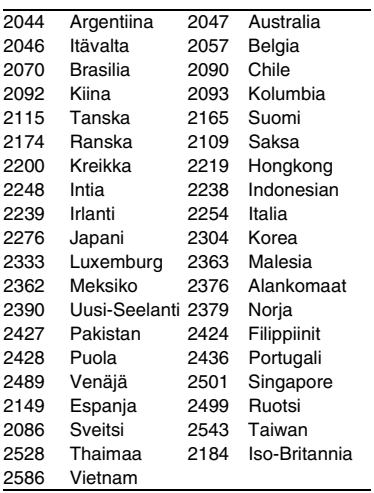

El software de este reproductor se puede actualizar posteriormente. Para descargar cualquier actualización disponible y el Manual de instrucciones con características avanzadas, visite la página Web siguiente:

Oprogramowanie odtwarzacza może być w przyszłości aktualizowane. Aby pobrać aktualizacie udostepniane w przyszłości i najnowsze wersie Instrukcji obsługi z zaawansowanymi funkcjami, prosimy odwiedzić stronę internetową o następującym adresie:

Denna spelares mjukvara kan komma att uppdateras i framtiden. Se följande webbplats för att genomföra hämtning av eventuella uppdateringar och bruksanvisningen med de avancerade funktionerna:

Denne afspillers software opdateres muligvis i fremtiden. Se følgende webside, for at downloade tilgængelige opdateringer og betjeningsvejledningen med avancerede funktioner:

Tämän soittimen ohjelmistoa voidaan päivittää tulevaisuudessa. Saatavana olevat päivitykset ja edistyneet toiminnot sisältävät käyttöohjeet voit ladata seuraavalta sivustolta:

# www.sony.eu/support

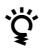

Para descubrir sugerencias, consejos e información sobre productos y servicios Sony, por favor visite:

Aby zapoznać się z przydatnymi wskazówkami, radami i informacjami na temat produktów Sony, prosimy odwiedzić stronę:

För praktiska råd och tips och information om Sonys produkter och tjänster, besök:

Du kan finde gode råd, tip og oplysninger om Sony produkter og tjenester på: Seuraavasta osoitteesta löydät Sonyn tuotteita koskevia hyödyllisiä vinkkejä, vihjeitä ja tietoja:

www.sony.eu/myproducts/

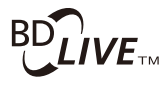

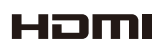

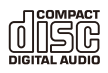

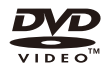

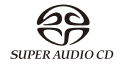

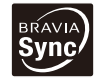

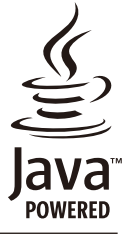

http://www.sony.net/